# **EMA workbench Documentation**

*Release 3.0.0*

**J.H. Kwakkel**

**Apr 17, 2024**

# **GETTING STARTED**

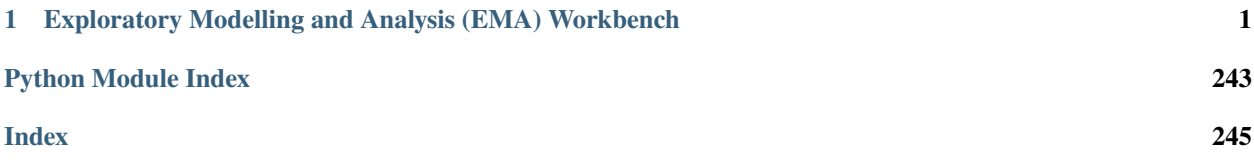

# <span id="page-4-0"></span>**EXPLORATORY MODELLING AND ANALYSIS (EMA) WORKBENCH**

Exploratory Modeling and Analysis (EMA) is a research methodology that uses computational experiments to analyze complex and uncertain systems [\(Bankes, 1993\)](http://www.jstor.org/stable/10.2307/171847). That is, exploratory modeling aims at offering computational decision support for decision making under [deep uncertainty](http://inderscience.metapress.com/content/y77p3q512x475523/) and [Robust Decision Making.](http://en.wikipedia.org/wiki/Robust_decision_making)

The EMA workbench aims at providing support for performing exploratory modeling with models developed in various modelling packages and environments. Currently, the workbench offers connectors to [Vensim,](http://www.vensim.com/) [Netlogo,](http://ccl.northwestern.edu/netlogo/) and Excel.

The EMA workbench offers support for designing experiments, performing the experiments - including support for parallel processing on both a single machine as well as on clusters-, and analysing the results. To get started, take a look at the high level overview, the tutorial, or dive straight into the details of the API. For a comparison between the workbench and [rhodium,](https://github.com/Project-Platypus/Rhodium) see *[this discusion](#page-7-0)*.

# **1.1 A High Level Overview**

- *[Exploratory modeling framework](#page-4-1)*
- *[Connectors](#page-5-0)*
- *[Analysis](#page-5-1)*

# <span id="page-4-1"></span>**1.1.1 Exploratory modeling framework**

The core package contains the core functionality for setting up, designing, and performing series of computational experiments on one or more models simultaneously.

- Model ([ema\\_workbench.em\\_framework.model](#page-186-0)): an abstract base class for specifying the interface to the model on which you want to perform exploratory modeling.
- Samplers ([ema\\_workbench.em\\_framework.samplers](#page-204-0)): the various sampling techniques that are readily available in the workbench.
- Uncertainties ([ema\\_workbench.em\\_framework.parameters](#page-188-0)): various types of parameter classes that can be used to specify the uncertainties and/or levers on the model
- Outcomes ([ema\\_workbench.em\\_framework.outcomes](#page-192-0)): various types of outcome classes
- Evaluators ([ema\\_workbench.em\\_framework.evaluators](#page-198-0)): various evaluators for running experiments in sequence or in parallel.

# <span id="page-5-0"></span>**1.1.2 Connectors**

The connectors package contains connectors to some existing simulation modeling environments. For each of these, a standard ModelStructureInterface class is provided that users can use as a starting point for specifying the interface to their own model.

- Vensim connector (ema\_workbench.connectors.vensim): This enables controlling (e.g. setting parameters, simulation setup, run, get output, etc .) a simulation model that is built in Vensim software, and conducting an EMA study based on this model.
- Excel connector ([ema\\_workbench.connectors.excel](#page-217-0)): This enables controlling models build in Excel.
- NetLogo connector (ema\_workbench.connectors.netlogo): This enables controlling (e.g. setting parameters, simulation setup, run, get output, etc .) a simulation model that is built in NetLogo software, and conducting an EMA study based on this model.
- Simio connector (ema\_workbench.connectors.simio\_connector): This enables controlling models built in Simio
- Pysd connector (ema\_workbench.connectors.pysd\_connector)

# <span id="page-5-1"></span>**1.1.3 Analysis**

The analysis package contains a variety of analysis and visualization techniques for analyzing the results from the exploratory modeling. The analysis scripts are tailored for use in combination with the workbench, but they can also be used on their own with data generated in some other manner.

- Patient Rule Induction Method ([ema\\_workbench.analysis.prim](#page-217-1))
- Classification Trees ([ema\\_workbench.analysis.cart](#page-222-0))
- Logistic Regression ([ema\\_workbench.analysis.logistic\\_regression](#page-224-0))
- Dimensional Stacking ([ema\\_workbench.analysis.dimensional\\_stacking](#page-226-0))
- Feature Scoring ([ema\\_workbench.analysis.feature\\_scoring](#page-227-0))
- Regional Sensitivity Analysis ([ema\\_workbench.analysis.regional\\_sa](#page-227-1))
- various plotting functions for time series data ([ema\\_workbench.analysis.plotting](#page-233-0))
- pair wise plots ([ema\\_workbench.analysis.pairs\\_plotting](#page-237-0))
- parallel coordinate plots ([ema\\_workbench.analysis.parcoords](#page-239-0))
- support for converting figures to black and white (ema\_workbench.analysis.b\_an\_w\_plotting)

# **1.2 Installing the workbench**

From version 2.5.0 the workbench requires Python 3.9 or higher. Version 2.0.0 to 2.4.x support Python 3.8+.

# **1.2.1 Regular installations**

A stable version of the workbench can be installed via pip.

pip install ema\_workbench

This installs the EMAworkbench together with all the bare necessities to run Python models.

If you want to upgrade the workbench from a previous version, add -U (or --upgrade) to the pip command.

pip install -U ema\_workbench

We have a few more install options available, which install optional dependencies not always necessary but either nice to have or for specific functions. These can be installed with so called "extras" using pip.

Therefore we recommended installing with:

pip install -U ema\_workbench[recommended]

Which currently includes everything needed to use the workbench in Jupyter notebooks, with interactive graphs and to successfully complete the tests with pytest.

However, the EMAworkbench can connect to many other simulation software, such as Netlogo, Simio, Vensim (pysd) and Vadere. For these there are also extras available:

pip install -U ema\_workbench[netlogo,simio,pysd]

Note that the Netlogo and Simio extras need Windows as OS.

These extras can be combined. If you're going to work with Netlogo for example, you can do:

pip install -U ema\_workbench[recommended,netlogo]

You can use all to install all dependencies, except the connectors. Prepare for a large install.

pip install -U ema\_workbench[all]

These are all the extras that are available:

- jupyter installs ["jupyter", "jupyter\_client", "ipython", "ipykernel"]
- dev installs ["pytest", "jupyter\_client", "ipyparallel"]
- cov installs ["pytest-cov", "coverage", "coveralls"]
- docs installs ["sphinx", "nbsphinx", "myst", "pyscaffold"]
- graph installs ["altair", "pydot", "graphviz"]
- parallel installs ["ipyparallel", "traitlets"]
- netlogo installs ["jpype-1", "pynetlogo"]
- pysd installs ["pysd"]
- simio installs ["pythonnet"]

Then recommended is currently equivalent to jupyter, dev, graph and all installs everything, except the connectors. These are defined in the pyproject.toml file.

# **1.2.2 Developer installations**

As a developer you will want an edible install, in which you can modify the installation itself. This can be done by adding -e (for edible) to the pip command.

pip install -e ema\_workbench

The latest commit on the master branch can be installed with:

pip install -e git+https://github.com/quaquel/EMAworkbench#egg=ema-workbench

Or any other (development) branch on this repo or your own fork:

```
pip install -e git+https://github.com/YOUR_FORK/EMAworkbench@YOUR_BRANCH#egg=ema-
˓→workbench
```
The code is also available from [github.](https://github.com/quaquel/EMAworkbench)

# **1.2.3 Limitations**

Some connectors have specific limitations, listed below.

- Vensim only works on Windows. If you have 64-bit Vensim, you need 64-bit Python. If you have 32-bit Vensim, you will need 32-bit Python.
- Excel also only works on Windows.

# <span id="page-7-0"></span>**1.3 Alternative packages**

So how does the workbench differ from other open source tools available for exploratory modeling? In Python there is [rhodium,](https://github.com/Project-Platypus/Rhodium) in R there is the [open MORDM](https://github.com/OpenMORDM/OpenMORDM) toolkit, and there is also [OpenMole.](https://openmole.org) Below we discuss the key differences with rhodium. Given a lack of familiarity with the other tools, we wont comment on those.

# **1.3.1 The workbench versus rhodium**

For Python, the main alternative tool is [rhodium,](https://github.com/Project-Platypus/Rhodium) which is part of [Project Platypus.](https://github.com/Project-Platypus) Project Platypus is a collection of libraries for doing many objective optimization [\(platypus-opt\)](https://platypus.readthedocs.io/en/latest/), setting up and performing simulation experiments [\(rhodium\)](https://github.com/Project-Platypus/Rhodium), and scenario discovery using the Patient Rule Induction Method [\(prim\)](https://github.com/Project-Platypus/PRIM). The relationship between the workbench and the tools that form project platypus is a bit messy. For example, the workbench too relies on [platypus](https://platypus.readthedocs.io/en/latest/)[opt](https://platypus.readthedocs.io/en/latest/) for many objective optimization, the [PRIM](https://github.com/Project-Platypus/PRIM) package is a, by now very dated, fork of the prim code in the workbench, and both [rhodium](https://github.com/Project-Platypus/Rhodium) and the workbench rely on [SALib](https://salib.readthedocs.io) for global sensitivity analysis. Moreover, the API of [rhodium](https://github.com/Project-Platypus/Rhodium) was partly inspired by an older version of the workbench, while new ideas from the rhodium API have in turned resulting in profound changes in the API of the workbench.

Currently, the workbench is still actively being developed. It is also not just used in teaching but also for research, and in practice by various organization globally. Moreover, the workbench is quite a bit more developed when it comes to providing off the shelf connectors for some popular modeling and simulation tools. Basically, everything that can be done with project Platypus can be done with the workbench and then the workbench offers additional functionality, a more up to date code base, and active support.

# **1.4 Changelog**

All notable changes to this project will be documented in this file.

The format is based on [Keep a Changelog,](https://keepachangelog.com/en/1.0.0/) and this project adheres to [Semantic Versioning.](https://semver.org/spec/v2.0.0.html)

# **1.4.1 2.5.1**

The 2.5.1 release is a small patch release with two bugfixes.

- The first PR (#346) corrects a dependency issue where the finalizer in futures\_util.py incorrectly assumed the presence of experiment\_runner in its module namespace, leading to failures in futures models like multiprocessing and mpi. This is resolved by adjusting the finalizer function to expect experiment\_runner as an argument.
- The second PR (#349) addresses a redundancy problem in the MPI evaluator, where the pool was inadvertently created twice.

### **What's Changed**

#### **Bugs fixed**

- Fix finalizer dependency on global experiment\_runner by @quaquel in https://github.com/quaquel/EMAworkbench/pull/346
- bug fix in MPI evaluator by @quaquel in https://github.com/quaquel/EMAworkbench/pull/349

**Full Changelog**: https://github.com/quaquel/EMAworkbench/compare/2.5.0. . . 2.5.1

# **1.4.2 2.5.0**

#### **Highlights**

In the 2.5.0 release of the EMAworkbench we introduce a new experimental MPIevaluator to run on multi-node (HPC) systems (#299, #328). We would love feedback on it in #311.

Furthermore, the pair plots for scenario discovery now allow contour plots and bivariate histograms (#288). When doing Prim you can inspect multiple boxed and display them in a single figure (#317).

#### **Breaking changes**

From 3.0 onwards, the names of parameters, constants, constraints, and outcomes must be valid python identifiers. From this version onwards, a DeprecationWarning is raised if the name is not a valid Python identifier.

#### **What's Changed**

#### **New features added**

- Improved pair plots for scenario discovery by @steipatr in https://github.com/quaquel/EMAworkbench/pull/288
- Introducing MPIEvaluator: Run on multi-node HPC systems using mpi4py by @EwoutH in https://github.com/quaquel/EMAworkbench/pull/299
- inspect multiple boxes and display them in a single figure by @quaquel in https://github.com/quaquel/EMAworkbench/pull/317

#### **Enhancements made**

- Enhancement for #271: raise exception by @quaquel in https://github.com/quaquel/EMAworkbench/pull/282
- em\_framework/points: Add string representation to Experiment class by @EwoutH in https://github.com/quaquel/EMAworkbench/pull/297
- Speed up of plot discrete\_cdfs by 2 orders of magnitude by @quaquel in https://github.com/quaquel/EMAworkbench/pull/306
- em framework: Improve log messages, warning and errors by @EwoutH in https://github.com/quaquel/EMAworkbench/pull/300
- analysis: Improve log messages, warning and errors by @EwoutH in https://github.com/quaquel/EMAworkbench/pull/313
- change to log message and log level in feature scoring by @quaquel in https://github.com/quaquel/EMAworkbench/pull/318
- [WIP] MPI update by @quaquel in https://github.com/quaquel/EMAworkbench/pull/328

#### **Bugs fixed**

- Fix search in Readthedocs configuration with workaround by @EwoutH in https://github.com/quaquel/EMAworkbench/pull/264
- bugfix introduced by #241 in general-introduction from docs by @quaquel in https://github.com/quaquel/EMAworkbench/pull/265
- prim: Replace deprecated Altair function by @EwoutH in https://github.com/quaquel/EMAworkbench/pull/270
- bugfix to rebuild\_platypus\_population by @quaquel in https://github.com/quaquel/EMAworkbench/pull/276
- bugfix for #277 : load\_results properly handles experiments dtypes by @quaquel in https://github.com/quaquel/EMAworkbench/pull/280
- fixes a bug where binomtest fails because of floating point math by @quaquel in https://github.com/quaquel/EMAworkbench/pull/315
- make workbench compatible with latest version of pysd by @quaquel in https://github.com/quaquel/EMAworkbench/pull/336
- bugfixes for string vs bytestring by @quaquel in https://github.com/quaquel/EMAworkbench/pull/339

#### **Documentation improvements**

- Drop Python 3.8 support, require 3.9+ by @EwoutH in https://github.com/quaquel/EMAworkbench/pull/259
- readthedocs: Add search ranking and use latest Python version by @EwoutH in https://github.com/quaquel/EMAworkbench/pull/242
- docs/examples: Always use n\_processes=-1 in MultiprocessingEvaluator by @EwoutH in https://github.com/quaquel/EMAworkbench/pull/278
- Docs: Add MPIEvaluator tutorial for multi-node HPC systems, including DelftBlue by @EwoutH in https://github.com/quaquel/EMAworkbench/pull/308
- Add Mesa example by @steipatr in https://github.com/quaquel/EMAworkbench/pull/335
- Fix htmltheme of docs by @quaquel in https://github.com/quaquel/EMAworkbench/pull/342

#### **Maintenance**

- CI: Switch default jobs to Python 3.12 by @EwoutH in https://github.com/quaquel/EMAworkbench/pull/314
- Reorganization of evaluator code and renaming of modules by @quaquel in https://github.com/quaquel/EMAworkbench/pull/320
- Replace deprecated zmq.eventloop.ioloop with Tornado's ioloop by @EwoutH in https://github.com/quaquel/EMAworkbench/pull/334

#### **Other changes**

- examples: Speedup the lake problem function by  $\sim 30x$  by @EwoutH in https://github.com/quaquel/EMAworkbench/pull/301
- Create an GitHub issue chooser by @EwoutH in https://github.com/quaquel/EMAworkbench/pull/331
- Depracation warning for parameter names not being valid python identifiers by @quaquel in https://github.com/quaquel/EMAworkbench/pull/337

**Full Changelog**: https://github.com/quaquel/EMAworkbench/compare/2.4.0. . . 2.5.0

# **1.4.3 2.4.1**

### **Highlights**

2.4.1 is a small patch release of the EMAworkbench, primarily resolving issues #276 and #277 in the workbench itself, and a bug introduced by #241 in the docs. The EMAworkbench now also raise exception when sampling scenarios or policies while no uncertainties or levers are defined (#282).

#### **What's Changed**

#### **Enhancements made**

• Enhancement for #271: raise exception by @quaquel in https://github.com/quaquel/EMAworkbench/pull/282

#### **Bugs fixed**

- bugfix to rebuild\_platypus\_population by @quaquel in https://github.com/quaquel/EMAworkbench/pull/276
- Fixed dtype handling in load\_results function. The dtype metadata is now correctly applied, resolving issue #277.
- Fixed the documentation bug introduced by #241 in the general introduction section, which now accurately reflects the handling of categorical uncertainties in the experiment dataframe.

#### **Documentation improvements**

- readthedocs: Add search ranking and use latest Python version by @EwoutH in https://github.com/quaquel/EMAworkbench/pull/242
- docs/examples: Always use n\_processes=-1 in MultiprocessingEvaluator by @EwoutH in https://github.com/quaquel/EMAworkbench/pull/278

### **1.4.4 2.4.0**

#### **Highlights**

The latest release of the EMAworkbench introduces significant performance improvements and quality of life updates. The performance of \_store\_outcomes has been enhanced by approximately 35x in pull request #232, while the combine function has seen a 8x speedup in pull request #233. This results in the overhead of the EMAworkbench being reduced by over 70%. In a benchmark, a very simple Python model now performs approximately 40.000 iterations per second, compared to 15.000 in 2.3.0.

In addition to these performance upgrades, the examples have [been added](https://emaworkbench.readthedocs.io/en/latest/examples.html) to the ReadTheDocs documentation, more documentation improvements have been made and many bugs and deprecations have been fixed.

The 2.4.x release series requires Python 3.8 and is tested on 3.8 to 3.11. It's the last release series supporting Python 3.8. It can be installed as usual via PyPI, with:

pip install --upgrade ema-workbench

#### **What's Changed**

#### **New features added**

• optional preallocation in callback based on outcome shape and type by @quaquel in https://github.com/quaquel/EMAworkbench/pull/229

### **Enhancements made**

- util: Speed up combine by ~8x by @EwoutH in https://github.com/quaquel/EMAworkbench/pull/233
- callbacks: Improve performance of store outcomes by  $\sim$ 35x by @EwoutH in https://github.com/quaquel/EMAworkbench/pull/232

### **Bugs fixed**

- fixes broken link to installation instructions by @quaquel in https://github.com/quaquel/EMAworkbench/pull/224
- Docs: Fix developer installation commands by removing a space by @EwoutH in https://github.com/quaquel/EMAworkbench/pull/220
- fixes a bug where Prim modifies the experiments array by @quaquel in https://github.com/quaquel/EMAworkbench/pull/228
- bugfix for warning on number of processes and max\_processes by @quaquel in https://github.com/quaquel/EMAworkbench/pull/234
- Fix deprecation warning and dtype issue in flu\_example.py by @quaquel in https://github.com/quaquel/EMAworkbench/pull/235
- test for get\_results and categorical fix by @quaquel in https://github.com/quaquel/EMAworkbench/pull/241
- Fix pynetlogo imports by decapitalizing pyNetLogo by @quaquel in https://github.com/quaquel/EMAworkbench/pull/248
- change default value of um\_p to be consistent with Borg documentation by @irene-sophia in https://github.com/quaquel/EMAworkbench/pull/250
- Fix pretty print for RealParameter and IntegerParameter by @quaquel in https://github.com/quaquel/EMAworkbench/pull/255
- Fix bug in AutoadaptiveOutputSpaceExploration with wrong default probabilities by @quaquel in https://github.com/quaquel/EMAworkbench/pull/252

#### **Documentation improvements**

- Parallexaxis doc by @quaquel in https://github.com/quaquel/EMAworkbench/pull/249
- Examples added to the docs by @quaquel in https://github.com/quaquel/EMAworkbench/pull/244

#### **Maintenance**

- clusterer: Update AgglomerativeClustering keyword to fix deprecation by @EwoutH in https://github.com/quaquel/EMAworkbench/pull/218
- Fix Matplotlib and SciPy deprecations by @EwoutH in https://github.com/quaquel/EMAworkbench/pull/227
- CI: Add job that runs tests with pre-release dependencies by @EwoutH in https://github.com/quaquel/EMAworkbench/pull/217
- Fix for stalling tests by @quaquel in https://github.com/quaquel/EMAworkbench/pull/247

#### **Other changes**

• add metric argument to allow for other linkages by @mikhailsirenko in https://github.com/quaquel/EMAworkbench/pull/222

#### **New Contributors**

- @mikhailsirenko made their first contribution in https://github.com/quaquel/EMAworkbench/pull/222
- @irene-sophia made their first contribution in https://github.com/quaquel/EMAworkbench/pull/250

**Full Changelog**: https://github.com/quaquel/EMAworkbench/compare/2.3.0. . . 2.4.0

### **1.4.5 2.3.0**

#### **Highlights**

This release adds a new algorithm for [output space exploration.](https://emaworkbench.readthedocs.io/en/latest/ema_documentation/em_framework/outputspace_exploration.html) The way in which convergence tracking for optimization is supported has been overhauled completely, see the updated [directed search](https://emaworkbench.readthedocs.io/en/latest/indepth_tutorial/directed-search.html) user guide for full details. The documentation has moreover been expanded with a [comparison to Rhodium.](https://emaworkbench.readthedocs.io/en/latest/getting_started/other_packages.html)

With this new release, the installation process has been improved by reducing the number of required dependencies. Recommended packages and connectors can now be installed as *extras* using pip, for example pip install -U ema-workbench[recommended,netlogo]. See the [updated installation instructions](https://emaworkbench.readthedocs.io/en/latest/getting_started/installation.html) for all options and details.

The 2.3.x release series supports Python 3.8 to 3.11. It can be installed as usual via PyPI, with:

pip install --upgrade ema-workbench

#### **What's Changed**

#### **New features added**

- Output space exploration by @quaquel in https://github.com/quaquel/EMAworkbench/pull/170
- Convergence tracking by @quaquel in https://github.com/quaquel/EMAworkbench/pull/193

#### **Enhancements made**

- Switch to using format string in prim logging by @quaquel in https://github.com/quaquel/EMAworkbench/pull/161
- Replace setup.py with pyproject.toml and implement optional dependencies by @EwoutH in https://github.com/quaquel/EMAworkbench/pull/166

#### **Bugs fixed**

- use masked arrays for storing outcomes by @quaquel in https://github.com/quaquel/EMAworkbench/pull/176
- Fix error for negative n\_processes input in MultiprocessingEvaluator by @EwoutH in https://github.com/quaquel/EMAworkbench/pull/189
- optimization.py: Fix "epsilons" keyword argument in \_optimize() by @EwoutH in https://github.com/quaquel/EMAworkbench/pull/150

#### **Documentation improvements**

- Create initial CONTRIBUTING.md documentation by @EwoutH in https://github.com/quaquel/EMAworkbench/pull/162
- Create Read the Docs yaml configuration by @EwoutH in https://github.com/quaquel/EMAworkbench/pull/173
- update to outcomes documentation by @quaquel in https://github.com/quaquel/EMAworkbench/pull/183
- Improved directed search tutorial by @quaquel in https://github.com/quaquel/EMAworkbench/pull/194
- Update Contributing.md with instructions how to merge PRs by @EwoutH in https://github.com/quaquel/EMAworkbench/pull/200
- Update Readme with an introduction and documentation, installation and contribution sections by @EwoutH in https://github.com/quaquel/EMAworkbench/pull/199
- Rhodium docs by @quaquel in https://github.com/quaquel/EMAworkbench/pull/184
- Fix spelling mistakes by @EwoutH in https://github.com/quaquel/EMAworkbench/pull/195

#### **Maintenance**

- Replace depreciated shade keyword in Seaborn kdeplot with fill by @EwoutH in https://github.com/quaquel/EMAworkbench/pull/169
- CI: Add pip depencency caching, don't run on doc changes, update setup-python to v4 by @EwoutH in https://github.com/quaquel/EMAworkbench/pull/174
- Formatting: Format with Black, increase max line length to 100, combine multi-line blocks by @EwoutH in https://github.com/quaquel/EMAworkbench/pull/178
- Add pre-commit configuration and auto update CI by @EwoutH in https://github.com/quaquel/EMAworkbench/pull/181
- Fix Matplotlib, ipyparallel and dict deprecation warnings by @EwoutH in https://github.com/quaquel/EMAworkbench/pull/202
- CI: Start testing on Python 3.11 by @EwoutH in https://github.com/quaquel/EMAworkbench/pull/156
- Replace deprecated saltelli with sobol SALib 1.4.6+. by @quaquel in https://github.com/quaquel/EMAworkbench/pull/211

#### **Other changes**

- Adds CITATION.cff by @quaquel in https://github.com/quaquel/EMAworkbench/pull/209
- **Full Changelog**: https://github.com/quaquel/EMAworkbench/compare/2.2.0. . . 2.3

# **1.4.6 2.2.0**

#### **Highlights**

With the 2.2 release, the EMAworkbench can now connect to [Vadere](https://www.vadere.org/) models on pedestrian dynamics. When inspecting a Prim Box peeling trajectory, multiple points on the peeling trajectory can be inspected simultaneously by inputting a list of integers into [PrimBox.inspect\(\)](https://emaworkbench.readthedocs.io/en/latest/ema_documentation/analysis/prim.html#ema_workbench.analysis.prim.PrimBox.inspect).

When running experiments with multiprocessing using the [MultiprocessingEvaluator](https://emaworkbench.readthedocs.io/en/latest/ema_documentation/em_framework/evaluators.html#ema_workbench.em_framework.evaluators.MultiprocessingEvaluator), the number of processes can now be controlled using a negative integer as input for n\_processes (for example, -2 on a 12-thread CPU results in 10 threads used). Also, it will now default to max. 61 processes on windows machines due to limitations inherent in Windows in dealing with higher processor counts. Code quality, CI, and error reporting also have been improved. And finally, generating these release notes is now automated.

#### **What's Changed**

#### **New features added**

• Vadere model connector by @floristevito in https://github.com/quaquel/EMAworkbench/pull/145

#### **Enhancements made**

- Improve code quality with static analysis by @EwoutH in https://github.com/quaquel/EMAworkbench/pull/119
- prim.py: Make PrimBox.peeling\_trajectory["id"] int instead of float by @EwoutH in https://github.com/quaquel/EMAworkbench/pull/121
- analysis: Allow optional annotation of plot\_tradeoff graphs by @EwoutH in https://github.com/quaquel/EMAworkbench/pull/123
- evaluators.py: Allow MultiprocessingEvaluator to initialize with cpu\_count minus N processes by @EwoutH in https://github.com/quaquel/EMAworkbench/pull/140
- PrimBox.inspect() now can also take a list of integers (aside from a single int) to inspect multiple points at once by @quaquel in https://github.com/quaquel/EMAworkbench/commit/6d83a6c33442ad4dce0974a384b03a225aaf830d (see also issue https://github.com/quaquel/EMAworkbench/issues/124)

### **Bugs fixed**

• fixed typo in lake model.py by @JeffreyDillonLyons in https://github.com/quaquel/EMAworkbench/pull/136

#### **Documentation improvements**

- Docs: Installation.rst: Add how to install master or custom branch by @EwoutH in https://github.com/quaquel/EMAworkbench/pull/122
- Docs: Replace all http links with secure https URLs by @EwoutH in https://github.com/quaquel/EMAworkbench/pull/134
- Maintain release notes at CHANGELOG.md and include them in Readthedocs by @quaquel in https://github.com/quaquel/EMAworkbench/commit/ebdbc9f5c77693fc75911ead472b420065dfe2aa
- Fix badge links in readme by @quaquel in https://github.com/quaquel/EMAworkbench/commit/28569bdcb149c070c32958996917

#### **Maintenance**

- feature\_scoring: fix Regressor criterion depreciation by @EwoutH in https://github.com/quaquel/EMAworkbench/pull/125
- feature\_scoring.py: Change max\_features in get\_rf\_feature\_scores to "sqrt" by @EwoutH in https://github.com/quaquel/EMAworkbench/pull/129
- CI: Use Pytest instead of Nose, update default build to Python 3.10 by @EwoutH in https://github.com/quaquel/EMAworkbench/pull/131
- Release CI: Only upload packages if on main repo by @EwoutH in https://github.com/quaquel/EMAworkbench/pull/132
- CI: Split off flake8 linting in a separate job by @EwoutH in https://github.com/quaquel/EMAworkbench/pull/133
- CI: Add weekly scheduled jobs and manual trigger by @EwoutH in https://github.com/quaquel/EMAworkbench/pull/137
- setup.py: Add project\_urls for documentation and issue tracker links by @EwoutH in https://github.com/quaquel/EMAworkbench/pull/142
- set scikit-learn requirement > = 1.0.0 by @rhysits in https://github.com/quaquel/EMAworkbench/pull/144
- Create release.yml file for automatic release notes generation by @EwoutH in https://github.com/quaquel/EMAworkbench/pull/152
- instantiating an Evaluator without one or more AbstractModel instances now raises a type error by @quaquel in https://github.com/quaquel/EMAworkbench/commit/a83533aa8166ca2414137cdfc3125a53ee3697ec
- removes depreciated DataFrame.append by replacing it with DataFrame.concat (see the conversation on issue https://github.com/quaquel/EMAworkbench/issues/126):
	- from feature scoring by @quaquel in https://github.com/quaquel/EMAworkbench/commit/8b8bfe41733e49b75c01e34b75563
	- from logistic\_regression.py by @quaquel in https://github.com/quaquel/EMAworkbench/commit/255e3d6d9639dfe6fd4e797
- removes NumPy datatypes deprecated in 1.20 by @quaquel in https://github.com/quaquel/EMAworkbench/commit/e8fbf6fc64f14b
- replace deprecated scipy.stats.kde with scipy.stats by @quaquel in https://github.com/quaquel/EMAworkbench/commit/b5a9ca9677

#### **New Contributors**

- @JeffreyDillonLyons made their first contribution in https://github.com/quaquel/EMAworkbench/pull/136
- @rhysits made their first contribution in https://github.com/quaquel/EMAworkbench/pull/144
- @floristevito made their first contribution in https://github.com/quaquel/EMAworkbench/pull/145

**Full Changelog**: https://github.com/quaquel/EMAworkbench/compare/2.1.2. . . 2.2.0

# **1.5 Tutorials**

The code of these examples can be found in the examples package. The first three examples are meant to illustrate the basics of the EMA workbench. How to implement a model, specify its uncertainties and outcomes, and run it. The fourth example is a more extensive illustration based on Pruyt & Hamarat (2010). It shows some more advanced possibilities of the EMA workbench, including one way of handling policies.

- *[A simple model in Python](#page-17-0)*
- *[A simple model in Vensim](#page-18-0)*
- *[A simple model in Excel](#page-20-0)*
- *[A more elaborate example: Mexican Flu](#page-21-0)*

# <span id="page-17-0"></span>**1.5.1 A simple model in Python**

The simplest case is where we have a model available through a python function. For example, imagine we have the simple model.

```
def some_model(x1=None, x2=None, x3=None):
   return {'y':x1*x2+x3}
```
In order to control this model from the workbench, we can make use of the [Model](#page-188-1). We can instantiate a model object, by passing it a name, and the function.

model = Model('simpleModel', function=some\_model) #instantiate the model

Next, we need to specify the uncertainties and the outcomes of the model. In this case, the uncertainties are x1, x2, and x3, while the outcome is y. Both uncertainties and outcomes are attributes of the model object, so we can say

```
#specify uncertainties
_{2} model.uncertainties = [RealParameter("x1", 0.1, 10),
                          RealParameter("x2", -0.01,0.01),
                          RealParameter("x3", -0.01,0.01)]
  #specify outcomes
  model.outcomes = [ScalarOutcome('y')]
```
Here, we specify that x1 is some value between 0.1, and 10, while both x2 and x3 are somewhere between -0.01 and 0.01. Having implemented this model, we can now investigate the model behavior over the set of uncertainties by simply calling

```
results = perform_experiments(model, 100)
```
The function perform\_experiments() takes the model we just specified and will execute 100 experiments. By default, these experiments are generated using a Latin Hypercube sampling, but Monte Carlo sampling and Full factorial sampling are also readily available. Read the documentation for  $perform\_experiments()$  for more details.

**The complete code:**

```
\ldots2 Created on 20 dec. 2010
3
4 This file illustrated the use the EMA classes for a contrived example
   It's main purpose has been to test the parallel processing functionality
6
   .. codeauthor:: jhkwakkel <j.h.kwakkel (at) tudelft (dot) nl>
\frac{1}{8} \frac{1}{100}9
10 from ema_workbench import Model, RealParameter, ScalarOutcome, ema_logging, perform_
   ˓→experiments
11
12
13 def some_model(x1=None, x2=None, x3=None):
14 return {\{"y" : x1 * x2 + x3\}}
15
16
_{17} if _{\_}name_{\_} == "_{\_}main_{\_}":
18 ema_logging.LOG_FORMAT = \frac{18}{2} (name)s/%(levelname)s/%(processName)s] %(message)s"
19 ema_logging.log_to_stderr(ema_logging.INFO)
20
21 model = Model("simpleModel", function=some_model) # instantiate the model
22
23 # specify uncertainties
_{24} model.uncertainties = \lceil25 RealParameter("x1", 0.1, 10),
26 RealParameter("x2", -0.01, 0.01),
27 RealParameter("x3", -0.01, 0.01),
28 ]
29 # specify outcomes
30 model.outcomes = [ScalarOutcome("y")]
31
32 results = perform_experiments(model, 100)
```
# <span id="page-18-0"></span>**1.5.2 A simple model in Vensim**

Imagine we have a very simple Vensim model:

For this example, we assume that 'x11' and 'x12' are uncertain. The state variable 'a' is the outcome of interest. Similar to the previous example, we have to first instantiate a vensim model object, in this case VensimModel. To this end, we need to specify the directory in which the vensim file resides, the name of the vensim file and the name of the model.

```
wd = r'./models/vensim example'
model = VensimModel("simpleModel", wd=wd, model_file=r'\model.vpm')
```
Next, we can specify the uncertainties and the outcomes.

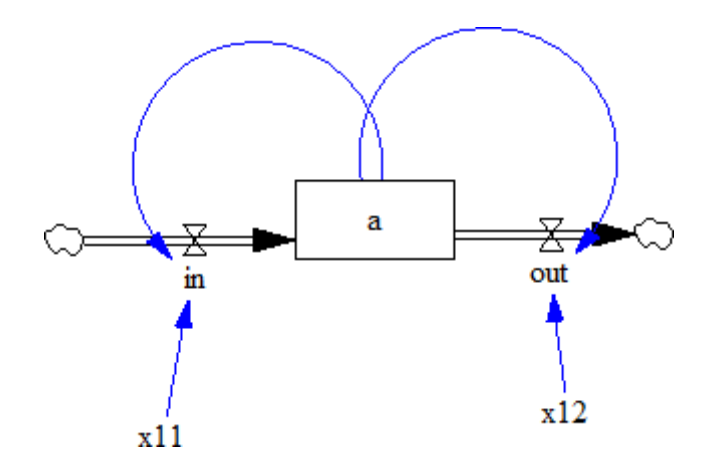

3 4

```
model.uncertainties = [RealParameter("x11", 0, 2.5),]2 RealParameter("x12", -2.5, 2.5)]
```

```
model.outcomes = [TimeSeriesOutcome('a')]
```
Note that we are using a TimeSeriesOutcome, because vensim results are time series. We can now simply run this model by calling perform\_experiments().

```
with MultiprocessingEvaluator(model) as evaluator:
results = evaluator.perform_experiments(1000)
```
We now use a evaluator, which ensures that the code is executed in parallel.

Is it generally good practice to first run a model a small number of times sequentially prior to running in parallel. In this way, bugs etc. can be spotted more easily. To further help with keeping track of what is going on, it is also good practice to make use of the logging functionality provided by the workbench

```
ema_logging.log_to_stderr(ema_logging.INFO)
```
Typically, this line appears at the start of the script. When executing the code, messages on progress or on errors will be shown.

#### **The complete code**

```
1<sup>1</sup> """
2 Created on 3 Jan. 2011
3
   This file illustrated the use the EMA classes for a contrived vensim
5 example
6
7
8 .. codeauthor:: jhkwakkel <j.h.kwakkel (at) tudelft (dot) nl>
9 chamarat <c.hamarat (at) tudelft (dot) nl>
\frac{10}{10} \frac{10}{10}11
12 from ema_workbench import TimeSeriesOutcome, perform_experiments, RealParameter, ema_
   ˓→logging
```

```
13
14 from ema_workbench.connectors.vensim import VensimModel
15
16 if {\sf __name__} == " <i>__main__</i>":
# turn on logging18 ema_logging.log_to_stderr(ema_logging.INFO)
19
20 # instantiate a model
21 wd = "./models/vensim example"
22 vensimModel = VensimModel("simpleModel", wd=wd, model_file="model.vpm")
23 vensimModel.uncertainties = [RealParameter("x11", 0, 2.5), RealParameter("x12", -2.5,
   \rightarrow 2.5)]
2425 vensimModel.outcomes = [TimeSeriesOutcome("a")]
26
27 results = perform_experiments(vensimModel, 1000)
```
# <span id="page-20-0"></span>**1.5.3 A simple model in Excel**

In order to perform EMA on an Excel model, one can use the ExcelModel. This base class makes uses of naming cells in Excel to refer to them directly. That is, we can assume that the names of the uncertainties correspond to named cells in Excel, and similarly, that the names of the outcomes correspond to named cells or ranges of cells in Excel. When using this class, make sure that the decimal separator and thousands separator are set correctly in Excel. This can be checked via file > options > advanced. These separators should follow the [anglo saxon convention.](http://en.wikipedia.org/wiki/Decimal_mark)

```
1 """
   Created on 27 Jul. 2011
3
   This file illustrated the use the EMA classes for a model in Excel.
5
6 It used the excel file provided by
   7 `A. Sharov <https://home.comcast.net/~sharov/PopEcol/lec10/fullmod.html>`_
8
   This excel file implements a simple predator prey model.
10
11 .. codeauthor:: jhkwakkel <j.h.kwakkel (at) tudelft (dot) n1>
12 """"
13
14 from ema_workbench import RealParameter, TimeSeriesOutcome, ema_logging, perform_
   \rightarrowexperiments
15
16 from ema_workbench.connectors.excel import ExcelModel
17 from ema_workbench.em_framework.evaluators import MultiprocessingEvaluator
18
_{19} if name == " main ":
20 ema_logging.log_to_stderr(level=ema_logging.INFO)
2122 model = ExcelModel("predatorPrey", wd="./models/excelModel", model_file="excel␣
   ˓→example.xlsx")
23 model.uncertainties = [
24 RealParameter("K2", 0.01, 0.2),
```

```
25 \# we can refer to a cell in the normal way
26 # we can also use named cells
27 RealParameter("KKK", 450, 550),
28 RealParameter("rP", 0.05, 0.15),
29 RealParameter("aaa", 0.00001, 0.25),
30 RealParameter("tH", 0.45, 0.55),
31 RealParameter("kk", 0.1, 0.3),
32 ]
33
34 # specification of the outcomes
35 model.outcomes = [
36 TimeSeriesOutcome("B4:B1076"),
37 # we can refer to a range in the normal way
38 TimeSeriesOutcome("P_t"),
      \frac{1}{2} # we can also use named range
40
# name of the sheet
42 model.default sheet = "Sheet1"
43
44 with MultiprocessingEvaluator(model) as evaluator:
45 results = perform_experiments(model, 100, reporting_interval=1,\Box˓→evaluator=evaluator)
```
The example is relatively straight forward. We instantiate an excel model, we specify the uncertainties and the outcomes. We also need to specify the sheet in excel on which the model resides. Next we can call perform\_experiments().

**Warning:** when using named cells. Make sure that the names are defined at the sheet level and not at the workbook level

# <span id="page-21-0"></span>**1.5.4 A more elaborate example: Mexican Flu**

This example is derived from [Pruyt & Hamarat \(2010\).](http://www.systemdynamics.org/conferences/2010/proceed/papers/P1389.pdf) This paper presents a small exploratory System Dynamics model related to the dynamics of the 2009 flu pandemic, also known as the Mexican flu, swine flu, or A(H1N1)v. The model was developed in May 2009 in order to quickly foster understanding about the possible dynamics of this new flu variant and to perform rough-cut policy explorations. Later, the model was also used to further develop and illustrate Exploratory Modelling and Analysis.

#### **Mexican Flu: the basic model**

In the first days, weeks and months after the first reports about the outbreak of a new flu variant in Mexico and the USA, much remained unknown about the possible dynamics and consequences of the at the time plausible/imminent epidemic/pandemic of the new flu variant, first known as Swine or Mexican flu and known today as Influenza A(H1N1)v.

The exploratory model presented here is small, simple, high-level, data-poor (no complex/special structures nor detailed data beyond crude guestimates), and history-poor.

The modelled world is divided in three regions: the Western World, the densely populated Developing World, and the scarcely populated Developing World. Only the two first regions are included in the model because it is assumed that the scarcely populated regions are causally less important for dynamics of flu pandemics. Below, the figure shows the basic stock-and-flow structure. For a more elaborate description of the model, see [Pruyt & Hamarat \(2010\).](http://www.systemdynamics.org/conferences/2010/proceed/papers/P1389.pdf)

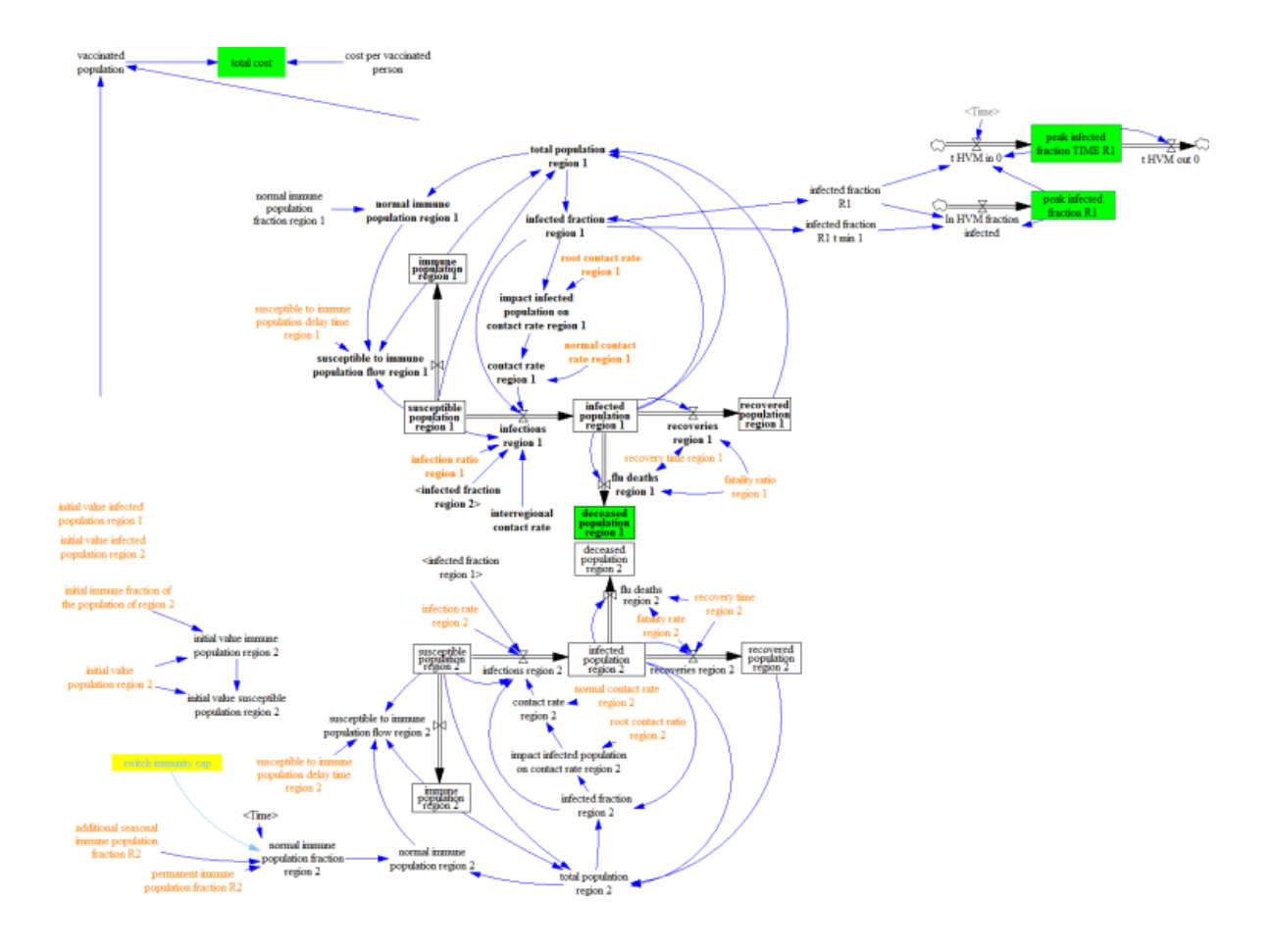

Given the various uncertainties about the exact characteristics of the flu, including its fatality rate, the contact rate, the susceptibility of the population, etc. the flu case is an ideal candidate for EMA. One can use EMA to explore the kinds of dynamics that can occur, identify undesirable dynamic, and develop policies targeted at the undesirable dynamics.

In the original paper, [Pruyt & Hamarat \(2010\).](http://www.systemdynamics.org/conferences/2010/proceed/papers/P1389.pdf) recoded the model in Python and performed the analysis in that way. Here we show how the EMA workbench can be connected to Vensim directly.

The flu model was build in Vensim. We can thus use VensimModelS as a base class.

We are interested in two outcomes:

- **deceased population region 1**: the total number of deaths over the duration of the simulation.
- **peak infected fraction**: the fraction of the population that is infected.

These are added to self.outcomes, using the TimeSeriesOutcome class.

The table below is adapted from [Pruyt & Hamarat \(2010\).](http://www.systemdynamics.org/conferences/2010/proceed/papers/P1389.pdf) It shows the uncertainties, and their bounds. These are added to self.uncertainties as ParameterUncertainty instances.

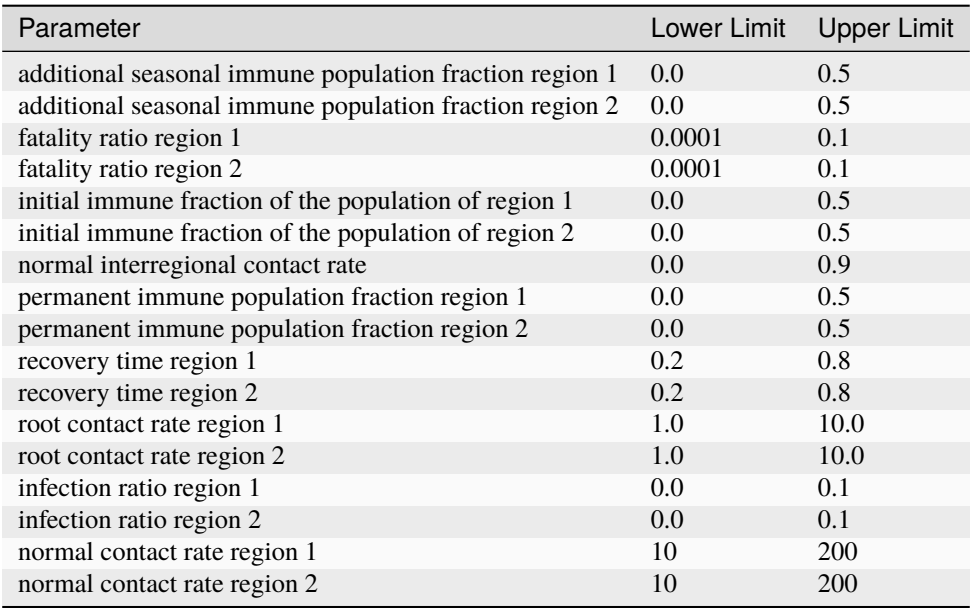

Together, this results in the following code:

```
1<sup>1</sup> """
2 Created on 20 May, 2011
3
4 This module shows how you can use vensim models directly
5 instead of coding the model in Python. The underlying case
6 is the same as used in fluExample
7
   .. codeauthor:: jhkwakkel <j.h.kwakkel (at) tudelft (dot) nl>
9 epruyt <e.pruyt (at) tudelft (dot) nl>
\frac{10}{10} \frac{10}{10}11
12 from ema_workbench import (
13 RealParameter,
14 TimeSeriesOutcome,
```

```
(continued from previous page)
```

```
15 ema_logging,
16 perform_experiments,
17 MultiprocessingEvaluator,
18 save_results,
19 )
20
21 from ema_workbench.connectors.vensim import VensimModel
22
_{23} if name == " main ":
24 ema_logging.log_to_stderr(ema_logging.INFO)
2526 model = VensimModel("fluCase", wd=r"./models/flu", model_file=r"FLUvensimV1basecase.
    \rightarrowvpm")
27
28 # outcomes
_{29} model.outcomes = \Gamma30 TimeSeriesOutcome(
31 "deceased_population_region_1", variable_name="deceased population region 1"
32 \quad \text{)}33 TimeSeriesOutcome("infected_fraction_R1", variable_name="infected fraction R1"),
34 ]
35
36 # Plain Parametric Uncertainties
37 \text{ model.} uncertainties = \lceil38 RealParameter(
39 "additional_seasonal_immune_population_fraction_R1",
\overline{0}, \overline{0}, \overline{0.5},
42 variable_name="additional seasonal immune population fraction R1",
43 ),
44 RealParameter(
45 "additional_seasonal_immune_population_fraction_R2",
\overline{0},
47 0.5,
48 variable_name="additional seasonal immune population fraction R2",
^{49} ),
50 RealParameter(
51 "fatality_ratio_region_1", 0.0001, 0.1, variable_name="fatality ratio region␣
    \hookrightarrow1"
52 ),
53 RealParameter(
54 "fatality_rate_region_2", 0.0001, 0.1, variable_name="fatality rate region 2"
55 ),
56 RealParameter(
57 "initial_immune_fraction_of_the_population_of_region_1",
\sim 0,
\frac{59}{2} 0.5,
60 variable_name="initial immune fraction of the population of region 1",
\begin{array}{ccc} \n\begin{array}{ccc} \n\text{61} & \text{ } & \n\end{array} & \n\end{array}62 RealParameter(
63 "initial_immune_fraction_of_the_population_of_region_2",
\mathbf{64} 0,
```

```
\frac{65}{25} 0.5,
66 variable_name="initial immune fraction of the population of region 2",
\begin{array}{ccc} 67 & & \\ & & \end{array}68 RealParameter(
             "normal_interregional_contact_rate",
70 0,
\frac{71}{21} 0.9,
\frac{1}{12} variable_name="normal interregional contact rate",
\frac{73}{2} ),
74 RealParameter(
75 "permanent_immune_population_fraction_R1",
\frac{1}{26} 0,
77 0.5,
78 variable_name="permanent immune population fraction R1",
79 ),
80 RealParameter(
81 "permanent_immune_population_fraction_R2",
82 0,
83 0.5,
84 variable_name="permanent immune population fraction R2",
85 ),
86 RealParameter("recovery_time_region_1", 0.1, 0.75, variable_name="recovery time␣
   \rightarrowregion 1"),
87 RealParameter("recovery_time_region_2", 0.1, 0.75, variable_name="recovery time␣
   ˓→region 2"),
88 RealParameter(
89 "susceptible_to_immune_population_delay_time_region_1",
             0.5,91 2,
92 variable_name="susceptible to immune population delay time region 1",
93 ),
         RealParameter(
95 "susceptible_to_immune_population_delay_time_region_2",
96 0.5,
97 2,
98 variable_name="susceptible to immune population delay time region 2",
99 ),
100 RealParameter(
101 "root_contact_rate_region_1", 0.01, 5, variable_name="root contact rate␣
   ˓→region 1"
102 ),
103 RealParameter(
104 "root_contact_ratio_region_2", 0.01, 5, variable_name="root contact ratio␣
   ˓→region 2"
105 ),
106 RealParameter(
107 \blacksquare "infection_ratio_region_1", 0, 0.15, variable_name="infection ratio region 1"
108 ),
109 RealParameter("infection_rate_region_2", 0, 0.15, variable_name="infection rate
   ˓→region 2"),
110 RealParameter(
111 "normal_contact_rate_region_1", 10, 100, variable_name="normal contact rate␣
                                                                  (continues on next page)
```

```
˓→region 1"
112 ),
113 RealParameter(
114 "normal_contact_rate_region_2", 10, 200, variable_name="normal contact rate␣
   ˓→region 2"
115 ),
116 ]
117
n = n r experiments = 1000119 with MultiprocessingEvaluator(model) as evaluator:
120 results = perform_experiments(model, nr_experiments, evaluator=evaluator)
121
122 Save_results(results, "./data/1000 flu cases no policy.tar.gz")
```
We have now instantiated the model, specified the uncertain factors and outcomes and run the model. We now have generated a dataset of results and can proceed to analyse the results using various analysis scripts. As a first step, one can look at the individual runs using a line plot using lines(). See plotting for some more visualizations using results from performing EMA on FluModel.

```
import matplotlib.pyplot as plt
2 from ema_workbench.analysis.plotting import lines
3
4 figure = lines(results, density=True) #show lines, and end state density
  plt.show() #show figure
```
generates the following figure:

From this figure, one can deduce that across the ensemble of possible futures, there is a subset of runs with a substantial amount of deaths. We can zoom in on those cases, identify their conditions for occurring, and use this insight for policy design.

For further analysis, it is generally convenient, to generate the results for a series of experiments and save these results. One can then use these saved results in various analysis scripts.

```
from ema_workbench import save_results
save_results(results, './1000 runs.tar.gz')
```
The above code snippet shows how we can use save\_results() for saving the results of our experiments. save\_results() stores the as csv files in a tarball.

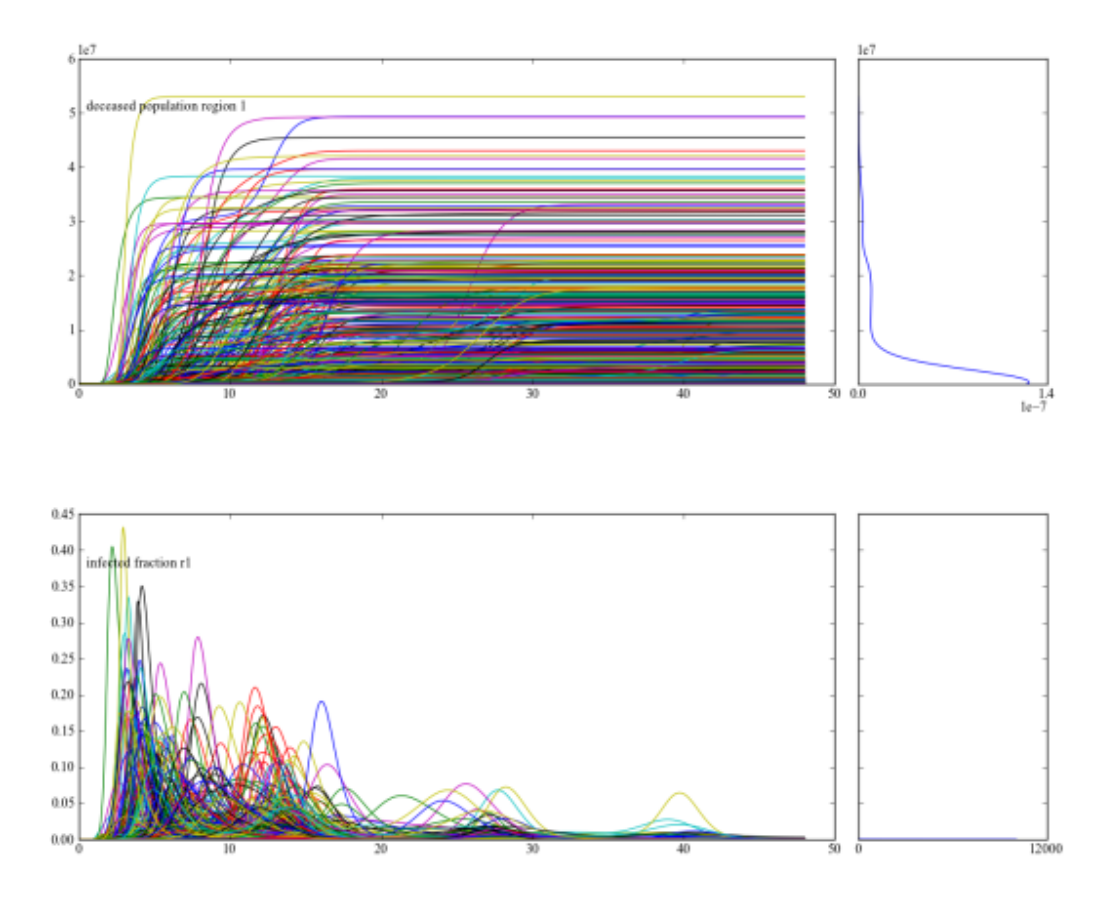

#### **Mexican Flu: policies**

For this paper, policies were developed by using the system understanding of the analysts.

#### **static policy**

#### **adaptive policy**

#### **running the policies**

In order to be able to run the models with the policies and to compare their results with the no policy case, we need to specify the policies

```
#add policies
2 policies = [Policy('no policy',
3 model_file=r'/FLUvensimV1basecase.vpm'),
4 Policy('static policy',
5 model_file=r'/FLUvensimV1static.vpm'),
6 Policy('adaptive policy',
                7 model_file=r'/FLUvensimV1dynamic.vpm')
8 ]
```
In this case, we have chosen to have the policies implemented in separate vensim files. Policies require a name, and can take any other keyword arguments you like. If the keyword matches an attribute on the model object, it will be updated, so model\_file is an attribute on the vensim model. When executing the policies, we update this attribute for each policy. We can pass these policies to perform\_experiment() as an additional keyword argument

results = perform\_experiments(model, 1000, policies=policies)

We can now proceed in the same way as before, and perform a series of experiments. Together, this results in the following code:

```
2 Created on 20 May, 2011
3
4 This module shows how you can use vensim models directly
5 instead of coding the model in Python. The underlying case
   is the same as used in fluExample
7
   .. codeauthor:: jhkwakkel <j.h.kwakkel (at) tudelft (dot) nl>
9 epruyt <e.pruyt (at) tudelft (dot) nl>
\frac{10}{10} \frac{10}{10}11
12 import numpy as np
13
14 from ema_workbench import (
15 RealParameter,
16 TimeSeriesOutcome,
17 ema_logging,
18 ScalarOutcome,
19 perform_experiments,
20 Policy,
```
(continues on next page)

<sup>1</sup> """

```
(continued from previous page)
```

```
21 save_results,
22 \quad \Box23 from ema_workbench.connectors.vensim import VensimModel
24
_{25} if _{20} name == "_main_":
26 ema_logging.log_to_stderr(ema_logging.INFO)
2728 model = VensimModel("fluCase", wd=r"./models/flu", model_file=r"FLUvensimV1basecase.
   \rightarrowvpm")
29
30 # outcomes
31 model.outcomes = [
32 TimeSeriesOutcome(
33 "deceased_population_region_1", variable_name="deceased population region 1"
34 ),
35 TimeSeriesOutcome("infected_fraction_R1", variable_name="infected fraction R1"),
36 ScalarOutcome(
37 "max_infection_fraction", variable_name="infected fraction R1", function=np.
    ˓→max
38 ),
39 ]
40
41 # Plain Parametric Uncertainties
42 model.uncertainties = \lceil43 RealParameter(
44 "additional_seasonal_immune_population_fraction_R1",
\overline{0}, \overline{0}, 46 0.5,
47 variable_name="additional seasonal immune population fraction R1",
48 ),
49 RealParameter(
                "additional_seasonal_immune_population_fraction_R2",
\mathbf{0},
52 0.5,
53 variable_name="additional seasonal immune population fraction R2",
54 ),
55 RealParameter(
56 "fatality_ratio_region_1", 0.0001, 0.1, variable_name="fatality ratio region␣
   \rightarrow1"
57 ),
58 RealParameter(
59 "fatality_rate_region_2", 0.0001, 0.1, variable_name="fatality rate region 2"
\begin{array}{ccc} 60 & & \end{array} ),
61 RealParameter(
62 "initial_immune_fraction_of_the_population_of_region_1",
\mathbf{0},
                0.5,65 variable_name="initial immune fraction of the population of region 1",
\begin{array}{c} 66 \end{array} ),
67 RealParameter(
68 "initial_immune_fraction_of_the_population_of_region_2",
\mathbf{0} 0,
```

```
70 \t 0.571 variable_name="initial immune fraction of the population of region 2",
72 ),
73 RealParameter(
74 "normal_interregional_contact_rate",
\frac{75}{10} 0,
76 0.9,
77 variable_name="normal interregional contact rate",
78 ),
79 RealParameter(
80 "permanent_immune_population_fraction_R1",
81 0,
82 \t 0.5,
83 variable_name="permanent immune population fraction R1",
84 ),
85 RealParameter(
86 "permanent_immune_population_fraction_R2",
87 0,
88 0.5,
89 variable_name="permanent immune population fraction R2",
90 ),
91 RealParameter("recovery_time_region_1", 0.1, 0.75, variable_name="recovery time␣
   ˓→region 1"),
92 RealParameter("recovery_time_region_2", 0.1, 0.75, variable_name="recovery time␣
   ˓→region 2"),
93 RealParameter(
94 "susceptible_to_immune_population_delay_time_region_1",
95 \t\t 0.5,
96 2,
97 variable_name="susceptible to immune population delay time region 1",
98 ),
         RealParameter(
100 "susceptible_to_immune_population_delay_time_region_2",
101 0.5,
102 2,
103 variable_name="susceptible to immune population delay time region 2",
104 ),
105 RealParameter(
106 "root_contact_rate_region_1", 0.01, 5, variable_name="root contact rate␣
   ˓→region 1"
107 ),
108 RealParameter(
109 "root_contact_ratio_region_2", 0.01, 5, variable_name="root contact ratio␣
   ˓→region 2"
110 ),
111 RealParameter(
112 "infection_ratio_region_1", 0, 0.15, variable_name="infection ratio region 1"
113 ),
114 RealParameter("infection_rate_region_2", 0, 0.15, variable_name="infection rate␣
   ˓→region 2"),
115 RealParameter(
116 "normal_contact_rate_region_1", 10, 100, variable_name="normal contact rate␣
                                                              (continues on next page)
```

```
˓→region 1"
117 ),
118 RealParameter(
119 "normal_contact_rate_region_2", 10, 200, variable_name="normal contact rate␣
   ˓→region 2"
120 ),
121 121122
\frac{1}{23} # add policies
124 policies = \lceil125 Policy("no policy", model_file=r"FLUvensimV1basecase.vpm"),
126 Policy("static policy", model_file=r"FLUvensimV1static.vpm"),
127 Policy("adaptive policy", model_file=r"FLUvensimV1dynamic.vpm"),
128 ]
129
130 results = perform_experiments(model, 1000, policies=policies)
131 save_results(results, "./data/1000 flu cases with policies.tar.gz")
```
#### **comparison of results**

Using the following script, we reproduce figures similar to the 3D figures in [Pruyt & Hamarat \(2010\).](http://www.systemdynamics.org/conferences/2010/proceed/papers/P1389.pdf) But using pairs\_scatter(). It shows for the three different policies their behavior on the total number of deaths, the height of the highest peak of the pandemic, and the point in time at which this peak was reached.

```
1<sup>1</sup> """
2 Created on 20 sep. 2011
3
   .. codeauthor:: jhkwakkel <j.h.kwakkel (at) tudelft (dot) nl>
   \overline{1}""""
6
   import matplotlib.pyplot as plt
8 import numpy as np
9
10 from ema_workbench import load_results, ema_logging
11 from ema_workbench.analysis.pairs_plotting import pairs_lines, pairs_scatter, pairs_
    \rightarrowdensity
12
13 ema_logging.log_to_stderr(level=ema_logging.DEFAULT_LEVEL)
14
15 # load the data
f_h = "./data/1000 flu cases no policy.tar.gz"
17 experiments, outcomes = load_results(fh)
18
19 # transform the results to the required format
20 # that is, we want to know the max peak and the casualties at the end of the
21 \# run22 tr = \{\}23
24 # get time and remove it from the dict
25 time = outcomes.pop("TIME")
26
```

```
27 for key, value in outcomes.items():
28 if key == "deceased_population_region_1":
29 tr[key] = value[:, -1] # we want the end value
_{30} else:
31 \# we want the maximum value of the peak
32 max_peak = np.max(value, axis=1)
\text{tr}["max peak"] = max_peak
34
35 # we want the time at which the maximum occurred
* the code here is a bit obscure. I don't know why the transpose
37 # of value is needed. This however does produce the appropriate results
38 logical = value. T == np.max(value, axis=1)
          tr['time of max"] = time[logical.T]40
41 pairs_scatter(experiments, tr, filter_scalar=False)
42 pairs_lines(experiments, outcomes)
43 pairs_density(experiments, tr, filter_scalar=False)
44 plt.show()
```
#### **no policy**

**static policy**

**adaptive policy**

# **1.6 General Introduction**

Since 2010, I have been working on the development of an open source toolkit for supporting decision-making under deep uncertainty. This toolkit is known as the exploratory modeling workbench. The motivation for this name is that in my opinion all model-based deep uncertainty approaches are forms of exploratory modeling as first introduced by [Bankes \(1993\).](http://pubsonline.informs.org/doi/pdf/10.1287/opre.41.3.435) The design of the workbench has undergone various changes over time, but it has started to stabilize in the fall of 2016. In the summer 0f 2017, I published a paper detailing the workbench [\(Kwakkel, 2017\).](http://www.sciencedirect.com/science/article/pii/S1364815217301251) There is an in depth example in the paper, but for the documentation I want to provide a more tutorial style description of the functionality of the workbench.

As a starting point, I will use the Direct Policy Search example that is available for Rhodium [\(Quinn et al 2017\).](http://www.sciencedirect.com/science/article/pii/S1364815216302250) A quick note on terminology is in order here. I have a background in transport modeling. Here we often use discrete event simulation models. These are intrinsically stochastic models. It is standard practice to run these models several times and take descriptive statistics over the set of runs. In discrete event simulation, and also in the context of agent based modeling, this is known as running replications. The workbench adopts this terminology and draws a sharp distinction between designing experiments over a set of deeply uncertain factors, and performing replications of this experiment to cope with stochastic uncertainty.

```
[1]: import math
```

```
# more or less default imports when using
# the workbench
import numpy as np
import pandas as pd
import seaborn as sns
```
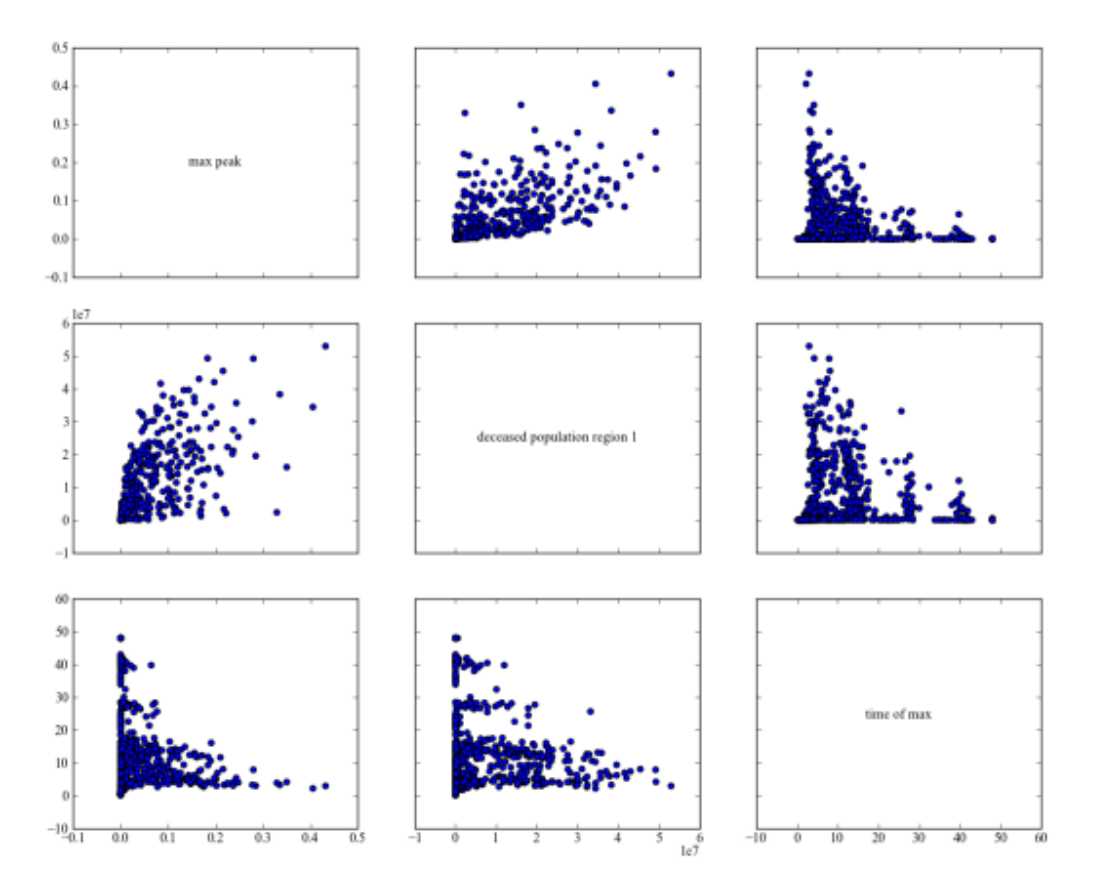

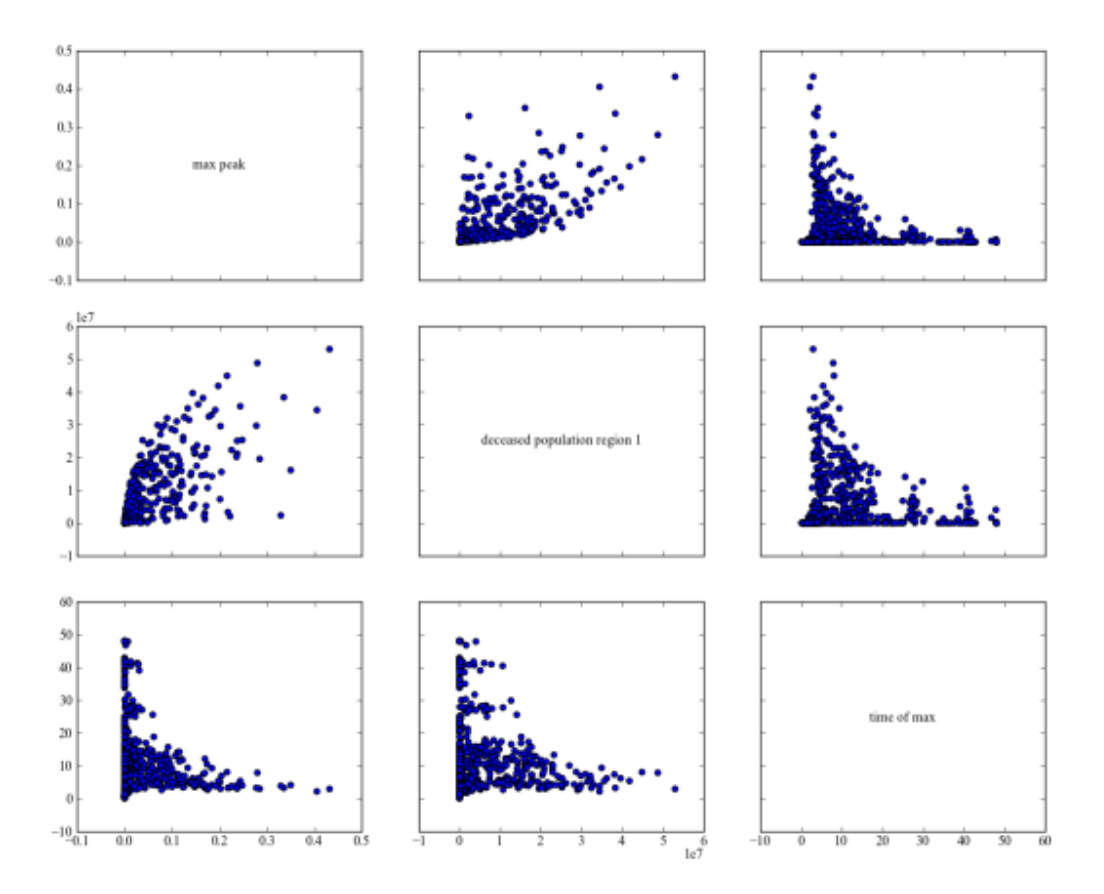

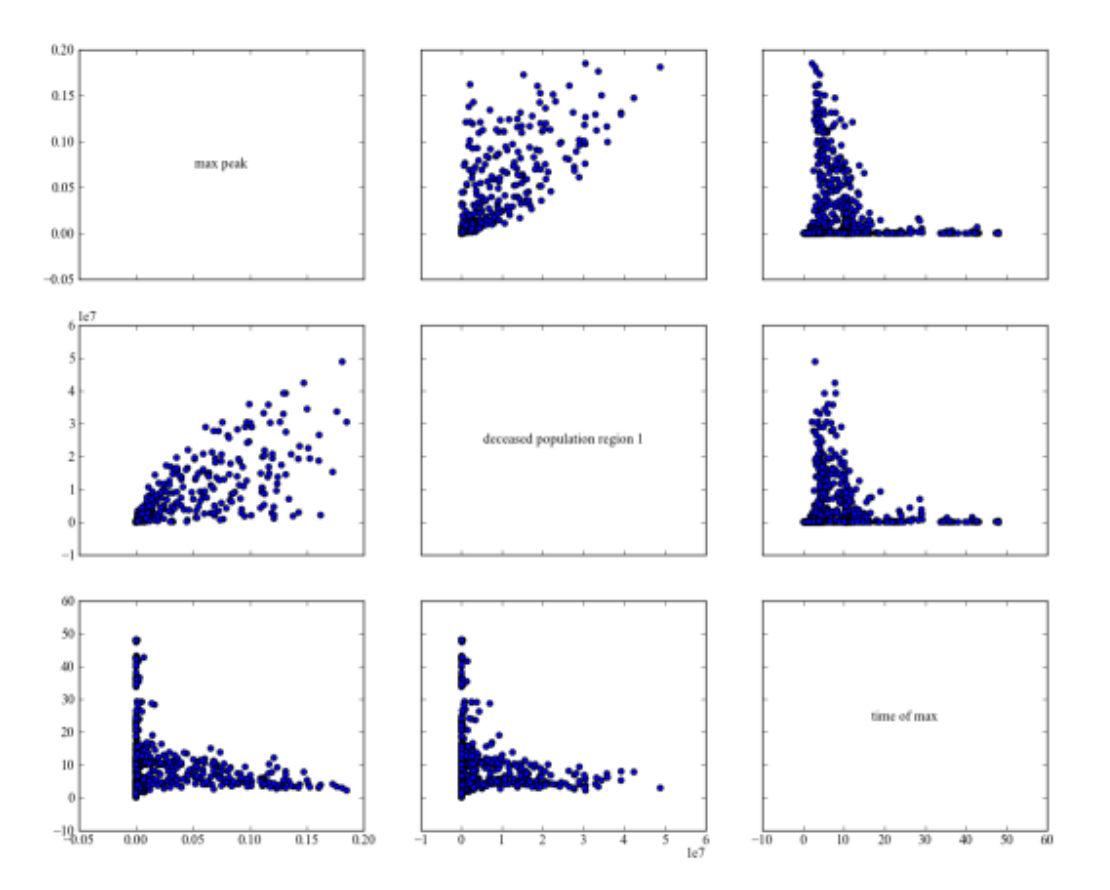
```
import matplotlib.pyplot as plt
from scipy.optimize import brentq
def get_antropogenic_release(xt, c1, c2, r1, r2, w1):
    "''"Parameters
    ----------
   xt : float
        pollution in lake at time t
   c1 : float
         center rbf 1
    c2 : float
        center rbf 2
   r1 : float
        ratius rbf 1
   r2 : float
        ratius rbf 2
    w1 : float
         weight of rbf 1
   Returns
    -------
   float
   note: w2 = 1 - w1"''"''"rule = w1 * (abs(xt - c1) / r1) ** 3 + (1 - w1) * (abs(xt - c2) / r2) ** 3
    at1 = max(rule, 0.01)at = min(at1, 0.1)return at
def lake_model(
   b=0.42,
    q=2.0,
    mean=0.02,
   stdev=0.001,
    delta=0.98,
   alpha=0.4,
   nsamples=100,
   myears=100,
   c1=0.25,
   c2=0.25,
   r1=0.5,
    r2=0.5,
    w1=0.5,
```

```
seed=None,
):
    """runs the lake model for nsamples stochastic realisation using
   specified random seed.
   Parameters
     ----------
    b : float
       decay rate for P in lake (0.42 = irreversible)
   q : float
       recycling exponent
   mean : float
           mean of natural inflows
    stdev : float
            standard deviation of natural inflows
   delta : float
           future utility discount rate
   alpha : float
           utility from pollution
   nsamples : int, optional
   myears : int, optional
   c1 : float
   c2 : float
   r1 : float
   r2 : float
   w1 : float
   seed : int, optional
           seed for the random number generator
   Returns
    -------
   tuple
   "''"''"np.random.seed(seed)
   Pcrit = brentq(lambda x: x^{**}q / (1 + x^{**}q) - b^{**}x, 0.01, 1.5)
   X = np \cdot zeros((myears,))average\_daily_P = np\_zeros((myears,))reliability = 0.0inertia = 0utility = 0for _ in range(nsamples):
       X[0] = 0.0decision = 0.1decisions = np.zeros(myears)
        decisions[0] = decisionnatural_inflows = np.random.lognormal(
            math.Iog(mean**2 / math.sqrt(statev**2 + mean**2)),
```

```
mathsf{math}.\mathsf{sqrt}(\mathsf{math}.log(1.0 + stdev**2 / mean**2)),size=myears,
       )
       for t in range(1, myears):
            # here we use the decision rule
            decision = get_antropogenic_release(X[t - 1], c1, c2, r1, r2, w1)decisions[t] = decisionX[t] = ((1 - b) * X[t - 1]+ X[t - 1] * * q / (1 + X[t - 1] * * q)+ decision
                + natural_inflows[t - 1]
            )
            average\_daily_P[t] += X[t] / nsamplesreliability += np.sum(X < Pcrit) / (nsamples * myears)
       inertia += np.sum(np.absolute(np.diff(decisions) < 0.02)) / (nsamples * myears)
       utility += np.sum(alpha * decisions * np.power(delta, np.arange(myears))) /˓→nsamples
   max_P = np.max(average\_daily_P)return max_P, utility, inertia, reliability
```
## **1.6.1 Connecting a python function to the workbench**

Now we are ready to connect this model to the workbench. We have to specify the uncertainties, the outcomes, and the policy levers. For the uncertainties and the levers, we can use real valued parameters, integer valued parameters, and categorical parameters. For outcomes, we can use either scalar, single valued outcomes or time series outcomes. For convenience, we can also explicitly control constants in case we want to have them set to a value different from their default value.

```
[2]: from ema_workbench import RealParameter, ScalarOutcome, Constant, Model
    from dps_lake_model import lake_model
    model = Model("lakeproblem", function=lake_model)
    # specify uncertainties
    model.uncertainties = [
        RealParameter("b", 0.1, 0.45),
        RealParameter("q", 2.0, 4.5),
        RealParameter("mean", 0.01, 0.05),
        RealParameter("stdev", 0.001, 0.005),
        RealParameter("delta", 0.93, 0.99),
    ]
    # set levers
    model.levers = [
        RealParameter("c1", -2, 2),
        RealParameter("c2", -2, 2),
        RealParameter("r1", 0, 2),
```

```
RealParameter("r2", 0, 2),
    RealParameter("w1", 0, 1),
\mathbf{I}# specify outcomes
model.outcomes = [
    ScalarOutcome("max_P"),
    ScalarOutcome("utility"),
    ScalarOutcome("inertia"),
    ScalarOutcome("reliability"),
]
# override some of the defaults of the model
model.constants = \GammaConstant("alpha", 0.41),
    Constant("nsamples", 150),
    Constant("myears", 100),
]
```
### **1.6.2 Performing experiments**

Now that we have specified the model with the workbench, we are ready to perform experiments on it. We can use evaluators to distribute these experiments either over multiple cores on a single machine, or over a cluster using ipyparallel. Using any parallelization is an advanced topic, in particular if you are on a windows machine. The code as presented here will run fine in parallel on a mac or Linux machine. If you are trying to run this in parallel using multiprocessing on a windows machine, from within a jupyter notebook, it won't work. The solution is to move the lake\_model and get\_antropogenic\_release to a separate python module and import the lake model function into the notebook.

Another common practice when working with the exploratory modeling workbench is to turn on the logging functionality that it provides. This will report on the progress of the experiments, as well as provide more insight into what is happening in particular in case of errors.

If we want to perform experiments on the model we have just defined, we can use the perform\_experiments method on the evaluator, or the stand alone perform\_experiments function. We can perform experiments over the uncertainties and/or over the levers. Any given parameterization of the levers is known as a policy, while any given parametrization over the uncertainties is known as a scenario. Any policy is evaluated over each of the scenarios. So if we want to use 100 scenarios and 10 policies, this means that we will end up performing  $100 * 10 = 1000$  experiments. By default, the workbench uses Latin hypercube sampling for both sampling over levers and sampling over uncertainties. However, the workbench also offers support for full factorial, partial factorial, and Monte Carlo sampling, as well as wrappers for the various sampling schemes provided by [SALib.](http://salib.readthedocs.io)

The ema\_workbench offers support for parallelization of the execution of the experiments using either the [multipro](https://docs.python.org/3/library/multiprocessing.html)[cessing](https://docs.python.org/3/library/multiprocessing.html) or [ipyparallel.](http://ipyparallel.readthedocs.io/en/latest/) There are various OS specific concerns you have to keep in mind when using either of these libraries. Please have a look at the documentation of these libraries, before using them.

```
[3]: from ema_workbench import MultiprocessingEvaluator, ema_logging, perform_experiments
```

```
ema_logging.log_to_stderr(ema_logging.INFO)
```

```
with MultiprocessingEvaluator(model) as evaluator:
   results = evaluator.perform_experiments(scenarios=1000, policies=10)
```

```
[MainProcess/INFO] pool started with 10 workers
[MainProcess/INFO] performing 1000 scenarios * 10 policies * 1 model(s) = 10000␣
\rightarrowexperiments
100%|| 10000/10000 [00:57<00:00, 173.34it/s]
[MainProcess/INFO] experiments finished
[MainProcess/INFO] terminating pool
```
# **1.6.3 Processing the results of the experiments**

By default, the return of perform\_experiments is a tuple of length 2. The first item in the tuple is the experiments. The second item is the outcomes. Experiments and outcomes are aligned by index. The experiments are stored in a Pandas DataFrame, while the outcomes are a dict with the name of the outcome as key, and the values are in a numpy array.

```
[4]: experiments, outcomes = results
    print(experiments.shape)
    print(list(outcomes.keys()))
    (10000, 13)
    ['max_P', 'utility', 'inertia', 'reliability']
```
We can easily visualize these results. The workbench comes with various convenience plotting functions built on top of matplotlib and seaborn. We can however also easily use seaborn or matplotlib directly. For example, we can create a pairplot using seaborn where we group our outcomes by policy. For this, we need to create a dataframe with the outcomes and a policy column. By default the name of a policy is a string representation of the dict with lever names and values. We can replace this easily with a number as shown below.

```
[5]: data = pd.DataFrame(outcomes)
    data["policy"] = experiments["policy"]
```
Next, all that is left is to use [seaborn's pairplot function](https://seaborn.pydata.org/generated/seaborn.pairplot.html) to visualize the data.

```
[6]: sns.pairplot(data, hue="policy", vars=list(outcomes.keys()))
    plt.show()
```
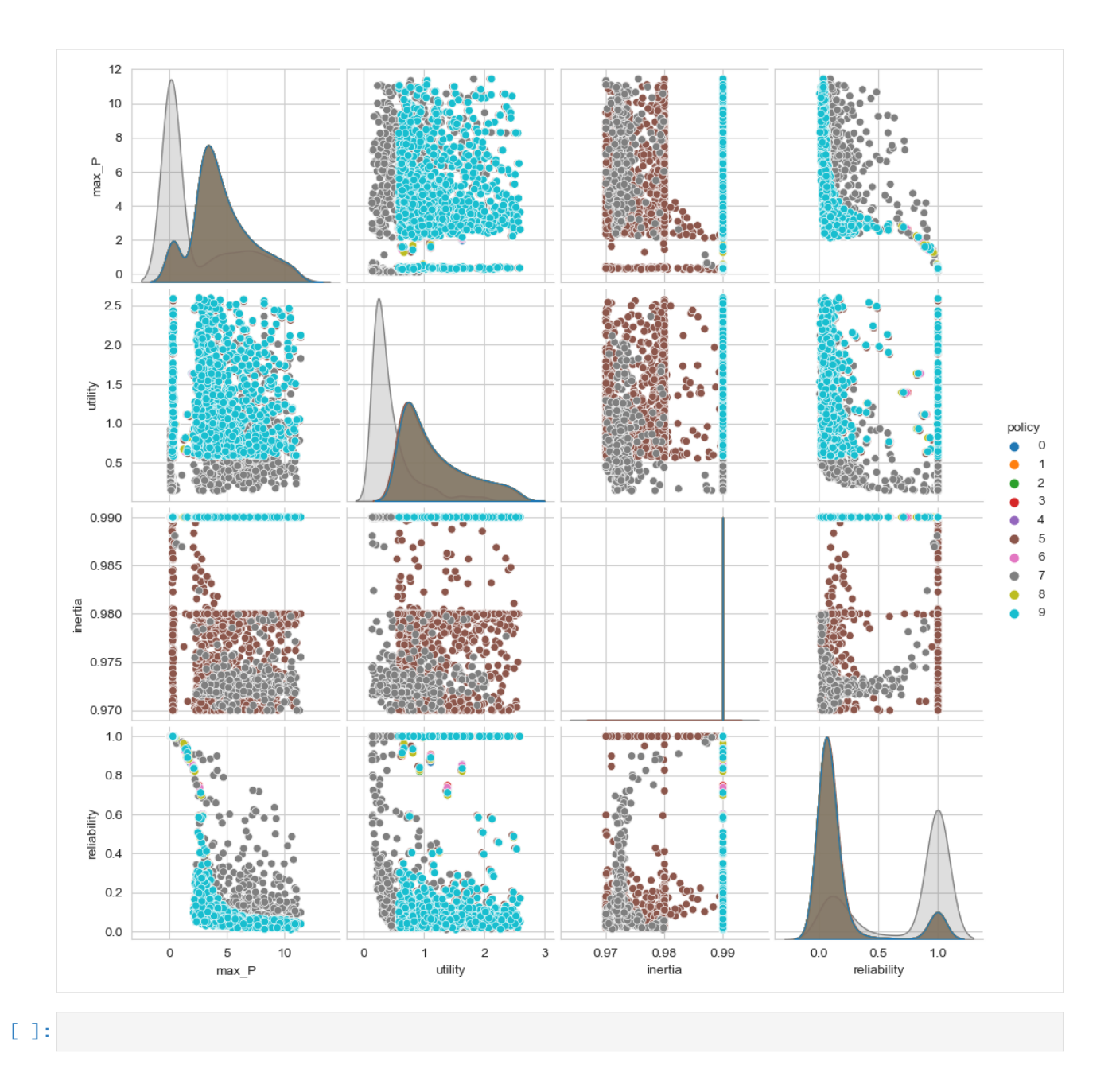

# **1.7 Open exploration**

In this second tuturial, I will showcase how to use the ema\_workbench for performing open exploration. This tuturial will continue with the same example as used in the previous tuturial.

# **1.7.1 some background**

In exploratory modeling, we are interested in understanding how regions in the uncertainty space and/or the decision space map to the whole outcome space, or partitions thereof. There are two general approaches for investigating this mapping. The first one is through systematic sampling of the uncertainty or decision space. This is sometimes also known as open exploration. The second one is to search through the space in a directed manner using some type of optimization approach. This is sometimes also known as directed search.

The workbench support both open exploration and directed search. Both can be applied to investigate the mapping of the uncertainty space and/or the decision space to the outcome space. In most applications, search is used for finding promising mappings from the decision space to the outcome space, while exploration is used to stress test these mappings under a whole range of possible resolutions to the various uncertainties. This need not be the case however. Optimization can be used to discover the worst possible scenario, while sampling can be used to get insight into the sensitivity of outcomes to the various decision levers.

## **1.7.2 open exploration**

To showcase the open exploration functionality, let's start with a basic example using the Direct Policy Search (DPS) version of the lake problem [\(Quinn et al 2017\).](https://doi.org/10.1016/j.envsoft.2017.02.017) This is the same model as we used in the general introduction. Note that for convenience, I have moved the code for the model to a module called dps\_lake\_model.py, which I import here for further use.

We are going to simultaneously sample over uncertainties and decision levers. We are going to generate 1000 scenarios and 5 policies, and see how they jointly affect the outcomes. A *scenario* is understood as a point in the uncertainty space, while a *policy* is a point in the decision space. The combination of a scenario and a policy is called *experiment*. The uncertainty space is spanned by uncertainties, while the decision space is spanned by levers.

Both uncertainties and levers are instances of *RealParameter* (a continuous range), *IntegerParameter* (a range of integers), or *CategoricalParameter* (an unorder set of things). By default, the workbench will use Latin Hypercube sampling for generating both the scenarios and the policies. Each policy will be always evaluated over all scenarios (i.e. a full factorial over scenarios and policies).

```
[1]: from ema_workbench import RealParameter, ScalarOutcome, Constant, Model
    from dps_lake_model import lake_model
    import numpy as np
    import pandas as pd
    import seaborn as sns
    import matplotlib.pyplot as plt
    model = Model("lakeproblem", function=lake_model)
    # specify uncertainties
    model.uncertainties = [
        RealParameter("b", 0.1, 0.45),
        RealParameter("q", 2.0, 4.5),
        RealParameter("mean", 0.01, 0.05),
        RealParameter("stdev", 0.001, 0.005),
        RealParameter("delta", 0.93, 0.99),
    \mathbf{I}# set levers
    model.levers = [
         RealParameter("c1", -2, 2),
```

```
RealParameter("c2", -2, 2),
    RealParameter("r1", 0, 2),
    RealParameter("r2", 0, 2),
    RealParameter("w1", 0, 1),
\mathbf{I}# specify outcomes
model.outcomes = [
    ScalarOutcome("max_P"),
    ScalarOutcome("utility"),
    ScalarOutcome("inertia"),
    ScalarOutcome("reliability"),
]
# override some of the defaults of the model
model.constants = \GammaConstant("alpha", 0.41),
    Constant("nsamples", 150),
    Constant("myears", 100),
]
```
[2]: from ema\_workbench import MultiprocessingEvaluator, ema\_logging, perform\_experiments

```
ema_logging.log_to_stderr(ema_logging.INFO)
# The n_processes=-1 ensures that all cores except 1 are used, which is kept free to␣
˓→keep using the computer
with MultiprocessingEvaluator(model, n_processes=-1) as evaluator:
    # Run 1000 scenarios for 5 policies
    experiments, outcomes = evaluator.perform_experiments(scenarios=1000, policies=5)
[MainProcess/INFO] pool started with 7 workers
[MainProcess/INFO] performing 1000 scenarios * 5 policies * 1 model(s) = 5000 experiments
100%|| 5000/5000 [01:02<00:00, 80.06it/s]
[MainProcess/INFO] experiments finished
```
#### **Visual analysis**

Having generated these results, the next step is to analyze them and see what we can learn from the results. The workbench comes with a variety of techniques for this analysis. A simple first step is to make a few quick visualizations of the results. The workbench has convenience functions for this, but it also possible to create your own visualizations using the scientific Python stack.

```
[3]: from ema_workbench.analysis import pairs_plotting
```
[MainProcess/INFO] terminating pool

```
fig, axes = pairs_plotting.pairs_scatter(experiments, outcomes, group_by="policy",.
\rightarrowlegend=False)
fig.set_size_inches(8, 8)
plt.show()
```
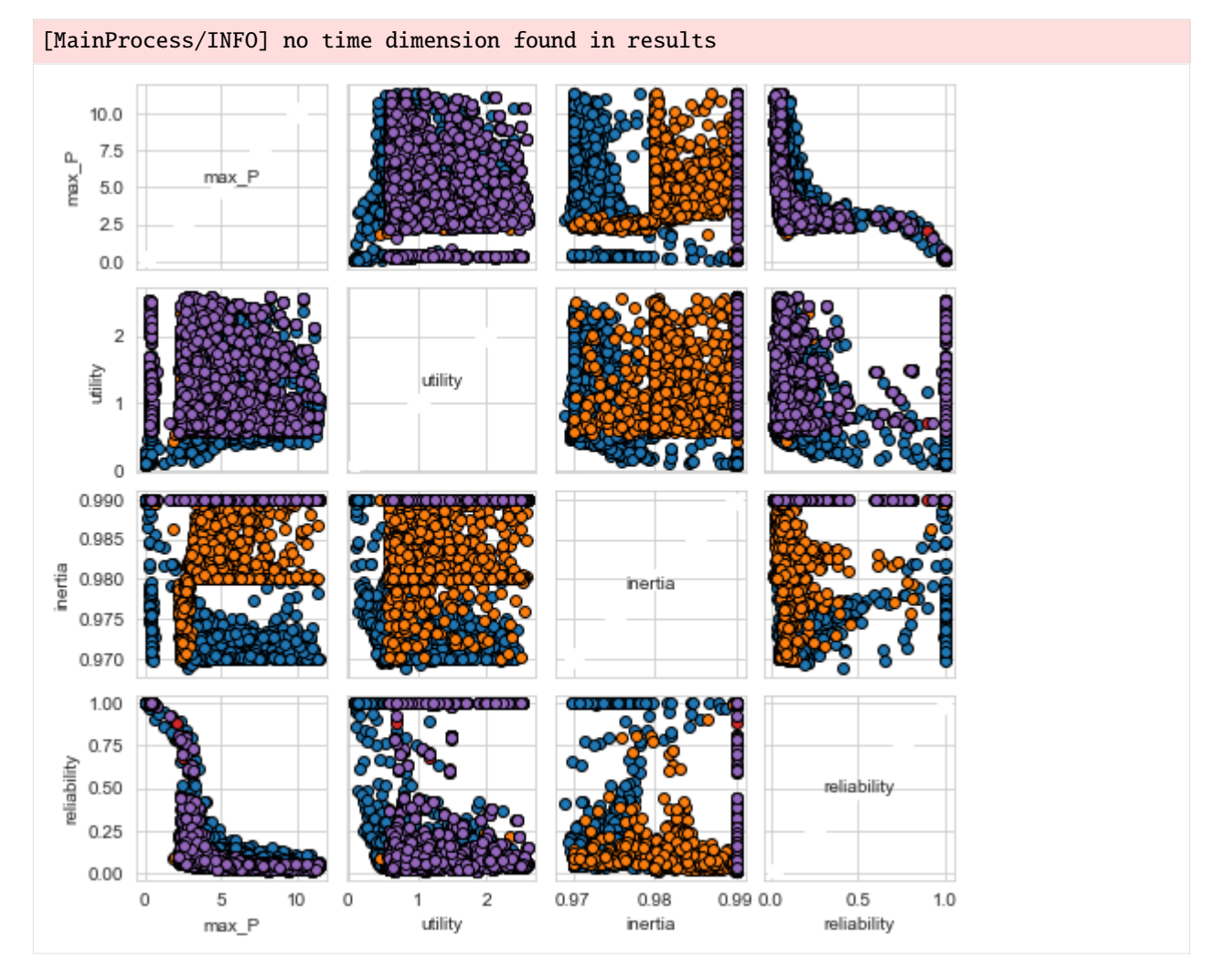

Often, it is convenient to separate the process of performing the experiments from the analysis. To make this possible, the workbench offers convenience functions for storing results to disc and loading them from disc. The workbench will store the results in a tarbal with .csv files and separate metadata files. This is a convenient format that has proven sufficient over the years.

```
from ema_workbench import save_results
save_results(results, '1000 scenarios 5 policies.tar.gz')
from ema_workbench import load_results
results = load_results('1000 scenarios 5 policies.tar.gz')
```
# **1.7.3 advanced analysis**

In addition to visual analysis, the workbench comes with a variety of techniques to perform a more in-depth analysis of the results. In addition, other analyses can simply be performed by utilizing the scientific python stack. The workbench comes with

- [Scenario Discovery,](https://waterprogramming.wordpress.com/2015/08/05/scenario-discovery-in-python/) a model driven approach to scenario development
- [Feature Scoring,](https://doi.org/10.1016/j.envsoft.2018.06.011) a poor man's alternative to global sensitivity analysis
- [Dimensional stacking,](https://www.onepetro.org/conference-paper/SPE-174774-MS) a quick visual approach drawing on feature scoring to enable scenario discovery. This approach has received limited attention in the literature. The implementation in the workbench replaces the rule mining approach with a feature scoring approach.
- [Regional sensitivity analysis](https://doi.org/10.1016/j.envsoft.2016.02.008)

### **Scenario Discovery**

A detailed discussion on scenario discovery can be found in an [earlier blogpost.](https://waterprogramming.wordpress.com/2015/08/05/scenario-discovery-in-python/) For completeness, I provide a code snippet here. Compared to the previous blog post, there is one small change. The library mpld3 is currently not being maintained and broken on Python 3.5. and higher. To still utilize the interactive exploration of the trade offs within the notebook, one could use the interactive back-end [\(% matplotlib notebook\).](http://ipython.readthedocs.io/en/stable/interactive/magics.html#magic-matplotlib)

```
[4]: from ema_workbench.analysis import prim
```

```
x = experiments
y = \text{outcomes}["max_P"] < 0.8
prim_alg = prim.Prim(x, y, threshold=0.8)box1 = prim\_alg.find\_box()[MainProcess/INFO] model dropped from analysis because only a single category
[MainProcess/INFO] 5000 points remaining, containing 510 cases of interest
[MainProcess/INFO] mean: 0.9807692307692307, mass: 0.052, coverage: 0.5, density: 0.
˓→9807692307692307 restricted_dimensions: 3
```

```
[5]: box1.show_tradeoff()
    plt.show()
```
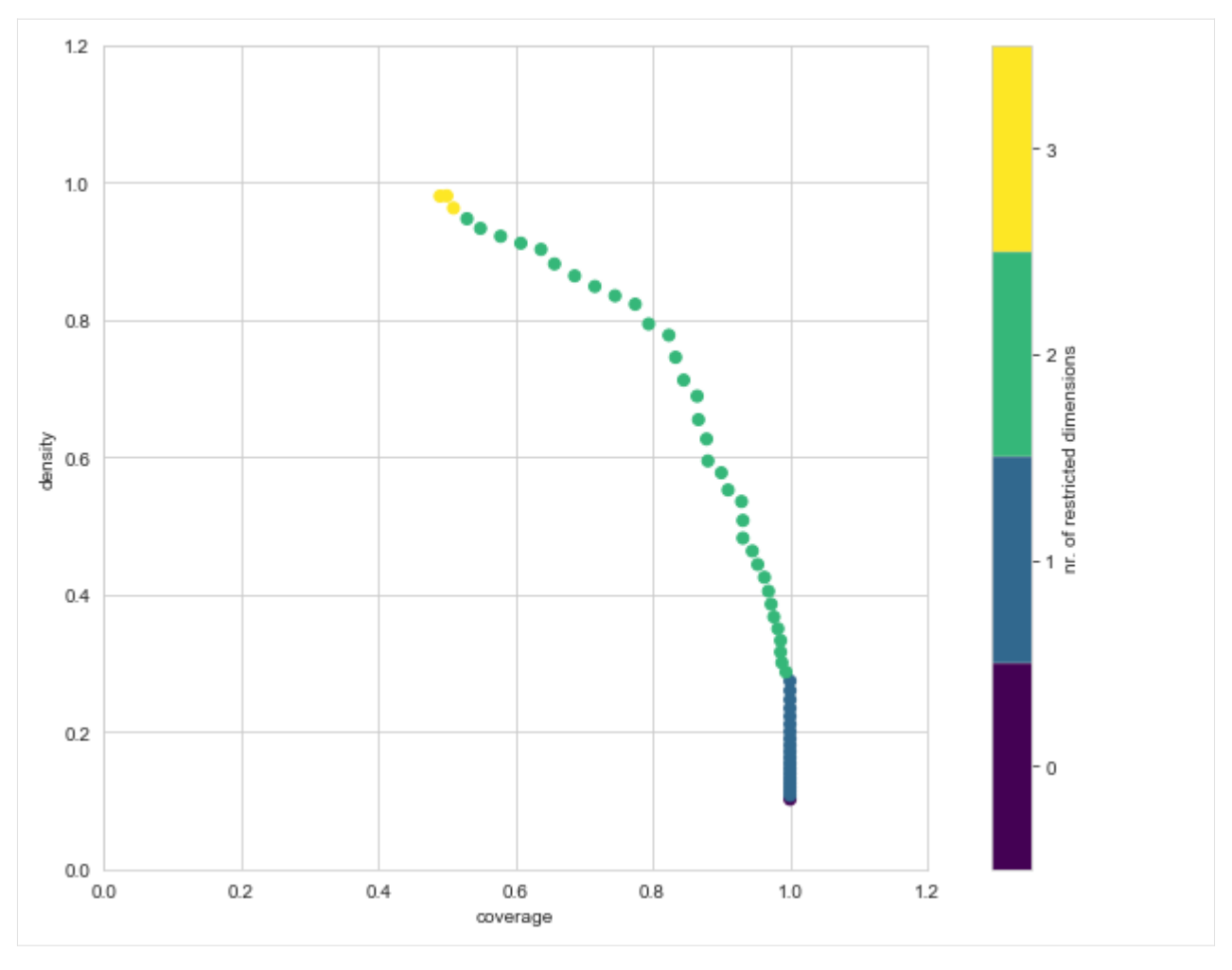

We can inspect any of the points on the trade off curve using the inspect method. As shown, we can show the results either in a table format or in a visual format.

```
[6]: box1.inspect(43)
   box1.inspect(43, style="graph")
   plt.show()
   coverage 0.794118
   density 0.794118
   id 43
   mass 0.102
   mean 0.794118
   res_dim 2
   Name: 43, dtype: object
       box 43
         min max qp values
   b 0.362596 0.449742 [1.5372285485377317e-164, -1.0]
   q 3.488834 4.498362 [1.3004137205191903e-88, -1.0]
```
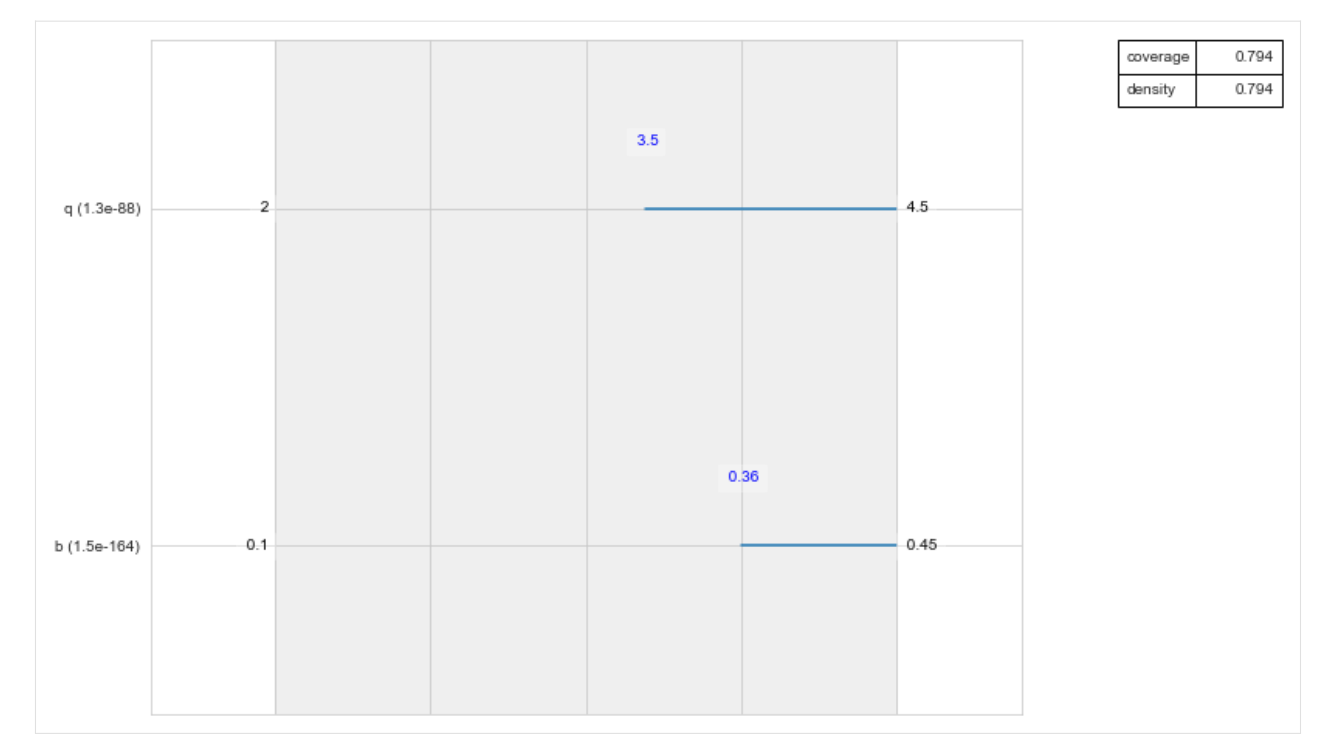

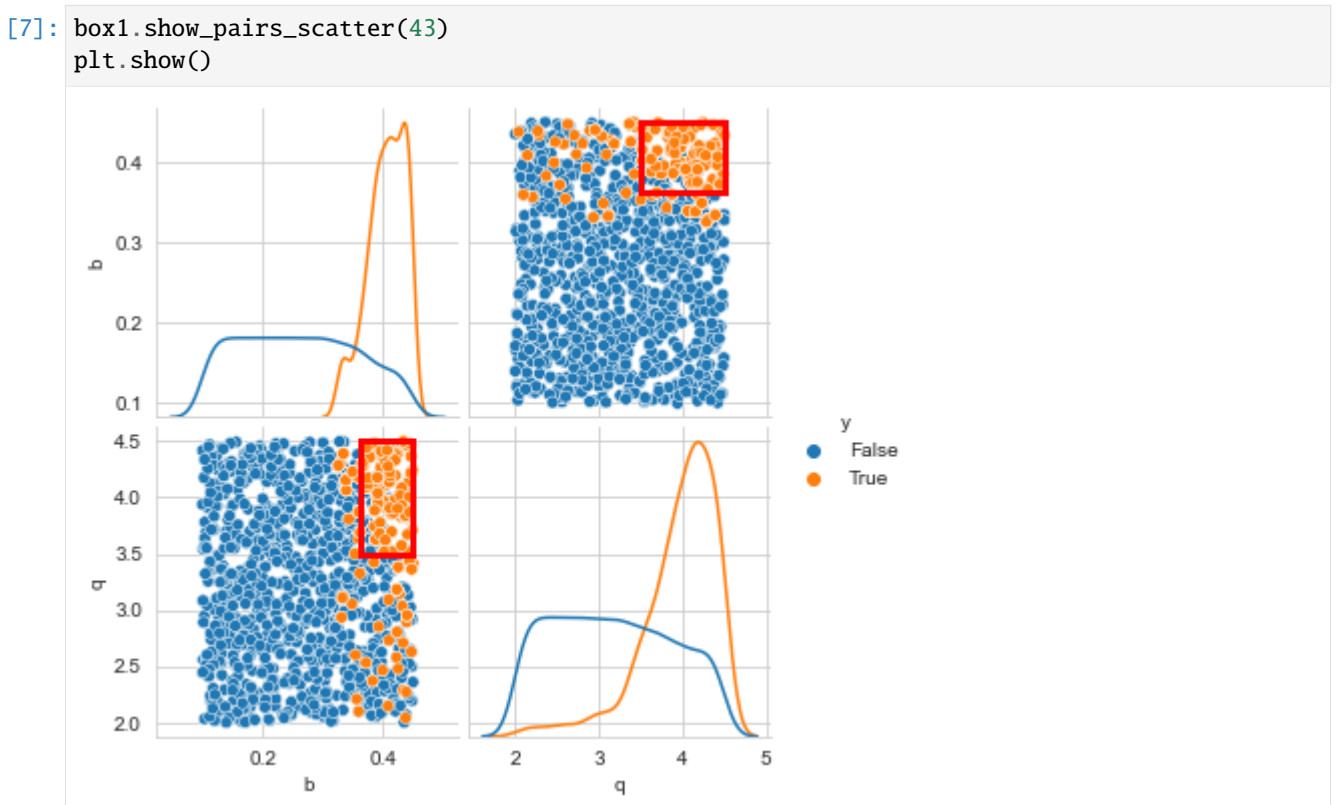

### **feature scoring**

Feature scoring is a family of techniques often used in machine learning to identify the most relevant features to include in a model. This is similar to one of the use cases for global sensitivity analysis, namely factor prioritisation. The main advantage of feature scoring techniques is that they impose no specific constraints on the experimental design, while they can handle real valued, integer valued, and categorical valued parameters. The workbench supports multiple techniques, the most useful of which generally is extra trees [\(Geurts et al. 2006\).](https://link.springer.com/article/10.1007/s10994-006-6226-1)

For this example, we run feature scoring for each outcome of interest. We can also run it for a specific outcome if desired. Similarly, we can choose if we want to run in regression mode or classification mode. The later is applicable if the outcome is a categorical variable and the results should be interpreted similar to regional sensitivity analysis results. For more details, see the documentation.

```
[8]: from ema_workbench.analysis import feature_scoring
```

```
x = experiments
```

```
y =outcomes
```

```
fs = feature_scoring.get_feature_scores_all(x, y)
sns.heatmap(fs, cmap="viridis", annot=True)
plt.show()
```
[MainProcess/INFO] model dropped from analysis because only a single category [MainProcess/INFO] model dropped from analysis because only a single category [MainProcess/INFO] model dropped from analysis because only a single category [MainProcess/INFO] model dropped from analysis because only a single category

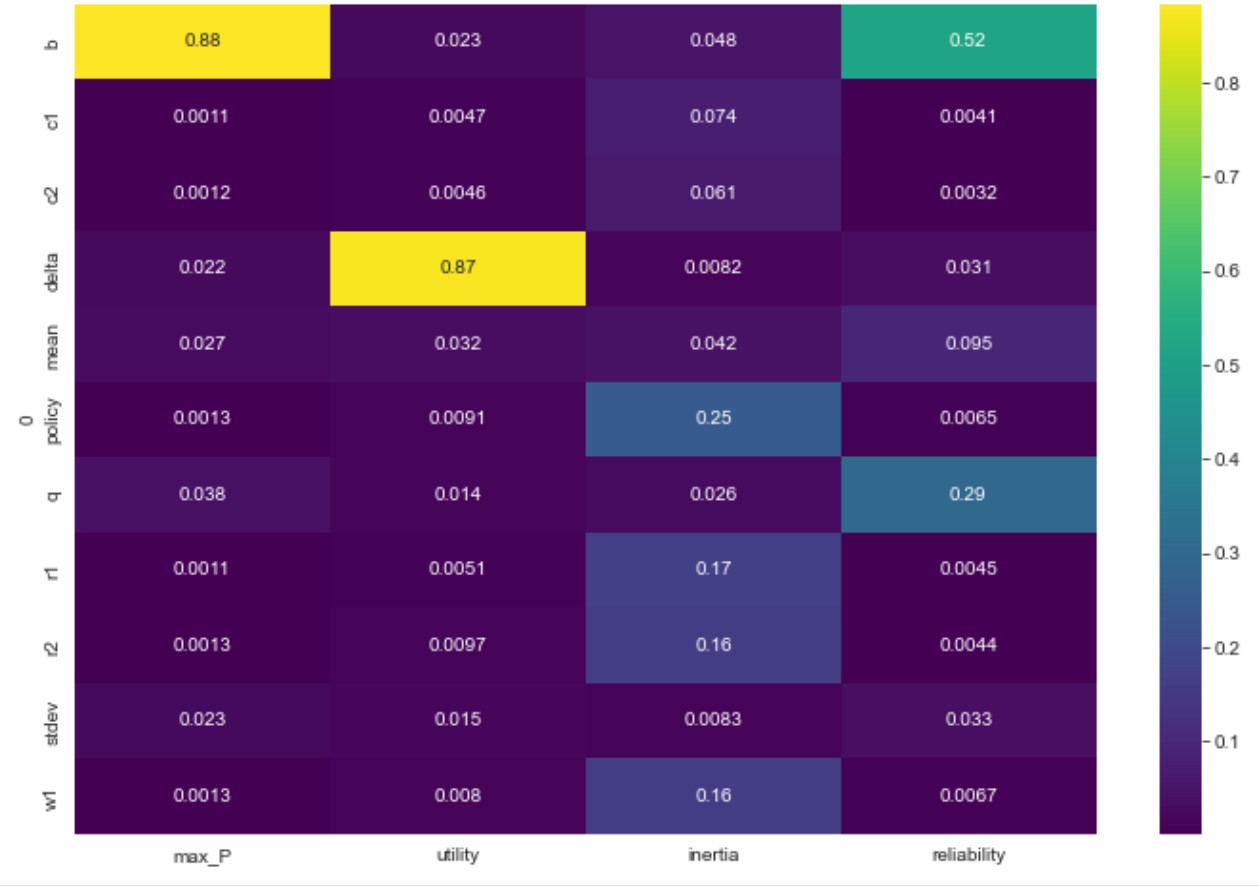

From the results, we see that max\_P is primarily influenced by b, while utility is driven by delta, for inertia and reliability the situation is a little bit less clear cut.

The foregoing feature scoring was using the raw values of the outcomes. However, in scenario discovery applications, we are typically dealing with a binary clasification. This might produce slightly different results as demonstrated below

### [11]: from ema\_workbench.analysis import RuleInductionType

```
x = experiments
y = outcomes["max_P"] < 0.8fs, alg = feature_scoring.get_ex_feature_scores(x, y, mode=RuleInductionType.
˓→CLASSIFICATION)
fs.sort_values(ascending=False, by=1)
```
[MainProcess/INFO] model dropped from analysis because only a single category

 $\lceil 11 \rceil$ : 1

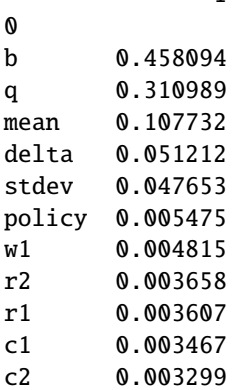

Here we ran extra trees feature scoring on a binary vector for *max\_P*. the *b* parameter is still important, similar to in the previous case, but the introduction of the binary classifiaction now also highlights some addtional parameters as being potentially relevant.

#### **dimensional stacking**

Dimensional stacking was suggested as a more visual approach to scenario discovery. It involves two steps: identifying the most important uncertainties that affect system behavior, and creating a pivot table using the most influential uncertainties. In order to do this, we first need, as in scenario discovery, specify the outcomes that are of interest. The creating of the pivot table involves binning the uncertainties. More details can be found in [Suzuki et al. \(2015\)](https://www.onepetro.org/conference-paper/SPE-174774-MS) or by looking through the code in the workbench. Compared to Suzuki et al, the workbench uses feature scoring for determining the most influential uncertainties. The code is set up in a modular way so other approaches to global sensitivity analysis can easily be used as well if so desired.

```
[12]: from ema_workbench.analysis import dimensional_stacking
```

```
x = experiments
y = outcomes["max_P"] < 0.8dimensional_stacking.create_pivot_plot(x, y, 2, nbins=3)
plt.show()
[MainProcess/INFO] model dropped from analysis because only a single category
```
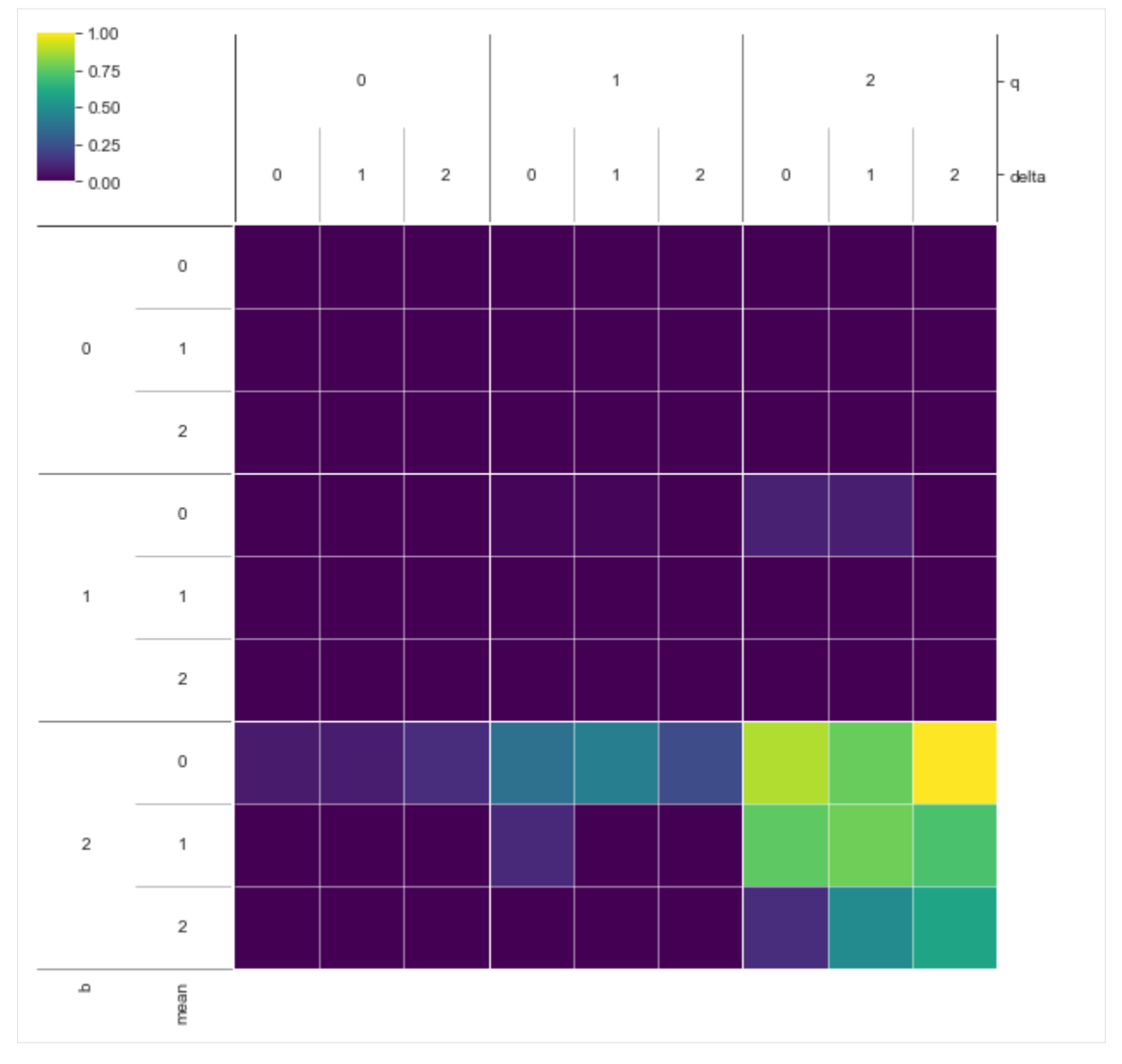

We can see from this visual that if B is high, while Q is high, we have a high concentration of cases where pollution stays below 0.8. The mean and stdev have some limited additional influence. By playing around with an alternative number of bins, or different number of layers, patterns can be coarsened or refined.

### **regional sensitivity analysis**

A fourth approach for supporting scenario discovery is to perform a regional sensitivity analysis. The workbench implements a visual approach based on plotting the empirical CDF given a classification vector. Please look at section 3.4 in [Pianosi et al \(2016\)](http://www.sciencedirect.com/science/article/pii/S1364815216300287#sec3.4) for more details.

```
[13]: from ema_workbench.analysis import regional_sa
     from numpy.lib import recfunctions as rf
```

```
sns.set_style("white")
```
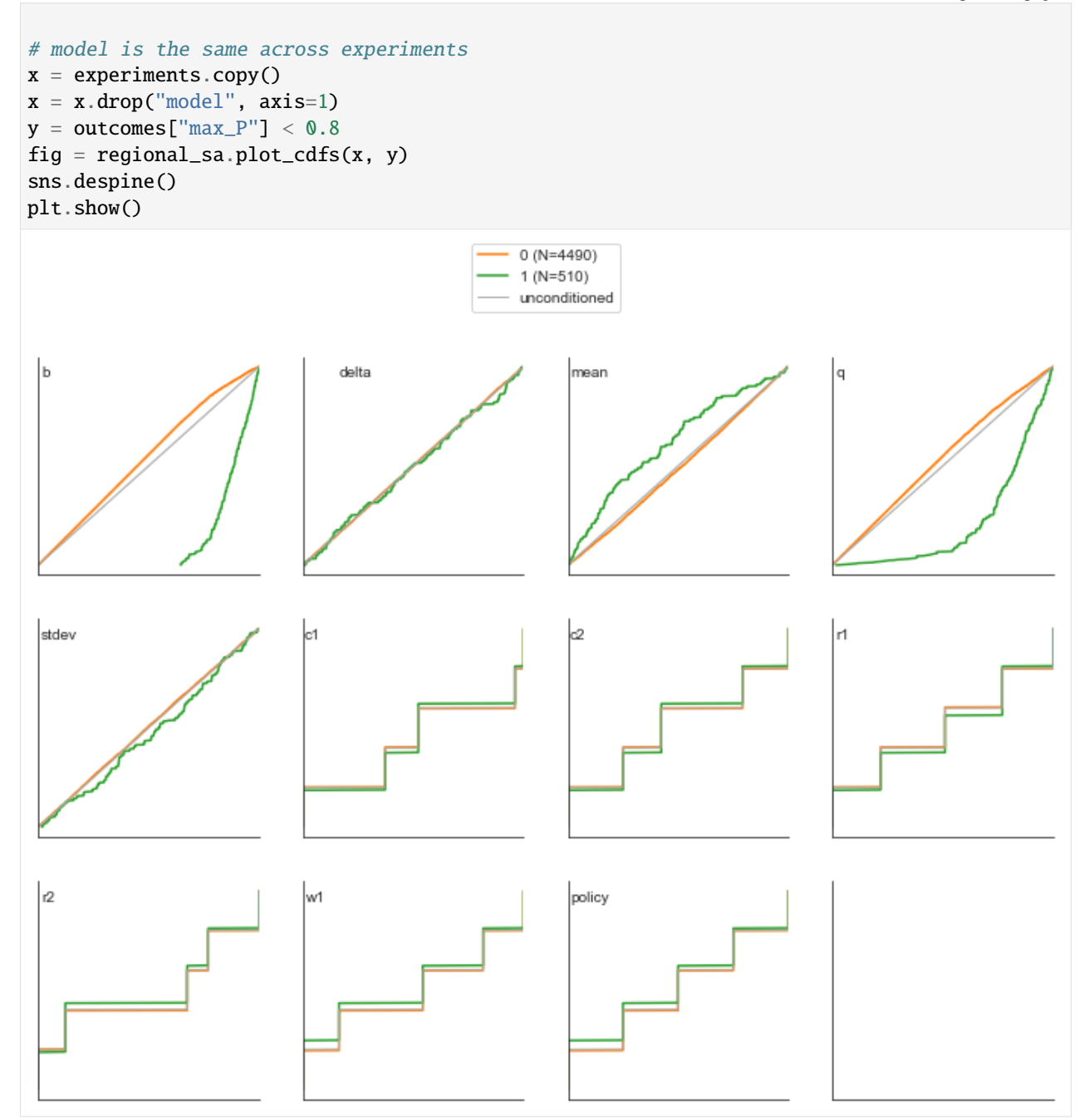

The above results clearly show that both B and Q are important. to a lesser extend, the mean also is relevant.

# **1.7.4 More advanced sampling techniques**

The workbench can also be used for more advanced sampling techniques. To achieve this, it relies on [SALib.](http://salib.readthedocs.io/en/latest/) On the workbench side, the only change is to specify the sampler we want to use. Next, we can use SALib directly to perform the analysis. To help with this, the workbench provides a convenience function for generating the problem dict which SALib provides. The example below focusses on performing SOBOL on the uncertainties, but we could do the exact same thing with the levers instead. The only changes required would be to set lever\_sampling instead of uncertainty\_sampling, and get the SALib problem dict based on the levers.

```
[17]: from SALib.analyze import sobol
      from ema_workbench import Samplers
      from ema_workbench.em_framework.salib_samplers import get_SALib_problem
      with MultiprocessingEvaluator(model) as evaluator:
          sa_results = evaluator.perform_experiments(scenarios=1000, uncertainty_
      \rightarrowsampling=Samplers.SOBOL)
      experiments, outcomes = sa_results
      problem = get_SALib_problem(model.uncertainties)
      Si = sobol.analyze(problem, outcomes["max_P"], calc_second_order=True, print_to_
      ˓→console=False)
      [MainProcess/INFO] pool started with 12 workers
      /Users/jhkwakkel/opt/anaconda3/lib/python3.9/site-packages/SALib/sample/saltelli.py:94:␣
      ˓→UserWarning:
              Convergence properties of the Sobol' sequence is only valid if
              `N` (1000) is equal to `2^n`.
        warnings.warn(msg)
      [MainProcess/INFO] performing 12000 scenarios * 1 policies * 1 model(s) = 12000␣
      \rightarrowexperiments
      100%|| 12000/12000 [02:37<00:00, 76.17it/s]
      [MainProcess/INFO] experiments finished
      [MainProcess/INFO] terminating pool
```
We have now completed the sobol analysis and have calculated the metrics. What remains is to visualize the metrics. Which can be done as shown below, focussing on St and S1. The error bars indicate the confidence intervals.

```
[18]: scores_filtered = {k: Si[k] for k in ['ST', "ST_conf", "S1", "S1_conf"]}
      Si_df = pd.DataFrame(scores_filtered, index=problem["names"])
      sns.set_style("white")
      fig, ax = plt.subplots(1)indices = Si_df[["S1", "ST"]]
      err = Si_df[["S1\_conf", "ST\_conf"]]indices.plot.bar(yerr=err.values.T, ax=ax)
      fig.set_size_inches(8, 6)
      fig.subplots_adjust(bottom=0.3)
      plt.show()
```
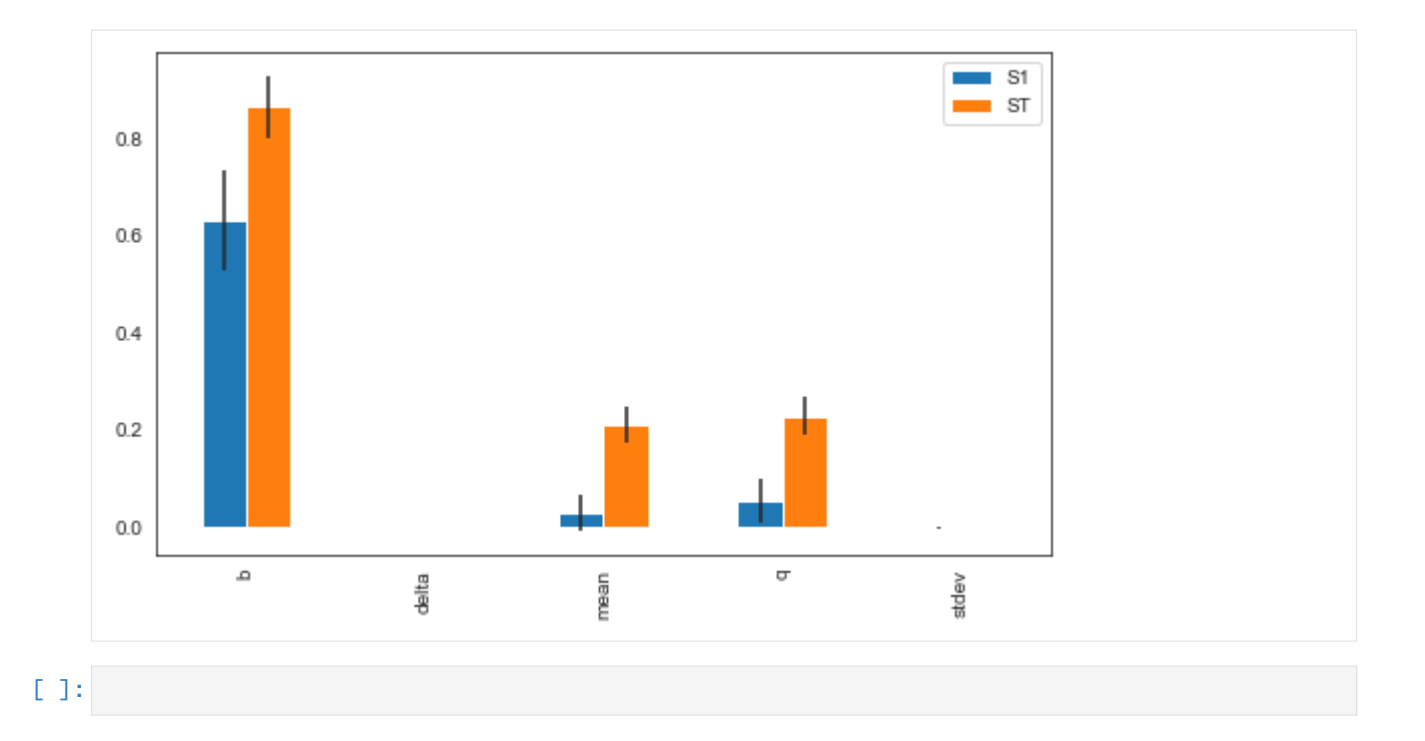

# **1.8 Directed search**

This is the third turial in a series showcasing the functionality of the Exploratory Modeling workbench. Exploratory modeling entails investigating the way in which uncertainty and/or policy levers map to outcomes. To investigate these mappings, we can either use sampling based strategies (open exploration) or optimization based strategies (directed search).

In this tutorial, I will demonstrate in more detail how to use the workbench for directed search. We are using the same example as in the previous tutorials. When using optimization, it is critical that you specify for each Scalar Outcome the direction in which it should move. There are three possibilities: info which is ignored, maximize, and minimize. If the kind keyword argument is not specified, it defaults to info.

```
[1]: from ema_workbench import RealParameter, ScalarOutcome, Constant, Model
    from dps_lake_model import lake_model
    model = Model("lakeproblem", function=lake_model)
    # specify uncertainties
    model.uncertainties = [
        RealParameter("b", 0.1, 0.45),
        RealParameter("q", 2.0, 4.5),
        RealParameter("mean", 0.01, 0.05),
        RealParameter("stdev", 0.001, 0.005),
        RealParameter("delta", 0.93, 0.99),
    ]
    # set levers
    model.levers = [
        RealParameter("c1", -2, 2),
```

```
RealParameter("c2", -2, 2),
    RealParameter("r1", 0, 2),
    RealParameter("r2", 0, 2),
    RealParameter("w1", 0, 1),
\mathbf{I}# specify outcomes
model.outcomes = [
    ScalarOutcome("max_P", ScalarOutcome.MINIMIZE),
    ScalarOutcome("utility", ScalarOutcome.MAXIMIZE),
    ScalarOutcome("inertia", ScalarOutcome.MAXIMIZE),
    ScalarOutcome("reliability", ScalarOutcome.MAXIMIZE),
]
# override some of the defaults of the model
model.constants = \GammaConstant("alpha", 0.41),
    Constant("nsamples", 150),
    Constant("myears", 100),
]
```
Using directed search with the ema\_workbench requires [platypus-opt.](https://github.com/Project-Platypus/Platypus) Please check the installation suggestions provided in the readme of the github repository. I personally either install from github directly

pip git+https://github.com/Project-Platypus/Platypus.git

or through pip

pip install platypus-opt

One note of caution: don't install platypus, but platypus-opt. There exists a python package on pip called platypus, but that is quite a different kind of library.

There are three ways in which we can use optimization in the workbench: 1. Search over the decision levers, conditional on a reference scenario 2. Search over the uncertain factors, conditional on a reference policy 3. Search over the decision levers given a set of scenarios

## **1.8.1 Search over levers**

Directed search is most often used to search over the decision levers in order to find good candidate strategies. This is for example the first step in the [Many Objective Robust Decision Making process.](https://www.sciencedirect.com/science/article/pii/S1364815212003131) This is straightforward to do with the workbench using the optimize method.

Note that I have kept the number of functional evaluations (nfe) very low. In real applications this should be substantially higher and be based on convergence considerations which are demonstrated below.

```
[2]: from ema_workbench import MultiprocessingEvaluator, ema_logging
```

```
ema_logging.log_to_stderr(ema_logging.INFO)
with MultiprocessingEvaluator(model) as evaluator:
    results = evaluator.optimize(nfe=250, searchover="levers", epsilons=[0.1] *<sub>a</sub>
˓→len(model.outcomes))
```
[MainProcess/INFO] pool started with 10 workers 298it [00:03, 75.48it/s] [MainProcess/INFO] optimization completed, found 5 solutions [MainProcess/INFO] terminating pool

The results from optimize is a DataFrame with the decision variables and outcomes of interest. This dataframe contains both the decision variables (c1-w1) and the outcomes (max\_P-reliability). Each row is thus a single unique solution.

Note also that there might be a difference between the specified number of nfe (250 in this case) and the actual number of nfe. The default algorithm is population based and the nfe-based stopping condition is only checked after evaluating an entire generation.

```
[3]: results
```
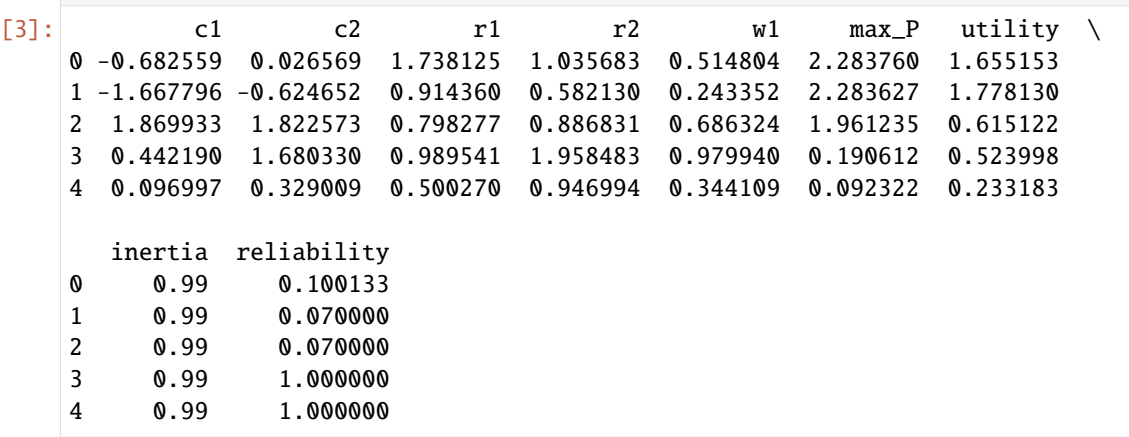

#### **Specifying constraints**

It is possible to specify a constrained optimization problem. A model can have one or more constraints. A constraint can be applied to the model input parameters (both uncertainties and levers), and/or outcomes. A constraint is essentially a function that should return the distance from the feasibility threshold. The distance should be 0 if the constraint is met.

In the example below, we add a constrait saying that the value of the outcome  $max_P$  should be below 1. Given that this is a very simple constrain, I chose to use a lambda function to implement it. For more complicated constraints, you can also define your own function and pass that instead.

```
[4]: from ema_workbench import Constraint
```

```
constraints = [Constraint("max pollution", outcome_names="max_P", function=lambda x:␣
\rightarrowmax(0, x - 1))]
```

```
[5]: from ema_workbench import MultiprocessingEvaluator
    from ema_workbench import ema_logging
```
ema\_logging.log\_to\_stderr(ema\_logging.INFO)

```
with MultiprocessingEvaluator(model) as evaluator:
   results = evaluator.optimize(
       nfe=250, searchover="levers", epsilons=[0.1] * len(model.outcomes),␣
˓→constraints=constraints
   )
```

```
[MainProcess/INFO] pool started with 10 workers
    298it [00:03, 76.22it/s]
    [MainProcess/INFO] optimization completed, found 2 solutions
    [MainProcess/INFO] terminating pool
[6]: results
[6]: c1 c2 r1 r2 w1 max_P utility \
   0 0.517330 0.130095 1.648766 1.005694 0.616171 0.093374 0.232173
    1 0.034839 0.763078 1.654288 1.185964 0.783527 0.190797 0.510802
      inertia reliability
   0 0.99 1.0
   1 0.99 1.0
```
The new results with this simple constraint contains only a few solutions. This suggests that it is difficult to find solutions that are able to meet this constraint.

#### **Seed analysis**

Genetic algorithms rely on randomness in the search process. This implies that a single run of the algorithm does not tell you that much because the results might be due to randomness. It is thus best practice to allways repeat the optimization for several different seeds and next merge the results across the different optimizations. This is supported by the workbench. We first need to run multiple optimization like this:

```
[7]: results = [1]
```

```
with MultiprocessingEvaluator(model) as evaluator:
    # we run 5 seperate optimizations
    for \_ in range(5):
        result = evaluator.optimize(
            nfe=5000, searchover="levers", epsilons=[0.05] * len(model.outcomes)
        )
        results.append(result)
[MainProcess/INFO] pool started with 10 workers
5036it [00:37, 133.58it/s]
[MainProcess/INFO] optimization completed, found 25 solutions
5058it [00:36, 140.03it/s]
[MainProcess/INFO] optimization completed, found 41 solutions
5049it [00:35, 140.43it/s]
[MainProcess/INFO] optimization completed, found 26 solutions
5054it [00:35, 140.87it/s]
[MainProcess/INFO] optimization completed, found 16 solutions
5052it [00:36, 140.17it/s]
[MainProcess/INFO] optimization completed, found 30 solutions
[MainProcess/INFO] terminating pool
```
We now have the results for each of the five different runs of the optimization. The next step is to combine these into a singe comprehensive set. Since by default the workbench uses [-NSGAII,](https://link.springer.com/chapter/10.1007/978-3-540-31880-4_27) it makes sense to also merge the results across the seeds using an -nondominated sort.

[11]: from ema\_workbench.em\_framework.optimization import epsilon\_nondominated, to\_problem

```
problem = to_problem(model, searchover="levers")
epsilons = [0.05] * len(model.outcomes)
merged_archives = epsilon_nondominated(results, epsilons, problem)
```
[9]: merged\_archives.shape

#### $[9]$ : (34, 9)

As can be seen, the new merged archive contains 34 solutions. Which is is quite a bit smaller than the sum of solutions across the 5 seeds. This implies that many of the solutions found in each seed land in the same -gridcell.

#### **Tracking convergence**

An important part of using many-objective evolutionary algorithms is to carefully monitor whether they have converged to the best possible solutions. Various different metrics can be used for this. Some of these metrics must be collected at runtime, such as [-progress.](https://citeseerx.ist.psu.edu/viewdoc/download?doi=10.1.1.469.9675&rep=rep1&type=pdf) Others, like [hypervolume,](https://www.sciencedirect.com/science/article/pii/S0309170816300896?via%3Dihub#sec0007) are better calculated after the optimization has been completed. The metrics that are better calculated after the optimization require, however, storing the state of the archive over the course of the optimization. Both types of metrics are supported by the workbench.

```
[23]: from ema_workbench.em_framework.optimization import ArchiveLogger, EpsilonProgress
```

```
# we need to store our results for each seed
results = \lceil]
convergences = []
with MultiprocessingEvaluator(model) as evaluator:
    # we run again for 5 seeds
    for i in range(5):
        # we create 2 covergence tracker metrics
        # the archive logger writes the archive to disk for every x nfe
        # the epsilon progress tracks during runtime
        convergence_metrics = [
            ArchiveLogger(
                "./archives",
                [l.name for l in model.levers],
                [o.name for o in model.outcomes],
                base_filename=f"{i}.tar.gz",
            ),
            EpsilonProgress(),
        ]
        result, convergence = evaluator.optimize(
            nfe=50000,
            searchover="levers",
            epsilons=[0.05] * len(model.outcomes),
            convergence=convergence_metrics,
        )
        results.append(result)
        convergences.append(convergence)
```
[MainProcess/INFO] pool started with 10 workers 50061it [06:17, 132.46it/s] [MainProcess/INFO] optimization completed, found 39 solutions 50117it [06:23, 130.56it/s] [MainProcess/INFO] optimization completed, found 31 solutions 50081it [06:11, 134.92it/s] [MainProcess/INFO] optimization completed, found 32 solutions 50085it [05:57, 139.98it/s] [MainProcess/INFO] optimization completed, found 37 solutions 50062it [1:12:08, 11.57it/s] [MainProcess/INFO] optimization completed, found 33 solutions [MainProcess/INFO] terminating pool

Varous metrics are provied by platypus. For details on these metrics see *e.g.*, [Zatarain-Salazar et al \(2016\)](https://doi.org/10.1016/j.advwatres.2016.04.006) and [Gupta](https://doi.org/10.1016/j.advwatres.2020.103718) [et al \(2020\)](https://doi.org/10.1016/j.advwatres.2020.103718) for hypervolume, generational distance and additive  $\epsilon$ -indicator; [Hadka and Reed \(2012\)](https://dl-acm-org.tudelft.idm.oclc.org/doi/pdf/10.1162/EVCO_a_00053?accessTab=true) for spacing; and [Hadka and Reed \(2013\)](https://ieeexplore.ieee.org/document/6793867) for  $\epsilon$ -pgrogress. To use these metrics, we first need to load the archives into memory. Next, these metrics need a set of platypus solutions, instead of the dataframes that the workbench has stored. Moreover, most of these metrics need a reference set. The reference set, typically, is the union of best solutions found across the seeds and next filtered using an -nondominated sort. All these steps are supported by the workbench as shown below.

```
[24]: all_archives = []
```

```
for i in range(5):
   archives = ArchiveLogger.load_archives(f'',/archives/{i}.tar.gz")all_archives.append(archives)
```

```
[25]: from ema_workbench import (
```

```
HypervolumeMetric,
   GenerationalDistanceMetric,
   EpsilonIndicatorMetric,
    InvertedGenerationalDistanceMetric,
    SpacingMetric,
)
from ema_workbench.em_framework.optimization import to_problem
problem = to_problem(model, searchover="levers")
reference_set = epsilon_nondominated(results, [0.05] * len(model.outcomes), problem)
hv = HypervolumeMetric(reference_set, problem)
gd = GenerationalDistanceMetric(reference_set, problem, d=1)ei = EpsilonIndicatorMetric(reference_set, problem)
ig = InvertedGenerationalDistanceMetric(reference_set, problem, d=1)sm = SpacingMetric(problem)
metrics_by_seed = []
for archives in all_archives:
   metrics = []for nfe, archive in archives.items():
        scores = \{"generational_distance": gd.calculate(archive),
            "hypervolume": hv.calculate(archive),
```

```
"epsilon_indicator": ei.calculate(archive),
        "inverted_gd": ig.calculate(archive),
        "spacing": sm.calculate(archive),
        "nfe" int(nfe),
    }
    metrics.append(scores)
metrics = pd.DataFrame.F. from_dict (metrics)# sort metrics by number of function evaluations
metrics.sort_values(by="nfe", inplace=True)
metrics_by_seed.append(metrics)
```
Now that we have calculated all our metrics, we can visualize them using matplotlib.

```
[26]: sns.set_style("white")
     fig, axes = plt.subplots(nrows=6, figsize=(8, 12), sharex=True)
     ax1, ax2, ax3, ax4, ax5, ax6 = axesfor metrics, convergence in zip(metrics_by_seed, convergences):
         ax1.plot(metrics.nfe, metrics.hypervolume)
         ax1.set_ylabel("hypervolume")
         ax2.plot(convergence.nfe, convergence.epsilon_progress)
         ax2.set_ylabel("$\epsilon$ progress")
         ax3.plot(metrics.nfe, metrics.generational_distance)
         ax3.set_ylabel("generational distance")
         ax4.plot(metrics.nfe, metrics.epsilon_indicator)
         ax4.set_ylabel("epsilon indicator")
         ax5.plot(metrics.nfe, metrics.inverted_gd)
         ax5.set_ylabel("inverted generational\ndistance")
         ax6.plot(metrics.nfe, metrics.spacing)
         ax6.set_ylabel("spacing")
     ax6.set_xlabel("nfe")
     sns.despine(fig)
     plt.show()
```
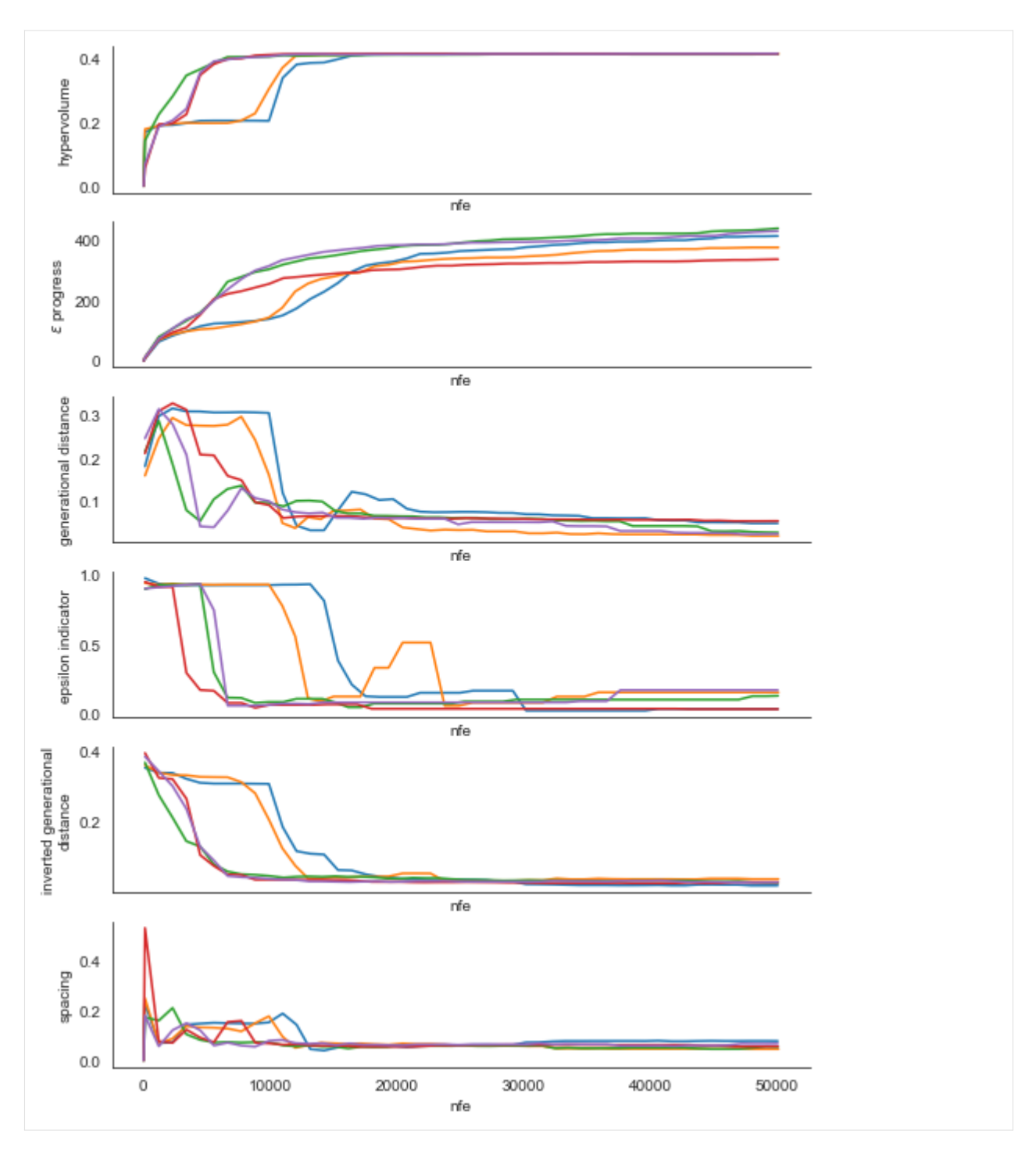

As we can see, for this problem across all the metrics and for each of the seeds we see that the line stabilizes which is indicative of convergence. The fact that the lines for each of the seeds stabilizes at roughly the same value moreover suggests that the seeds are converging to similar sets of solutions.

### **Changing the reference scenario**

The workbench offers control over the reference scenario or policy under which you are performing the optimization. This makes it easy to apply multi-scenario MORDM [\(Watson & Kasprzyk, 2017](https://www.sciencedirect.com/science/article/pii/S1364815216310593); Eker & Kwakkel, 2018; [Bartholomew](https://doi.org/10.1016/j.envsoft.2020.104699) [& Kwakkel, 2020\)](https://doi.org/10.1016/j.envsoft.2020.104699). Alternatively, you can also use it to change the policy for which you are applying worst case scenario discovery (see below).

```
reference = Scenario('reference', b=0.4, q=2, mean=0.02, stdev=0.01)
with MultiprocessingEvaluator(lake_model) as evaluator:
   results = evaluator.optimize(searchover='levers', nfe=1000,
                       epsilons=[0.1, ]*len(lake_model.outcomes),
                       reference=reference)
```
### **1.8.2 Search over uncertainties: worst case discovery**

Up till now, the focus has been on applying search to find promising candidate strategies. That is, we search through the lever space. However, there might also be good reasons to search through the uncertainty space. For example to search for worst case scenarios [\(Halim et al, 2015\).](https://www.sciencedirect.com/science/article/pii/S0016328715001342) This is easily achieved as shown below. We change the kind attribute on each outcome so that we search for the worst outcome and specify that we would like to search over the uncertainties instead of the levers.

Any of the foregoing additions such as constraints or convergence works as shown above. Note that if you would like to to change the reference policy, reference should be a Policy object rather than a Scenario object.

```
[7]: # change outcomes so direction is undesirable
    minimize = ScalarOutcome.MINIMIZE
    maximize = ScalarOutcome. MAXIMIZE
     for outcome in model.outcomes:
        if outcome.kind == minimize:
             outcome.kind = maximizeelse:
             outcome.kind = minimizewith MultiprocessingEvaluator(model) as evaluator:
        results = evaluator.optimize(
            nfe=1000, searchover="uncertainties", epsilons=[0.1] * len(model.outcomes)
        \lambda[MainProcess/INFO] pool started with 10 workers
     1090it [00:09, 116.02it/s]
     [MainProcess/INFO] optimization completed, found 8 solutions
     [MainProcess/INFO] terminating pool
```
# **1.8.3 Parallel coordinate plots**

The workbench comes with support for making parallel axis plots through the parcoords module. This module offers a parallel axes object on which we can plot data.

The typical workflow is to first instantiate this parallel axes object given a pandas dataframe with the upper and lower limits for each axes. Next, one or more datasets can be plotted on this axes. Any dataframe passed to the plot method will be normalized using the limits passed first. We can also invert any of the axes to ensure that the desirable direction is the same for all axes.

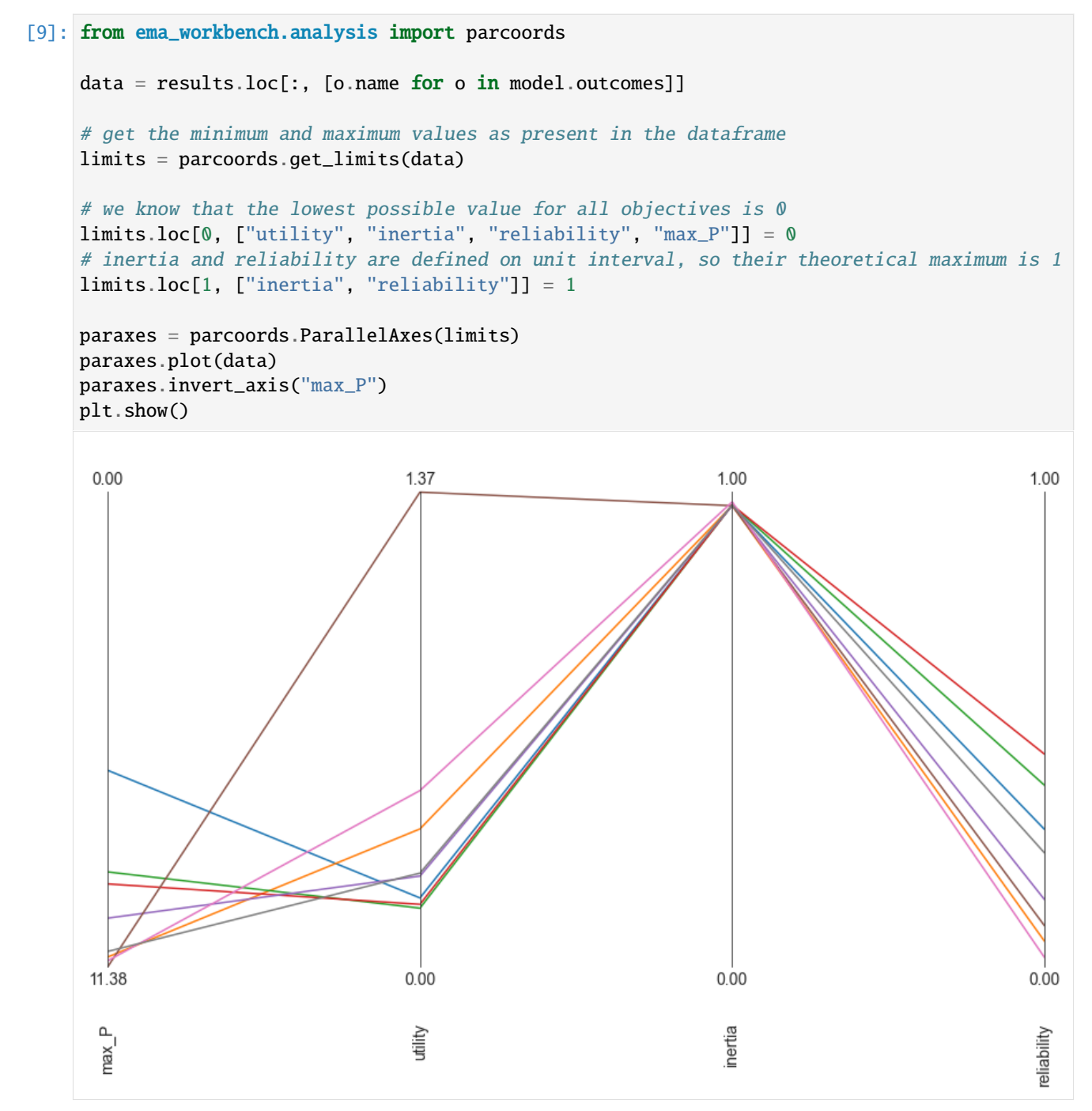

The above parallel coordinate plot shows the results from the worst case discovery. The worst possible solution would

be a straight line at the bottom. A key insight from this result is that there seems to be a trade-off between max\_P and utility. This can be inferred from the crossing lines between these two axes.

## **1.8.4 Robust Search**

In the foregoing, we have been using optimization over levers or uncertainties, while assuming a reference scenario or policy. However, we can also formulate a robust many objective optimization problem [\(Kwakkel et al. 2015;](https://doi.org/10.1007/s10584-014-1210-4) [Bartholomew et al. 2020\)](https://doi.org/10.1016/j.envsoft.2020.104699), where we are going to search over the levers for solutions that have robust performance over a set of scenarios. To do this with the workbench, there are several steps that one has to take.

First, we need to specify our robustness metrics. A robustness metric takes as input the performance of a candidate policy over a set of scenarios and returns a single robustness score. For a more in depth overview, see [McPhail et al.](https://agupubs.onlinelibrary.wiley.com/doi/full/10.1002/2017EF000649) [\(2018\).](https://agupubs.onlinelibrary.wiley.com/doi/full/10.1002/2017EF000649) In case of the workbench, we can use the ScalarOutcome class for this. We need to specify the name of the robustness metric a function that takes as input a numpy array and returns a single number, and the model outcome to which this function should be applied.

Below, we use a percentile based robustness metric, which we apply to each model outcome.

```
[20]: import functools
```

```
# our robustness functions
percentile10 = functions.partial(np.percentile, q=10)percentile90 = functions.partial(np.percentile, q=90)# convenient short hands
MAXIMIZE = ScalarOutcome.MAXIMIZE
MINIMIZE = ScalarOutcome.MINIMIZE
robustnes_functions = [
   ScalarOutcome(
        "90th percentile max_p", kind=MINIMIZE, variable_name="max_P",␣
˓→function=percentile90
   ),
   ScalarOutcome(
        "10th percentile reliability",
        kind=MAXIMIZE,
        variable_name="reliability",
        function=percentile10,
   ),
   ScalarOutcome(
        "10th percentile inertia", kind=MAXIMIZE, variable_name="inertia",␣
˓→function=percentile10
   ),
   ScalarOutcome(
        "10th percentile utility", kind=MAXIMIZE, variable_name="utility",␣
˓→function=percentile10
   ),
]
```
Next, we have to generate the scenarios we want to use. Below we generate 10 scenarios, which we will keep fixed over the optimization. The exact number of scenarios to use is to be established through trial and error. Typically it involves balancing computational costs of more scenarios, with the stability of the robustness metric over the number of scenarios

```
[23]: from ema_workbench.em_framework import sample_uncertainties
```

```
n scenarios = 10
scenarios = sample_uncertainties(model, n_scenarios)
```
With the robustness metrics specified, and the scenarios, sampled, we can now perform robust many-objective optimization. Below is the code that one would run. Note that this is computationally very expensive since each candidate solution is going to be run for ten scenarios before we can calculate the robustness for each outcome of interest.

```
[24]: from ema_workbench.em_framework import ArchiveLogger
     nfe = int(5e4)with MultiprocessingEvaluator(model) as evaluator:
          robust_results = evaluator.robust_optimize(
              robustnes_functions,
              scenarios,
             nfe=nfe,
              epsilons=[
                  0.025,
              ]
              * len(robustnes_functions),
         )
      [MainProcess/INFO] pool started with 10 workers
      50039it [2:10:57, 6.37it/s]
      [MainProcess/INFO] optimization completed, found 29 solutions
      [MainProcess/INFO] terminating pool
```
We can now again visualize the results using a parallel coordinate plot. Note that we are visualizing the robustness scores rather than the outcomes of interest as specified in the underlying model.

```
[29]: from ema_workbench.analysis import parcoords
```

```
data = robust_results.loc[:, [o.name for o in robustnes_functions]]
limits = parcoords.get_limits(data)
paraxes = parcoords.ParallelAxes(limits)
paraxes.plot(data)
paraxes.invert_axis("90th percentile max_p")
plt.show()
```
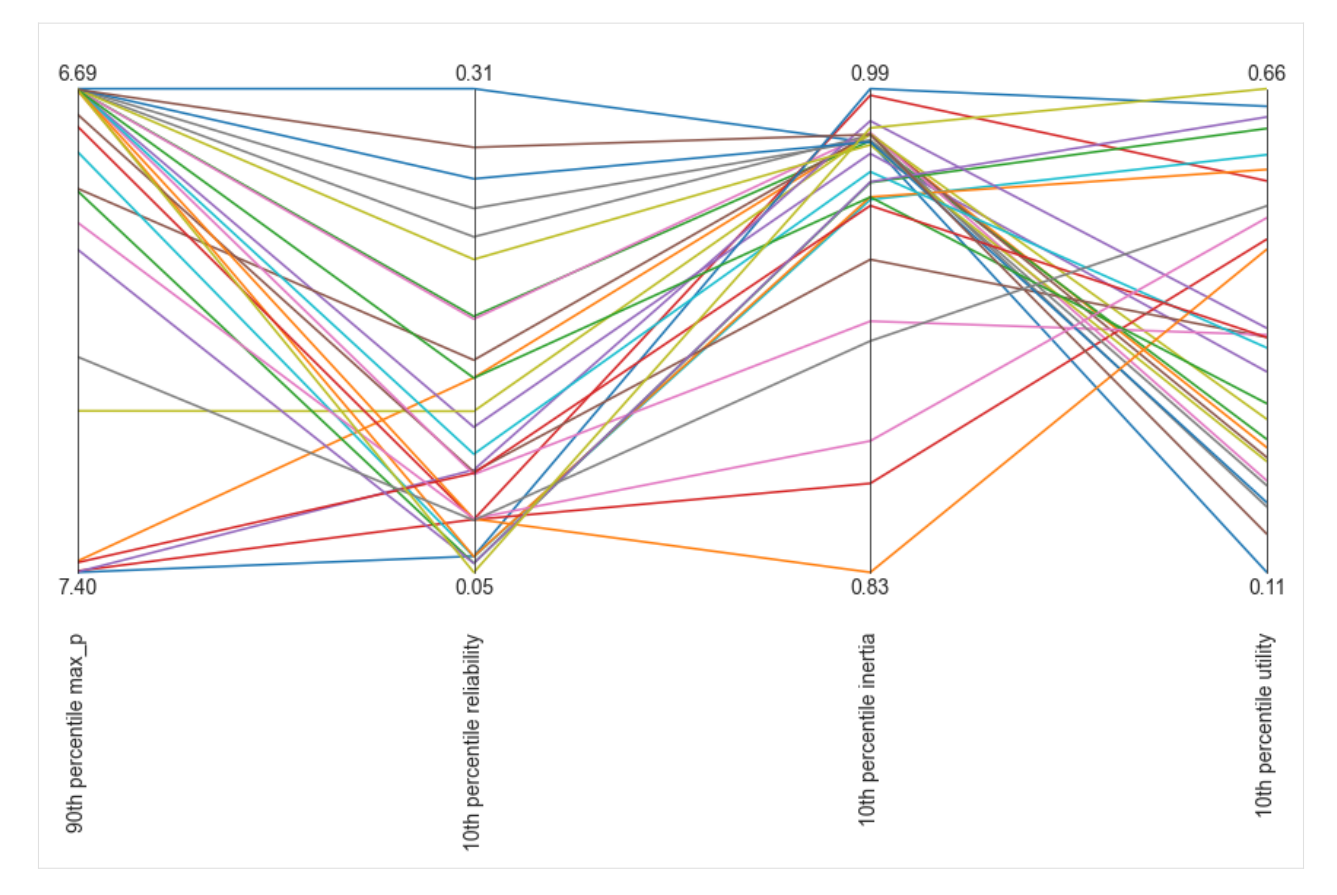

What we can see in this parallel axis plot is that there is a clear tradeoff between robust high reliability and robsut low maximum polution. Likewise with inertia and utility. This can be seen from the crossing lines between these respective axes.

### [ ]:

# **1.9 MPIEvaluator: Run on multi-node HPC systems**

The MPIEvaluator is a new addition to the EMAworkbench that allows experiment execution on multi-node systems, including high-performance computers (HPCs). This capability is particularly useful if you want to conduct large-scale experiments that require distributed processing. Under the hood, the evaluator leverages the MPIPoolExecutor from `mpi4py.futures [<https://mpi4py.readthedocs.io/en/stable/mpi4py.futures.html>](https://mpi4py.readthedocs.io/en/stable/mpi4py.futures.html)`\_\_.

# **1.9.1 Limiations**

- Currently, the MPIEvaluator is only tested on Linux and macOS, while it might work on other operating systems.
- Currently, the MPIEvaluator only works with Python-based models, and won't work with file-based model types (like NetLogo or Vensim).
- The MPIEvaluator is most useful for large-scale experiments, where the time spent on distributing the experiments over the cluster is negligible compared to the time spent on running the experiments. For smaller experiments, the overhead of distributing the experiments over the cluster might be significant, and it might be more efficient to run the experiments locally.

The MPIEvaluator is experimental and its interface and functionality might change in future releases. We appreciate feedback on the MPIEvaluator, share any thoughts about it at [https://github.com/quaquel/EMAworkbench/discussions/](https://github.com/quaquel/EMAworkbench/discussions/311) [311.](https://github.com/quaquel/EMAworkbench/discussions/311)

### **1.9.2 Contents**

This tutorial will first show how to set up the environment, and then how to use the MPIEvaluator to run a model on a cluster. Finally, we'll use the [DelftBlue supercomputer](https://doc.dhpc.tudelft.nl/delftblue/) as an example, to show how to run on a system which uses a SLURM scheduler.

### **1. Setting up the environment**

To use the MPIEvaluator, MPI and mpi4py must be installed.

Installing MPI on Linux typically involves the installation of a popular MPI implementation such as OpenMPI or MPICH. Below are the instructions for installing OpenMPI:

### **1a. Installing OpenMPI**

*If you use conda, it might install MPI automatically along when installing mpi4py (see 1b).*

You can install OpenMPI using you package manager. First, update your package repositories, and then install Open-MPI:

For **Debian/Ubuntu**: bash sudo apt update sudo apt install openmpi-bin libopenmpi-dev

For **Fedora**: bash sudo dnf check-update sudo dnf install openmpi openmpi-devel

For **CentOS/RHEL**: bash sudo yum update sudo yum install openmpi openmpi-devel

Many times, the necessary environment variables are automatically set up. You can check if this is the case by running the following command:

#### mpiexec --version

If not, add OpenMPI's bin directory to your PATH:

```
export PATH=$PATH:/usr/lib/openmpi/bin
```
### **1b. Installing mpi4py**

The python package mpi4py needs to installed as well. This is most easily done [from PyPI,](https://pypi.org/project/mpi4py/) by running the following command:

pip install -U mpi4py

#### **2. Creating a model**

First, let's set up a minimal model to test with. This can be any Python-based model, we're using the `example\_python.py [<https://emaworkbench.readthedocs.io/en/latest/examples/example\\_python.html>](https://emaworkbench.readthedocs.io/en/latest/examples/example_python.html)`\_\_ model from the EMA Workbench documentation as example.

We recommend crafting and testing your model in a separate Python file, and then importing it into your main script. This way, you can test your model without having to run it through the MPIEvaluator, and you can easily switch between running it locally and on a cluster.

### **2a. Define the model**

First, we define a Python model function.

```
\lceil \rceil: def some_model(x1=None, x2=None, x3=None):
          return \{"y": x1 * x2 + x3}
```
Now, create the EMAworkbench model object, and specify the uncertainties and outcomes:

```
[ ]: from ema_workbench import Model, RealParameter, ScalarOutcome, ema_logging, perform_
     \rightarrowexperiments
    if name == "main":
        # We recommend setting pass_root_logger_level=True when running on a cluster, to␣
     ˓→ensure consistent log levels.
        ema_logging.log_to_stderr(level=ema_logging.INFO, pass_root_logger_level=True)
        ema_model = Model("simpleModel", function=some_model) # instantiate the model
        # specify uncertainties
        ema_model.uncertainties = [
            RealParameter("x1", 0.1, 10),
            RealParameter("x2", -0.01, 0.01),
            RealParameter("x3", -0.01, 0.01),
        \mathbf{I}# specify outcomes
        ema_model.outcomes = [ScalarOutcome("y")]
```
#### **2b. Test the model**

Now, we can run the model locally to test it:

```
[ ]: from ema_workbench import SequentialEvaluator
```

```
with SequentialEvaluator(ema_model) as evaluator:
   results = perform_experiments(ema_model, 100, evaluator=evaluator)
```
In this stage, you can test your model and make sure it works as expected. You can also check if everything is included in the results and do initial validation on the model, before scaling up to a cluster.

### **3. Run the model on a MPI cluster**

Now that we have a working model, we can run it on a cluster. To do this, we need to import the MPIEvaluator class from the ema\_workbench package, and instantiate it with our model. Then, we can use the perform\_experiments function as usual, and the MPIEvaluator will take care of distributing the experiments over the cluster. Finally, we can save the results to a tarball, as usual.

```
[ ]: # ema_example_model.py
    from ema_workbench import (
        Model,
        RealParameter,
        ScalarOutcome,
        ema_logging,
        perform_experiments,
        MPIEvaluator,
        save_results,
    )
    def some_model(x1=None, x2=None, x3=None):
        return \{"y": x1 * x2 + x3}
    if name == "main":
        ema_logging.log_to_stderr(level=ema_logging.INFO, pass_root_logger_level=True)
        ema_model = Model("simpleModel", function=some_model)
        ema_model.uncertainties = [
            RealParameter("x1", 0.1, 10),
            RealParameter("x2", -0.01, 0.01),
            RealParameter("x3", -0.01, 0.01),
        \mathbb{I}ema_model.outcomes = [ScalarOutcome("y")]
        # Note that we switch to the MPIEvaluator here
        with MPIEvaluator(ema_model) as evaluator:
            results = evaluator.perform_experiments(scenarios=10000)
        # Save the results
         save_results(results, "ema_example_model.tar.gz")
```
To run this script on a cluster, we need to use the mpiexec command:

mpiexec -n 1 python ema\_example\_model.py

This command will execute the ema\_example\_model.py Python script using MPI. MPI-specific configurations are inferred from default settings or any configurations provided elsewhere, such as in an MPI configuration file or additional flags to mpiexec (not shown in the provided command). The number of workers that will be spawned by the MPIEvaluator depends on the MPI universe size. The way this size can be controlled depends on which implementation of MPI you have. See the discussion in [the docs of mpi4py for details.](https://mpi4py.readthedocs.io/en/stable/mpi4py.futures.html#examples)

The output of the script will be saved to the ema\_mpi\_test.tar.gz file, which can be loaded and analyzed later as usual.

### **Example: Running on the DelftBlue supercomputer (with SLURM)**

As an example, we'll show how to run the model on the [DelftBlue supercomputer,](https://doc.dhpc.tudelft.nl/delftblue/) which uses the SLURM scheduler. The DelftBlue supercomputer is a cluster of 218 nodes, each with 2 Intel Xeon Gold E5-6248R CPUs (48 cores total), 192 GB of RAM, and 480 GB of local SSD storage. The nodes are connected with a 100 Gbit/s Infiniband network.

*These steps roughly follow the*[DelftBlue Crash-course for absolute beginners](https://doc.dhpc.tudelft.nl/delftblue/crash-course/)*. If you get stuck, you can refer to that guide for more information.*

#### **1. Creating a SLURM script**

First, you need to create a SLURM script. This is a bash script that will be executed on the cluster, and it will contain all the necessary commands to run your model. You can create a new file, for example slurm\_script.sh, and add the following lines:

```
#!/bin/bash
```

```
#SBATCH --job-name="Python_test"
#SBATCH --time=00:02:00
#SBATCH --ntasks=10
#SBATCH --cpus-per-task=1
#SBATCH --partition=compute
#SBATCH --mem-per-cpu=4GB
#SBATCH --account=research-tpm-mas
module load 2023r1
module load openmpi
module load python
module load py-numpy
module load py-scipy
module load py-mpi4py
module load py-pip
pip install --user ema_workbench
```
mpiexec -n 1 python3 example\_mpi\_lake\_model.py

Modify the script to suit your needs: - Set the --job-name to something descriptive. - Update the maximum --time to the expected runtime of your model. The job will be terminated if it exceeds this time limit. - Set the --ntasks to the number of cores you want to use. Each node in DelftBlue currently has 48 cores, so for example --ntasks=96 might use two nodes, but can also be distributed over more nodes. Note that using MPI involves quite some overhead. If you do not plan to use more than 48 cores, you might want to consider using the MultiprocessingEvaluator and request exclusive node access (see below). - Update the memory --mem-per-cpu to the amount of memory you need per core. Each node has 192 GB of memory, so you can use up to 4 GB per core. - Add --exclusive if you want to claim a full node for your job. In that case, specify --nodes next to --ntasks. Requesting exclusive access to one or more nodes will delay you scheduling time, because you need to wait for the full nodes to become available. - Set the --account to your project account. You can find this on the [Accounting and Shares](https://doc.dhpc.tudelft.nl/delftblue/Accounting-and-shares/) page of the DelftBlue docs.

See [Submit Jobs](https://doc.dhpc.tudelft.nl/delftblue/Slurm-scheduler/) at the DelftBlue docs for more information on the SLURM script configuration.

Then, you need to load the necessary modules. You can find the available modules on the [DHPC modules](https://doc.dhpc.tudelft.nl/delftblue/DHPC-modules/) page of the DelftBlue docs. In this example, we're loading the 2023r1 toolchain, which includes Python 3.9, and then we're loading the necessary Python packages.

You might want to install additional Python packages. You can do this with pip install -U --user

 $\langle$ package>. Note that you need to use the  $-\text{user flag}$ , because you don't have root access on the cluster. To install the EMA Workbench, you can use pip install -U --user ema\_workbench. If you want to install a development branch, you can use pip install  $-e$  -U  $-$ -user git+https://github.com/quaquel/ EMAworkbench@<BRANCH>#egg=ema-workbench, where <BRANCH> is the name of the branch you want to install.

Finally, the script uses mpiexec to run Python script in a way that allows the MPIEvaluator to distribute the experiments over the cluster. The -n 1 argument meanst that we only start a single process. This main process in turn will spawn additional worker processes. The number of worker processes that will spawn defaults to the value of --ntasks - 1.

Note that the bash scripts (sh), including the slurm\_script.sh we just created, need LF line endings. If you are using Windows, line endings are CRLF by default, and you need to convert them to LF. You can do this with most text editors, like Notepad++ or Atom for example.

#### **1. Setting up the environment**

First, you need to log in on DelftBlue. As an employee, you can login from the command line with:

```
ssh <netid>@login.delftblue.tudelft.nl
```
where <netid> is your TU Delft netid. You can also use an SSH client such as [PuTTY.](https://www.putty.org/)

As a student, you need to jump though an extra hoop:

ssh -J <netid>@student-linux.tudelft.nl <netid>@login.delftblue.tudelft.nl

Note: Below are the commands for students. If you are an employee, you need to remove the -J <netid>@student-linux.tudelft.nl from all commands below.

Once you're logged in, you want to jump to your scratch directory (note it's not but is not backed up).

cd ../../scratch/<netid>

Create a new directory for this tutorial, for example mkdir ema\_mpi\_test and then cd ema\_mpi\_test

Then, you want to send your Python file and SLURM script to DelftBlue. Open a **new** command line terminal, and then you can do this with scp:

scp -J <netid>@student-linux.tudelft.nl ema\_example\_model.py slurm\_script.sh <netid> ˓<sup>→</sup>@login.delftblue.tudelft.nl:/scratch/<netid>/ema\_mpi\_test

Before scheduling the SLURM script, we first have to make it executable:

chmod +x slurm\_script.sh

Then we can schedule it:

sbatch slurm\_script.sh

Now it's scheduled!

You can check the status of your job with squeue:

squeue -u <netid>

You might want to inspect the log file, which is created by the SLURM script. You can do this with cat:

cat slurm-<jobid>.out

where <jobid> is the job ID of your job, which you can find with squeue.

When the job is finished, we can download the tarball with our results. Open the command line again (can be the same one as before), and you can copy the results back to your local machine with scp:

scp -J <netid>@student-linux.tudelft.nl <netid>@login.delftblue.tudelft.nl:/scratch/ ˓<sup>→</sup><netid>/ema\_mpi\_test/ema\_mpi\_test.pickle .

Finally, we can clean up the files on DelftBlue, to avoid cluttering the scratch directory:

```
cd ..
rm -rf "ema_mpi_test"
```
[ ]:

# **1.10 Examples**

### **1.10.1 Output space exploration**

Output space exploration is a form of optimization based on novelty search. In the workbench, it relies on the optimization functionality. You can use output space exploration by passing an instance of either OutputSpaceExploration or AutoAdaptiveOutputSpaceExploration as algorithm to evaluator.optimize. The fact that output space exploration uses the optimization functionality also implies that we can track convergence in a similar manner. Epsilon progress is defined identical, but evidently other metrics such as hypervolume might not be applicable in the context of output space exploration.

The difference between OutputSpaceExploration and AutoAdaptiveOutputSpaceExploration is in the evolutionary operators. AutoAdaptiveOutputSpaceExploration uses auto adaptive operator selection as implemented in the BORG MOEA, while OutputSpaceExploration by default uses Simulated Binary crossover with polynomial mutation. Injection of new solutions is handled through auto adaptive population sizing and periodically starting with a new population if search is stalling. Below, examples are given of how to use both algorithms, as well as a a quick visualization of the convergence dynamics.

For this example, we are using a stylized case study frequently used to develop and test decision making under deep uncertainty methods: the shallow lake problem. In this problem, a city has to decide on the amount of pollution they are going to put into a shallow lake per year. The city gets benefits from polluting the lake, but if an unknown threshold is crossed, the lake permanently shifts to an undesirable polluted state. For further details on this case study, see for example [Quinn et al, 2017](https://doi.org/10.1016/j.envsoft.2017.02.017) and [Bartholomew et al, 2021.](https://doi.org/10.1016/j.envsoft.2020.104699)

#### [1]: from outputspace\_exploration\_lake\_model import lake\_problem

```
from ema_workbench import (
    Model,
    RealParameter,
    ScalarOutcome,
    Constant,
    ema_logging,
    MultiprocessingEvaluator,
    Policy,
    SequentialEvaluator,
```
```
OutputSpaceExploration,
```
)

```
[2]: ema_logging.log_to_stderr(ema_logging.INFO)
    # instantiate the model
    lake_model = Model("lakeproblem", function=lake_problem)
    lake_model.time_horizon = 100
    # specify uncertainties
    lake_model.uncertainties = [
        RealParameter("b", 0.1, 0.45),
        RealParameter("q", 2.0, 4.5),
        RealParameter("mean", 0.01, 0.05),
        RealParameter("stdev", 0.001, 0.005),
        RealParameter("delta", 0.93, 0.99),
    ]
    # set levers, one for each time step
    lake_model.levers = [RealParameter(str(i), 0, 0.1) for i in range(lake_model.time_
     ˓→horizon)]
    # specify outcomes
    # output space exploration
    lake_model.outcomes = [
        ScalarOutcome("max_P", kind=ScalarOutcome.MAXIMIZE),
        ScalarOutcome("utility", kind=ScalarOutcome.MAXIMIZE),
        ScalarOutcome("inertia", kind=ScalarOutcome.MAXIMIZE),
        ScalarOutcome("reliability", kind=ScalarOutcome.MAXIMIZE),
    ]
    # override some of the defaults of the model
    lake_model.constants = [Constant("alpha", 0.41), Constant("nsamples", 150)]
```
Above, we have setup the lake problem, specified the uncertainties, policy levers, outcomes of interest and (optionally) some constants. We are now ready to run output space exploration on this model. For this, we use the default optimization functionality of the world bank, but pass the OutputSpaceExploration class. Below, we are running output space exploration over the uncertainties, which implies we need to pass a reference policy. We also rerun the algorithm for 5 different seeds. We can track convergence of the outputspace epxloration by tracking  $\epsilon$ -progress.

The grid\_spec keyword argument, which is specific to output space exploration specifies the grid structure we are imposing on the output space. There must be a tuple for each outcome of interest. Each tuple specifies the minimum value, the maximum value and the size of the grid cell on this outcome dimension.

```
[3]: from ema_workbench.em_framework.optimization import EpsilonProgress
```

```
# generate some default policy
reference = Policy("nopolicy", **{l.name: 0.02 for l in lake_model.levers})
n_seeds = 5
convergences = []
                                                                                (continues on next page)
```

```
(continued from previous page)
```

```
with MultiprocessingEvaluator(lake_model) as evaluator:
   for \_ in range(n\_seeds):
        convergence_metrics = [
            EpsilonProgress(),
        \mathbf lres, convergence = evaluator.optimize(
            algorithm=OutputSpaceExploration,
            grid\_spec=[(0, 12, 0.5), (0, 0.6, 0.05), (0, 1, 0.1), (0, 1, 0.1)],nfe=25000,
            searchover="uncertainties",
            reference=reference,
            convergence=convergence_metrics,
        )
        convergences.append(convergence)
[MainProcess/INFO] pool started with 10 workers
28893it [01:37, 296.69it/s]
[MainProcess/INFO] optimization completed, found 1425 solutions
26750it [01:30, 294.10it/s]
[MainProcess/INFO] optimization completed, found 1374 solutions
28290it [01:35, 297.43it/s]
[MainProcess/INFO] optimization completed, found 1385 solutions
28332it [01:35, 296.93it/s]
[MainProcess/INFO] optimization completed, found 1388 solutions
26712it [01:31, 290.48it/s]
[MainProcess/INFO] optimization completed, found 1362 solutions
[MainProcess/INFO] terminating pool
```

```
[4]: import matplotlib.pyplot as plt
    import seaborn as sns
    sns.set_style("whitegrid")
    fig, ax = plt.subplots()for convergence in convergences:
        ax.plot(convergence.nfe, convergence.epsilon_progress)
    ax.set_xlabel("nfe")
    ax.set_ylabel("$\epsilon$-progress")
```
plt.show()

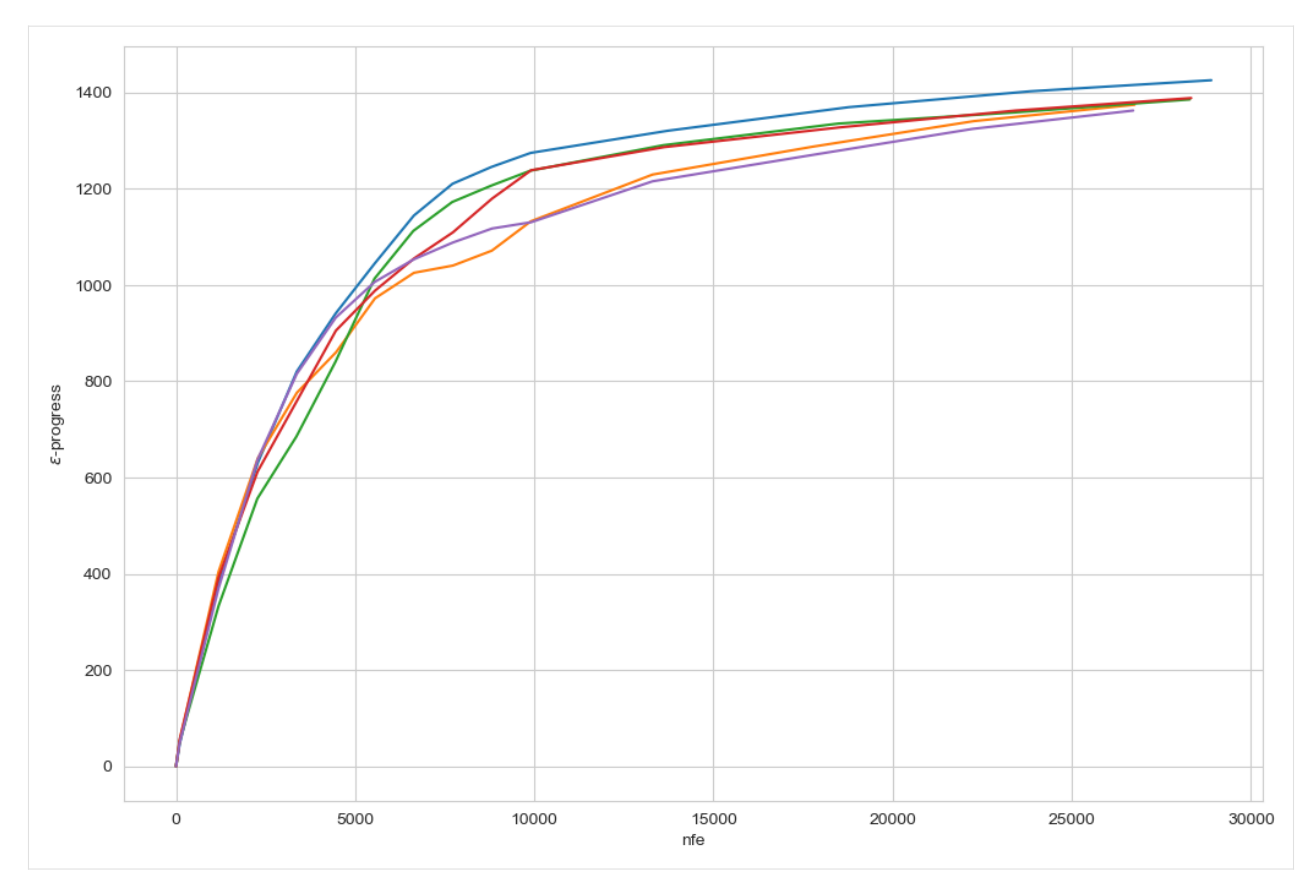

The figure above shows the  $\epsilon$ -progress per nfe for each of the five random seeds. As can be seen, the algorithm converges to essentially the same amount of epsilon progress across the seeds. This suggests that the algorithm has converged and thus found all possible output grid cells.

## **auto adaptive operator selection**

The foregoing example used the default version of the output space exploration algorithm. This algorithm uses Simulated Binary Crossover (SBX) with Polynomial Mutation (PM) as its evolutionary operators. However, it is conceivable that for some problems other evolutionary operators might be more suitable. You can pass your own combination of operators if desired using [platypus.](https://platypus.readthedocs.io/en/latest/) For general use, however, it can sometimes be easier to let the algorithm itself figure out which operators to use. To support this, we also provide an AutoAdaptiveOutputSpaceExploration algorithm. This algorithm uses Auto Adaptive Operator selection as also used in the [BORG algorithm.](https://citeseerx.ist.psu.edu/viewdoc/download?doi=10.1.1.469.9675&rep=rep1&type=pdf) Note that this algorithm is limited to RealParameters only.

```
[5]: from ema_workbench.em_framework.outputspace_exploration import␣
     ˓→AutoAdaptiveOutputSpaceExploration
     from ema_workbench.em_framework.optimization import OperatorProbabilities
    convergences = []
    with MultiprocessingEvaluator(lake_model) as evaluator:
         for \_ in range(5):
             convergence_metrics = [
                 EpsilonProgress(),
                                                                                   (continues on next page)
```

```
OperatorProbabilities("SBX", 0),
                 OperatorProbabilities("PCX", 1),
                 OperatorProbabilities("DE", 2),
                 OperatorProbabilities("UNDX", 3),
                 OperatorProbabilities("SPX", 4),
                 OperatorProbabilities("UM", 5),
             ]
            res, convergence = evaluator.optimize(
                 algorithm=AutoAdaptiveOutputSpaceExploration,
                 grid\_spec=[(0, 12, 0.5), (0, 0.6, 0.05), (0, 1, 0.1), (0, 1, 0.1)],nfe=25000,
                 searchover="uncertainties",
                 reference=reference,
                 variator=None,
                 convergence=convergence_metrics,
             \lambdaconvergences.append(convergence)
     [MainProcess/INFO] pool started with 10 workers
    30388it [01:48, 279.93it/s]
     [MainProcess/INFO] optimization completed, found 1468 solutions
    30150it [01:46, 282.56it/s]
    [MainProcess/INFO] optimization completed, found 1450 solutions
    29988it [01:48, 275.21it/s]
    [MainProcess/INFO] optimization completed, found 1446 solutions
    28816it [01:40, 286.94it/s]
    [MainProcess/INFO] optimization completed, found 1417 solutions
    25088it [01:28, 284.70it/s]
    [MainProcess/INFO] optimization completed, found 1442 solutions
    [MainProcess/INFO] terminating pool
[6]: sns.set_style("whitegrid")
    fig, ax = plt.subplots()for convergence in convergences:
        ax.plot(convergence.nfe, convergence.epsilon_progress)
```

```
ax.set_xlabel("nfe")
ax.set_ylabel("$\epsilon$-progress")
plt.show()
```
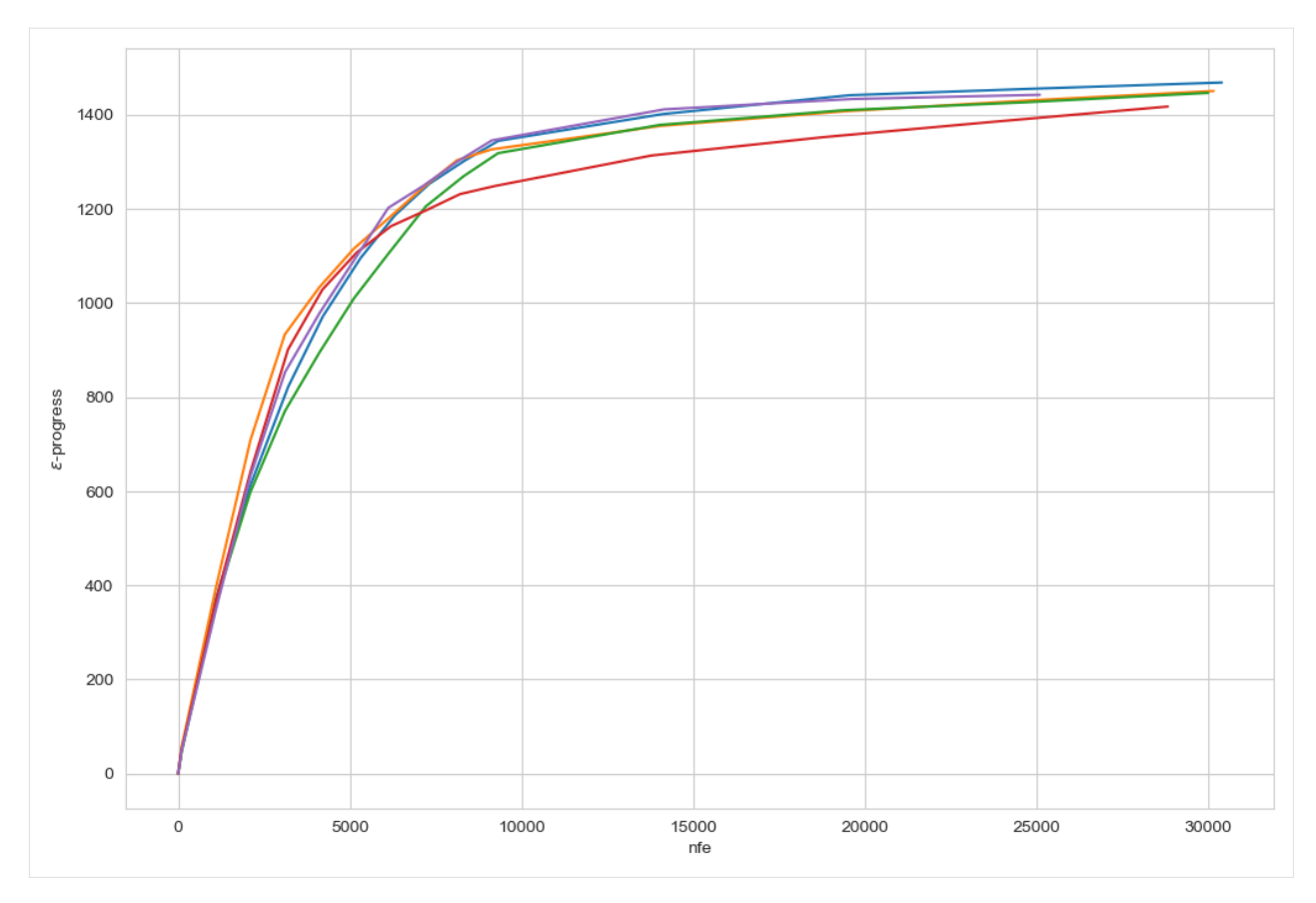

Above, you see the  $\epsilon$ -convergence for the auto adaptive operator selection version of the outputspace algorithm. Like the normal version, it converges to essential the same number across the different seeds. Note also that the  $\epsilon$ -progress is slightly higher, and also the total number of identified solutions (see log messages) is higher. That suggests that for even for a relatively simple problem, there is value in using the auto adaptive operator selection.

In case of AutoAdaptiveOutputSpaceExploration it can sometimes also be revealing to check the dynamics of the operators over the evolution. This is shown below separately for each seed. For the meaning of the abbreviations, check the [BORG algorithm.](https://citeseerx.ist.psu.edu/viewdoc/download?doi=10.1.1.469.9675&rep=rep1&type=pdf)

```
[7]: for convergence in convergences:
```

```
fig, ax = plt.subplots()ax.plot(convergence.nfe, convergence.SBX, label="SBX")
   ax.plot(convergence.nfe, convergence.PCX, label="PCX")
   ax.plot(convergence.nfe, convergence.DE, label="DE")
   ax.plot(convergence.nfe, convergence.UNDX, label="UNDX")
    ax.plot(convergence.nfe, convergence.SPX, label="SPX")
    ax.plot(convergence.nfe, convergence.UM, label="UM")
    ax.legend()
plt.show()
```
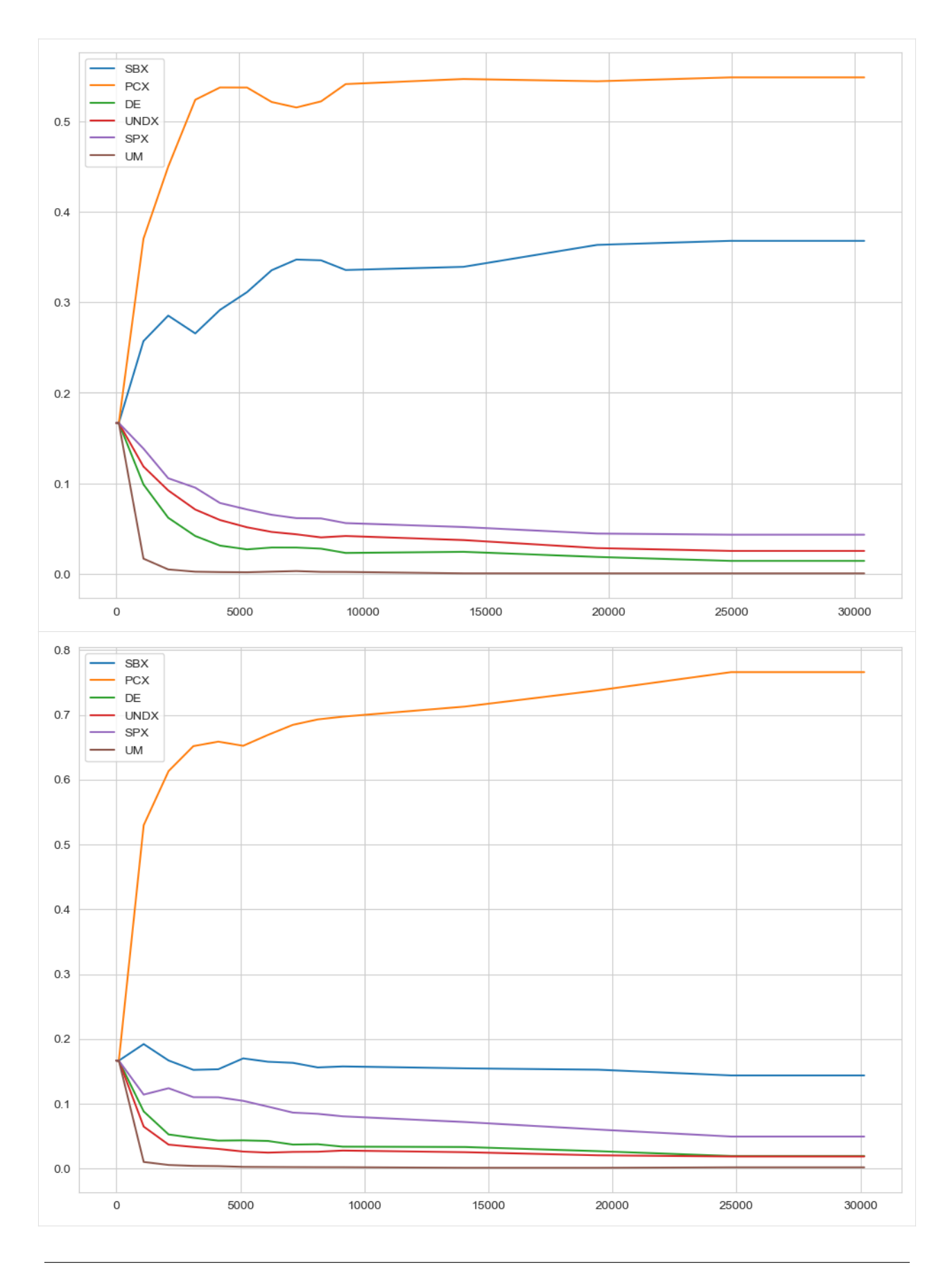

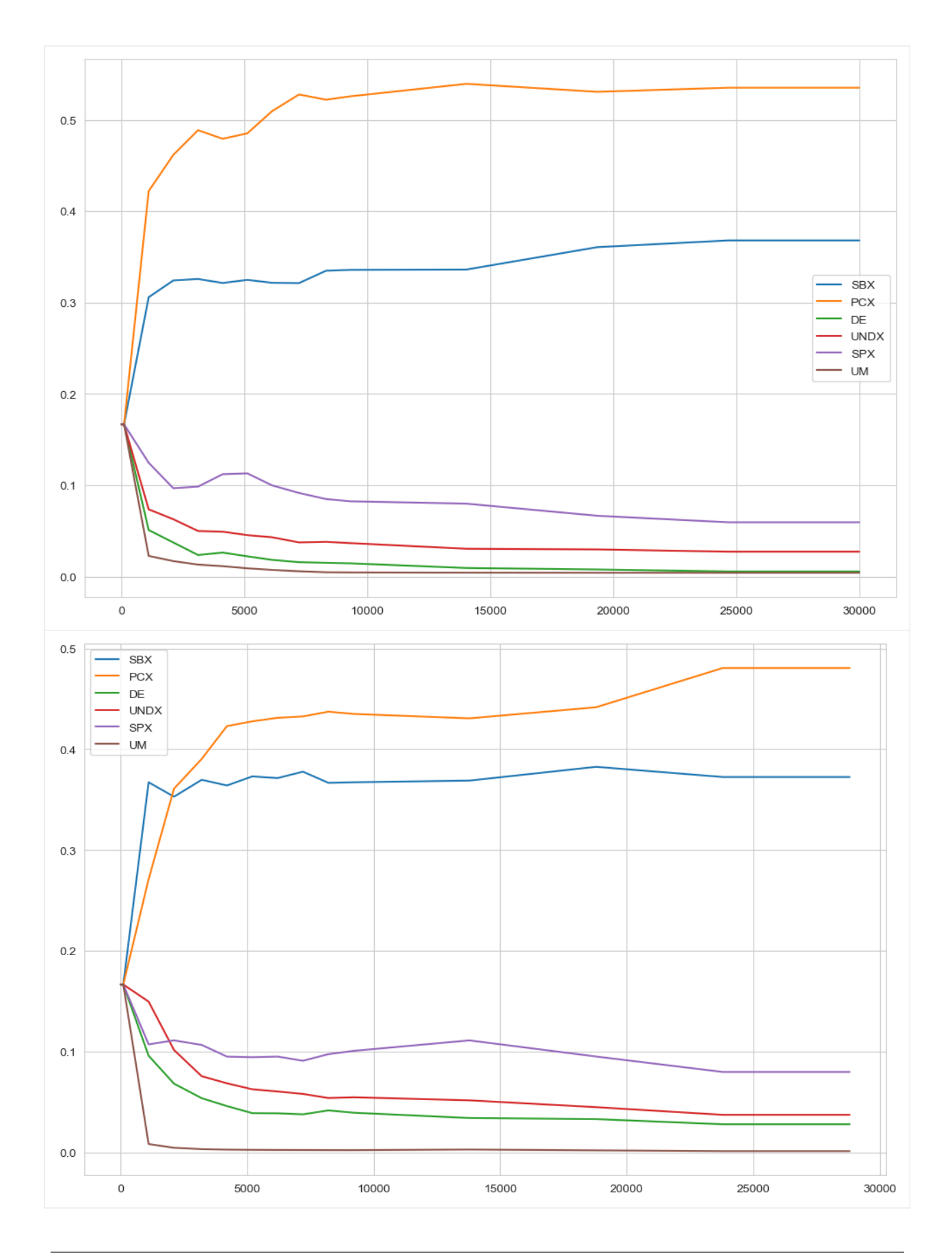

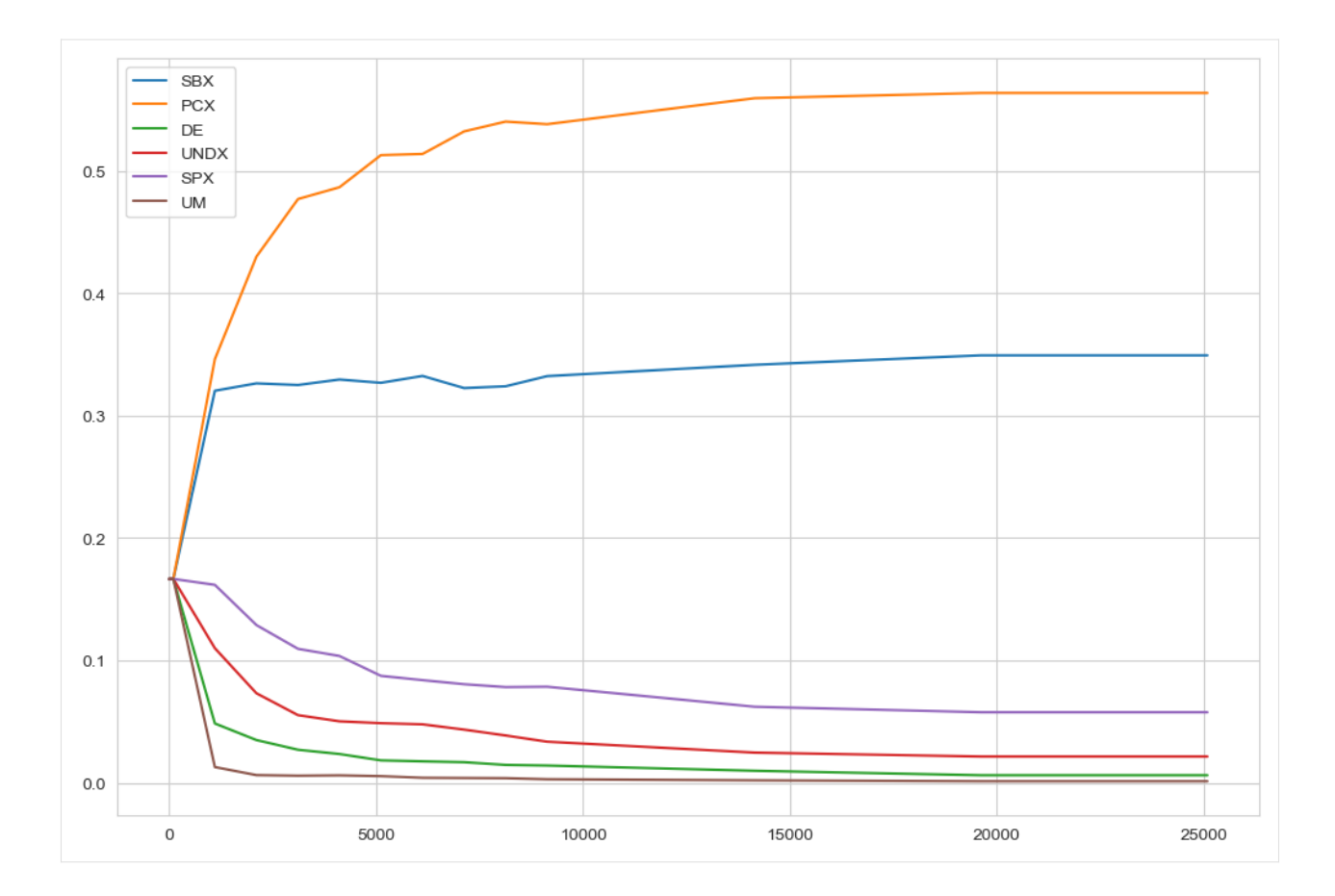

# **LHS**

for comparison, let's also generate a Latin Hypercube Sample and compare the results. Since the output space exploration return close to 1500 solutions, we use 1500 for LHS as well.

```
[8]: with MultiprocessingEvaluator(lake_model) as evaluator:
        experiments, outcomes = evaluator.perform_experiments(scenarios=1500,␣
     ˓→policies=reference)
    [MainProcess/INFO] pool started with 10 workers
    [MainProcess/INFO] performing 1500 scenarios * 1 policies * 1 model(s) = 1500 experiments
    100%|| 1500/1500 [00:04<00:00, 331.08it/s]
    [MainProcess/INFO] experiments finished
    [MainProcess/INFO] terminating pool
```
### **comparison**

Below we compare the LHS with the last seed of the autoadaptive algorithm. Remember, the purpose of output space exploration is to identify the kinds of behavior that a model can show given a set of uncertain parameters. So, we are creating a pairwise scatter plot of the outcomes for both output space exploration (in blue) and the latin hypercube sampling (in orange).

```
[9]: outcomes = pd.DataFrame(outcomes)
    outcomes["sampling"] = "LHS"
```

```
[10]: ose = res.iloc[:, 5::].copy()
      ose["sampling"] = "OSE"
```

```
[11]: data = pd.concat([ose, outcomes], axis=0, ignore_index=True)
```

```
[12]: # sns.pairplot(data, hue='sampling')
      sns.pairplot(data, hue="sampling", vars=data.columns[0:4])
     plt.show()
```
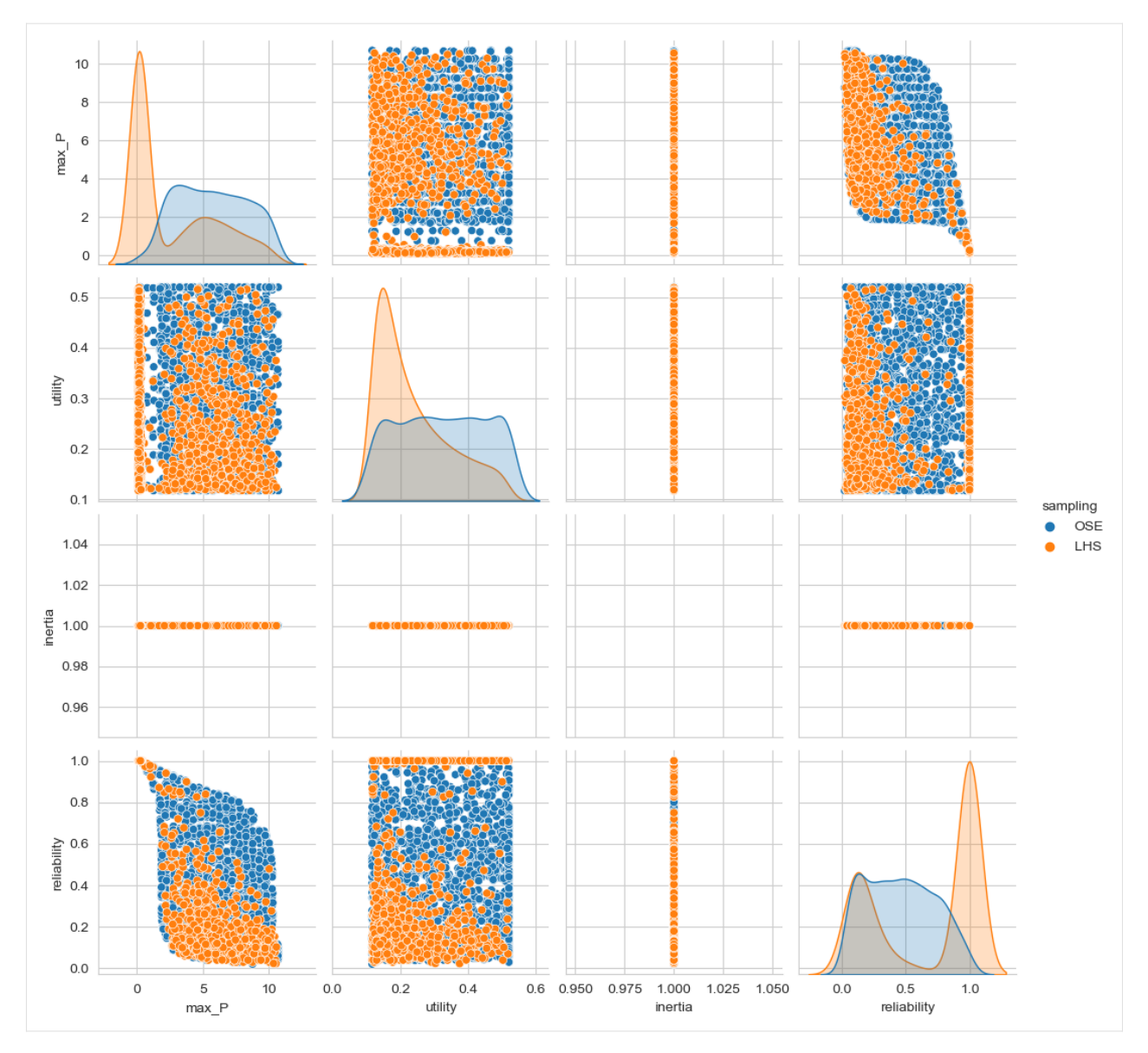

As you can clearly see, the output space exploration algorithm has uncovered behaviors that were not seen in the 1500 sample LHS.

# [ ]:

# **1.10.2 Performing Scenario Discovery in Python**

The purpose of example is to demonstrate how one can do scenario discovery in python. I will demonstrate how we can perform both PRIM in an interactive way, as well as briefly show how to use CART, which is also available in the exploratory modeling workbench. There is ample literature on both CART and PRIM and their relative merits for use in scenario discovery. So I won't be discussing that here in any detail.

In order to demonstrate the use of the exploratory modeling workbench for scenario discovery, I am using a published example. I am using the data used in the original article by Ben Bryant and Rob Lempert where they first introduced 2010. Ben Bryant kindly made this data available and allowed me to share it. The data comes as a csv file. We can import the data easily using pandas. columns 2 up to and including 10 contain the experimental design, while the classification is presented in column 15

This example is a slightly updated version of a blog post on [https://waterprogramming.wordpress.com/2015/08/05/](https://waterprogramming.wordpress.com/2015/08/05/scenario-discovery-in-python/) [scenario-discovery-in-python/](https://waterprogramming.wordpress.com/2015/08/05/scenario-discovery-in-python/)

```
[1]: import pandas as pd
```

```
data = pd.read_csv("./data/bryant et al 2010 data.csv", index_col=False)
x = data.iloc[:, 2:11]y = data.iloc[:, 15].values
```
The exploratory modeling workbench comes with a separate analysis package. This analysis package contains prim. So let's import prim. The workbench also has its own logging functionality. We can turn this on to get some more insight into prim while it is running.

```
[2]: from ema_workbench.analysis import prim
    from ema_workbench.util import ema_logging
```

```
ema_logging.log_to_stderr(ema_logging.INFO);
```
Next, we need to instantiate the prim algorithm. To mimic the original work of Ben Bryant and Rob Lempert, we set the peeling alpha to 0.1. The peeling alpha determines how much data is peeled off in each iteration of the algorithm. The lower the value, the less data is removed in each iteration. The minimum coverage threshold that a box should meet is set to 0.8. Next, we can use the instantiated algorithm to find a first box.

```
[3]: prim_alg = prim.Prim(x, y, threshold=0.8, peel_alpha=0.1)
    box1 = prim\_alg.find\_box()
```

```
[MainProcess/INFO] 882 points remaining, containing 89 cases of interest
[MainProcess/INFO] mean: 1.0, mass: 0.05102040816326531, coverage: 0.5056179775280899,␣
˓→density: 1.0 restricted_dimensions: 6
```
Let's investigate this first box is some detail. A first thing to look at is the trade off between coverage and density. The box has a convenience function for this called show\_tradeoff.

### [4]: box1.show\_tradeoff() plt.show()

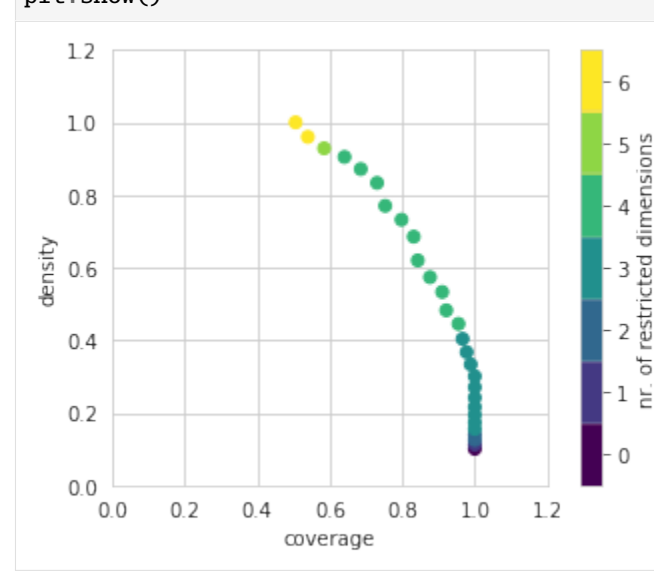

Since we are doing this analysis in a notebook, we can take advantage of the interactivity that the browser offers. A relatively recent addition to the python ecosystem is the library [altair.](https://altair-viz.github.io/getting_started/overview.html) Altair can be used to create interactive plots for use in a browser. Altair is an optional dependency for the workbench. If available, we can create the following visual.

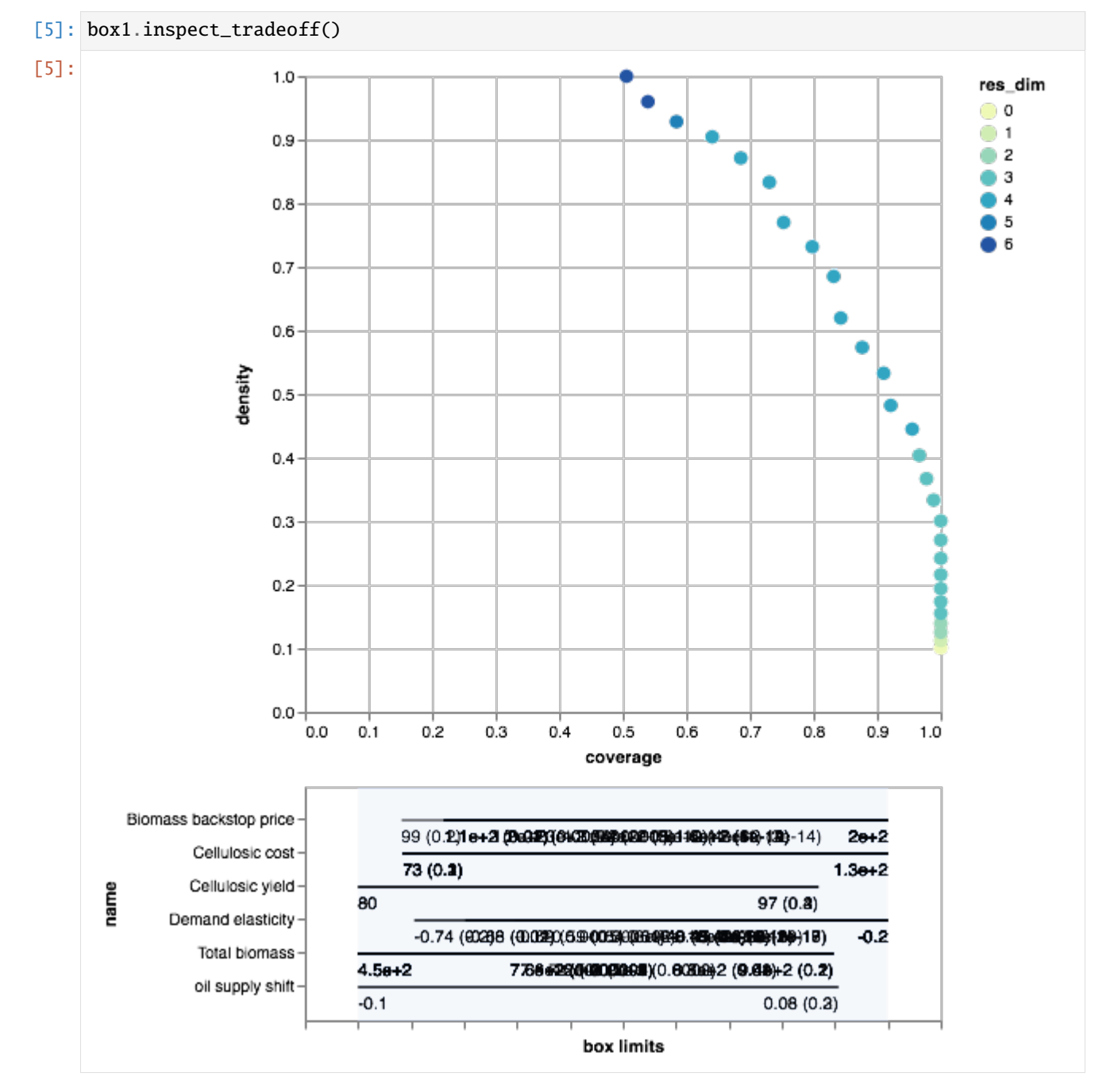

Here we can interactively explore the boxes associated with each point in the density coverage trade-off. It also offers mouse overs for the various points on the trade off curve. Given the id of each point, we can also use the workbench to manually inpect the peeling trajectory. Following Bryant & Lempert, we inspect box 21.

```
[6]: box1.resample(21)
```

```
[MainProcess/INFO] resample 0
[MainProcess/INFO] resample 1
```
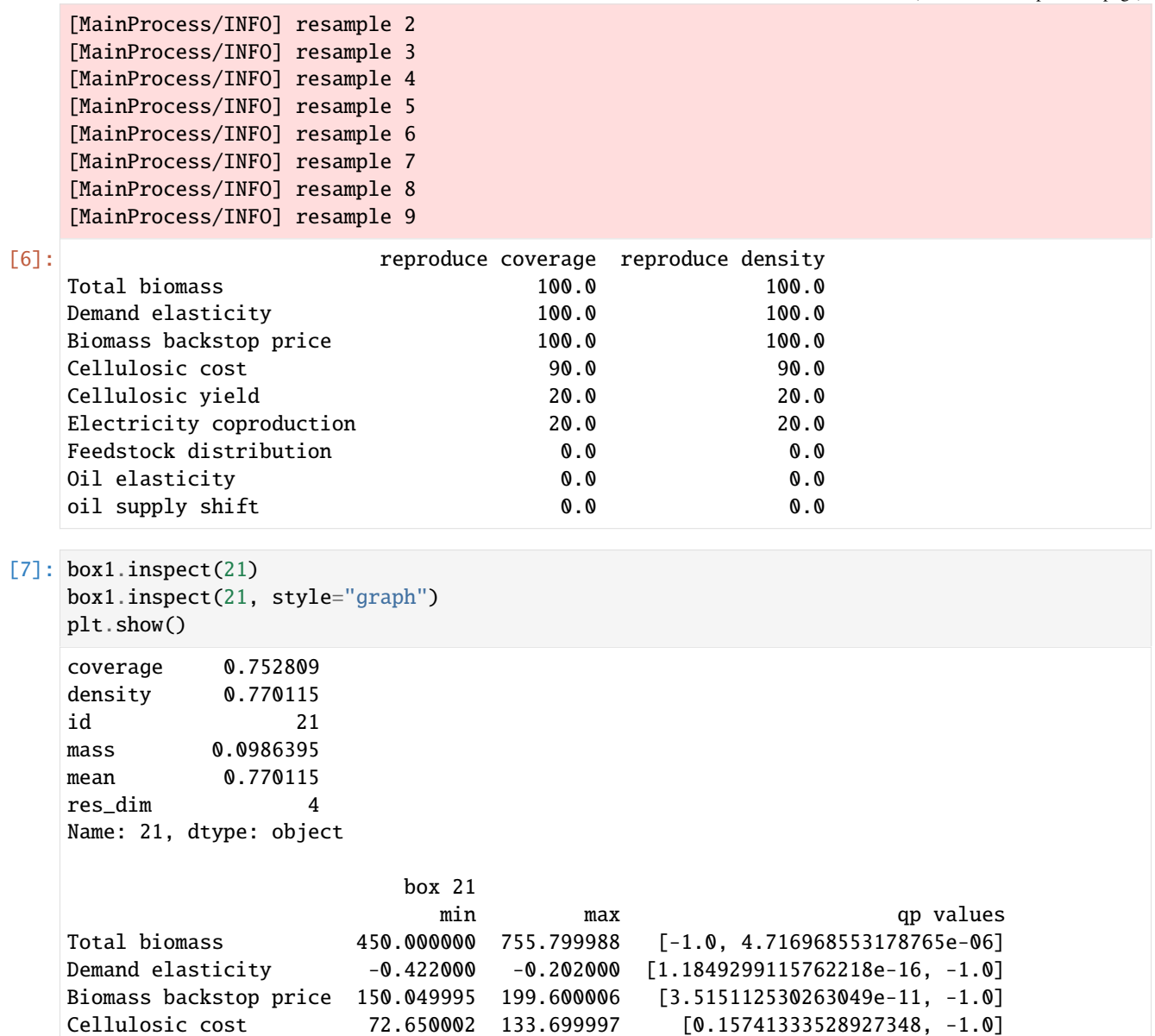

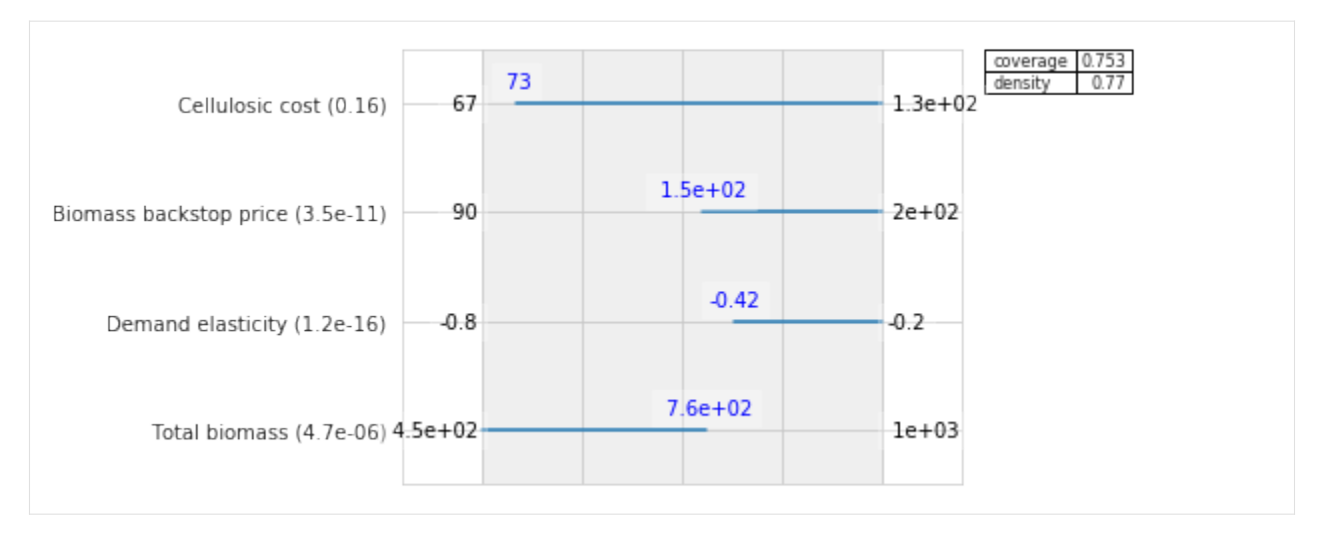

If one where to do a detailed comparison with the results reported in the original article, one would see small numerical differences. These differences arise out of subtle differences in implementation. The most important difference is that the exploratory modeling workbench uses a custom objective function inside prim which is different from the one used in the scenario discovery toolkit. Other differences have to do with details about the hill climbing optimization that is used in prim, and in particular how ties are handled in selected the next step. The differences between the two implementations are only numerical, and don't affect the overarching conclusions drawn from the analysis.

Let's select this 21 box, and get a more detailed view of what the box looks like. Following Bryant et al., we can use scatter plots for this.

[8]: box1.select(21)

 $fig = box1.show\_pairs\_scatter(21)$ plt.show()

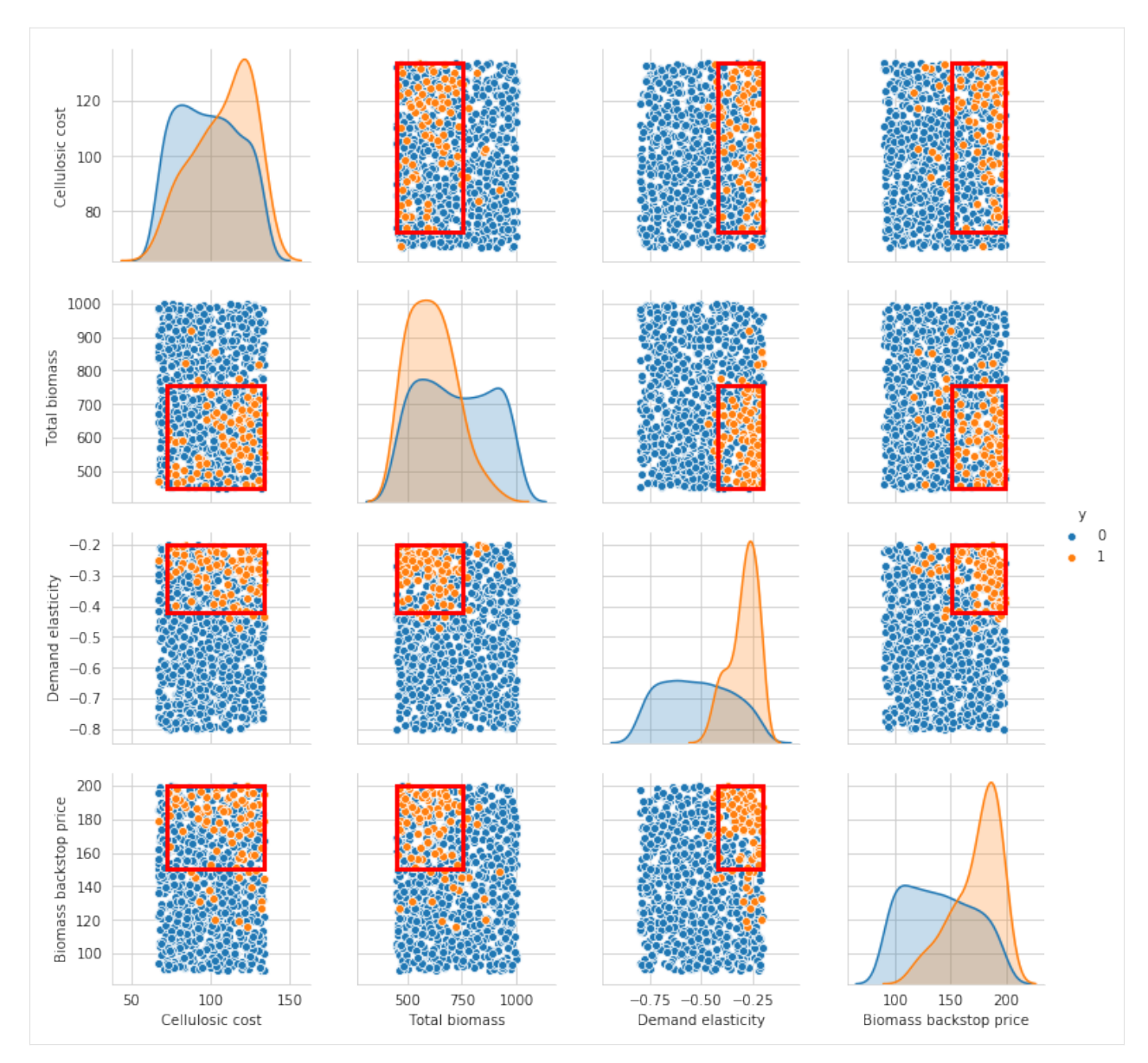

Because the last restriction is not significant, we can choose to drop this restriction from the box.

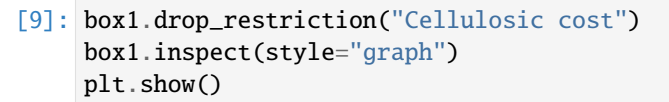

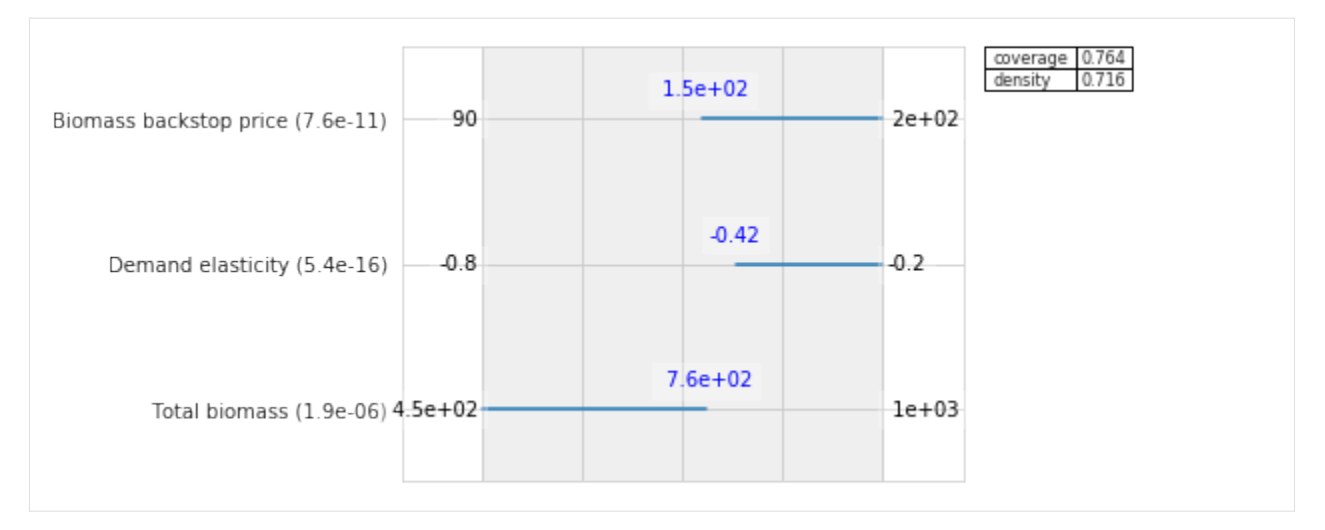

We have now found a first box that explains over 75% of the cases of interest. Let's see if we can find a second box that explains the remainder of the cases.

### $[10]$ :  $box2 = prim\_alg.find\_box()$

[MainProcess/INFO] 787 points remaining, containing 21 cases of interest [MainProcess/INFO] box does not meet threshold criteria, value is 0.3541666666666667,␣ ˓<sup>→</sup>returning dump box

As we can see, we are unable to find a second box. The best coverage we can achieve is 0.35, which is well below the specified 0.8 threshold. Let's look at the final overal results from interactively fitting PRIM to the data. For this, we can use to convenience functions that transform the stats and boxes to pandas data frames.

#### [11]: prim\_alg.stats\_to\_dataframe()

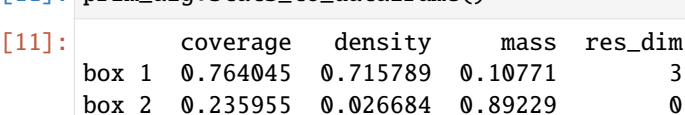

```
[12]: prim_alg.boxes_to_dataframe()
```
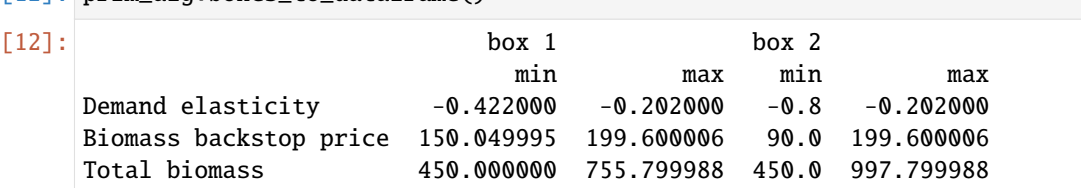

## **CART**

The way of interacting with CART is quite similar to how we setup the prim analysis. We import cart from the analysis package. We instantiate the algorithm, and next fit CART to the data. This is done via the build\_tree method.

```
[13]: from ema_workbench.analysis import cart
```

```
cart\_alg = cart.CART(x, y, 0.05)cart_alg.build_tree()
```
/Users/jhkwakkel/miniconda3/lib/python3.6/importlib/\_bootstrap.py:219: ImportWarning: can  $\rightarrow$ 't resolve package from \_\_spec\_\_ or \_\_package\_\_, falling back on \_\_name\_\_ and \_\_path\_\_ return f(\*args, \*\*kwds) /Users/jhkwakkel/miniconda3/lib/python3.6/importlib/\_bootstrap.py:219: ImportWarning: can  $\rightarrow$ 't resolve package from \_\_spec\_\_ or \_\_package\_\_, falling back on \_\_name\_\_ and \_\_path\_\_ return f(\*args, \*\*kwds) /Users/jhkwakkel/miniconda3/lib/python3.6/importlib/\_bootstrap.py:219: ImportWarning: can  $\rightarrow$ 't resolve package from \_\_spec\_\_ or \_\_package\_\_, falling back on \_\_name\_\_ and \_\_path\_\_ return f(\*args, \*\*kwds)

Now that we have trained CART on the data, we can investigate its results. Just like PRIM, we can use stats\_to\_dataframe and boxes\_to\_dataframe to get an overview.

```
[14]: cart_alg.stats_to_dataframe()
```
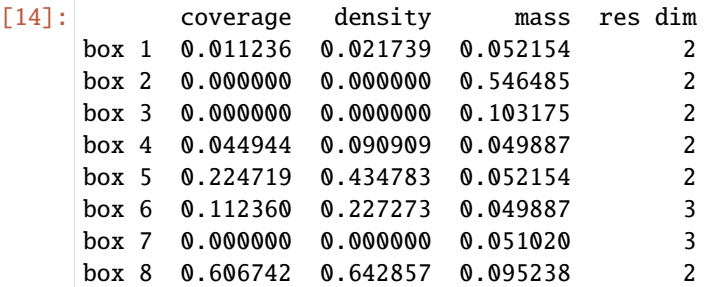

```
[15]: cart_alg.boxes_to_dataframe()
```
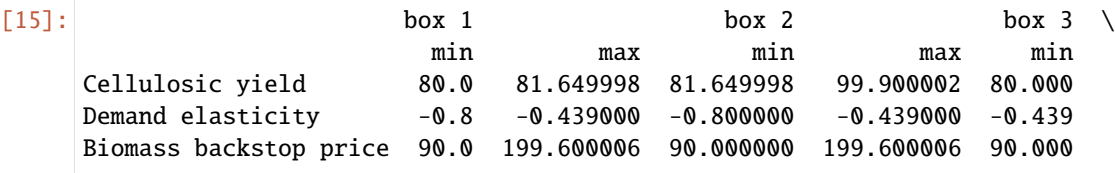

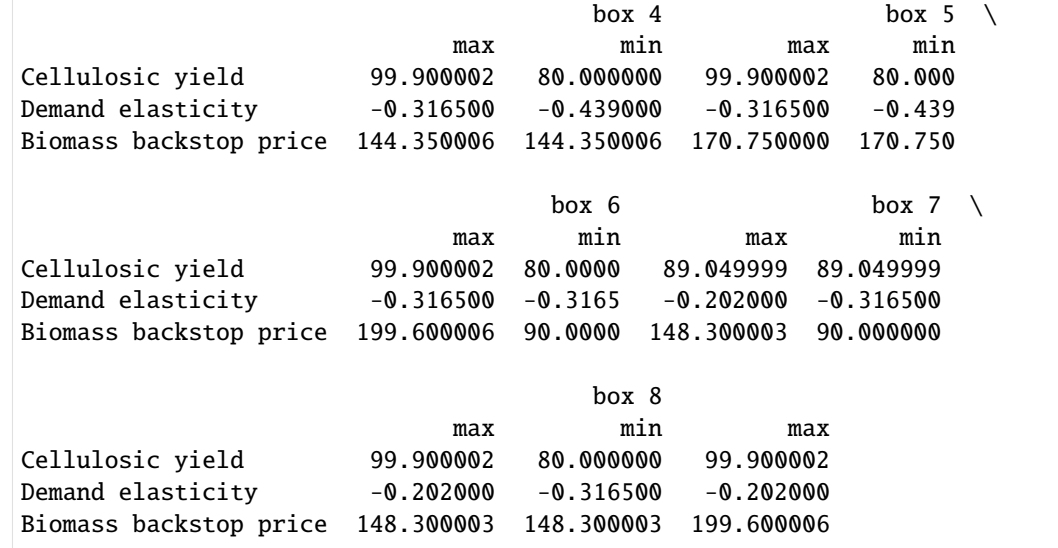

Alternatively, we might want to look at the classification tree directly. For this, we can use the show\_tree method.

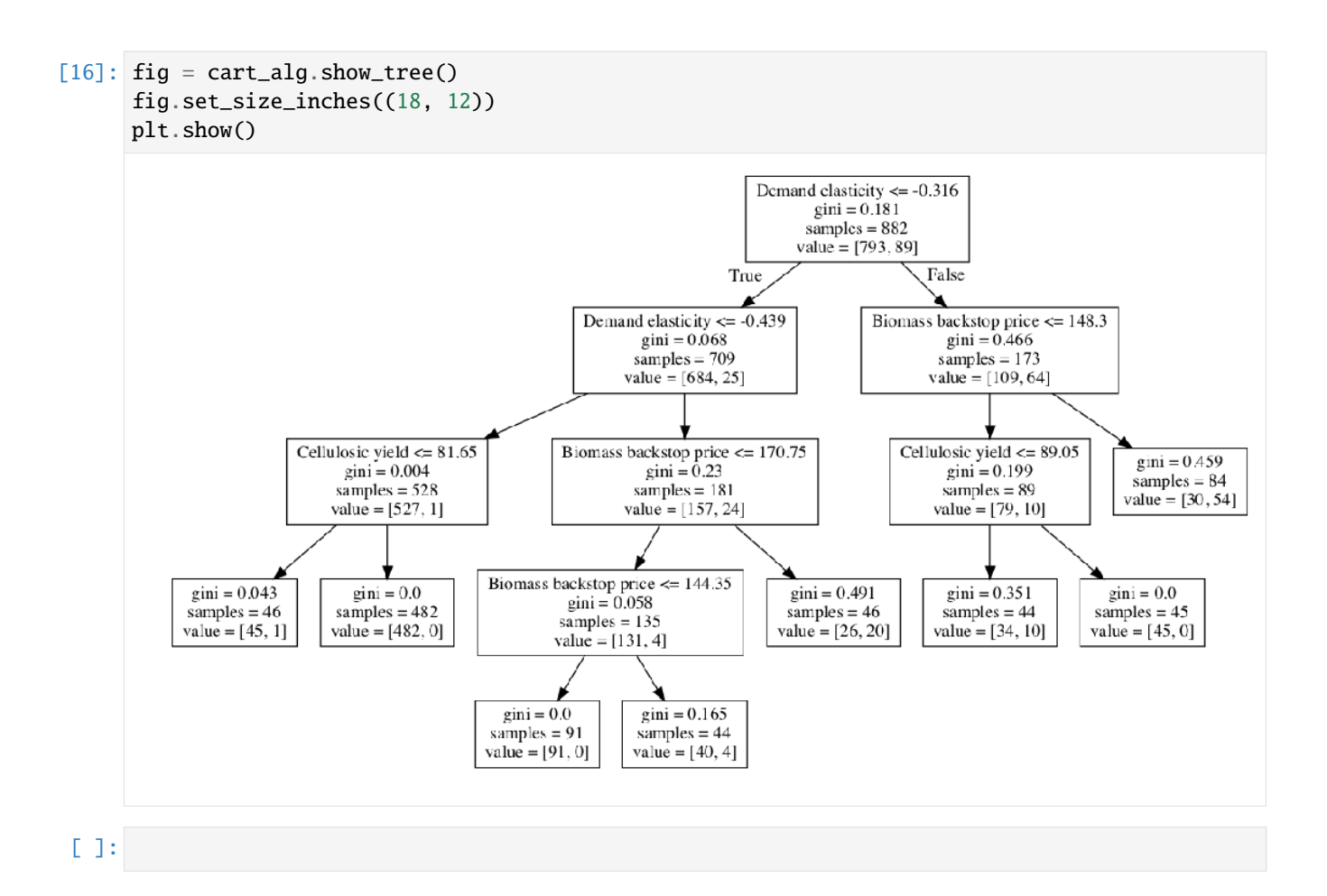

## **1.10.3 Vadere EMA connector demo**

This notebook demonstrates the setup of a Vadere model connection. It uses an example Vadere model, made with Vadere 2.1. Before running the code yourself, please acquire a copy of Vadere from [the official Vadere website.](https://www.vadere.org/download/) For more information on the use of the EMA Workbench, please refer to the [official EMA Workbench documentation.](https://emaworkbench.readthedocs.io/en/latest/) This demo is based on the code provided on the documentation pages.

### **Step 1: imports**

The first step is to import the needed modules. This depends on the use and the type of analysis that is intended. The most important one here is the VadereModel from the model connectors. As said, please refer for more information on this to the [official EMA Workbench documentation.](https://emaworkbench.readthedocs.io/en/latest/)

```
[ ]: from ema_workbench import (
        perform_experiments,
        RealParameter,
         ema_logging,
        MultiprocessingEvaluator,
        Samplers,
         ScalarOutcome,
        IntegerParameter,
        RealParameter,
```

```
\lambdafrom ema_workbench.connectors.vadere import VadereModel
import pandas as pd
import numpy as np
```
### **Step 2: Setting up the model**

In this demonstration, we use a simple Vadere model example. The model includes two sources and one target, and spawns a number of pedestrians every second. The model uses the OSM locomotion implementation, and collects the following:

- The average evacuation time -> stored in evacuationTime.txt
- The average speed of all pedestrians each time step -> stored in speed.csv

Note that the EMA connector assumes .txt files for scalar outcomes and .csv files for time series outcomes. Pleasure use these file types, and declare them explicitly in processor\_files as shown below.

```
[2]: # This model saves scalar results to a density.txt and speed.txt file.
    # Please acquire your own copy of Vadere, and place the vadere-console.jar in your model/
     ˓→scenarios directory
    # Note that the vadere model files and the console.jar should always be placed in a␣
     ˓→separate wd as the python runfile
    model = VadereModel(
         "demoModel",
        vadere_jar="vadere-console.jar",
        processor_files=["evacuationTime.txt", "speed.csv"],
        model_file="demo.scenario",
        wd="models/vadereModel/scenarios/",
    )
```
[3]: # set the number of replications to handle model stochasticity model.replications = 5

Note that for specifying model uncertainties (and potential levers), the Vadere model class can change any variable present in the model file (Vadere scenario). To realize this, an exact location to the variable of interest in the Vadere scenario file has to be specified. Vadere scenario files follow a nested dictionary structure. Therefore, the exact location of the variable should be passed in a list of argumentes, passed as one string.

See the example below, that variates the following:

- The number of spawned pedestrians from both sources
- The mean of the free flow speed distribution

```
[4]: model.uncertainties = [IntegerParameter(
            name="spawnNumberA",
            lower_bound=1,
            upper_bound=50,
            variable_name=['("scenario", "topography", "sources", 0, "spawnNumber")'],
        ),
        IntegerParameter(
            name="spawnNumberB",
```

```
lower_bound=1,
    upper_bound=50,
    variable_name=['("scenario", "topography", "sources", 1, "spawnNumber")'],
),
RealParameter(
    name="FreeFlowSpeed",
    lower_bound=0.7,
    upper_bound=1.5,
    variable_name=[
        '("scenario", "topography", "attributesPedestrian", "speedDistributionMean")'
    ],
),
```
The model outcomes can be specified by passing the exact name as present in the output file (speed.txt here). The naming convention depends on the used Vadere data processors, but usually follows the name + id of the processor. When in doubt, it is advised to do a demo Vadere run using the Vadere software and to inspect the generated output files. Note that we take the mean of the outcomes here, since we specified multiple replications. Note that we now only focus on scalar outcomes. See the end of this demo for timeseries.

```
[5]: model.outcomes = [ScalarOutcome(name="evacuationTime", variable_name="meanEvacuationTime-PID8",␣
     \rightarrowfunction=np.mean)
```
### **Step 3: Performing experiments**

The last step is to perform experiment with the Vadere model. Both sequential runs as runs in parallel are supported. Note however that a Vadere run can use a lot of RAM, and using all available CPU cores can lead to performance issues in some cases. Additionally, one Vadere run is by default already multithreaded. It is therefore recommended to not use the full set of available processes.

```
[6]: # enable EMA logging
    ema_logging.log_to_stderr(ema_logging.INFO)
```
[6]: <Logger EMA (DEBUG)>

]

 $\mathbf{I}$ 

```
[7]: # run in sequential 2 experiments
    results_sequential = perform_experiments(model, scenarios=2, uncertainty_
     ˓→sampling=Samplers.LHS)
```

```
[MainProcess/INFO] performing 2 scenarios * 1 policies * 1 model(s) = 2 experiments
 0%| 00:00<?, ?it/
˓→s][MainProcess/INFO] performing experiments sequentially
100%|| 2/2 [01:03<00:00, 31.75s/it]
[MainProcess/INFO] experiments finished
```
#### [8]: # run 6 experiments in parallel

```
with MultiprocessingEvaluator(model, n_processes=-1) as evaluator:
   experiments, outcomes = evaluator.perform_experiments(
        scenarios=4, uncertainty_sampling=Samplers.LHS
   )
```
[MainProcess/INFO] pool started with 4 workers [MainProcess/INFO] performing 4 scenarios \* 1 policies \* 1 model(s) = 4 experiments 100%|| 4/4 [00:37<00:00, 9.39s/it] [MainProcess/INFO] experiments finished [MainProcess/INFO] terminating pool [ForkPoolWorker-1/INFO] finalizing [ForkPoolWorker-4/INFO] finalizing [ForkPoolWorker-3/INFO] finalizing [ForkPoolWorker-2/INFO] finalizing

#### **Inspect the results**

we can now look at the results directly. For more extensive exploratory analysis methods, please refer to the [official](https://emaworkbench.readthedocs.io/en/latest/) [EMA Workbench documentation.](https://emaworkbench.readthedocs.io/en/latest/)

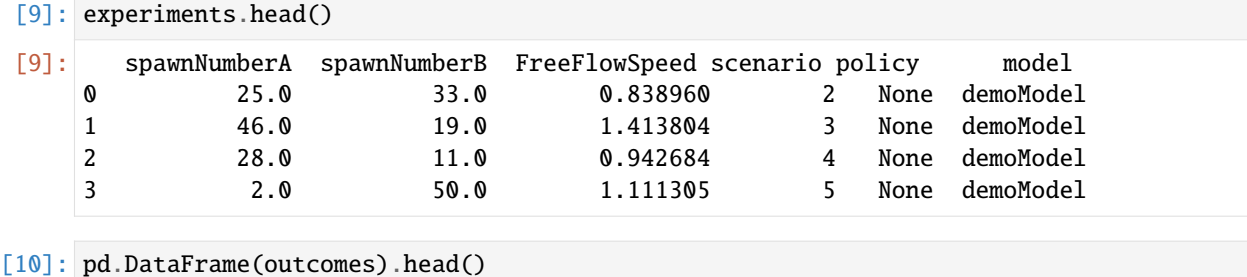

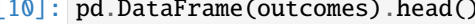

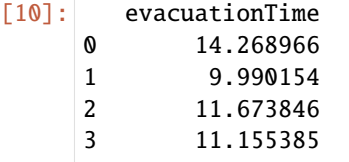

#### **Using time series data**

It is additionally possible to specify time series output data. See below for an example on how to do this.

Note that this example now uses a different model class, since we do not want to average multiple scalar outcomes but are rather interested in a time series outcome. Hence, the SingleReplicationVadereModel is used. Now, the timeStep and average speeds are collected every step.

```
[11]: from ema_workbench import TimeSeriesOutcome
      from ema_workbench.connectors.vadere import SingleReplicationVadereModel
[12]: # This model saves scalar results to a density.txt and speed.txt file.
      # Please acquire your own copy of Vadere, and place the vadere-console.jar in your model/
      ˓→scenarios directory
      # Note that the vadere model files should always be placed in a separate wd as the␣
      \rightarrowpython runfile
      model = SingleReplicationVadereModel(
          "demoModel",
          vadere_jar="vadere-console.jar",
          processor_files=["evacuationTime.txt", "speed.csv"],
```

```
model_file="demo.scenario",
         wd="models/vadereModel/scenarios/",
     )
[13]: model.uncertainties = [
         IntegerParameter(
             name="spawnNumberA",
              lower_bound=1,
              upper_bound=50,
              variable_name=['("scenario", "topography", "sources", 0, "spawnNumber")'],
         ),
          IntegerParameter(
             name="spawnNumberB",
             lower_bound=1,
             upper_bound=50,
             variable_name=['("scenario", "topography", "sources", 1, "spawnNumber")'],
         ),
         RealParameter(
             name="FreeFlowSpeed",
              lower_bound=0.7,
              upper_bound=1.5,
              variable_name=[
                  '("scenario", "topography", "attributesPedestrian", "speedDistributionMean")'
             ],
         ),
     ]
[14]: model.outcomes = [TimeSeriesOutcome(name="speedTime", variable_name="areaSpeed-PID5")]
[15]: # Run experiments in parallel with all logical CPU cores except one
     with MultiprocessingEvaluator(model, n_processes=-1) as evaluator:
         experiments, outcomes = evaluator.perform_experiments(
              scenarios=4, uncertainty_sampling=Samplers.LHS
         \lambda[MainProcess/INFO] pool started with 4 workers
      [MainProcess/INFO] performing 4 scenarios * 1 policies * 1 model(s) = 4 experiments
      100%|| 4/4 [00:07<00:00, 1.90s/it]
      [MainProcess/INFO] experiments finished
      [MainProcess/INFO] terminating pool
      [ForkPoolWorker-8/INFO] finalizing
      [ForkPoolWorker-5/INFO] finalizing
      [ForkPoolWorker-6/INFO] finalizing
      [ForkPoolWorker-7/INFO] finalizing
[16]: from ema_workbench.analysis.plotting import lines
     lines(experiments, outcomes, outcomes_to_show="speedTime")
[16]: (<Figure size 432x288 with 1 Axes>,
      {'speedTime': <AxesSubplot:title={'center':'speedTime'}, xlabel='Time', ylabel=
```

```
\rightarrow 'speedTime'>})
```
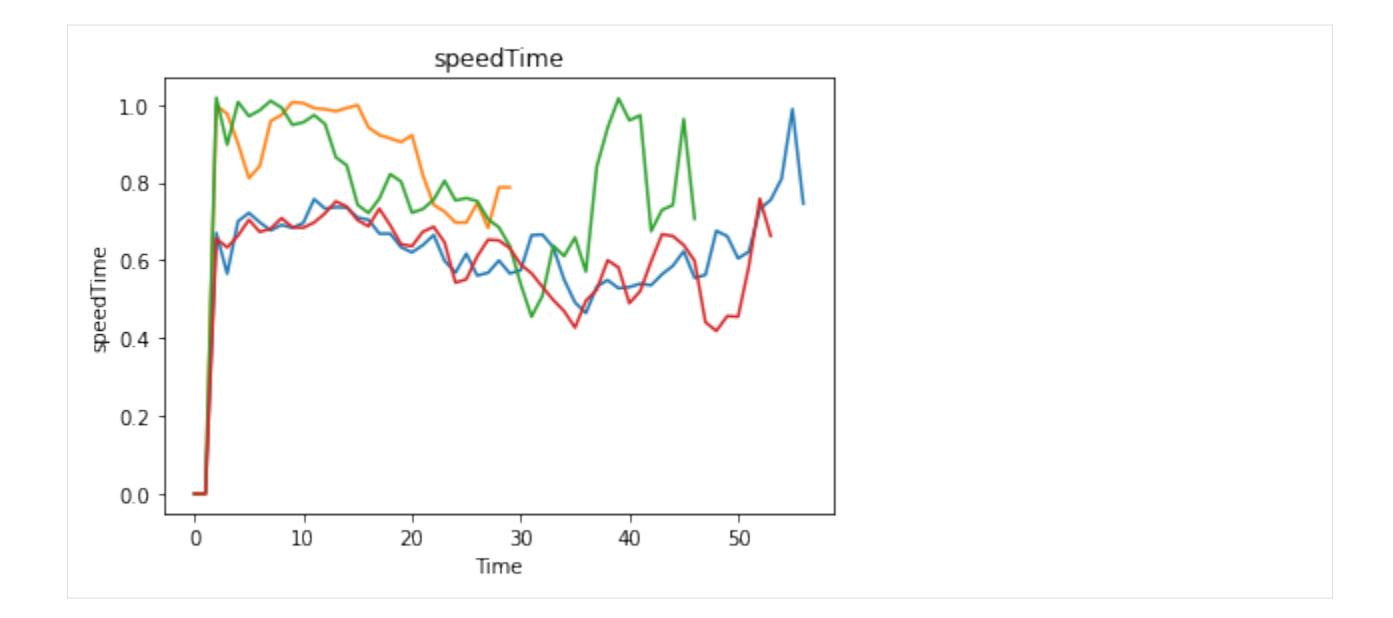

# **1.10.4 example\_eijgenraam.py**

```
^{\prime\prime\prime\prime\prime\prime}2
3<sup>mm</sup>4
5 # Created on 12 Mar 2020
 6 + 47 # .. codeauthor:: jhkwakkel
8
9 import bisect
10 import functools
11 import math
12 import operator
13
14 import numpy as np
15 import scipy as sp
16
17 from ema_workbench import Model, RealParameter, ScalarOutcome, ema_logging,␣
    ˓→MultiprocessingEvaluator
18
19 ##==============================================================================
20 ## Implement the model described by Eijgenraam et al. (2012)
21 # code taken from Rhodium Eijgenraam example
22 ##------------------------------------------------------------------------------
23
24 # Parameters pulled from the paper describing each dike ring
25 params = ("c", "b", "lam", "alpha", "eta", "zeta", "V0", "P0", "max_Pf")
26 raw_data = {
27 10: (16.6939, 0.6258, 0.0014, 0.033027, 0.320, 0.003774, 1564.9, 0.00044, 1 / 2000),
28 11: (42.6200, 1.7068, 0.0000, 0.032000, 0.320, 0.003469, 1700.1, 0.00117, 1 / 2000),
29 15: (125.6422, 1.1268, 0.0098, 0.050200, 0.760, 0.003764, 11810.4, 0.00137, 1 /␣
```

```
\rightarrow2000),
30 16: (324.6287, 2.1304, 0.0100, 0.057400, 0.760, 0.002032, 22656.5, 0.00110, 1 /_\rightarrow2000),
31 22: (154.4388, 0.9325, 0.0066, 0.070000, 0.620, 0.002893, 9641.1, 0.00055, 1 / 2000),
32 23: (26.4653, 0.5250, 0.0034, 0.053400, 0.800, 0.002031, 61.6, 0.00137, 1 / 2000),
33 24: (71.6923, 1.0750, 0.0059, 0.043900, 1.060, 0.003733, 2706.4, 0.00188, 1 / 2000),
34 35: (49.7384, 0.6888, 0.0088, 0.036000, 1.060, 0.004105, 4534.7, 0.00196, 1 / 2000),
35 38: (24.3404, 0.7000, 0.0040, 0.025321, 0.412, 0.004153, 3062.6, 0.00171, 1 / 1250),
36 41: (58.8110, 0.9250, 0.0033, 0.025321, 0.422, 0.002749, 10013.1, 0.00171, 1 / 1250),
37 42: (21.8254, 0.4625, 0.0019, 0.026194, 0.442, 0.001241, 1090.8, 0.00171, 1 / 1250),
38 43: (340.5081, 4.2975, 0.0043, 0.025321, 0.448, 0.002043, 19767.6, 0.00171, 1 /␣
   -1250).
39 44: (24.0977, 0.7300, 0.0054, 0.031651, 0.316, 0.003485, 37596.3, 0.00033, 1 / 1250),
40 45: (3.4375, 0.1375, 0.0069, 0.033027, 0.320, 0.002397, 10421.2, 0.00016, 1 / 1250),
41 47: (8.7813, 0.3513, 0.0026, 0.029000, 0.358, 0.003257, 1369.0, 0.00171, 1 / 1250),
42 48: (35.6250, 1.4250, 0.0063, 0.023019, 0.496, 0.003076, 7046.4, 0.00171, 1 / 1250),
43 49: (20.0000, 0.8000, 0.0046, 0.034529, 0.304, 0.003744, 823.3, 0.00171, 1 / 1250),
44 50: (8.1250, 0.3250, 0.0000, 0.033027, 0.320, 0.004033, 2118.5, 0.00171, 1 / 1250),
45 51: (15.0000, 0.6000, 0.0071, 0.036173, 0.294, 0.004315, 570.4, 0.00171, 1 / 1250),
46 52: (49.2200, 1.6075, 0.0047, 0.036173, 0.304, 0.001716, 4025.6, 0.00171, 1 / 1250),
47 53: (69.4565, 1.1625, 0.0028, 0.031651, 0.336, 0.002700, 9819.5, 0.00171, 1 / 1250),
48 }
49 data = \{i: \text{dict}(zip(params, raw_data[i])) for i in raw_data}
50
51 # Set the ring we are analyzing
52 ring = 15
53 max_failure_probability = data[ring]["max_Pf"]
54
55
56 # Compute the investment cost to increase the dike height
57 def exponential_investment_cost(
58 u, # increase in dike height
59 h0, # original height of the dike
60 c, # constant from Table 1
61 b, # constant from Table 1
\frac{62}{2} lam,
63 ): # constant from Table 1
64 if u = 0:
65 return 0
66 else:
\sigma return (c + b * u) * math.exp(lam * (h0 + u))
68
69
70 def eijgenraam_model(
71 X1.
72 \t X2,73 \quad X3,
74 \t X4,75 \quad X5,
76 \, X6.
77 T1,
78 T2.
```

```
79 T3,
^{80} T4,
81 T5,
82 \t\t T6,83 \tT = 300,84 P0=data[ring]["P0"],
85 V0=data[ring]["V0"],
86 alpha=data[ring]["alpha"],
87 delta=0.04,
88 eta=data[ring]["eta"],
89 gamma=0.035,
90 rho=0.015,
91 zeta=data[ring]["zeta"],
92 c=data[ring]["c"],
93 b=data[ring]["b"],
94 lam=data[ring]["lam"],
95 ):
96 """Python implementation of the Eijgenraam model
97
98 Params
99 ------
100 Xs : list
101 list of dike heightenings
T_s : list
103 time of dike heightenings
104 T : int, optional
105 planning horizon
106 PO : \iff, optional
107 constant from Table 1
108 VO : \langle \rangle, optional
109 constant from Table 1
110 alpha : \diamond, optional
111 constant from Table 1
112 delta : float, optional
113 discount rate, mentioned in Section 2.2
114 eta : \Leftrightarrow, optional
115 constant from Table 1
116 gamma : float, optional
117 paper says this is taken from government report, but no indication
118 of actual value
119 rho : float, optional
120 risk-free rate, mentioned in Section 2.2
121 zeta : \Leftrightarrow, optional
122 constant from Table 1
123 c : \Leftrightarrow, optional
124 constant from Table 1
125 b : \Leftrightarrow, optional
126 constant from Table 1
127 lam : \Leftrightarrow, optional
128 constant from Table 1
129
\frac{130}{130} \frac{1}{20} \frac{1}{20}
```
131 Ts = [T1, T2, T3, T4, T5, T6]

(continued from previous page)

```
Xs = [X1, X2, X3, X4, X5, X6]133
134 Ts = [int(Ts[i] + sum(Ts[:i])) for i in range(len(Ts)) if Ts[i] + sum(Ts[:i]) < T]
135 Xs = Xs[:len(Ts)]136
_{137} if len(Ts) == 0:
TS = [0]XS = [0]140
141 if Ts[0] > 0:
142 Ts.insert(0, 0)Xs.insort(0, 0)144
145 SO = PO * VO_{146} beta = alpha * eta + gamma - rho
_{147} theta = alpha - zeta
148
149 # calculate investment
150 investment = 0
151
152 for i in range(len(Xs)):
153 step_cost = exponential_investment_cost(Xs[i], \emptyset if i == \emptyset else sum(Xs[:i]), c,
    \rightarrowb, lam)
154 step_discount = math.exp(-delta * Ts[i])
155 investment += step_cost * step_discount
156
157 # calculate expected losses
158 losses = 0
159
_{160} for i in range(len(Xs) - 1):
161 losses += math.exp(-theta * sum(Xs[: (i + 1)])) * (
162 math.exp((beta - delta) * Ts[i + 1]) - math.exp((beta - delta) * Ts[i])
\frac{163}{2} )
164
165 if Ts[-1] \langle T:
166 losses += math.exp(-theta * sum(Xs)) * (
167 math.exp((beta - delta) * T) - math.exp((beta - delta) * Ts[-1])
168 )
169
170 losses = losses * SO / (beta - delta)
171
172 # salvage term
173 losses += \texttt{S0} * math.exp(beta * T) * math.exp(-theta * sum(Xs)) * math.exp(-delta *\texttt{G}˓→T) / delta
174
175 def find_height(t):
176 if t < Ts[0]:
177 return 0
178 elif t > Ts[-1]:
179 return sum(Xs)
180 else:
```

```
(continued from previous page)
```

```
181 return sum(Xs[: bisect.bisect_right(Ts, t)])
182
183 failure_probability = [184 PO * np.exp(alpha * eta * t) * np.exp(-alpha * find_height(t)) for t in range(T_\omega\rightarrow + 1185 ]
186 total_failure = 1 - functools.reduce(operator.mul, [1 - p for p in failure_
    ˓→probability], 1)
187 mean_failure = sum(failure_probability) / (T + 1)188 max_failure = max(failure_probability)
189
190 return (investment, losses, investment + losses, total_failure, mean_failure, max_
   \rightarrowfailure)
191
192
_{193} if _{} name == " main ":
194 model = Model("eijgenraam", eijgenraam_model)
195
196 model.responses = [
197 ScalarOutcome("TotalInvestment", ScalarOutcome.INFO),
198 ScalarOutcome("TotalLoss", ScalarOutcome.INFO),
199 ScalarOutcome("TotalCost", ScalarOutcome.MINIMIZE),
200 ScalarOutcome("TotalFailureProb", ScalarOutcome.INFO),
201 ScalarOutcome("AvgFailureProb", ScalarOutcome.MINIMIZE),
202 ScalarOutcome("MaxFailureProb", ScalarOutcome.MINIMIZE),
203 ]
204
205 # Set uncertainties
206 model.uncertainties = [
207 RealParameter.from_dist("P0", sp.stats.lognorm(scale=0.00137, s=0.25)),
208 # @UndefinedVariable
          RealParameter.from_dist("alpha", sp.stats.norm(loc=0.0502, scale=0.01)),
210 # @UndefinedVariable
211 RealParameter.from_dist("eta", sp.stats.lognorm(scale=0.76, s=0.1)),
_{212} ] # @UndefinedVariable
213
214 # having a list like parameter were values are automagically wrappen
_{215} \# into a list can be quite useful....
216 model.levers = [RealParameter(f''X\{i\}'', 0, 500) for i in range(1, 7)] + [
217 RealParameter(f"T{i}", 0, 300) for i in range(1, 7)
218 ]
219
220 ema_logging.log_to_stderr(ema_logging.INFO)
221
222 with MultiprocessingEvaluator(model, n_processes=-1) as evaluator:
223 results = evaluator.perform_experiments(1000, 4)
```
## **1.10.5 example\_excel.py**

```
\frac{1}{1} """"
2 Created on 27 Jul. 2011
3
   This file illustrated the use the EMA classes for a model in Excel.
5
6 It used the excel file provided by
   7 `A. Sharov <https://home.comcast.net/~sharov/PopEcol/lec10/fullmod.html>`_
8
9 This excel file implements a simple predator prey model.
10
11 .. codeauthor:: jhkwakkel <j.h.kwakkel (at) tudelft (dot) nl>
\frac{1}{12} """"
13
14 from ema_workbench import RealParameter, TimeSeriesOutcome, ema_logging, perform_
   \rightarrowexperiments
15
16 from ema_workbench.connectors.excel import ExcelModel
17 from ema_workbench.em_framework.evaluators import MultiprocessingEvaluator
18
_{19} if _{\_} name _{\_} == "_{\_} main_{\_}":
20 ema_logging.log_to_stderr(level=ema_logging.INFO)
21
22 model = ExcelModel("predatorPrey", wd="./models/excelModel", model_file="excel␣
   ˓→example.xlsx")
_{23} model.uncertainties = [24 RealParameter("K2", 0.01, 0.2),
25 \# we can refer to a cell in the normal way
26 # we can also use named cells
27 RealParameter("KKK", 450, 550),
28 RealParameter("rP", 0.05, 0.15),
29 RealParameter("aaa", 0.00001, 0.25),
30 RealParameter("tH", 0.45, 0.55),
31 RealParameter("kk", 0.1, 0.3),
32 ]
33
34 # specification of the outcomes
35 model.outcomes = \sqrt{ }36 TimeSeriesOutcome("B4:B1076"),
37 # we can refer to a range in the normal way
38 TimeSeriesOutcome("P_t"),
39 ] # we can also use named range
40
# name of the sheet
42 model.default_sheet = "Sheet1"
43
44 with MultiprocessingEvaluator(model) as evaluator:
45 results = perform_experiments(model, 100, reporting_interval=1,␣
   ˓→evaluator=evaluator)
```
# **1.10.6 example\_flu.py**

```
\overline{1}""""
2 Created on 20 dec. 2010
3
4 This file illustrated the use of the workbench for a model
5 specified in Python itself. The example is based on `Pruyt & Hamarat <https://www.
   ˓→systemdynamics.org/conferences/2010/proceed/papers/P1253.pdf>`_.
6 For comparison, run both this model and the flu_vensim_no_policy_example.py and
   compare the results.
8
9
10 .. codeauthor:: jhkwakkel <j.h.kwakkel (at) tudelft (dot) nl>
11 chamarat <c.hamarat (at) tudelft (dot) nl>
12
\frac{13}{13} """"
14
15 import matplotlib.pyplot as plt
16 import numpy as np
17 from numpy import sin, min, exp
18
19 from ema_workbench import Model, RealParameter, TimeSeriesOutcome, perform_experiments,␣
   \rightarrowema_logging
20 from ema_workbench import MultiprocessingEvaluator, SequentialEvaluator
21 from ema_workbench.analysis import lines, Density
22
23 # =============================================================================
24 \frac{4}{7}25 \# the model itself
26 \frac{4}{5}27 # ===================
28
29 FINAL_TIME = 48
30 INITIAL_TIME = 0
31 TIME_STEP = 0.0078125
32
33 switch_regions = 1.0
34 switch_immunity = 1.0
35 switch_deaths = 1.0
36 switch_immunity_cap = 1.0
37
38
39 def LookupFunctionX(variable, start, end, step, skew, growth, v=0.5):
40 return start + ((end - start) / ((1 + skew * exp(-growth * (variable - step))) ** (1
   \rightarrow (v)))
41
42
43 def flu_model(
x11=0,45 x12=0,
x21=0,
x22=0,
x31=0,
```

```
x32=0.
50 \quad x41=0,
51 x51=0,
52 x52=0,
53 \times 61 = 0,
54 \times 62 = 0,
55 x81=0,
56 \quad x82=0,
57 \quad x91 = 0,
58 \times 92 = 0.
59 \quad x101=0,
60 \times 102 = 0,
61 ):
62 # Assigning initial values
63 additional_seasonal_immune_population_fraction_R1 = float(x11)64 additional_seasonal_immune_population_fraction_R2 = float(x12)
65
66 fatality_rate_region_1 = float(x21)
67 fatality_rate_region_2 = float(x22)
68
\theta_{\theta} initial_immune_fraction_of_the_population_of_region_1 = float(x31)
70 initial_immune_fraction_of_the_population_of_region_2 = float(x32)
71
\overline{n} normal_interregional_contact_rate = float(x41)
\sigma_3 interregional_contact_rate = switch_regions * normal_interregional_contact_rate
74
\tau<sub>75</sub> permanent_immune_population_fraction_R1 = float(x51)
76 permanent_immune_population_fraction_R2 = float(x52)
77
78 recovery_time_region_1 = float(x61)
79 recovery_time_region_2 = float(x62)
80
\frac{1}{81} susceptible_to_immune_population_delay_time_region_1 = 1
82 susceptible_to_immune_population_delay_time_region_2 = 1
83
84 root_contact_rate_region_1 = float(x81)
85 root_contact_rate_region_2 = float(x82)
86
\begin{array}{c|c}\n\text{sn} & \text{inflection\_rate\_region\_1 = float(x91)}\n\end{array}88 infection_rate_region_2 = float(x92)
89
90 normal_contact_rate_region_1 = float(x101)
91 normal_contact_rate_region_2 = float(x102)
92
93 \# \# \# \# \# \# \#94 susceptible_to_immune_population_flow_region_1 = 0.0
95 susceptible_to_immune_population_flow_region_2 = 0.0
96 ######
97
98 initial_value_population_region_1 = 6.0 * 10**899 initial_value_population_region_2 = 3.0 * 10**9
100
```

```
101 initial_value_infected_population_region_1 = 10.0
102 initial_value_infected_population_region_2 = 10.0
103
104 initial_value_immune_population_region_1 = (
105 SWitch_immunity
106 * initial_immune_fraction_of_the_population_of_region_1
107 \parallel * initial_value_population_region_1
108 )
109 initial_value_immune_population_region_2 = (
110 Switch_immunity
111 111 * initial_immune_fraction_of_the_population_of_region_2
112 * initial_value_population_region_2
113 )
114
115 initial_value_susceptible_population_region_1 = (
116 initial_value_population_region_1 - initial_value_immune_population_region_1
117 )
118 initial_value_susceptible_population_region_2 = (
119 initial_value_population_region_2 - initial_value_immune_population_region_2
120 )
121
122 recovered_population_region_1 = 0.0
123 recovered_population_region_2 = 0.0
124
125 infected_population_region_1 = initial_value_infected_population_region_1
126 infected_population_region_2 = initial_value_infected_population_region_2
127
128 susceptible_population_region_1 = initial_value_susceptible_population_region_1
129 susceptible_population_region_2 = initial_value_susceptible_population_region_2
130
131 immune_population_region_1 = initial_value_immune_population_region_1
132 immune_population_region_2 = initial_value_immune_population_region_2
133
134 deceased_population_region_1 = [0.0]135 deceased_population_region_2 = [0.0]
136 runTime = [INITIAL_TIME]
137
138 # --End of Initialization--
139
_{140} Max_infected = 0.0141
142 for time in range(int(INITIAL_TIME / TIME_STEP), int(FINAL_TIME / TIME_STEP)):
runTime.append(runTime[-1] + TIME_STEP)
144 total_population_region_1 = (
145 infected_population_region_1
146 + recovered_population_region_1
              147 + susceptible_population_region_1
148 + immune_population_region_1
149 )
150 total_population_region_2 = (
151 infected_population_region_2
152 + recovered_population_region_2
```

```
153 + susceptible_population_region_2
154 + immune_population_region_2
155 )
156
157 infected_population_region_1 = max(0, infected_population_region_1)
158 infected_population_region_2 = max(0, infected_population_region_2)
159
160 infected_fraction_region_1 = infected_population_region_1 / total_population_
   \rightarrowregion_1
161 infected_fraction_region_2 = infected_population_region_2 / total_population_
   \rightarrowregion_2
162
          impat\_infected\_population\_on\_contact\_rate\_region_1 = 1 - (164 infected_fraction_region_1 ** (1 / root_contact_rate_region_1)
165 )
166 impact_infected_population_on_contact_rate_region_2 = 1 - (
167 infected_fraction_region_2 ** (1 / root_contact_rate_region_2)
168 )
169
\mu<sup>170</sup> \#\qquad \qquad if \text{ ((time*TIME\_STEP)} >= 4) \text{ and ((time*TIME\_STEP}) <=10).\# normal_contact_rate_region_1 = float(x101)*(1 - 0.5)
172 # else:normal_contact_rate_region_1 = float(x101)
173
174 normal_contact_rate_region_1 = float(x101) * (
175 1 - LookupFunctionX(infected_fraction_region_1, 0, 1, 0.15, 0.75, 15)
176 )
177
178 contact_rate_region_1 = (
179 normal_contact_rate_region_1 * impact_infected_population_on_contact_rate_
   ˓→region_1
180 )
181 contact_rate_region_2 = (
182 normal_contact_rate_region_2 * impact_infected_population_on_contact_rate_
   \rightarrowregion_2
183 )
184
185 recoveries_region_1 = (
186 (1 - (fatality_rate_region_1 * switch_deaths))
187 * infected_population_region_1
188 / recovery_time_region_1
189 )
190 recoveries_region_2 = (
191 (1 - (fatality_rate_region_2 * switch_deaths))
192 \ast infected_population_region_2
193 / recovery_time_region_2
194 )
195
196 flu_deaths_region_1 = (
197 fatality_rate_region_1
\frac{198}{198} \frac{1}{198} switch deaths
199 \cdot infected_population_region_1
200 / recovery_time_region_1
```

```
201 )
202 flu_deaths_region_2 = (
203 fatality_rate_region_2
204 * switch_deaths
_{205} \hbox{''} infected_population_region_2
206 / recovery_time_region_2
207 )
209 infections_region_1 = (
210 susceptible_population_region_1
211 * contact_rate_region_1
212 * infection_rate_region_1
213 * infected_fraction_region_1
214 ) + (
215 susceptible_population_region_1
216 * interregional_contact_rate
217 * infection_rate_region_1
218 * infected_fraction_region_2
219 )
220 infections_region_2 = (
221 susceptible_population_region_2
222 * contact_rate_region_2
223 * infection_rate_region_2
224 * infected_fraction_region_2
225 ) + (
226 susceptible_population_region_2
227 * interregional_contact_rate
228 \longrightarrow infection_rate_region_2
229 \longrightarrow infected_fraction_region_1
230 )
_{232} infected_population_region_1_NEXT = infected_population_region_1 + (
233 TIME_STEP * (infections_region_1 - flu_deaths_region_1 - recoveries_region_1)
234 )
235 infected_population_region_2_NEXT = infected_population_region_2 + (
236 TIME_STEP * (infections_region_2 - flu_deaths_region_2 - recoveries_region_2)
237 )
_{\rm 239} if infected_population_region_1_NEXT < 0 or infected_population_region_2_NEXT < _{\rm \sim}˓→0:
240 pass
242 recovered_population_region_1_NEXT = recovered_population_region_1 + (
243 TIME_STEP * recoveries_region_1
244 )
245 recovered_population_region_2_NEXT = recovered_population_region_2 + (
             246 TIME_STEP * recoveries_region_2
247 )
249 if fatality_rate_region_1 >= 0.025:
250 qw = 1.0
_{251} elif fatality_rate_region_1 >= 0.01:
                                                                (continues on next page)
```

```
252 qw = 0.8
253 elif fatality_rate_region_1 >= 0.001:
254 qw = 0.6
_{255} elif fatality_rate_region_1 >= 0.0001:
256 qw = 0.4
257 else:
258 qw = 0.2
_{260} if (time * TIME_STEP) <= 10:
261 normal_immune_population_fraction_region_1 = (
262 additional_seasonal_immune_population_fraction_R1 / 2
263 ) * sin(4.5 + (time * TIME\_STEP / 2)) + (264 (
265 (2 * permanent_immune_population_fraction_R1)
266 + additional_seasonal_immune_population_fraction_R1
\overline{267} )
268 / 2
269 )
270 else:
271 normal_immune_population_fraction_region_1 = max(
272273 float(qw),
274 (additional_seasonal_immune_population_fraction_R1 / 2)
275 \frac{1}{275} \frac{1}{275} \frac{1}{275} \frac{1}{275} \frac{1}{275} \frac{1}{275} \frac{1}{275} \frac{1}{275} \frac{1}{275} \frac{1}{275} \frac{1}{275} \frac{1}{275} \frac{1}{275} \frac{1}{275} \frac{1}{275} \frac{1}{275} \frac{1}{275} \frac{1}{275} 276 + (
277278 (2 * permanent_immune_population_fraction_R1)
279 + additional_seasonal_immune_population_fraction_R1
280 )
281 / 2
282 ),
283 )
284 )
286 normal_immune_population_fraction_region_2 = switch_immunity_cap * min(
287 (
288 (
\sin((time * TIME\_STEP / 2) + 1.5)290 * additional_seasonal_immune_population_fraction_R2
2^{91} / 2
292 )
293 + (
294 (
295 (2 * permanent_immune_population_fraction_R2)
296 + additional_seasonal_immune_population_fraction_R2
297 )
2^{98} / 2
299 ),
300 (
301 permanent_immune_population_fraction_R1
302 + additional_seasonal_immune_population_fraction_R1
\frac{303}{2} ),
```
(continues on next page)

```
(continued from previous page)
```

```
304 ),
305 ) + (
306 (1 - switch_immunity_cap)
307 \frac{1}{26} (
308 (
\sin((time * TIME\_STEP / 2) + 1.5)310 * additional_seasonal_immune_population_fraction_R2
311 / 2
312 )
313 + (314 (
315 (2 * permanent_immune_population_fraction_R2)
316 + additional_seasonal_immune_population_fraction_R2
317 )
318 / 2
319 )
320 )
321 )
323 normal_immune_population_region_1 = (
324 normal_immune_population_fraction_region_1 * total_population_region_1
325 )
326 normal_immune_population_region_2 = (
327 normal_immune_population_fraction_region_2 * total_population_region_2
328 )
330 if switch_immunity == 1:
331 susminreg1\_1 = (332 normal_immune_population_region_1 - immune_population_region_1
333 ) / susceptible_to_immune_population_delay_time_region_1
334 susminreg12 = 0335 susceptible_population_region_1
336 / susceptible_to_immune_population_delay_time_region_1
337 )
338 susmaxreg1 = -(
339 immune_population_region_1 / susceptible_to_immune_population_delay_time_
   \rightarrowregion_1
340 )
_{{}^{341}} if (susmaxreg1 > = susminreg1_1) or (susmaxreg1 > = susminreg1_2):
342 susceptible_to_immune_population_flow_region_1 = susmaxreg1
343 elif (susminreg1_1 < susminreg1_2) and (susminreg1_1 > susmaxreg1):
344 susceptible_to_immune_population_flow_region_1 = susminreg1_1
345 elif (susminreg1_2 < susminreg1_1) and (susminreg1_2 > susmaxreg1):
346 susceptible_to_immune_population_flow_region_1 = susminreg1_2
347 else:
348 susceptible_to_immune_population_flow_region_1 = 0
350 if switch_immunity == 1:
351 susminreg2-1 = 0352 normal_immune_population_region_2 - immune_population_region_2
353 ) / susceptible_to_immune_population_delay_time_region_2
354 susminreg22 = (
```
(continues on next page)

```
355 susceptible_population_region_2
356 / susceptible_to_immune_population_delay_time_region_2
357 )
358 susmaxreg2 = -(
359 immune_population_region_2 / susceptible_to_immune_population_delay_time_
   ˓→region_2
360 )
\text{if (susmaxreg2 > = susminreg2_1) or (susmaxreg2 > = susminreg2_2)}362 susceptible_to_immune_population_flow_region_2 = susmaxreg2
363 elif (susminreq2_1 < susminreq2_2) and (susminreq2_1 > susmaxreq2):
364 susceptible_to_immune_population_flow_region_2 = susminreg2_1
\text{shift} (susminreg2_2 < susminreg2_1) and (susminreg2_2 > susmaxreg2):
                366 susceptible_to_immune_population_flow_region_2 = susminreg2_2
367 else:
             susceptible_to_immune\_population_flow\_region_2 = 0369
_{\rm 370} susceptible_population_region_1_NEXT = susceptible_population_region_1 - (
371 TIME_STEP * (infections_region_1 + susceptible_to_immune_population_flow_
   \rightarrowregion_1)
372 )
373 susceptible_population_region_2_NEXT = susceptible_population_region_2 - (
374 TIME_STEP * (infections_region_2 + susceptible_to_immune_population_flow_
   ˓→region_2)
375 )
376
377 immune_population_region_1_NEXT = immune_population_region_1 + (
378 TIME_STEP * susceptible_to_immune_population_flow_region_1
379 )
380 immune_population_region_2_NEXT = immune_population_region_2 + (
381 TIME_STEP * susceptible_to_immune_population_flow_region_2
382 )
383
384 deceased_population_region_1_NEXT = deceased_population_region_1[-1] + (
385 TIME_STEP * flu_deaths_region_1
386 )
387 deceased_population_region_2_NEXT = deceased_population_region_2[-1] + (
388 TIME_STEP * flu_deaths_region_2
389 )
390
391 # Updating integral values
392 if Max_infected < (
393 infected_population_region_1_NEXT
394 / (
395 infected_population_region_1_NEXT
396 + recovered_population_region_1_NEXT
\frac{397}{4} + susceptible_population_region_1_NEXT
                398 + immune_population_region_1_NEXT
399 )
         ):
401 Max_infected = infected_population_region_1_NEXT / (
402 infected_population_region_1_NEXT
403 + recovered_population_region_1_NEXT
```
```
404 + susceptible_population_region_1_NEXT
405 + immune_population_region_1_NEXT
406 )
407
          recovered\_population\_region_1 = recovered\_population_1\_NEXT409 recovered_population_region_2 = recovered_population_region_2_NEXT
410
411 infected_population_region_1 = infected_population_region_1_NEXT
412 infected_population_region_2 = infected_population_region_2_NEXT
413
414 susceptible_population_region_1 = susceptible_population_region_1_NEXT
415 susceptible_population_region_2 = susceptible_population_region_2_NEXT
416
417 immune_population_region_1 = immune_population_region_1_NEXT
418 immune_population_region_2 = immune_population_region_2_NEXT
419
420 deceased_population_region_1.append(deceased_population_region_1_NEXT)
421 deceased_population_region_2.append(deceased_population_region_2_NEXT)
422
# End of main code
424
425 return {"TIME": runTime, "deceased_population_region_1": deceased_population_region_
   \rightarrow1}
426427
428 if name == "_main_":
429 ema_logging.log_to_stderr(ema_logging.INFO)
430
431 model = Model("mexicanFlu", function=flu_model)
432 model.uncertainties = [
433 RealParameter("x11", 0, 0.5),
          RealParameter("x12", 0, 0.5),
435 RealParameter("x21", 0.0001, 0.1),
436 RealParameter("x22", 0.0001, 0.1),
437 RealParameter("x31", 0, 0.5),
438 RealParameter("x32", 0, 0.5),
439 RealParameter("x41", 0, 0.9),
440 RealParameter("x51", 0, 0.5),
441 RealParameter("x52", 0, 0.5),
          RealParameter("x61", 0, 0.8),
443 RealParameter("x62", 0, 0.8),
444 RealParameter("x81", 1, 10),
445 RealParameter("x82", 1, 10),
446 RealParameter("x91", 0, 0.1),
447 RealParameter("x92", 0, 0.1),
448 RealParameter("x101", 0, 200),
          RealParameter("x102", 0, 200),
450 ]
451
452 model.outcomes = [TimeSeriesOutcome("TIME"), TimeSeriesOutcome("deceased_population_
    \rightarrowregion_1")]
453
```

```
\text{nr\_experiments} = 500455
456 with SequentialEvaluator(model) as evaluator:
457 results = perform_experiments(model, nr_experiments, evaluator=evaluator)
458
459 print("laat")
460
461 lines(
462 results,
463 outcomes_to_show="deceased_population_region_1",
464 show_envelope=True,
465 density=Density.KDE,
          titles=None,
467 experiments_to_show=np.arange(0, nr_experiments, 10),
468 )
_{469} plt.show()
```
## **1.10.7 example\_lake\_model.py**

```
1<sup>1</sup>2 An example of the lake problem using the ema workbench.
3
<sup>4</sup> The model itself is adapted from the Rhodium example by Dave Hadka,
5 see https://gist.github.com/dhadka/a8d7095c98130d8f73bc
6
7<sup>1</sup> """
8
9 import math
10
11 import numpy as np
12 from scipy.optimize import brentq
13
14 from ema_workbench import (
15 Model,
16 RealParameter,
17 ScalarOutcome,
18 Constant,
19 ema_logging,
20 MultiprocessingEvaluator,
_{21} )
22 from ema_workbench.em_framework.evaluators import Samplers
23
24
25 def lake_problem(
b=0.42, # decay rate for P in lake (0.42 = \text{irreversible})q=2.0, # recycling exponent
28 mean=0.02, # mean of natural inflows
29 stdev=0.001, # future utility discount rate
30 delta=0.98, # standard deviation of natural inflows
31 alpha=0.4, # utility from pollution
```

```
(continued from previous page)
```

```
32 nsamples=100, # Monte Carlo sampling of natural inflows
33 **kwargs,
34 ):
35 try:
36 decisions = [kwargs[str(i)] for i in range(100)]
37 except KeyError:
38 decisions = \lceil 0 \rceil * 100
39 print("No valid decisions found, using 0 water release every year as default")
40
41 nvars = len(decisions)
42 decisions = np.array(decisions)
43
44 # Calculate the critical pollution level (Pcrit)
45 Pcrit = brentq(lambda x: x^* \alpha / (1 + x^* \alpha) - b * x, 0.01, 1.5)
46
47 # Generate natural inflows using lognormal distribution
48 natural_inflows = np.random.lognormal(
49 mean=math.log(mean**2 / math.sqrt(stdev**2 + mean**2)),
\mathfrak{so} sigma=math.sqrt(math.log(1.0 + stdev**2 / mean**2)),
51 size=(nsamples, nvars),
52 )
53
54 # Initialize the pollution level matrix X
55 X = np.zeros((nsamples, nvars))
56
57 # Loop through time to compute the pollution levels
58 for t in range(1, nvars):
X[:, t] = (60 (1 - b) * X[:, t - 1]61 + (X[:, t - 1] \times X q / (1 + X[:, t - 1] \times X q))62 + \text{decisions} [t - 1]+ natural_inflows[:, t - 1]
64 )
65
66 # Calculate the average daily pollution for each time step
\sigma average_daily_P = np.mean(X, axis=0)
68
69 # Calculate the reliability (probability of the pollution level being below Pcrit)
70 reliability = np.sum(X < Pcrit) / float(nsamples * nvars)
71
\frac{1}{72} # Calculate the maximum pollution level (max_P)
73 max_P = np.max(average_daily_P)
74
75 # Calculate the utility by discounting the decisions using the discount factor␣
   ightharpoonup (delta)
76 utility = np.sum(alpha * decisions * np.power(delta, np.arange(nvars)))
77
* 4 Calculate the inertia (the fraction of time steps with changes larger than 0.02)
\tau_{79} inertia = np.sum(np.abs(np.diff(decisions)) > 0.02) / float(nvars - 1)
80
81 return max_P, utility, inertia, reliability
82
```

```
83
^{84} if __name__ == "__main__":
85 ema_logging.log_to_stderr(ema_logging.INFO)
86
87 # instantiate the model
88 lake_model = Model("lakeproblem", function=lake_problem)
89 lake_model.time_horizon = 100
90
91 # specify uncertainties
92 lake_model.uncertainties = \lceil93 RealParameter("b", 0.1, 0.45),
94 RealParameter("q", 2.0, 4.5),
          RealParameter("mean", 0.01, 0.05),
96 RealParameter("stdev", 0.001, 0.005),
97 RealParameter("delta", 0.93, 0.99),
98 ]
99
100 # set levers, one for each time step
101 lake_model.levers = [RealParameter(str(i), 0, 0.1) for i in range(lake_model.time_
    ˓→horizon)]
102
103 # specify outcomes
104 lake_model.outcomes = [
105 ScalarOutcome("max_P"),
106 ScalarOutcome("utility"),
107 ScalarOutcome("inertia"),
108 ScalarOutcome("reliability"),
109 ]
110
111 # override some of the defaults of the model
112 lake_model.constants = [Constant("alpha", 0.41), Constant("nsamples", 150)]
113
114 # generate some random policies by sampling over levers
n\_scenarios = 1000116 n_policies = 4
117
118 with MultiprocessingEvaluator(lake_model) as evaluator:
119 res = evaluator.perform_experiments(n_scenarios, n_policies, lever_
    ˓→sampling=Samplers.MC)
```
# **1.10.8 example\_mesa.py**

```
1<sup>1</sup> """
2
3 This example is a proof of principle for how MESA models can be
4 controlled using the ema_workbench.
5
6<sup>mm</sup>7
   8 # Import EMA Workbench modules
                                                                                              (continues on next page)
```

```
9 from ema_workbench import (
10 ReplicatorModel,
11 RealParameter,
12 BooleanParameter,
13 IntegerParameter,
14 Constant,
15 ArrayOutcome,
16 perform_experiments,
17 save_results,
18 ema_logging,
19 )
20
21 # Necessary packages for the model
22 import math
23 from enum import Enum
24 import mesa
25 import networkx as nx
26
27 # MESA demo model "Virus on a Network", from https://github.com/projectmesa/mesa-
   ˓→examples/blob/d16736778fdb500a3e5e05e082b27db78673b562/examples/virus_on_network/virus_
   ˓→on_network/model.py
28
29
30 class State(Enum):
31 SUSCEPTIBLE = 0
32 INFECTED = 1
RESISTANT = 234
35
36 def number_state(model, state):
37 return sum(1 for a in model.grid.get_all_cell_contents() if a.state is state)
38
39
40 def number_infected(model):
41 return number_state(model, State.INFECTED)
42
43
44 def number_susceptible(model):
45 return number_state(model, State.SUSCEPTIBLE)
46
4748 def number_resistant(model):
49 return number_state(model, State.RESISTANT)
50
51
52 class VirusOnNetwork(mesa.Model):
53 """A virus model with some number of agents"""
54
55 def _{\text{unit}}(
56 self.
57 num_nodes=10,
58 avg_node_degree=3,
```

```
59 initial_outbreak_size=1,
60 virus_spread_chance=0.4,
61 virus_check_frequency=0.4,
62 recovery_chance=0.3,
          63 gain_resistance_chance=0.5,
64 ):
65 self.num_nodes = num_nodes
66 prob = avg_node_degree / self.num_nodes
67 self.G = nx.erdos_renyi_graph(n=self.num_nodes, p=prob)
68 \text{self.grid} = \text{message.NetworkGrid}(\text{self.G})69 self.schedule = mesa.time.RandomActivation(self)
70 self.initial_outbreak_size = (
\frac{1}{71} initial_outbreak_size if initial_outbreak_size \leq num_nodes else num_nodes
\overline{12} )
\sigma_3 self.virus_spread_chance = virus_spread_chance
74 self.virus_check_frequency = virus_check_frequency
75 self.recovery_chance = recovery_chance
76 self.gain_resistance_chance = gain_resistance_chance
78 self.datacollector = mesa.DataCollector(
\frac{79}{2}80 \blacksquare Thected": number_infected,
81 "Susceptible": number_susceptible,
82 "Resistant": number_resistant,
83 }
84 )
86 # Create agents
\mathfrak{so} for i, node in enumerate(self.G.nodes()):
88 a = VirusAgent(
\mathbf{a}_9 i,
                 self,
91 State.SUSCEPTIBLE.
92 self.virus_spread_chance,
93 self.virus_check_frequency,
<sup>94</sup> self.recovery_chance,
95 self.gain_resistance_chance,
96 )
97 self.schedule.add(a)
             # Add the agent to the node
99 self.grid.place_agent(a, node)
\frac{101}{4} The \frac{101}{4} The \frac{101}{4} The \frac{101}{4} some nodes
102 infected_nodes = self.random.sample(list(self.G), self.initial_outbreak_size)
103 for a in self.grid.get_cell_list_contents(infected_nodes):
104 2.state = State. INFECTED
_{106} self.running = True
107 self.datacollector.collect(self)
109 def resistant_susceptible_ratio(self):
110 try:
```
(continues on next page)

77

85

100

105

108

```
(continued from previous page)
```

```
111 return number_state(self, State.RESISTANT) / number_state(self, State.
   ˓→SUSCEPTIBLE)
112 except ZeroDivisionError:
113 return math.inf
114
115 def step(self):
116 self.schedule.step()
117 # collect data
118 self.datacollector.collect(self)
119
120 def run_model(self, n):
121 for i in range(n):
122 self.step()
123
124
125 class VirusAgent(mesa.Agent):
126 def \text{__init}\text{__} (
127 self,
128 unique_id,
129 model,
130 initial_state,
131 virus_spread_chance,
132 virus_check_frequency,
133 recovery_chance,
134 gain_resistance_chance,
135 ):
136 super().__init__(unique_id, model)
137
138 self.state = initial_state
139
140 self.virus_spread_chance = virus_spread_chance
141 self.virus_check_frequency = virus_check_frequency
142 self.recovery_chance = recovery_chance
143 self.gain_resistance_chance = gain_resistance_chance
144
145 def try_to_infect_neighbors(self):
146 neighbors_nodes = self.model.grid.get_neighborhood(self.pos, include_
   \rightarrowcenter=False)
147 susceptible_neighbors = [
148 agent
149 for agent in self.model.grid.get_cell_list_contents(neighbors_nodes)
150 if agent.state is State.SUSCEPTIBLE
151 ]
152 for a in susceptible_neighbors:
153 if self.random.random() < self.virus_spread_chance:
154 a.state = State.INFECTED
155
156 def try_gain_resistance(self):
157 if self.random.random() < self.gain_resistance_chance:
158 self.state = State.RESISTANT
159
160 def try_remove_infection(self):
```

```
161 # Try to remove
162 if self.random.random() < self.recovery_chance:
163 \# Success
_{164} self.state = State.SUSCEPTIBLE
165 self.try_gain_resistance()
166 else:
# Failed168 self.state = State.INFECTED
169
170 def try_check_situation(self):
171 if (self.random.random() < self.virus_check_frequency) and (self.state is State.
   \rightarrowINFECTED):
172 self.try_remove_infection()
173
174 def step(self):
_{175} if self.state is State.INFECTED:
176 self.try_to_infect_neighbors()
177 self.try_check_situation()
178
179
180 # Setting up the model as a function
181 def model_virus_on_network(
182 num_nodes=1,
183 avg_node_degree=1,
184 initial_outbreak_size=1,
185 virus_spread_chance=1,
186 virus_check_frequency=1,
187 recovery_chance=1,
188 gain_resistance_chance=1,
189 steps=10,_{190} ):
191 # Initialising the model
<sup>192</sup> virus on network = VirusOnNetwork(
193 num_nodes=num_nodes,
194 avg_node_degree=avg_node_degree,
195 initial_outbreak_size=initial_outbreak_size,
196 virus_spread_chance=virus_spread_chance,
197 virus_check_frequency=virus_check_frequency,
198 recovery_chance=recovery_chance,
199 gain_resistance_chance=gain_resistance_chance,
200 )
20^{1}202 # Run the model steps times
203 virus_on_network.run_model(steps)
204
205 # Get model outcomes
      206 outcomes = virus_on_network.datacollector.get_model_vars_dataframe()
207
208 # Return model outcomes
209 return {
210 "Infected": outcomes["Infected"].tolist(),
211 "Susceptible": outcomes["Susceptible"].tolist(),
```

```
(continued from previous page)
```

```
212 "Resistant": outcomes["Resistant"].tolist(),
213 }
214
215
_{216} if _{\_}name == "_{\_}main_{\_}":
217 # Initialize logger to keep track of experiments run
218 ema_logging.log_to_stderr(ema_logging.INFO)
219
220 # Instantiate and pass the model
221 model = ReplicatorModel("VirusOnNetwork", function=model_virus_on_network)
222
223 # Define model parameters and their ranges to be sampled
224 model.uncertainties = [225 IntegerParameter("num_nodes", 10, 100),
226 IntegerParameter("avg_node_degree", 2, 8),
227 RealParameter("virus_spread_chance", 0.1, 1),
228 RealParameter("virus_check_frequency", 0.1, 1),
229 RealParameter("recovery_chance", 0.1, 1),
230 RealParameter("gain_resistance_chance", 0.1, 1),
231 ]
232
233 # Define model parameters that will remain constant
234 model.constants = [Constant("initial_outbreak_size", 1), Constant("steps", 30)]
235236 # Define model outcomes
237 model.outcomes = \lceil238 ArrayOutcome("Infected"),
239 ArrayOutcome("Susceptible"),
240 ArrayOutcome("Resistant"),
241 ]
242
243 # Define the number of replications
_{244} model.replications = 5
245
246 # Run experiments with the aforementioned parameters and outputs
247 results = perform_experiments(models=model, scenarios=20)
248
249 # Get the results
250 experiments, outcomes = results
```
## **1.10.9 example\_mpi\_lake\_model.py**

```
1<sup>1</sup> """
2 An example of the lake problem using the ema workbench.
3
   The model itself is adapted from the Rhodium example by Dave Hadka,
5 see https://gist.github.com/dhadka/a8d7095c98130d8f73bc
6
   \overline{m}""
8
```

```
9 import math
10 import time
11
12 import numpy as np
13 from scipy.optimize import brentq
14
15 from ema_workbench import (
16 Model,
17 RealParameter,
18 ScalarOutcome,
19 Constant,
20 ema_logging,
21 MPIEvaluator,
22 save_results,
_{23} )
2425
26 def lake_problem(
27 b=0.42, # decay rate for P in lake (0.42 = \text{irreversible})q=2.0, # recycling exponent
29 mean=0.02, # mean of natural inflows
30 stdev=0.001, # future utility discount rate
31 delta=0.98, # standard deviation of natural inflows
32 alpha=0.4, # utility from pollution
33 nsamples=100, # Monte Carlo sampling of natural inflows
34 **kwargs,
35 ):
36 try:
37 decisions = [kwargs[str(i)] for i in range(100)]
38 except KeyError:
39 decisions = [0] * 100
          print("No valid decisions found, using 0 water release every year as default")
41
42 nvars = len(decisions)
43 decisions = np.array(decisions)
44
45 # Calculate the critical pollution level (Pcrit)
46 Pcrit = brentq(lambda x: x^* \gamma (1 + x^* q) - b * x, 0.01, 1.5)
47
48 # Generate natural inflows using lognormal distribution
49 natural_inflows = np.random.lognormal(
50 mean=math.log(mean**2 / math.sqrt(stdev**2 + mean**2)),
\text{sign} = \text{sign}(\text{math} \cdot \text{sqrt} \cdot \text{log}(1.0 + \text{stdev}^{**}2 / \text{mean}^{**}2)),52 size=(nsamples, nvars),
53 )
54
55 # Initialize the pollution level matrix X
56 X = np.zeros((nsamples, nvars))
57
58 # Loop through time to compute the pollution levels
59 for t in range(1, nvars):
60 X[:, t] = (
```

```
(continued from previous page)
```

```
61 (1 - b) * X[:, t - 1]62 + (X[:, t - 1] * * q / (1 + X[:, t - 1] * * q))63 + decisions[t - 1]
64 + natural_inflows[:, t - 1]
65 )
66
67 # Calculate the average daily pollution for each time step
68 average_daily_P = np mean(X, axis=0)
\epsilon9
\eta # Calculate the reliability (probability of the pollution level being below Pcrit)
71 reliability = np.sum(X < Pcrit) / float(nsamples * nvars)
72
73 # Calculate the maximum pollution level (max_P)
74 max_P = np.max(average_daily_P)
75
# Calculate the utility by discounting the decisions using the discount factor\Boxightharpoonup (delta)
\pi utility = np.sum(alpha * decisions * np.power(delta, np.arange(nvars)))
78
\psi # Calculate the inertia (the fraction of time steps with changes larger than 0.02)
80 inertia = np.sum(np.abs(np.diff(decisions)) > 0.02) / float(nvars - 1)
81
82 return max_P, utility, inertia, reliability
83
84
\text{as} if __name__ == "__main__":
86 import ema_workbench
87
\frac{200}{4} # run with mpiexec -n 1 -usize {ntasks} python example_mpi_lake_model.py
89 starttime = time.perf_counter()
90
91 ema_logging.log_to_stderr(ema_logging.INFO, pass_root_logger_level=True)
92 ema_logging.get_rootlogger().info(f"{ema_workbench.__version__}")
93
94 # instantiate the model
95 lake_model = Model("lakeproblem", function=lake_problem)
96 lake_model.time_horizon = 100
97
       # specify uncertainties
       lake_model.uncertainties = \lceil100 RealParameter("b", 0.1, 0.45),
101 RealParameter("q", 2.0, 4.5),
102 RealParameter("mean", 0.01, 0.05),
103 RealParameter("stdev", 0.001, 0.005),
104 RealParameter("delta", 0.93, 0.99),
105 ]
106
107 # set levers, one for each time step
108 lake_model.levers = [RealParameter(str(i), 0, 0.1) for i in range(lake_model.time_
    ˓→horizon)]
109
110 # specify outcomes
```

```
111 lake model.outcomes = [112 ScalarOutcome("max_P"),
113 ScalarOutcome("utility"),
114 ScalarOutcome("inertia"),
115 ScalarOutcome("reliability"),
116 ]
117
118 # override some of the defaults of the model
119 lake_model.constants = [Constant("alpha", 0.41), Constant("nsamples", 150)]
120
<sup>121</sup> # generate some random policies by sampling over levers
n\_scenarios = 10000123 n_policies = 4
124
125 with MPIEvaluator(lake_model) as evaluator:
126 res = evaluator.perform_experiments(n_scenarios, n_policies, chunksize=250)
127
128 Save_results(res, "test.tar.gz")
129
130 print(time.perf_counter() - starttime)
```
#### **1.10.10 example\_netlogo.py**

```
\frac{1}{1} """"
\overline{2}3 This example is a proof of principle for how NetLogo models can be
   controlled using pyNetLogo and the ema_workbench. Note that this
5 example uses the NetLogo 6 version of the predator prey model that
6 comes with NetLogo. If you are using NetLogo 5, replace the model file
7 with the one that comes with NetLogo.
8
\frac{1}{9} """"
10
11 import numpy as np
12
13 from ema_workbench import (
14 RealParameter,
15 ema_logging,
16 ScalarOutcome,
17 TimeSeriesOutcome,
18 MultiprocessingEvaluator,
19 )
20 from ema_workbench.connectors.netlogo import NetLogoModel
21
22 # Created on 20 mrt. 2013
23 \frac{1}{2}24 # .. codeauthor:: jhkwakkel
25
26
_{27} if __name__ == "__main__":
```

```
28 # turn on logging
29 ema_logging.log_to_stderr(ema_logging.INFO)
30
31 model = NetLogoModel(
32 "predprey", wd="./models/predatorPreyNetlogo", model_file="Wolf Sheep Predation.
   ˓→nlogo"
33 )
34 model.run_length = 100
35 model.replications = 10
36
37 model.uncertainties = [
38 RealParameter("grass-regrowth-time", 1, 99),
39 RealParameter("initial-number-sheep", 50, 100),
40 RealParameter("initial-number-wolves", 50, 100),
41 RealParameter("sheep-reproduce", 5, 10),
42 RealParameter("wolf-reproduce", 5, 10),
43 ]
44
45 model.outcomes = [
46 ScalarOutcome("sheep", variable_name="count sheep", function=np.mean),
47 TimeSeriesOutcome("wolves"),
48 TimeSeriesOutcome("grass"),
49 ]
50
51 # perform experiments
52 \quad n = 1053
54 with MultiprocessingEvaluator(model, n_processes=-1, maxtasksperchild=4) as␣
   ˓→evaluator:
55 results = evaluator.perform_experiments(n)
56
57 print()
```
# **1.10.11 example\_pysd\_teacup.py**

```
1 \ldots \ldots2
3
\frac{4}{4} """"
5
6 # Created on Jul 23, 2016
7 \frac{4}{7}\frac{1}{2} # .. codeauthor::jhkwakkel <j.h.kwakkel (at) tudelft (dot) nl>
9
10 from ema_workbench import RealParameter, TimeSeriesOutcome, ema_logging, perform_
    \rightarrowexperiments
11
12 from ema_workbench.connectors.pysd_connector import PysdModel
13
_{14} if __name__ == "__main__":
```

```
15 ema_logging.log_to_stderr(ema_logging.INFO)
16
17 mdl_file = "./models/pysd/Teacup.mdl"
18
19 model = PysdModel("teacup", mdl_file=mdl_file)
20
_{21} model.uncertainties = \lceil22 RealParameter("room_temperature", 33, 120, variable_name="Room Temperature")
23 ]
24 model.outcomes = [TimeSeriesOutcome("teacup_temperature", variable_name="Teacup␣
   ˓→Temperature")]
25
26 perform_experiments(model, 100)
```
#### **1.10.12 example\_python.py**

```
\frac{1}{1} """"
2 Created on 20 dec. 2010
3
4 This file illustrated the use the EMA classes for a contrived example
   It's main purpose has been to test the parallel processing functionality
6
7 .. codeauthor:: jhkwakkel \langle i.h.kwakkel (at) tudelft (dot) nl>
\frac{1}{8} """"
9
10 from ema_workbench import Model, RealParameter, ScalarOutcome, ema_logging, perform_
   ˓→experiments
11
12
13 def some_model(x1=None, x2=None, x3=None):
14 return {\{"y" : x1 * x2 + x3\}}
15
16
17 if {\tt __name__} == {\tt '__main__}":
18 ema_logging.LOG_FORMAT = "[\%(name)s/%(levelname)s/%(processName)s] %(message)s"
19 ema_logging.log_to_stderr(ema_logging.INFO)
20
21 model = Model("simpleModel", function=some_model) # instantiate the model
22
23 # specify uncertainties
_{24} model.uncertainties = \lceil25 RealParameter("x1", 0.1, 10),
26 RealParameter("x2", -0.01, 0.01),
27 RealParameter("x3", -0.01, 0.01),
28 ]
29 # specify outcomes
30 model.outcomes = [ScalarOutcome("y")]
31
32 results = perform_experiments(model, 100)
```
#### **1.10.13 example\_simio.py**

```
1 m
2 Created on 27 Jun 2019
3
4 @author: jhkwakkel
5<sup>′</sup> """"
6
   from ema_workbench import ema_logging, CategoricalParameter, MultiprocessingEvaluator,.
   ˓→ScalarOutcome
8
9 from ema_workbench.connectors.simio_connector import SimioModel
10
n if __name__ == "__main__":
12 ema_logging.log_to_stderr(ema_logging.INFO)
13
14 model = SimioModel(
15 "simioDemo", wd="./model_bahareh", model_file="SupplyChainV3.spfx", main_model=
   ˓→"Model"
16 )
17
18 model.uncertainties = \lceil19 CategoricalParameter("DemandDistributionParameter", (20, 30, 40, 50, 60)),
20 CategoricalParameter("DemandInterarrivalTime", (0.25, 0.5, 0.75, 1, 1.25, 1.5, 1.
   \rightarrow75, 2)),
21 ]
22
23 model.levers = [24 CategoricalParameter("InitialInventory", (500, 600, 700, 800, 900)),
25 CategoricalParameter("ReorderPoint", (100, 200, 300, 400, 500)),
26 CategoricalParameter("OrderUpToQuantity", (500, 600, 700, 800, 900)),
27 CategoricalParameter("ReviewPeriod", (3, 4, 5, 6, 7)),
28 ]
29
30 model.outcomes = [ScalarOutcome("AverageInventory"), ScalarOutcome(
   ˓→"AverageServiceLevel")]
31
32 \quad n\_scenarios = 10\text{33} n_policies = 2
34
35 with MultiprocessingEvaluator(model) as evaluator:
36 results = evaluator.perform_experiments(n_scenarios, n_policies)
```
## **1.10.14 example\_vensim.py**

```
1 m
2 Created on 3 Jan. 2011
3
4 This file illustrated the use the EMA classes for a contrived vensim
5 example
6
7
8 .. codeauthor:: jhkwakkel <j.h.kwakkel (at) tudelft (dot) nl>
9 chamarat <c.hamarat (at) tudelft (dot) nl>
\frac{10}{10} \frac{10}{10}11
12 from ema_workbench import TimeSeriesOutcome, perform_experiments, RealParameter, ema_
   \rightarrowlogging
13
14 from ema_workbench.connectors.vensim import VensimModel
15
_{16} if _{16} name _{2} == "_{main}...":
# turn on logging18 ema_logging.log_to_stderr(ema_logging.INFO)
19
20 # instantiate a model
21 wd = "./models/vensim example"
22 vensimModel = VensimModel("simpleModel", wd=wd, model_file="model.vpm")
23 vensimModel.uncertainties = [RealParameter("x11", 0, 2.5), RealParameter("x12", -2.5,
   \rightarrow 2.5)]
2425 vensimModel.outcomes = [TimeSeriesOutcome("a")]
26
27 results = perform_experiments(vensimModel, 1000)
```
# **1.10.15 example\_vensim\_advanced\_flu.py**

```
2 Created on 20 May, 2011
3
4 This module shows how you can use vensim models directly
5 instead of coding the model in Python. The underlying case
6 is the same as used in fluExample
7
   8 .. codeauthor:: jhkwakkel <j.h.kwakkel (at) tudelft (dot) nl>
9 epruyt <e.pruyt (at) tudelft (dot) nl>
\frac{10}{10} \frac{10}{10}11
12 import numpy as np
13
14 from ema_workbench import (
15 TimeSeriesOutcome,
16 ScalarOutcome,
17 ema_logging,
```
(continues on next page)

 $10 m$ 

```
18 Policy,
19 MultiprocessingEvaluator,
20 save_results,
_{21} )
22 from ema_workbench.connectors.vensim import VensimModel
23 from ema_workbench.em_framework.parameters import parameters_from_csv
2425
26 def time_of_max(infected_fraction, time):
27 index = np.where(infected_fraction == np.max(infected_fraction))
28 timing = time[index][0]
29 return timing
30
31
32 if {\tt __name__} == {\tt '__main__}}.
33 ema_logging.log_to_stderr(ema_logging.INFO)
34
35 model = VensimModel("fluCase", wd="./models/flu", model_file="FLUvensimV1basecase.vpm
   ˓→")
36
37 # outcomes
38 model.outcomes = \lceil39 TimeSeriesOutcome(
40 "deceased_population_region_1", variable_name="deceased population region 1"
\frac{41}{1} ),
42 TimeSeriesOutcome("infected_fraction_R1", variable_name="infected fraction R1"),
43 ScalarOutcome(
44 "max_infection_fraction", variable_name="infected fraction R1", function=np.
   \rightarrowmax
45 ),
46 ScalarOutcome(
47 "time_of_max", variable_name=["infected fraction R1", "TIME"], function=time_
   \rightarrowof max
48 ),
49 ]
50
51 # create uncertainties based on csv
52 # FIXME csv is missing
53 model.uncertainties = parameters_from_csv("./models/flu/flu_uncertainties.csv")
54
55 # add policies
56 policies = [57 Policy("no policy", model_file="FLUvensimV1basecase.vpm"),
58 Policy("static policy", model_file="FLUvensimV1static.vpm"),
59 Policy("adaptive policy", model_file="FLUvensimV1dynamic.vpm"),
60 ]
61
62 with MultiprocessingEvaluator(model, n_processes=-1) as evaluator:
63 results = evaluator.perform_experiments(1000, policies=policies)
64
65 save_results(results, "./data/1000 flu cases with policies.tar.gz")
```

```
1.10.16 example_vensim_energy.py
```

```
^{\prime\prime\prime\prime\prime\prime}2 Created on 27 Jan 2014
3
4 @author: jhkwakkel
5<sup>′</sup>"""
6
7 from ema_workbench import (
8 RealParameter,
9 TimeSeriesOutcome,
10 ema_logging,
11 MultiprocessingEvaluator,
12 ScalarOutcome,
13 perform_experiments,
14 CategoricalParameter,
15 save_results,
16 Policy,
17 \quad \Box18 from ema_workbench.connectors.vensim import VensimModel
19 from ema_workbench.em_framework.evaluators import SequentialEvaluator
20
21
22 def get_energy_model():
23 model = VensimModel(
24 "energyTransition",
wd="text{25} wd="./models",
26 model_file="RB_V25_ets_1_policy_modified_adaptive_extended_outcomes.vpm",
27 )
2829 model.outcomes = [
30 TimeSeriesOutcome(
31 "cumulative_carbon_emissions", variable_name="cumulative carbon emissions"
32 ),
33 TimeSeriesOutcome(
34 "carbon_emissions_reduction_fraction",
35 variable_name="carbon emissions reduction fraction",
36 ),
37 TimeSeriesOutcome("fraction_renewables", variable_name="fraction renewables"),
38 TimeSeriesOutcome("average_total_costs", variable_name="average total costs"),
39 TimeSeriesOutcome("total_costs_of_electricity", variable_name="total costs of␣
   ˓→electricity"),
40 ]
41
_{42} model.uncertainties = \Gamma43 RealParameter(
44 "demand_fuel_price_elasticity_factor",
\overline{a_1} as \overline{a_2} as \overline{a_3}46 0.5,
47 variable_name="demand fuel price elasticity factor",
48 ),
49 RealParameter(
50 "economic_lifetime_biomass", 30, 50, variable_name="economic lifetime biomass
                                                                         (continues on next page)
```

```
51 ),
52 RealParameter("economic_lifetime_coal", 30, 50, variable_name="economic lifetime␣
   \leftrightarrowcoal"),
53 RealParameter("economic_lifetime_gas", 25, 40, variable_name="economic lifetime␣
   \rightarrowgas"),
54 RealParameter("economic_lifetime_igcc", 30, 50, variable_name="economic lifetime␣
   \rightarrowigcc"),
55 RealParameter("economic_lifetime_ngcc", 25, 40, variable_name="economic lifetime␣
   \rightarrowngcc"),
56 RealParameter(
57 "economic_lifetime_nuclear", 50, 70, variable_name="economic lifetime nuclear
   \hookrightarrow ^{11}58 ),
59 RealParameter("economic_lifetime_pv", 20, 30, variable_name="economic lifetime pv
   ˓→"),
60 RealParameter("economic_lifetime_wind", 20, 30, variable_name="economic lifetime␣
   ˓→wind"),
61 RealParameter("economic_lifetime_hydro", 50, 70, variable_name="economic␣
   ˓→lifetime hydro"),
62 RealParameter(
63 "uncertainty_initial_gross_fuel_costs",
\begin{array}{ccc} 64 & 0.5, \end{array}\frac{65}{1.5},
66 variable_name="uncertainty initial gross fuel costs",
\begin{array}{ccc} 67 & & \\ & & \end{array}68 RealParameter(
69 "investment_proportionality_constant",
70 \t 0.5,
\frac{71}{4},
72 variable_name="investment proportionality constant",
\frac{73}{2} ),
74 RealParameter(
75 "investors_desired_excess_capacity_investment",
76 0.2,
\overline{77} \overline{2,}78 variable_name="investors desired excess capacity investment",
79 ),
80 RealParameter(
81 "price_demand_elasticity_factor",
82 -0.0783 -0.00184 variable_name="price demand elasticity factor",
85 ),
86 RealParameter(
87 "price_volatility_global_resource_markets",
88 0.1,
89 0.2,
90 variable_name="price volatility global resource markets",
91 ),
92 RealParameter("progress_ratio_biomass", 0.85, 1, variable_name="progress ratio␣
   ˓→biomass"),
```
(continues on next page)

 $\hookrightarrow$  "

```
93 RealParameter("progress_ratio_coal", 0.9, 1.05, variable_name="progress ratio␣
   \leftrightarrowcoal"),
94 RealParameter("progress_ratio_gas", 0.85, 1, variable_name="progress ratio gas"),
95 RealParameter("progress_ratio_igcc", 0.9, 1.05, variable_name="progress ratio␣
   \rightarrowigcc"),
96 RealParameter("progress_ratio_ngcc", 0.85, 1, variable_name="progress ratio ngcc
   ˓→"),
97 RealParameter("progress_ratio_nuclear", 0.9, 1.05, variable_name="progress ratio.
   ˓→nuclear"),
98 RealParameter("progress_ratio_pv", 0.75, 0.9, variable_name="progress ratio pv"),
         RealParameter("progress_ratio_wind", 0.85, 1, variable_name="progress ratio wind
   ˓→"),
100 RealParameter("progress_ratio_hydro", 0.9, 1.05, variable_name="progress ratio.
   ˓→hydro"),
101 RealParameter(
102 "starting_construction_time", 0.1, 3, variable_name="starting construction.
   ˓→time"
103 ),
104 RealParameter(
105 "time_of_nuclear_power_plant_ban",
106 2013,
107 2100,
108 variable_name="time of nuclear power plant ban",
109 ),
110 RealParameter(
111 "weight_factor_carbon_abatement", 1, 10, variable_name="weight factor carbon␣
   ˓→abatement"
112 ),
113 RealParameter(
114 "weight_factor_marginal_investment_costs",
\frac{115}{115} 1,
116 10,
117 variable name="weight factor marginal investment costs".
118 ),
119 RealParameter(
120 "weight_factor_technological_familiarity",
1_{21} 1,
122 10,
123 variable_name="weight factor technological familiarity",
124 ),
125 RealParameter(
126 "weight_factor_technological_growth_potential",
\frac{1}{27} 1,
128 10,129 variable_name="weight factor technological growth potential",
130 ),
131 RealParameter(
132 "maximum_battery_storage_uncertainty_constant",
133 0.2,
134 3,
135 variable_name="maximum battery storage uncertainty constant",
136 ),
```

```
137 RealParameter(
138 "maximum_no_storage_penetration_rate_wind",
139 0.2,
140 0.6,
141 variable_name="maximum no storage penetration rate wind",
142 ),
143 RealParameter(
144 "maximum_no_storage_penetration_rate_pv",
\sqrt{0.1},
146 0.4,
147 variable_name="maximum no storage penetration rate pv",
148 ),
149 CategoricalParameter(
150 "SWITCH_lookup_curve_TGC", (1, 2, 3, 4), variable_name="SWITCH lookup curve␣
   \rightarrowTGC"
151 ),
152 CategoricalParameter(
153 "SWTICH_preference_carbon_curve", (1, 2), variable_name="SWTICH preference␣
   ˓→carbon curve"
154 ),
155 CategoricalParameter(
156 "SWITCH_economic_growth", (1, 2, 3, 4, 5, 6), variable_name="SWITCH economic␣
   ˓→growth"
157 ),
158 CategoricalParameter(
159 "SWITCH_electrification_rate",
160 (1, 2, 3, 4, 5, 6),
161 variable_name="SWITCH electrification rate",
162 ),
163 CategoricalParameter(
164 "SWITCH_Market_price_determination",
            (1, 2),
166 variable_name="SWITCH Market price determination",
167 ),
168 CategoricalParameter(
169 "SWITCH_physical_limits", (1, 2), variable_name="SWITCH physical limits"
170 ),
171 CategoricalParameter(
172 "SWITCH_low_reserve_margin_price_markup",
173 (1, 2, 3, 4),
174 variable_name="SWITCH low reserve margin price markup",
175 ),
176 CategoricalParameter(
177 "SWITCH_interconnection_capacity_expansion",
178 (1, 2, 3, 4),
179 variable_name="SWITCH interconnection capacity expansion",
         180 ),
181 CategoricalParameter(
182 "SWITCH_storage_for_intermittent_supply",
\begin{array}{cccc} \text{183} \\ \end{array} (1, 2, 3, 4, 5, 6, 7),
184 variable_name="SWITCH storage for intermittent supply",
185 ),
```

```
(continued from previous page)
```

```
186 CategoricalParameter("SWITCH_carbon_cap", (1, 2, 3), variable_name="SWITCH␣
   ˓→carbon cap"),
187 CategoricalParameter(
188 "SWITCH_TGC_obligation_curve", (1, 2, 3), variable_name="SWITCH TGC␣
   ˓→obligation curve"
189 ),
190 CategoricalParameter(
191 "SWITCH_carbon_price_determination",
192 (1, 2, 3),
193 variable_name="SWITCH carbon price determination",
194 ),
195 ]
196 return model
197
198
_{199} if _{} name == " main ":
200 ema_logging.log_to_stderr(ema_logging.INFO)
_{201} model = get_energy_model()
202
_{203} policies = [
204 Policy("no policy", model_file="RB_V25_ets_1_extended_outcomes.vpm"),
205 Policy("static policy", model_file="ETSPolicy.vpm"),
206 Policy(
207 adaptive policy",
208 model_file="RB_V25_ets_1_policy_modified_adaptive_extended_outcomes.vpm",
209 ),
210 ]
211
212 n = 100000
213 with MultiprocessingEvaluator(model) as evaluator:
214 experiments, outcomes = evaluator.perform_experiments(n, policies=policies)
215 #
_{216} # outcomes.pop("TIME")
217 # results = experiments, outcomes
218 # save_results(results, f"./data/{n}_lhs.tar.gz")
```
## **1.10.17 example\_vensim\_flu.py**

```
1.1112 Created on 20 May, 2011
3
4 This module shows how you can use vensim models directly
5 instead of coding the model in Python. The underlying case
   is the same as used in fluExample
7
   .. codeauthor:: jhkwakkel <j.h.kwakkel (at) tudelft (dot) nl>
                     epruyt \langle e.pruyt (at) tudelft (dot) nl>
\frac{10}{10} \frac{10}{10}11
12 import numpy as np
```

```
13
14 from ema_workbench import (
15 RealParameter,
16 TimeSeriesOutcome,
17 ema_logging,
18 ScalarOutcome,
19 perform_experiments,
20 Policy,
21 save_results,
22 \sqrt{2}23 from ema_workbench.connectors.vensim import VensimModel
24
25 if {\tt __name__} == " \text__main__".26 ema_logging.log_to_stderr(ema_logging.INFO)
27
28 model = VensimModel("fluCase", wd=r"./models/flu", model_file=r"FLUvensimV1basecase.
   \rightarrowvpm")
2930 # outcomes
31 model.outcomes = [
32 TimeSeriesOutcome(
33 "deceased_population_region_1", variable_name="deceased population region 1"
34 ),
35 TimeSeriesOutcome("infected_fraction_R1", variable_name="infected fraction R1"),
36 ScalarOutcome(
37 "max_infection_fraction", variable_name="infected fraction R1", function=np.
   \rightarrowmax
38 ),
39 ]
40
41 # Plain Parametric Uncertainties
42 model.uncertainties = [
43 RealParameter(
44 "additional_seasonal_immune_population_fraction_R1",
\overline{a_1} 0,
46 0.5,
47 variable_name="additional seasonal immune population fraction R1",
48 ),
49 RealParameter(
50 "additional_seasonal_immune_population_fraction_R2",
\mathbf{0},
52 0.5,
53 variable_name="additional seasonal immune population fraction R2",
54 ),
55 RealParameter(
56 "fatality_ratio_region_1", 0.0001, 0.1, variable_name="fatality ratio region␣
   \rightarrow1"
57 ),
58 RealParameter(
59 "fatality_rate_region_2", 0.0001, 0.1, variable_name="fatality rate region 2"
\begin{array}{ccc} 60 & & \end{array} ),
61 RealParameter(
```

```
(continued from previous page)
```

```
62 "initial_immune_fraction_of_the_population_of_region_1",
\mathbf{0},
64 0.5,
65 variable_name="initial immune fraction of the population of region 1",
          66 ),
67 RealParameter(
68 "initial_immune_fraction_of_the_population_of_region_2",
\mathbf{0}, \mathbf{0}, \mathbf{0}, \mathbf{0}, \mathbf{0}, \mathbf{0}, \mathbf{0}, \mathbf{0}, \mathbf{0}, \mathbf{0}, \mathbf{0}, \mathbf{0}, \mathbf{0}, \mathbf{0}, \mathbf{0}, \mathbf{0}, \mathbf{0}, \mathbf{0}, \mathbf{0}, \mathbf{0}, \mathbf{0}, \mathbf{0}, 70 0.5,
\eta variable_name="initial immune fraction of the population of region 2",
72 ),
73 RealParameter(
74 "normal_interregional_contact_rate",
\frac{75}{25} 0,
76 0.9,
77 variable_name="normal interregional contact rate",
78 ),
79 RealParameter(
80 "permanent_immune_population_fraction_R1",
81 0,
82 \t\t 0.583 variable_name="permanent immune population fraction R1",
84 ),
85 RealParameter(
86 "permanent_immune_population_fraction_R2",
87 0,
88 0.5,
89 variable_name="permanent immune population fraction R2",
90 ),
91 RealParameter("recovery_time_region_1", 0.1, 0.75, variable_name="recovery time␣
   ˓→region 1"),
92 RealParameter("recovery_time_region_2", 0.1, 0.75, variable_name="recovery time␣
   ˓→region 2"),
93 RealParameter(
94 "susceptible_to_immune_population_delay_time_region_1",
95 0.5,
96 2,
97 variable_name="susceptible to immune population delay time region 1",
98 ),
99 RealParameter(
100 "susceptible_to_immune_population_delay_time_region_2",
101 0.5,
102 2,
103 variable_name="susceptible to immune population delay time region 2",
104 ),
105 RealParameter(
106 "root_contact_rate_region_1", 0.01, 5, variable_name="root contact rate␣
   ˓→region 1"
\frac{107}{107} ),
108 RealParameter(
109 "root_contact_ratio_region_2", 0.01, 5, variable_name="root contact ratio␣
   ˓→region 2"
```

```
(continues on next page)
```

```
110 ),
111 RealParameter(
112 "infection_ratio_region_1", 0, 0.15, variable_name="infection ratio region 1"
113 ),
114 RealParameter("infection_rate_region_2", 0, 0.15, variable_name="infection rate␣
   ˓→region 2"),
115 RealParameter(
116 "normal_contact_rate_region_1", 10, 100, variable_name="normal contact rate␣
   ˓→region 1"
117 ),
118 RealParameter(
119 "normal_contact_rate_region_2", 10, 200, variable_name="normal contact rate␣
   ˓→region 2"
120 ),
121 ]
122
123 # add policies
124 policies = [
125 Policy("no policy", model_file=r"FLUvensimV1basecase.vpm"),
126 Policy("static policy", model_file=r"FLUvensimV1static.vpm"),
127 Policy("adaptive policy", model_file=r"FLUvensimV1dynamic.vpm"),
128 ]
129
130 results = perform_experiments(model, 1000, policies=policies)
131 save_results(results, "./data/1000 flu cases with policies.tar.gz")
```
#### **1.10.18 example\_vensim\_lookup.py**

```
^{\prime\prime\prime\prime\prime\prime\prime}2 Created on Oct 1, 2012
3
4 This is a simple example of the lookup uncertainty provided for
5 use in conjunction with vensim models. This example is largely based on
   `Eker et al. (2014) <https://onlinelibrary.wiley.com/doi/10.1002/sdr.1518/suppinfo>`
7
   8 @author: sibeleker
9 @author: jhkwakkel
\frac{10}{10} \frac{10}{10}11
12 import matplotlib.pyplot as plt
13
14 from ema_workbench import TimeSeriesOutcome, perform_experiments, ema_logging
15 from ema_workbench.analysis import lines, Density
16 from ema_workbench.connectors.vensim import LookupUncertainty, VensimModel
17
18
19 class Burnout(VensimModel):
_{20} model_file = r''\BbbBURNOUT.vpm"
21 outcomes = [22 TimeSeriesOutcome("accomplishments_to_date", variable_name="Accomplishments to␣
                                                                                     (continues on next page)
```

```
˓→Date"),
23 TimeSeriesOutcome("energy_level", variable_name="Energy Level"),
24 TimeSeriesOutcome("hours_worked_per_week", variable_name="Hours Worked Per Week
   ˓→"),
25 TimeSeriesOutcome("accomplishments_per_hour", variable_name="accomplishments per␣
   ˓→hour"),
26 ]
27
28 def __init__(self, working_directory, name):
29 super()_init_(working_directory, name)
30
31 self.uncertainties = [32 LookupUncertainty(
33 "hearne2",
[(-1, 3), (-2, 1), (0, 0.9), (0.1, 1), (0.99, 1.01), (0.99, 1.01)],35 "accomplishments per hour lookup",
36 self,
\mathbf{S} 37 0, 0,
\frac{1}{38} \frac{1}{38}39 ),
40 LookupUncertainty(
41 "hearne2",
42 [(-0.75, 0.75), (-0.75, 0.75), (0, 1.5), (0.1, 1.6), (-0.3, 1.5), (0.25,␣
   \rightarrow2.5)],
43 "fractional change in expectations from perceived adequacy lookup",
44 self,
\frac{45}{1}\frac{1}{1},
\frac{47}{2} ),
48 LookupUncertainty(
49 "hearne2",
\begin{bmatrix} (-2, 2), (-1, 2), (0, 1.5), (0.1, 1.6), (0.5, 2), (0.5, 2) \end{bmatrix}51 "effect of perceived adequacy on energy drain lookup",
52 self,
\mathbf{0},
10,\frac{55}{10} ),
56 LookupUncertainty(
57 "hearne2",
\begin{bmatrix} (-2, 2), (-1, 2), (0, 1.5), (0.1, 1.6), (0.5, 1.5), (0.1, 2) \end{bmatrix}59 "effect of perceived adequacy of hours worked lookup",
60 self,
\mathbf{0},
62 2.5,
\begin{array}{ccc} \text{63} & & \text{ } \\ \end{array}64 LookupUncertainty(
65 "hearne2",
66 [(-1, 1), (-1, 1), (0, 0.9), (0.1, 1), (0.5, 1.5), (1, 1.5)]67 "effect of energy levels on hours worked lookup",
\mathsf{self}, self,
\mathbf{0}, \mathbf{0}, \mathbf{0}, \mathbf{0}, \mathbf{0}, \mathbf{0}, \mathbf{0}, \mathbf{0}, \mathbf{0}, \mathbf{0}, \mathbf{0}, \mathbf{0}, \mathbf{0}, \mathbf{0}, \mathbf{0}, \mathbf{0}, \mathbf{0}, \mathbf{0}, \mathbf{0}, \mathbf{0}, \mathbf{0}, \mathbf{0}, 70 \t 1.5,
```

```
(continued from previous page)
```

```
\overline{71} ),
72 LookupUncertainty(
73 "hearne2",
\begin{bmatrix} (-1, 1), (-1, 1), (0, 0.9), (0.1, 1), (0.5, 1.5), (1, 1.5) \end{bmatrix}75 "effect of high energy on further recovery lookup",
76 self,
\sqrt{77} 0,
\frac{78}{1.25},
\frac{79}{2} ),
80 LookupUncertainty(
81 "hearne2",
\begin{bmatrix} (-2, 2), (-1, 1), (0, 100), (20, 120), (0.5, 1.5), (0.5, 2) \end{bmatrix}83 "effect of hours worked on energy recovery lookup",
84 self,
85 0,
86 1.5,
\overline{\phantom{a}} \overline{\phantom{a}} \overline{\88 LookupUncertainty(
89 \blacksquare "approximation",
\begin{bmatrix} (-0.5, 0.35), (3, 5), (1, 10), (0.2, 0.4), (0, 120) \end{bmatrix}91 "effect of hours worked on energy drain lookup",
92 self,
\mathbb{S}_3 0,
\frac{94}{3},
\overline{95} ),
96 LookupUncertainty(
97 "hearne1",
98 [(0, 1), (0, 0.15), (1, 1.5), (0.75, 1.25)],99 "effect of low energy on further depletion lookup",
100 self,
\mathbf{0},
102 1,103 ),
104 ]
105
106 self._delete_lookup_uncertainties()
107
108
_{109} if _{200} name _{200} == "_{200} main _{200}":
110 ema_logging.log_to_stderr(ema_logging.INFO)
111 model = Burnout(r"./models/burnout", "burnout")
112
113 # run policy with old cases
114 results = perform_experiments(model, 100)
115 lines(results, "Energy Level", density=Density.BOXPLOT)
116 plt.show()
```
## **1.10.19 example\_vensim\_no\_policy\_flu.py**

```
^{\prime\prime\prime\prime\prime\prime}2 Created on 20 May, 2011
3
4 This module shows how you can use vensim models directly
5 instead of coding the model in Python. The underlying case
    is the same as used in fluExample
 7
    .. codeauthor:: jhkwakkel <j.h.kwakkel (at) tudelft (dot) nl>
9 epruyt <e.pruyt (at) tudelft (dot) nl>
\frac{10}{10} \frac{10}{10}11
12 from ema_workbench import (
13 RealParameter,
14 TimeSeriesOutcome,
15 ema_logging,
16 perform_experiments,
17 MultiprocessingEvaluator,
18 save_results,
19 )
20
21 from ema_workbench.connectors.vensim import VensimModel
22
_{23} if _{\_}name_{\_} == "_{\_}main_{\_}":
24 ema_logging.log_to_stderr(ema_logging.INFO)
25
26 model = VensimModel("fluCase", wd=r"./models/flu", model_file=r"FLUvensimV1basecase.
     \rightarrowvpm")
2728 # outcomes
29 model.outcomes = [
30 TimeSeriesOutcome(
31 "deceased_population_region_1", variable_name="deceased population region 1"
\frac{32}{2} ),
33 TimeSeriesOutcome("infected_fraction_R1", variable_name="infected fraction R1"),
34 ]
35
36 # Plain Parametric Uncertainties
37 model.uncertainties = [
38 RealParameter(
39 "additional_seasonal_immune_population_fraction_R1",
\mathbf{0}, \mathbf{0}, \mathbf{0}, \mathbf{0}, \mathbf{0}, \mathbf{0}, \mathbf{0}, \mathbf{0}, \mathbf{0}, \mathbf{0}, \mathbf{0}, \mathbf{0}, \mathbf{0}, \mathbf{0}, \mathbf{0}, \mathbf{0}, \mathbf{0}, \mathbf{0}, \mathbf{0}, \mathbf{0}, \mathbf{0}, \mathbf{0}, \overline{0.5},
42 variable_name="additional seasonal immune population fraction R1",
\frac{43}{3} ),
44 RealParameter(
45 "additional_seasonal_immune_population_fraction_R2",
\overline{0}, \overline{0}, 47 0.5,
48 variable_name="additional seasonal immune population fraction R2",
49 ),
50 RealParameter(
```

```
(continues on next page)
```

```
51 "fatality_ratio_region_1", 0.0001, 0.1, variable_name="fatality ratio region␣
   \rightarrow1"
52 ),
53 RealParameter(
54 "fatality_rate_region_2", 0.0001, 0.1, variable_name="fatality rate region 2"
55 ),
56 RealParameter(
57 "initial_immune_fraction_of_the_population_of_region_1",
\sim 0,
\frac{59}{2} 0.5,
60 variable_name="initial immune fraction of the population of region 1",
\begin{array}{ccc} \n61 & & & \n\end{array}62 RealParameter(
63 "initial_immune_fraction_of_the_population_of_region_2",
\mathbf{0},
\overline{0.5}66 variable_name="initial immune fraction of the population of region 2",
\begin{array}{ccc} 67 & & \\ & & \end{array}68 RealParameter(
69 "normal_interregional_contact_rate",
\frac{1}{20} 0,
71 0.9,
\alpha variable_name="normal interregional contact rate",
73 ),
74 RealParameter(
75 "permanent_immune_population_fraction_R1",
76 0,
77 0.5,
78 variable_name="permanent immune population fraction R1",
79 ),
80 RealParameter(
81 "permanent_immune_population_fraction_R2",
82 0,
83 0.5,
84 variable_name="permanent immune population fraction R2",
85 ),
86 RealParameter("recovery_time_region_1", 0.1, 0.75, variable_name="recovery time␣
   \rightarrowregion 1"),
87 RealParameter("recovery_time_region_2", 0.1, 0.75, variable_name="recovery time␣
   ˓→region 2"),
88 RealParameter(
89 "susceptible_to_immune_population_delay_time_region_1",
90 \t 0.591 2,
92 variable_name="susceptible to immune population delay time region 1",
93 ),
94 RealParameter(
95 "susceptible_to_immune_population_delay_time_region_2",
            0.5,\frac{97}{2},
98 variable_name="susceptible to immune population delay time region 2",
99 ),
```

```
100 RealParameter(
101 "root_contact_rate_region_1", 0.01, 5, variable_name="root contact rate␣
   ˓→region 1"
102 ),
103 RealParameter(
104 "root_contact_ratio_region_2", 0.01, 5, variable_name="root contact ratio␣
   ˓→region 2"
\frac{105}{2} ),
106 RealParameter(
107 107 107 107 "infection_ratio_region_1", 0, 0.15, variable_name="infection ratio region 1"
\frac{108}{2} ),
109 RealParameter("infection_rate_region_2", 0, 0.15, variable_name="infection rate␣
   ˓→region 2"),
110 RealParameter(
111 "normal_contact_rate_region_1", 10, 100, variable_name="normal contact rate␣
   ˓→region 1"
112 ),
113 RealParameter(
114 "normal_contact_rate_region_2", 10, 200, variable_name="normal contact rate␣
   ˓→region 2"
115 ),
116 ]
117
n = n r experiments = 1000119 with MultiprocessingEvaluator(model) as evaluator:
120 results = perform_experiments(model, nr_experiments, evaluator=evaluator)
121
122 Save_results(results, "./data/1000 flu cases no policy.tar.gz")
```
## **1.10.20 example\_vensim\_scarcity.py**

```
1<sup>1</sup> """
2 Created on 8 mrt. 2011
3
4 .. codeauthor:: jhkwakkel <j.h.kwakkel (at) tudelft (dot) nl>
                    5 epruyt <e.pruyt (at) tudelft (dot) nl>
6<sup>mm</sup>7
8 from math import exp
9
10 from ema_workbench.connectors.vensim import VensimModel
11 from ema_workbench.em_framework import (
12 RealParameter,
13 CategoricalParameter,
14 TimeSeriesOutcome,
15 perform_experiments,
_{16} )
17 from ema_workbench.util import ema_logging
18
19
```

```
(continued from previous page)
```

```
20 class ScarcityModel(VensimModel):
21 def returnsToScale(self, x, speed, scale):
22 return (x * 1000, scale * 1 / (1 + exp(-1 * speed * (x - 50))))
23
24 def approxLearning(self, x, speed, scale, start):
25 X = X - start26 \qquad \qquad \q27 a = (x * 10000, scale * 1 / (1 + exp(speed * x)) + loc)28 return a
29
30 def f(self, x, speed, loc):
31 return (x / 10, \text{loc} * 1 / (1 + \exp(\text{speed} * x)))32
33 def priceSubstite(self, x, speed, begin, end):
34 scale = 2 * end35 start = begin - scale / 2
36
37 return (x + 2000, scale * 1 / (1 + \exp(-1 \times \text{speed} \times \text{x})) + start)
38
39 def run_model(self, scenario, policy):
40 """Method for running an instantiated model structure"""
41 kwargs = scenario
_{42} loc = kwargs.pop("lookup_shortage_loc")
43 speed = kwargs.pop("lookup_shortage_speed")
44 lookup = [self.f(x / 10, speed, loc) for x in range(0, 100)]45 kwargs["shortage price effect lookup"] = lookup
46
47 Speed = kwargs.pop("lookup_price_substitute_speed")
48 begin = kwargs.pop("lookup_price_substitute_begin")
49 end = kwargs.pop("lookup_price_substitute_end")
50 lookup = [self.priceSubstite(x, speed, begin, end) for x in range(0, 100, 10)]
51 kwargs["relative price substitute lookup"] = lookup
52
53 scale = kwargs.pop("lookup_returns_to_scale_speed")
54 speed = kwargs.pop("lookup_returns_to_scale_scale")
55 lookup = [self.returnsToScale(x, speed, scale) for x in range(0, 101, 10)]
56 kwargs["returns to scale lookup"] = lookup
57
58 scale = kwargs.pop("lookup_approximated_learning_speed")
59 speed = kwargs.pop("lookup_approximated_learning_scale")
60 start = kwargs.pop("lookup_approximated_learning_start")
\epsilon1 lookup = [self.approxLearning(x, speed, scale, start) for x in range(0, 101, 10)]
62 kwargs["approximated learning effect lookup"] = lookup
63
64 super().run_model(kwargs, policy)
65
66
\sigma_0 if __name__ == "__main__":
68 ema_logging.log_to_stderr(ema_logging.DEBUG)
69
70 model = ScarcityModel("scarcity", wd="./models/scarcity", model_file="MetalsEMA.vpm")
71
```

```
72 \text{ model}.\text{outcomes} = \lceil73 TimeSeriesOutcome("relative_market_price", variable_name="relative market price
   ˓→"),
74 TimeSeriesOutcome("supply_demand_ratio", variable_name="supply demand ratio"),
75 TimeSeriesOutcome("real_annual_demand", variable_name="real annual demand"),
76 TimeSeriesOutcome(
77 "produced_of_intrinsically_demanded", variable_name="produced of_
   ˓→intrinsically demanded"
\frac{78}{ } ),
\tau_p TimeSeriesOutcome("supply", variable_name="supply"),
80 TimeSeriesOutcome(
81 "Installed_Recycling_Capacity", variable_name="Installed Recycling Capacity"
82 ),
83 TimeSeriesOutcome(
84 TINSTALLED TRETAILED EXTRACTION_Capacity", variable_name="Installed Extraction Capacity
   \hookrightarrow "
85 ),
86 ]
87
88 model.uncertainties = [
89 RealParameter(
90 "price_elasticity_of_demand", 0, 0.5, variable_name="price elasticity of␣
   ˓→demand"
91 ),
92 RealParameter(
93 "fraction_of_maximum_extraction_capacity_used",
94 \t\t 0.695 \hspace{1.5cm} 1.2,96 variable_name="fraction of maximum extraction capacity used",
97 ),
98 RealParameter(
             "initial_average_recycling_cost", 1, 4, variable_name="initial average
   ˓→recycling cost"
100 ),
101 RealParameter(
102 "exogenously_planned_extraction_capacity",
\mathbf{0},
104 15000
105 variable_name="exogenously planned extraction capacity",
\frac{106}{ } ),
107 RealParameter(
108 "absolute_recycling_loss_fraction",
109 0.1,
110 0.5,
111 variable_name="absolute recycling loss fraction",
112 ),
113 RealParameter("normal_profit_margin", 0, 0.4, variable_name="normal profit margin
   ˓→"),
114 RealParameter(
115 "initial_annual_supply", 100000, 120000, variable_name="initial annual supply
   \hookrightarrow"
116 ),
```

```
117 RealParameter("initial_in_goods", 1500000, 2500000, variable_name="initial in␣
   \rightarrowgoods"),
118 RealParameter(
119 "average_construction_time_extraction_capacity",
\frac{1}{20} 1,
121 10,122 variable_name="average construction time extraction capacity".
123 ),
124 RealParameter(
125 \blacksquare average_lifetime_extraction_capacity",
126 20,
127 40,
128 variable_name="average lifetime extraction capacity",
129 ),
130 RealParameter(
131 "average_lifetime_recycling_capacity",
132 20,
133 40.
134 variable_name="average lifetime recycling capacity",
135 ),
136 RealParameter(
137 "initial_extraction_capacity_under_construction",
138 5000,
139 20000.
140 variable_name="initial extraction capacity under construction",
\frac{1}{41} ),
142 RealParameter(
143 "initial_recycling_capacity_under_construction",
144 5000
145 20000,
146 variable_name="initial recycling capacity under construction",
\frac{147}{2},
148 RealParameter(
149 "initial_recycling_infrastructure",
150 5000.
151 20000,
152 variable_name="initial recycling infrastructure",
153 ),
154 # order of delay
155 CategoricalParameter(
156 "order_in_goods_delay", (1, 4, 10, 1000), variable_name="order in goods delay
   \hookrightarrow"
157 ),
158 CategoricalParameter(
159 "order_recycling_capacity_delay",
160 \t(1, 4, 10),161 variable_name="order recycling capacity delay",
162 ),
163 CategoricalParameter(
164 "order_extraction_capacity_delay",
1_{165} (1, 4, 10),
166 variable_name="order extraction capacity delay",
```

```
167 ),
168 # uncertainties associated with lookups
169 RealParameter("lookup_shortage_loc", 20, 50, variable_name="lookup shortage loc
   ˓→"),
170 RealParameter("lookup_shortage_speed", 1, 5, variable_name="lookup shortage speed
   ˓→"),
171 RealParameter(
172 "lookup_price_substitute_speed", 0.1, 0.5, variable_name="lookup price␣
   ˓→substitute speed"
173 ),
174 RealParameter(
175 "lookup_price_substitute_begin", 3, 7, variable_name="lookup price␣
   ˓→substitute begin"
176 ),
177 RealParameter(
178 "lookup_price_substitute_end", 15, 25, variable_name="lookup price␣
   ˓→substitute end"
179 ),
180 RealParameter(
181 "lookup_returns_to_scale_speed",
182 0.01,
183 0.2,
184 variable_name="lookup returns to scale speed",
185 ),
186 RealParameter(
187 "lookup_returns_to_scale_scale", 0.3, 0.7, variable_name="lookup returns to
   ˓→scale scale"
188 ),
189 RealParameter(
190 "lookup_approximated_learning_speed",
191 0.01,
192 0.2,
193 variable_name="lookup approximated learning speed",
194 ),
195 RealParameter(
196 "lookup_approximated_learning_scale",
197 0.3,
198 0.6,
199 variable_name="lookup approximated learning scale",
200 ),
201 RealParameter(
202 "lookup_approximated_learning_start",
203 30,
204 60,
205 variable_name="lookup approximated learning start",
206 ),
207 ]
208
209 results = perform_experiments(model, 1000)
```
### **1.10.21 feature\_scoring\_flu.py**

```
\frac{1}{1} """"
2 Created on 30 Oct 2018
3
4 @author: jhkwakkel
5<sup>′</sup> """"
6
7 import matplotlib.pyplot as plt
8 import numpy as np
   import seaborn as sns
10
11 from ema_workbench import ema_logging, load_results
12 from ema_workbench.analysis import feature_scoring
13
14 ema_logging.log_to_stderr(level=ema_logging.INFO)
15
16 \# load data
17 fn = r''./data/1000 flu cases with policies.tar.gz"
18 x, outcomes = load_results(fn)
19
20 # we have timeseries so we need scalars
21 \quad y = \{22 "deceased population": outcomes["deceased_population_region_1"][:, -1],
23 "max. infected fraction": np.max(outcomes["infected\_fraction\_R1"], axis=1),
24 }
25
26 scores = feature_scoring.get_feature_scores_all(x, y)
27 \text{sns.} heatmap(scores, annot=True, cmap="viridis")
28 plt.show()
```
# **1.10.22 feature\_scoring\_flu\_confidence.py**

```
1<sup>1</sup> """
2 Created on 30 Oct 2018
3
4 @author: jhkwakkel
5<sup>′</sup> """"
6
7 import matplotlib.pyplot as plt
8 import numpy as np
   import pandas as pd
10 import seaborn as sns
11
12 from ema_workbench import ema_logging, load_results
13 from ema_workbench.analysis.feature_scoring import get_ex_feature_scores,␣
   ˓→RuleInductionType
14
15 ema_logging.log_to_stderr(level=ema_logging.INFO)
16
17 # load data
```

```
18 fn = r"./data/1000 flu cases no policy.tar.gz"
19 x, outcomes = load_results(fn)
20
x = x \cdot drop([\text{''model''}, \text{''policy''}], axis=1)22 y = np.max(outcomes["infected_fraction_R1"], axis=1)
23
_{24} all_scores = \lceil \rceil25 for i in range(100):
26 indices = np.random.choice(np.arange(\emptyset, x.shape[\emptyset]), size=x.shape[\emptyset])
27 selected_x = x.iloc[indices, :]
28 selected_y = y[indices]
29
30 scores = get_ex_feature_scores(selected_x, selected_y, mode=RuleInductionType.
    \rightarrowREGRESSION)[0]
31 all_scores.append(scores)
32 all_scores = pd.concat(all_scores, axis=1, sort=False)
33
34 sns.boxplot(data=all_scores.T)
35 plt.show()
```
#### **1.10.23 feature\_scoring\_flu\_overtime.py**

```
\frac{1}{1} """"
2 Created on 30 Oct 2018
3
4 @author: jhkwakkel
   \overline{1}""""
6
7 import matplotlib.pyplot as plt
8 import pandas as pd
   import seaborn as sns
10
11 from ema_workbench import ema_logging, load_results
12 from ema_workbench.analysis import get_ex_feature_scores, RuleInductionType
13
14 ema_logging.log_to_stderr(level=ema_logging.INFO)
15
16 \# load data
17 fn = r"./data/1000 flu cases no policy.tar.gz"
18
19 \text{ x}, outcomes = load_results(fn)
x = x.drop(["model", "policy"], axis=1)
21
22 y = outcomes["deceased_population_region_1"]
23
_{24} all_scores = []
2526 # We only want to show those uncertainties that are in the top 5
27 # most sensitive parameters at any time step
28 top_5 = set()
```
```
29 for i in range(2, y.shape[1], 8):
_{30} data = y[:, i]
31 scores = get_ex_feature_scores(x, data, mode=RuleInductionType.REGRESSION)[0]
32 # add the top five for this time step to the set of top5s
133 top_5 |= set(scores.nlargest(5, 1).index.values)
\text{scores} = \text{scores}.\text{ rename}(\text{columns}=\{1:\text{ outcomes}[\text{'}\text{TIME}'][\text{0}, \text{ i}]\})35 all_scores.append(scores)
36
37 all_scores = pd.concat(all_scores, axis=1, sort=False)
38 all_scores = all_scores.loc[top_5, :]
39
40 fig, ax = plt.subplots()
41 sns.heatmap(all_scores, ax=ax, cmap="viridis")
42 plt.show()
```
#### **1.10.24 optimization\_lake\_model\_dps.py**

```
1<sup>1</sup>2 This example replicates Quinn, J.D., Reed, P.M., Keller, K. (2017)
3 Direct policy search for robust multi-objective management of deeply
4 uncertain socio-ecological tipping points. Environmental Modelling &
5 Software 92, 125-141.
6
7 It also show cases how the workbench can be used to apply the MORDM extension
   suggested by Watson, A.A., Kasprzyk, J.R. (2017) Incorporating deeply uncertain
9 factors into the many objective search process. Environmental Modelling &
10 Software 89, 159-171.
11
\frac{1}{12} """"
13
14 import math
15
16 import numpy as np
17 from scipy.optimize import brentq
18
19 from ema_workbench import (
20 Model,
21 RealParameter,
22 ScalarOutcome,
23 Constant,
24 ema_logging,
25 MultiprocessingEvaluator,
26 CategoricalParameter,
27 Scenario,
28 )
29
30 from ema_workbench.em_framework.optimization import ArchiveLogger, EpsilonProgress
31
32
33 # Created on 1 Jun 2017
                                                                               (continues on next page)
```
#

(continued from previous page)

```
35 # .. codeauthor::jhkwakkel <j.h.kwakkel (at) tudelft (dot) nl>
36
37
38 def get_antropogenic_release(xt, c1, c2, r1, r2, w1):
\frac{39}{} """"
40<sup>1</sup>41 Parameters
42 - - - - - - - - - - -43 xt : float
44 pollution in lake at time t
45 c1 : float
46 center rbf 1
47 c2 : float
48 center rbf 2
19 r1 : float
50 ratius rbf 1
r2 : float
52 ratius rbf 2
53 w1 : float
54 weight of rbf 1
55
56 note:: w2 = 1 - w1
57
58 """"
59
60 rule = w1 * (abs(xt - c1) / r1) ** 3 + (1 - w1) * (abs(xt - c2) / r2) ** 3
61 at1 = max(rule, 0.01)
62 at = min(at1, 0.1)63
64 return at
65
66
67 def lake_problem(
68 b=0.42, # decay rate for P in lake (0.42 = \text{irreversible})69 q=2.0, # recycling exponent
70 mean=0.02, # mean of natural inflows
71 stdev=0.001, # future utility discount rate
\eta_2 delta=0.98, # standard deviation of natural inflows
73 alpha=0.4, # utility from pollution
74 nsamples=100, # Monte Carlo sampling of natural inflows
75 myears=1, # the runtime of the simulation model
76 c1=0.25,
77 \quad \text{c2=0.25}r1=0.5,
r2=0.5,
80 \text{ W1} = 0.5,
81 ):
82 Pcrit = brentq(lambda x: x^* \alpha / (1 + x^* \alpha) - b \alpha x, 0.01, 1.5)
83
84 X = np.zeros(myears)
85 average_daily_P = np.zeros(myears)
```

```
86 reliability = 0.0
\sin \theta inertia = \theta88 utility = 0
89
90 for \_ in range(nsamples):
\mathbf{X}[\mathbf{0}] = \mathbf{0.0}_{92} decision = 0.1
93
94 decisions = np.zeros(myears)
95 decisions [0] = decision
96
97 natural_inflows = np.random.lognormal(
             math.log(mean**2 / math.sqrt(statev**2 + mean**2)),99 math.sqrt(math.log(1.0 + stdev**2 / mean**2)),
100 size=myears,
101 )
102
_{103} for t in range(1, myears):
104 # here we use the decision rule
105 decision = get_antropogenic_release(X[t - 1], c1, c2, r1, r2, w1)
106 decisions[t] = decision
107
X[t] = (109 (1 - b) \angle X[t - 1]110 + X[t - 1] ** q / (1 + X[t - 1] ** q)
111 + decision
112 + natural_inflows[t - 1]
\frac{113}{2} )
114 average_daily_P[t] += X[t] / nsamples
115
116 reliability += np.sum(X < Pcrit) / (nsamples * myears)
117 inertia += np.sum(np.absolute(np.diff(decisions) < 0.02)) / (nsamples * myears)
118 utility += np.sum(alpha * decisions * np.power(delta, np.arange(myears))) \sqrt{2}˓→nsamples
119 max_P = np.max(average_daily_P)
120
121 return max_P, utility, inertia, reliability
122
123
_{124} if _ name == "_ main ":
125 ema_logging.log_to_stderr(ema_logging.INFO)
126
127 # instantiate the model
128 lake_model = Model("lakeproblem", function=lake_problem)
129 # specify uncertainties
130 lake_model.uncertainties = [
131 RealParameter("b", 0.1, 0.45),
132 RealParameter("q", 2.0, 4.5),
133 RealParameter("mean", 0.01, 0.05),
134 RealParameter("stdev", 0.001, 0.005),
135 RealParameter("delta", 0.93, 0.99),
136 ]
```
137

153

160

165

175

(continued from previous page)

```
138 # set levers
139 lake_model.levers = [
140 RealParameter("c1", -2, 2),
141 RealParameter("c2", -2, 2),
142 RealParameter("r1", 0, 2),
143 RealParameter("r2", 0, 2),
144 CategoricalParameter("w1", np.linspace(0, 1, 10)),
145 ]
146 # specify outcomes
147 lake_model.outcomes = [
148 ScalarOutcome("max_P", kind=ScalarOutcome.MINIMIZE),
149 ScalarOutcome("utility", kind=ScalarOutcome.MAXIMIZE),
150 ScalarOutcome("inertia", kind=ScalarOutcome.MAXIMIZE),
151 ScalarOutcome("reliability", kind=ScalarOutcome.MAXIMIZE),
152 ]
154 # override some of the defaults of the model
155 lake_model.constants = [
156 Constant("alpha", 0.41),
157 Constant("nsamples", 100),
158 Constant ("myears", 100),
159 ]
161 # reference is optional, but can be used to implement search for
162 # various user specified scenarios along the lines suggested by
163 # Watson and Kasprzyk (2017)
164 reference = Scenario("reference", b=0.4, q=2, mean=0.02, stdev=0.01)
166 convergence_metrics = [167 ArchiveLogger(
\frac{168}{168} "./data",
_{169} [l.name for l in lake_model.levers],
170 [O.name for o in lake_model.outcomes],
171 base_filename="lake_model_dps_archive.tar.gz",
172 ),
173 EpsilonProgress(),
174 ]
176 with MultiprocessingEvaluator(lake_model) as evaluator:
177 results, convergence = evaluator.optimize(
178 searchover="levers",
nfe=100000.
_{180} epsilons=[0.1] * len(lake_model.outcomes),
181 reference=reference,
182 convergence=convergence_metrics,
183 )
```
# **1.10.25 optimization\_lake\_model\_intertemporal.py**

```
1<sup>1</sup> """
2 An example of the lake problem using the ema workbench.
3
<sup>4</sup> The model itself is adapted from the Rhodium example by Dave Hadka,
5 see https://gist.github.com/dhadka/a8d7095c98130d8f73bc
6
7<sup>7</sup> """"
8
9 import math
10
11 import numpy as np
12 from scipy.optimize import brentq
13
14 from ema_workbench import (
15 Model,
16 RealParameter,
17 ScalarOutcome,
18 ema_logging,
19 MultiprocessingEvaluator,
20 Constraint,
21 )
22 from ema_workbench.em_framework.optimization import HyperVolume, EpsilonProgress
23
24
25 def lake_problem(
b=0.42,
q=2.0,
28 mean=0.02,
29 stdev=0.0017,
30 delta=0.98,
_{31} alpha=0.4,
32 nsamples=100,
10=0,34 \qquad 11=0,
12=0,
13=0,
14=0,
15=0,
16=0,17=0,
18=0,
19=0,
110=0.
111=0,
112=0,
46 l13=0,
114=0,115=0,116=0,117=0,51 118=0,
```
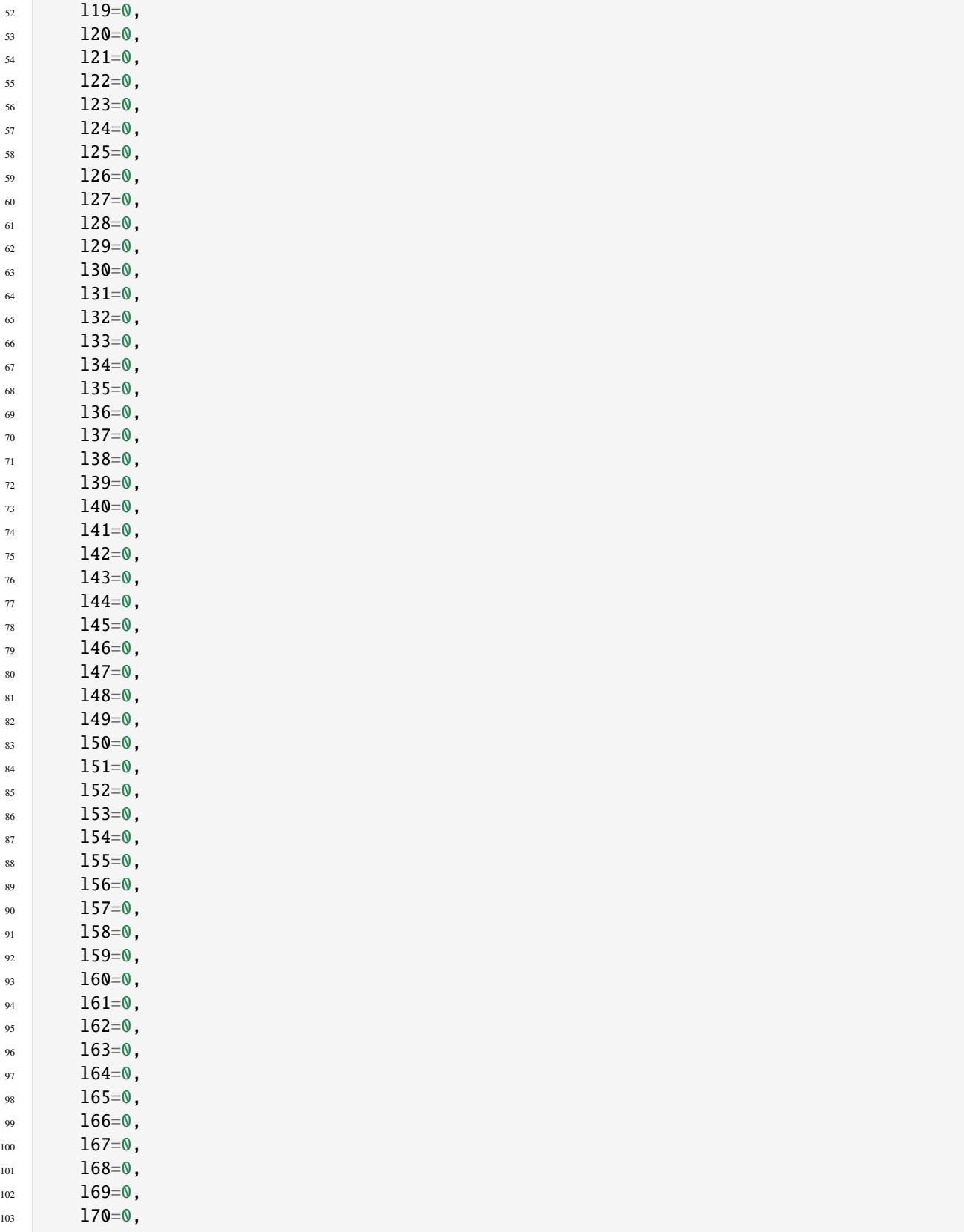

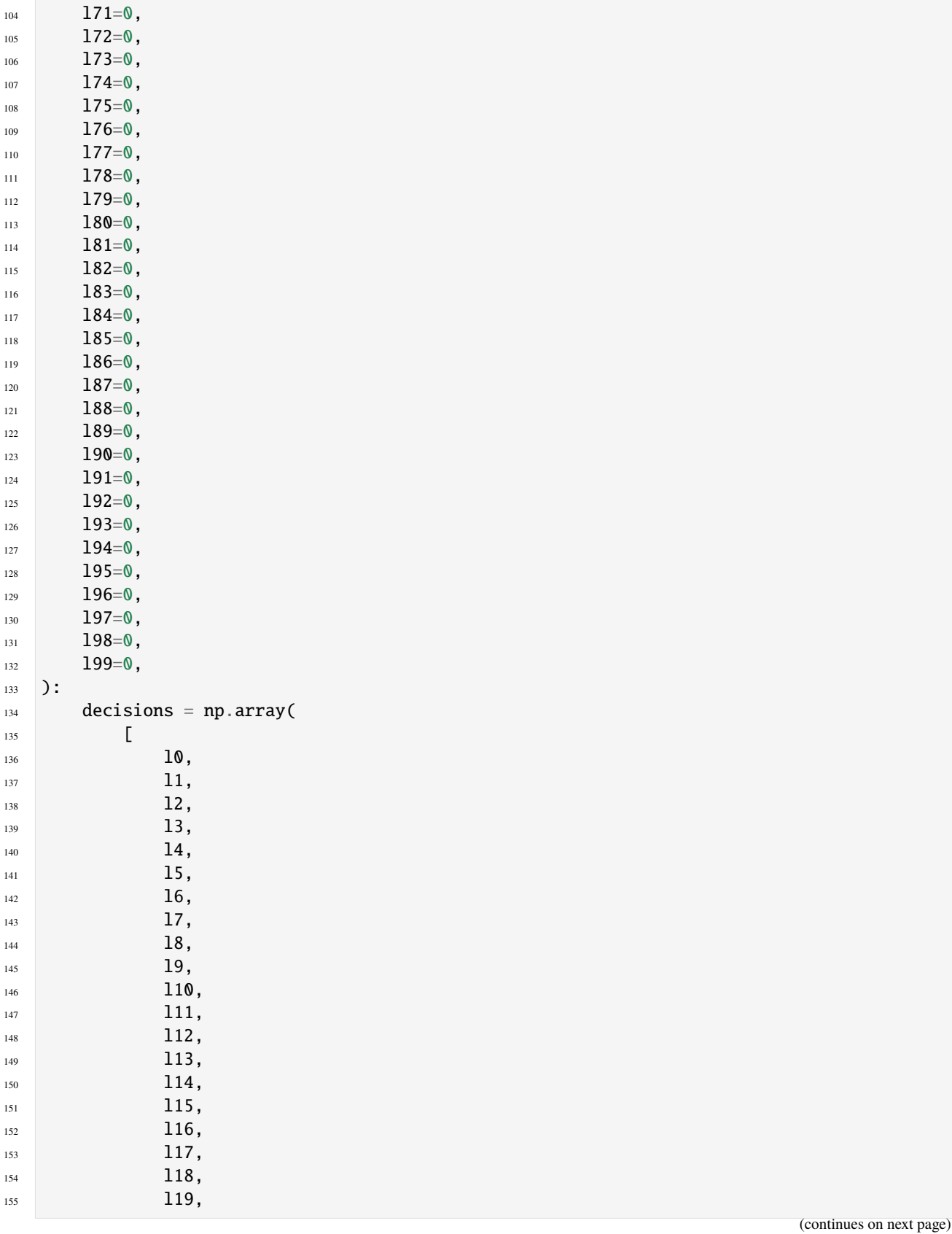

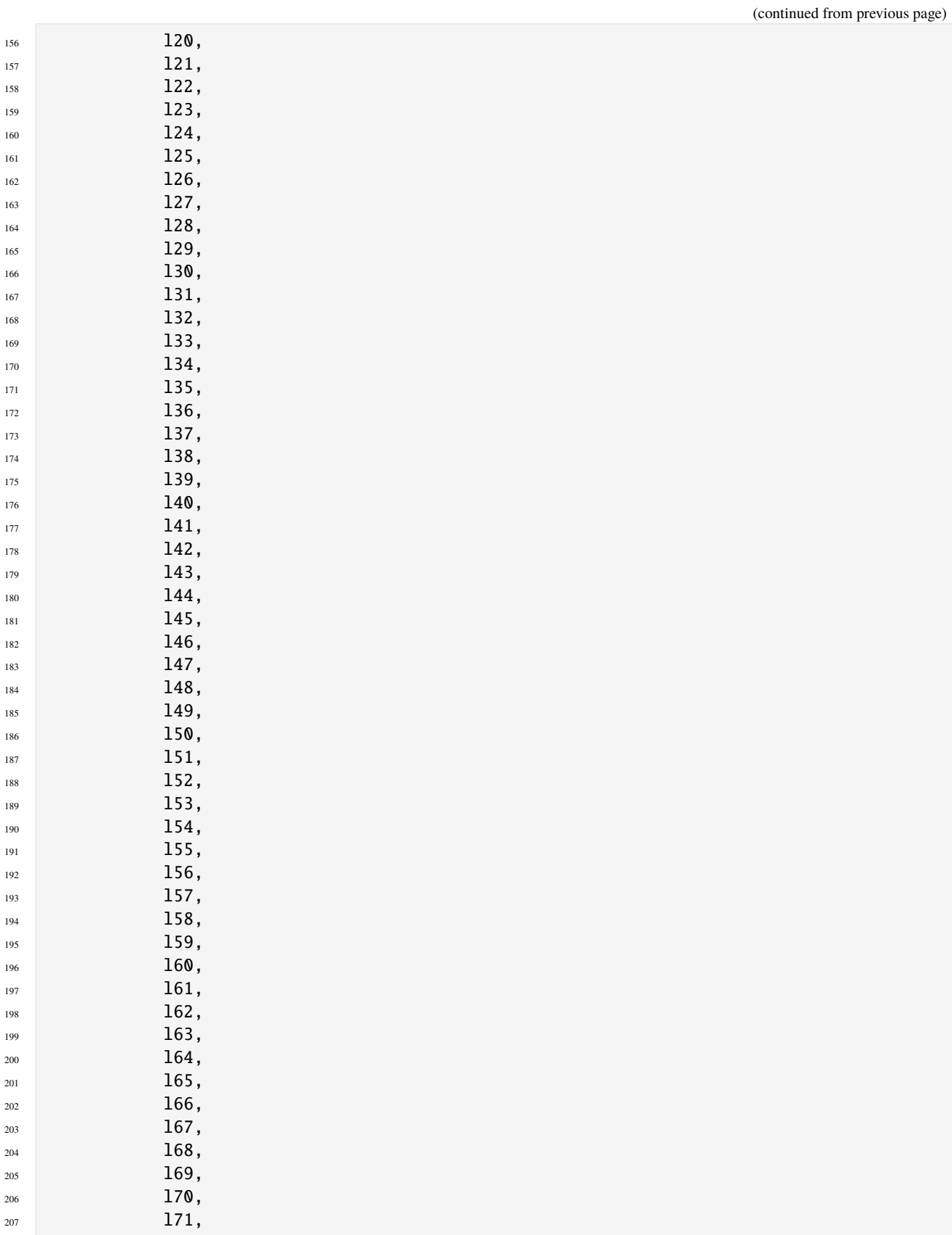

(continued from previous page)  $\frac{208}{208}$  172, l73,  $174$ , 175, 176, 177, 178, 179, <sup>216</sup> 180, 181,  $182$ , <sup>219</sup> **183,**   $184$ , 185, 186, **187,**  188, 189,  $190,$  191, 192, 193,  $194$ ,  $195,$  $196,$  $\frac{233}{2}$  197, 198,  $199,$  ] ) 239 Pcrit = brentq(lambda x:  $x^{**}q / (1 + x^{**}q) - b^{**}x$ , 0.01, 1.5)  $_{240}$  nvars = len(decisions)  $_{241}$  X = np.zeros((nvars,)) 242 **average\_daily\_P** =  $np$  zeros((nvars,)) decisions = np.array(decisions) reliability =  $0.0$  for  $\_$  in range(nsamples):  $X[0] = 0.0$  natural\_inflows = np.random.lognormal( 250 math.log(mean\*\*2 / math.sqrt(stdev\*\*2 + mean\*\*2)), 251 math.sqrt(math.log(1.0 + stdev\*\*2 / mean\*\*2)), 252 size=nvars, ) for t in range(1, nvars):  $X[t] = ($   $(1 - b)$   $\angle X[t - 1]$ 258  $+ X[t - 1] * * q / (1 + X[t - 1] * * q)$ + decisions  $[t - 1]$ 

(continues on next page)

```
260 + natural_inflows[t - 1]
261 )
262 average_daily_P[t] += X[t] / float(nsamples)263
_{264} reliability += np.sum(X < Pcrit) / float(nsamples * nvars)
265
266 max_P = np.max(average\_daily_P)267 utility = np.sum(alpha * decisions * np.power(delta, np.arange(nvars)))
268 inertia = np.sum(np.abs(np.diff(decisions)) > 0.02) / float(nvars - 1)
269
270 return max_P, utility, inertia, reliability
271
272
_{273} if _{\_}name_{\_} == "_{\_}main_{\_}":
274 ema_logging.log_to_stderr(ema_logging.INFO)
275
276 # instantiate the model
277 lake_model = Model("lakeproblem", function=lake_problem)
278 lake_model.time_horizon = 100 # used to specify the number of timesteps
279
280 # specify uncertainties
281 lake_model.uncertainties = [
282 RealParameter("mean", 0.01, 0.05),
283 RealParameter("stdev", 0.001, 0.005),
284 RealParameter("b", 0.1, 0.45),
285 RealParameter("q", 2.0, 4.5),
286 RealParameter("delta", 0.93, 0.99),
287 ]
288
289 # set levers, one for each time step
290 lake_model.levers = [RealParameter(f''1\{i\}'', 0, 0.1) for i in range(lake_model.time_
    ˓→horizon)]
291
292 # specify outcomes
293 # specify outcomes
294 lake_model.outcomes = [
295 ScalarOutcome("max_P", kind=ScalarOutcome.MINIMIZE, expected_range=(0, 5)),
296 ScalarOutcome("utility", kind=ScalarOutcome.MAXIMIZE, expected_range=(0, 2)),
297 ScalarOutcome("inertia", kind=ScalarOutcome.MAXIMIZE, expected_range=(0, 1)),
298 ScalarOutcome("reliability", kind=ScalarOutcome.MAXIMIZE, expected_range=(0, 1)),
299 ]
300
301 convergence_metrics = [EpsilonProgress()]
302
303 constraints = [304 Constraint("max pollution", outcome_names="max_P", function=lambda x: max(0, x -<sub></sub>_
    \rightarrow5))
305 ]
306
307 with MultiprocessingEvaluator(lake_model) as evaluator:
308 results, convergence = evaluator.optimize(
nfe = 5000,
```

```
310 searchover="levers",
311 epsilons=[0.125, 0.05, 0.01, 0.01],
312 convergence=convergence_metrics,
313 constraints=constraints,
314 )
```
# **1.10.26 outputspace\_exploration\_lake\_model.py**

```
1<sup>1</sup> """
2 An example of using output space exploration on the lake problem
3
   The lake problem itself is adapted from the Rhodium example by Dave Hadka,
5 see https://gist.github.com/dhadka/a8d7095c98130d8f73bc
6
7<sup>1</sup> """
8
9 import math
10
11 import numpy as np
12 from scipy.optimize import brentq
13
14 from ema_workbench import (
15 Model,
16 RealParameter,
17 ScalarOutcome,
18 Constant,
19 ema_logging,
20 MultiprocessingEvaluator,
21 Policy,
22 \quad \Box23
24 from ema_workbench.em_framework.outputspace_exploration import OutputSpaceExploration
25
26
27 def lake_problem(
b=0.42, # decay rate for P in lake (0.42 = \text{irreversible})q=2.0, # recycling exponent
30 mean=0.02, # mean of natural inflows
31 stdev=0.001, # future utility discount rate
32 delta=0.98, # standard deviation of natural inflows
33 alpha=0.4, # utility from pollution
34 nsamples=100, # Monte Carlo sampling of natural inflows
35 **kwargs,
36 ):
37 try:
38 decisions = [kwargs[str(i)] for i in range(100)]
39 except KeyError:
40 decisions = [
41 0,
42 ] * 100
```
(continued from previous page)

```
44 Pcrit = brentq(lambda x: x^* \frac{dy}{dx} / (1 + x^* \frac{dy}{dx}) - b * x, 0.01, 1.5)
45 nvars = len(decisions)\alpha_{46} X = np.zeros((nvars,))
47 average_daily_P = np zeros((nvars,))
48 decisions = np.array(decisions)
49 reliability = 0.050
51 for \Delta in range(nsamples):
X[0] = 0.053
54 natural_inflows = np.random.lognormal(
55 math.log(mean**2 / math.sqrt(stdev**2 + mean**2)),
56 math.sqrt(math.log(1.0 + stdev**2 / mean**2)),
57 size=nvars,
58 )
59
60 for t in range(1, nvars):
X[t] = (62 (1 - b) * X[t - 1]63 + X[t - 1] ** q / (1 + X[t - 1] ** q)
64 + decisions [t - 1]65 + natural_inflows[t - 1]
66 )
\begin{array}{c} 67 \end{array} average_daily_P[t] += X[t] / float(nsamples)
68
69 reliability += np.sum(X < Pcrit) / float(nsamples * nvars)
70
71 max_P = np.max(average_daily_P)
\overline{p} utility = np.sum(alpha * decisions * np.power(delta, np.arange(nvars)))
73 inertia = np.sum(np.absolute(np.diff(decisions)) < 0.02) / float(nvars - 1)
74
75 return max_P, utility, inertia, reliability
76
77
78 if {\sf __name__} == {\sf '__main__}}":
79 ema_logging.log_to_stderr(ema_logging.INFO)
80
81 # instantiate the model
82 lake_model = Model("lakeproblem", function=lake_problem)
83 lake_model.time_horizon = 100
84
85 # specify uncertainties
86 lake_model.uncertainties = [
87 RealParameter("b", 0.1, 0.45),
88 RealParameter("q", 2.0, 4.5),
          RealParameter("mean", 0.01, 0.05),
90 RealParameter("stdev", 0.001, 0.005),
91 RealParameter("delta", 0.93, 0.99),
92 ]
93
94 # set levers, one for each time step
```

```
95 lake_model.levers = [RealParameter(str(i), 0, 0.1) for i in range(lake_model.time_
    ˓→horizon)]
96
97 # specify outcomes
       # note that outcomes of kind INFO will be ignored
99 lake_model.outcomes = [
100 ScalarOutcome("max_P", kind=ScalarOutcome.MAXIMIZE),
101 ScalarOutcome("utility", kind=ScalarOutcome.MAXIMIZE),
102 ScalarOutcome("inertia", kind=ScalarOutcome.MAXIMIZE),
103 ScalarOutcome("reliability", kind=ScalarOutcome.MAXIMIZE),
104 ]
105
       # override some of the defaults of the model
107 lake_model.constants = [Constant("alpha", 0.41), Constant("nsamples", 150)]
108
109 # generate a reference policy
n_scenarios = 1000111 reference = Policy("nopolicy", **{l.name: 0.02 for 1 in lake_model.levers})
112
113 # we are doing output space exploration given a reference
114 # policy, so we are exploring the output space over the uncertainties
115 # grid spec specifies the grid structure imposed on the output space
116 # each tuple is associated with an outcome. It gives the minimum
117 # maximum, and epsilon value.
118 with MultiprocessingEvaluator(lake_model) as evaluator:
119 res = evaluator.optimize(
120 algorithm=OutputSpaceExploration,
121 grid_spec=[
122 (0, 12, 0.5),
(0, 1, 0.05),
124 (0, 1, 0.1),
\begin{array}{ccc} \n\frac{1}{25} & \text{(0, 1, 0.1)}, \n\end{array}\frac{126}{126} , \frac{1}{2},
nfe=1000,
128 searchover="uncertainties",
129 reference=reference,
130 )
```
### **1.10.27 plotting\_envelopes\_flu.py**

```
1<sup>1</sup> """
2 Created on Jul 8, 2014
3
   @author: jhkwakkel@tudelft.net
5<sup>′</sup>""
6
   import matplotlib.pyplot as plt
8
   from ema_workbench import ema_logging, load_results
10 from ema_workbench.analysis import envelopes, Density
```
 $1.111$ 

(continued from previous page)

```
12 ema_logging.log_to_stderr(ema_logging.INFO)
13
14 file_name = r"./data/1000 flu cases with policies.tar.gz"
15 experiments, outcomes = load_results(file_name)
16
17 \# the plotting functions return the figure and a dict of axes
18 fig, axes = envelopes(experiments, outcomes, group_by="policy", density=Density.KDE,␣
   \rightarrowfill=True)
19
20 \# We can access each of the axes and make changes
_{21} for key, value in axes.items():
22 # the key is the name of the outcome for the normal plot
\frac{1}{23} # and the name plus '_density' for the endstate distribution
_{24} if key.endswith("_density"):
25 value.set_xscale("log")
26
27 plt.show()
```
#### **1.10.28 plotting\_envelopes\_with\_lines\_flu.py**

```
2 Created on Jul 8, 2014
3
4 @author: jhkwakkel@tudelft.net
5<sup>′</sup>"""
6
7 import matplotlib.pyplot as plt
   import numpy as np
9
10 from ema_workbench import ema_logging, load_results
11 from ema_workbench.analysis import lines, Density
12
13 ema_logging.log_to_stderr(ema_logging.INFO)
14
15 file_name = r''./data/1000 flu cases with policies.tar.gz"
16 experiments, outcomes = load_results(file_name)
17
18 # let's specify a few scenarios that we want to show for
19 # each of the policies
_{20} scenario_ids = np.arange(0, 1000, 100)
21 experiments_to_show = experiments["scenario_id"].isin(scenario_ids)
22
23 # the plotting functions return the figure and a dict of axes
24 fig, axes = lines(
25 experiments,
26 outcomes,
27 group_by="policy",
28 density=Density.KDE,
29 show_envelope=True,
```

```
30 experiments_to_show=experiments_to_show,
31 )
32
33 # we can access each of the axes and make changes
34 for key, value in axes.items():
35 # the key is the name of the outcome for the normal plot
36 # and the name plus '_density' for the endstate distribution
37 if key.endswith("_density"):
38 value.set_xscale("log")
39
40 plt.show()
```
# **1.10.29 plotting\_kdeovertime\_flu.py**

```
^{\prime\prime\prime\prime\prime\prime\prime}2 Created on Jul 8, 2014
3
4 @author: jhkwakkel@tudelft.net
5<sup>mm</sup>6
7 import matplotlib.pyplot as plt
8
9 from ema_workbench import ema_logging, load_results
10 from ema_workbench.analysis.plotting import kde_over_time
11
12 ema_logging.log_to_stderr(ema_logging.INFO)
13
14 # file_name = r'./data/1000 runs scarcity.tar.gz'
15 file_name = "./data/1000 flu cases no policy.tar.gz"
16 experiments, outcomes = load_results(file_name)
17
18 # the plotting functions return the figure and a dict of axes
19 fig, axes = kde_over_time(experiments, outcomes, log=True)
20
_{21} plt.show()
```
# **1.10.30 plotting\_lines\_flu.py**

```
1<sup>1</sup> """"
2 Created on Jul 8, 2014
3
4 @author: jhkwakkel@tudelft.net
   '""" ""
6
   import matplotlib.pyplot as plt
8
9 from ema_workbench import ema_logging, load_results
10 from ema_workbench.analysis import lines, Density
11
```

```
12 ema_logging.log_to_stderr(ema_logging.INFO)
13
14 file_name = r"./data/1000 flu cases no policy.tar.gz"
15 experiments, outcomes = load_results(file_name)
16
17 # the plotting functions return the figure and a dict of axes
18 fig, axes = lines(experiments, outcomes, density=Density.VIOLIN)
19
20 \# We can access each of the axes and make changes
_{21} for key, value in axes.items():
22 # the key is the name of the outcome for the normal plot
23 # and the name plus '_density' for the endstate distribution
<sup>24</sup> if key.endswith("_density"):
25 value.set_xscale("log")
26
27 plt.show()
```
### **1.10.31 plotting\_multiple\_densities\_flu.py**

```
1<sup>1</sup>2 Created on Jul 8, 2014
3
4 @author: jhkwakkel@tudelft.net
5<sup>′</sup>"""
6
7 import math
8
9 import matplotlib.pyplot as plt
10
11 from ema_workbench import ema_logging, load_results
12 from ema_workbench.analysis import multiple_densities, Density
13
14 ema_logging.log_to_stderr(ema_logging.INFO)
15
_{16} file_name = "./data/1000 flu cases with policies.tar.gz"
17 experiments, outcomes = load_results(file_name)
18
19 # pick points in time for which we want to see a
20 # density subplot
_{21} time = outcomes["TIME"][0, :]
_{22} times = time[1 :: math.ceil(time.shape[0] / 6)].tolist()
23
24 multiple_densities(
25 experiments,
26 outcomes,
_{27} log=True,
28 points_in_time=times,
29 group_by="policy",
30 density=Density.KDE,
_{31} fill=True,
```
 $32 \quad \Box$  plt.show()

 $10 m$ 

# **1.10.32 plotting\_pairsplot\_flu.py**

```
2 Created on 20 sep. 2011
3
4 .. codeauthor:: jhkwakkel <j.h.kwakkel (at) tudelft (dot) nl>
5<sup>mm</sup>6
7 import matplotlib.pyplot as plt
   import numpy as np
9
10 from ema_workbench import load_results, ema_logging
11 from ema_workbench.analysis.pairs_plotting import pairs_lines, pairs_scatter, pairs_
   \rightarrowdensity
12
13 ema_logging.log_to_stderr(level=ema_logging.DEFAULT_LEVEL)
14
15 # load the data
16 fh = "./data/1000 flu cases no policy.tar.gz"
17 experiments, outcomes = load_results(fh)
18
19 # transform the results to the required format
20 # that is, we want to know the max peak and the casualties at the end of the
21 # run
22 tr = \{\}23
24 # get time and remove it from the dict
25 time = outcomes.pop("TIME")
26
27 for key, value in outcomes.items():
28 if key == "deceased_population_region_1":
29 tr[key] = value[:, -1] # we want the end value
_{30} else:
31 \# we want the maximum value of the peak
32 max_peak = np.max(value, axis=1)
\text{tr}["max peak"] = max_peak
34
35 # we want the time at which the maximum occurred
36 # the code here is a bit obscure, I don't know why the transpose
37 # of value is needed. This however does produce the appropriate results
38 logical = value. T == np.max(value, axis=1)
39 tr["time of max"] = time[logical.T]
40
41 pairs_scatter(experiments, tr, filter_scalar=False)
42 pairs_lines(experiments, outcomes)
43 pairs_density(experiments, tr, filter_scalar=False)
44 plt.show()
```
## **1.10.33 regional\_sa\_flu.py**

```
<sup>1</sup> """ A simple example of performing regional sensitivity analysis
\overline{2}3
\frac{4}{4} """"
5
6 import matplotlib.pyplot as plt
7
8 from ema_workbench.analysis import regional_sa
   from ema_workbench import ema_logging, load_results
10
11 fn = "./data/1000 flu cases with policies.tar.gz"
12 results = load_results(fn)
13 x, outcomes = results
14
15 y = outcomes["deceased population region 1"][:, -1] > 1000000
16
17 fig = regional_sa.plot_cdfs(x, y)
18
19 plt.show()
```
#### **1.10.34 robust\_optimization\_lake\_model\_dps.py**

```
1<sup>1</sup> """
2 This example takes the direct policy search formulation of the lake problem as
   3 found in Quinn et al (2017), but embeds in in a robust optimization.
4
5 Quinn, J.D., Reed, P.M., Keller, K. (2017)
6 Direct policy search for robust multi-objective management of deeply
   7 uncertain socio-ecological tipping points. Environmental Modelling &
8 Software 92, 125-141.
9
10
n_1 """"
12<sup>2</sup>13 import math
14
15 import numpy as np
16 from scipy.optimize import brentq
17
18 from ema_workbench import (
19 Model,
20 RealParameter,
21 ScalarOutcome,
22 Constant,
23 ema_logging,
24 MultiprocessingEvaluator,
_{25} )
26 from ema_workbench.em_framework.samplers import sample_uncertainties
27
```

```
29 #
30 \# .. codeauthor::jhkwakkel <j.h.kwakkel (at) tudelft (dot) nl>
31
32 \_all\_ = []33
34
35 def get_antropogenic_release(xt, c1, c2, r1, r2, w1):
\frac{36}{100} """"
37
38 Parameters
39 ----------
40 xt : float
41 pollution in lake at time t
42 c1 : float
43 center rbf 1
c2 : float45 center rbf 2
46 r1 : float
47 ratius rbf 1
r^2 : float49 ratius rbf 2
50 w1 : float
51 weight of rbf 1
52
53 note:: w2 = 1 - w154
\frac{55}{25} """"
56
57 rule = w1 * (abs(xt - c1 / r1)) ** 3 + (1 - w1) * (abs(xt - c2 / r2) ** 3)
58 at1 = max(rule, 0.01)59 at = min(at1, 0.1)60
61 return at
62
63
64 def lake_problem(
\mathbf{b} = 0.42, # decay rate for P in lake (0.42 = \text{irreversible})66 q=2.0, # recycling exponent
67 mean=0.02, # mean of natural inflows
68 stdev=0.001, # future utility discount rate
69 delta=0.98, # standard deviation of natural inflows
70 alpha=0.4, # utility from pollution
71 nsamples=100, # Monte Carlo sampling of natural inflows
\frac{1}{72} myears=1, # the runtime of the simulation model
73 \quad \text{c1} = 0.25,c2=0.25,
r1=0.5,
r2=0.5,
W1=0.5,
78 ):
Pcrit = brentq(lambda x: x^{**}q / (1 + x^{**}q) - b^{**}x, 0.01, 1.5)
```
(continues on next page)

# Created on 1 Jun 2017

 

(continued from previous page)

```
81 X = np.zeros(myears)
82 average_daily_P = np.zeros(myears)
83 reliability = 0.0
_{84} inertia = 0
85 utility = 0
\text{for} for \text{in} range(nsamples):
88 \t X[0] = 0.089 decision = 0.191 decisions = np.zeros(myears)
92 decisions[0] = decision
93
94 natural_inflows = np.random.lognormal(
95 math.log(mean**2 / math.sqrt(stdev**2 + mean**2)),
96 math.sqrt(math.log(1.0 + stdev**2 / mean**2)),
97 size=myears,
98 )
_{100} for t in range(1, myears):
101 # here we use the decision rule
102 decision = get_antropogenic_release(X[t - 1], c1, c2, r1, r2, w1)
\text{decisions}[\texttt{t}] = \texttt{decision}X[t] = (106 (1 - b) \frac{1}{2} X[t - 1]_{107} + X[t - 1] ** q / (1 + X[t - 1] ** q)
108 + decision
109 + natural_inflows[t - 1]
110 )
111 average_daily_P[t] + = X[t] / nsamples
112
113 reliability += np.sum(X < Pcrit) / (nsamples * myears)
114 inertia += np.sum(np.absolute(np.diff(decisions) < 0.02)) / (nsamples * myears)
115 utility += np.sum(alpha * decisions * np.power(delta, np.arange(myears))) /\sqrt{2}\rightarrownsamples
116 max_P = np.max(average_daily_P)
118 return max_P, utility, inertia, reliability
121 if {\rmī} name = {\rm''} main_":
122 ema_logging.log_to_stderr(ema_logging.INFO)
124 # instantiate the model
125 lake_model = Model("lakeproblem", function=lake_problem)
126 # specify uncertainties
127 lake_model.uncertainties = [128 RealParameter("b", 0.1, 0.45),
129 RealParameter("q", 2.0, 4.5),
130 RealParameter("mean", 0.01, 0.05),
```

```
131 RealParameter("stdev", 0.001, 0.005),
132 RealParameter("delta", 0.93, 0.99),
133 ]
134
135 # set levers
136 lake_model.levers = [
137 RealParameter("c1", -2, 2),
138 RealParameter("c2", -2, 2),
139 RealParameter("r1", 0, 2),
140 RealParameter("r2", 0, 2),
141 RealParameter("w1", 0, 1),
142 ]
143
144 # specify outcomes
145 lake_model.outcomes = [
146 ScalarOutcome("max P").
147 ScalarOutcome("utility"),
148 ScalarOutcome("inertia"),
149 ScalarOutcome("reliability"),
150 ]
151
152 # override some of the defaults of the model
153 lake_model.constants = [
154 Constant("alpha", 0.41),
155 Constant("nsamples", 100),
156 Constant("myears", 100),
157 ]
158
159 # setup and execute the robust optimization
160 def signal_to_noise(data):
161 mean = np.mean(data)
          std = np.stdout(data)163 sn = mean / std
164 return sn
165
166 MAXIMIZE = ScalarOutcome.MAXIMIZE # @UndefinedVariable
167 MINIMIZE = ScalarOutcome.MINIMIZE # @UndefinedVariable
168 robustnes_functions = \lceil169 ScalarOutcome("mean p", kind=MINIMIZE, variable_name="max_P", function=np.mean),
170 ScalarOutcome("std p", kind=MINIMIZE, variable_name="max_P", function=np.std),
171 ScalarOutcome(
172 "sn reliability", kind=MAXIMIZE, variable_name="reliability",␣
   ˓→function=signal_to_noise
173 ),
174 ]
n\_scenarios = 10176 scenarios = sample_uncertainties(lake_model, n_scenarios)
nfe = 1000178
179 with MultiprocessingEvaluator(lake_model) as evaluator:
180 evaluator.robust_optimize(
181 robustnes_functions,
```

```
182 scenarios,
183 nfe=nfe,
184 epsilons=[0.1] * len(robustnes_functions),
185 population_size=5,
186 )
```
#### **1.10.35 sample\_jointly\_lake\_model.py**

```
1<sup>1</sup> """
2 An example of the lake problem using the ema workbench. This example
<sup>3</sup> illustrated how you can control more finely how samples are being generated.
   In this particular case, we want to apply Sobol analysis over both the
5 uncertainties and levers at the same time.
6
7<sup>1</sup> """
8
9 import math
10
11 import numpy as np
12 import pandas as pd
13 from SALib.analyze import sobol
14 from scipy.optimize import brentq
15
16 from ema_workbench import (
17 Model.
18 RealParameter,
19 ScalarOutcome,
20 Constant,
21 ema_logging,
22 MultiprocessingEvaluator,
23 Scenario,
24 )
25 from ema_workbench.em_framework import get_SALib_problem, sample_parameters
26 from ema_workbench.em_framework import SobolSampler
27
28 # from ema_workbench.em_framework.evaluators import Samplers
29
30
31 def get_antropogenic_release(xt, c1, c2, r1, r2, w1):
\frac{32}{100} \frac{1}{20} \frac{1}{20}33
34 Parameters
35 ----------
36 xt : float
37 pollution in lake at time t
38 c1 : float
39 center rbf 1
c2 : float41 center rbf 2
r1 : float
```

```
43 ratius rbf 1
r^2: float
45 ratius rbf 2
^{46} ^{1} : float
47 weight of rbf 1
48
49 note:: w2 = 1 - w150
51 \ldots \ldots \ldots52
53 rule = w1 * (abs(xt - c1) / r1) ** 3 + (1 - w1) * (abs(xt - c2) / r2) ** 3
54 at1 = max(rule, 0.01)
55 at = min(at1, 0.1)
56
57 return at
58
59
60 def lake_problem(
61 b=0.42, # decay rate for P in lake (0.42 = \text{irreversible})q=2.0, # recycling exponent
63 mean=0.02, # mean of natural inflows
64 stdev=0.001, # future utility discount rate
65 delta=0.98, # standard deviation of natural inflows
66 alpha=0.4, # utility from pollution
67 nsamples=100, # Monte Carlo sampling of natural inflows
68 myears=1, # the runtime of the simulation model
69 c1=0.25,
70 \text{ C}2=0.25,
r1=0.5,
r2=0.5,
W1=0.5,
74 ):
75 Pcrit = brentq(lambda x: x^* \sim (1 + x^* q) - b * x, 0.01, 1.5)
76
77 X = np.zeros((myears,))
78 average_daily_P = np.zeros((myears,))
79 reliability = 0.0\frac{1}{80} inertia = 0
81 utility = 0
82
\text{for } \text{in } range(nsamples):
X[0] = 0.0\text{decision} = 0.186
87 decisions = np.zeros(myears)
88 decisions[0] = decision
89
90 natural_inflows = np.random.lognormal(
91 math.log(mean**2 / math.sqrt(stdev**2 + mean**2)),
\mathfrak{g}_2 math.sqrt(math.log(1.0 + stdev**2 / mean**2)),
93 size=myears,
94 )
```

```
(continued from previous page)
```

```
96 for t in range(1, myears):
97 # here we use the decision rule
98 decision = get_antropogenic_release(X[t - 1], c1, c2, r1, r2, w1)
              decisions[t] = decision100
X[t] = (102 (1 - b) \angle X[t - 1]_{103} + X[t - 1] ** q / (1 + X[t - 1] ** q)
104 + decision
105 + natural_inflows[t - 1]
106 )
107 average_daily_P[t] += X[t] / nsamples
108
109 reliability += np.sum(X < Pcrit) / (nsamples * myears)
110 inertia += np.sum(np.absolute(np.diff(decisions) < 0.02)) / (nsamples * myears)
111 \blacksquare utility += np.sum(alpha * decisions * np.power(delta, np.arange(myears))) \Lambda˓→nsamples
112 max_P = np.max(average_daily_P)
113
114 return max_P, utility, inertia, reliability
115
116
117 def analyze(results, ooi):
118 """analyze results using SALib sobol, returns a dataframe"""
119
120 \qquad, outcomes = results
121
122 parameters = lake_model.uncertainties.copy() + lake_model.levers.copy()
123
124 problem = get_SALib_problem(parameters)
125 \quad V = 0utcomes[ooi]
126 sobol_indices = sobol.analyze(problem, y)
127 Sobol_stats = {key: sobol_indices[key] for key in ["ST", "ST_conf", "S1", "S1_conf"]}
128 sobol_stats = pd.DataFrame(sobol_stats, index=problem["names"])
129 sobol_stats.sort_values(by="ST", ascending=False)
130 s2 = pd.DataFrame(sobol_indices["S2"], index=problem["names"], columns=problem["names
    ˓→"])
131 s2_conf = pd.DataFrame(
132 sobol_indices["S2_conf"], index=problem["names"], columns=problem["names"]
\overline{\phantom{a}133} )
134
135 return sobol_stats, s2, s2_conf
136
137
_{138} if __name__ == "__main__":
139 ema_logging.log_to_stderr(ema_logging.INFO)
140
141 # instantiate the model
142 lake_model = Model("lakeproblem", function=lake_problem)
143 # specify uncertainties
144 lake_model.uncertainties = [
```

```
(continued from previous page)
```

```
145 RealParameter("b", 0.1, 0.45),
146 RealParameter("q", 2.0, 4.5),
147 RealParameter("mean", 0.01, 0.05),
148 RealParameter("stdev", 0.001, 0.005),
149 RealParameter("delta", 0.93, 0.99),
150 ]
151
152 # set levers
153 lake_model.levers = \lceil154 RealParameter("c1", -2, 2),
155 RealParameter("c2", -2, 2),
156 RealParameter("r1", 0, 2),
157 RealParameter("r2", 0, 2),
158 RealParameter("w1", 0, 1),
159 ]
160 # specify outcomes
161 lake_model.outcomes = [
162 ScalarOutcome("max_P", kind=ScalarOutcome.MINIMIZE),
163 # @UndefinedVariable
164 ScalarOutcome("utility", kind=ScalarOutcome.MAXIMIZE),
165 # @UndefinedVariable
166 ScalarOutcome("inertia", kind=ScalarOutcome.MAXIMIZE),
167 # @UndefinedVariable
168 ScalarOutcome("reliability", kind=ScalarOutcome.MAXIMIZE),
169 ] # @UndefinedVariable
170
\frac{1}{171} # override some of the defaults of the model
172 lake_model.constants = [
173 Constant ("alpha", 0.41),
174 Constant("nsamples", 100),
175 Constant ("myears", 100),
      \mathbf{1}177
178 # combine parameters and uncertainties prior to sampling
n\_scenarios = 1000180 parameters = lake_model.uncertainties + lake_model.levers
181 scenarios = sample_parameters(parameters, n_scenarios, SobolSampler(), Scenario)
182
183 with MultiprocessingEvaluator(lake_model) as evaluator:
184 results = evaluator.perform_experiments(scenarios)
185
186 sobol_stats, s2, s2_conf = analyze(results, "max_P")
187 print(sobol_stats)
_{188} print(s2)
189 print(s2_conf)
```

```
1.10.36 sample_sobol_lake_model.py
```

```
^{\prime\prime\prime\prime\prime\prime}2 An example of the lake problem using the ema workbench.
3
4 The model itself is adapted from the Rhodium example by Dave Hadka,
5 see https://gist.github.com/dhadka/a8d7095c98130d8f73bc
6
   \cdots"
8
9 import math
10
11 import numpy as np
12 import pandas as pd
13 from SALib.analyze import sobol
14 from scipy.optimize import brentq
15
16 from ema_workbench import (
17 Model.
18 RealParameter,
19 ScalarOutcome,
20 Constant,
21 ema_logging,
22 MultiprocessingEvaluator,
23 Policy,
24 )
25 from ema_workbench.em_framework import get_SALib_problem
26 from ema_workbench.em_framework.evaluators import Samplers
27
2829 def lake_problem(
b=0.42, # decay rate for P in lake (0.42 = \text{irreversible})q=2.0, # recycling exponent
32 mean=0.02, # mean of natural inflows
33 stdev=0.001, # future utility discount rate
34 delta=0.98, # standard deviation of natural inflows
35 alpha=0.4, # utility from pollution
36 nsamples=100, # Monte Carlo sampling of natural inflows
37 **kwargs,
38 ):
39 try:
40 decisions = [kwargs[str(i)] for i in range(100)]
41 except KeyError:
\text{42} decisions = [0] * 100
43
44 Pcrit = brentq(lambda x: x^* \alpha / (1 + x^* \alpha) - b * x, 0.01, 1.5)
45 nvars = len(decisions)46 X = np.zeros((nvars,))
47 average_daily_P = np zeros((nvars,))
48 decisions = np.array(decisions)
49 reliability = 0.0
50
51 for \Delta in range(nsamples):
```

```
X[0] = 0.054 natural_inflows = np.random.lognormal(
\text{55} math.log(mean**2 / math.sqrt(stdev**2 + mean**2)),
56 math.sqrt(math.log(1.0 + stdev**2 / mean**2)),
57 size=nvars,
58 )
60 for t in range(1, nvars):
X[t] = (62 (1 - b) * X[t - 1]63 + X[t - 1] * * q / (1 + X[t - 1] * * q)+ decisions[t - 1]
65 + natural_inflows[t - 1]
66 )
\sigma average_daily_P[t] \leftarrow X[t] / float(nsamples)
69 reliability += np.sum(X < Pcrit) / float(nsamples * nvars)71 max_P = np.max(average_daily_P)
\overline{p_2} utility = np.sum(alpha * decisions * np.power(delta, np.arange(nvars)))
73 inertia = np.sum(np.absolute(np.diff(decisions)) < 0.02) / float(nvars - 1)
75 return max_P, utility, inertia, reliability
78 def analyze(results, ooi):
79 """analyze results using SALib sobol, returns a dataframe"""
\begin{array}{ccc} \text{81} & \text{...} \\ \text{...} & \text{...} \end{array} outcomes = results
83 problem = get_SALib_problem(lake_model.uncertainties)
84 \quad y = \text{outcomes}[\text{ooi}]85 sobol_indices = sobol.analyze(problem, y)
86 sobol_stats = {key: sobol_indices[key] for key in ["ST", "ST_conf", "S1", "S1_conf"]}
87 sobol_stats = pd.DataFrame(sobol_stats, index=problem["names"])
88 sobol_stats.sort_values(by="ST", ascending=False)
89 s2 = pd.DataFrame(sobol_indices["S2"], index=problem["names"], columns=problem["names
   ˓→"])
90 s2_conf = pd.DataFrame(
91 sobol_indices["S2_conf"], index=problem["names"], columns=problem["names"]
92 )
94 return sobol_stats, s2, s2_conf
97 if {\tt __name__} == " \text__main__".98 ema_logging.log_to_stderr(ema_logging.INFO)
100 # instantiate the model
101 lake_model = Model("lakeproblem", function=lake_problem)
102 lake_model.time_horizon = 100
```
(continues on next page)

 

 

```
103
104 # specify uncertainties
105 lake_model.uncertainties = [
106 RealParameter("b", 0.1, 0.45),
107 RealParameter("q", 2.0, 4.5),
108 RealParameter("mean", 0.01, 0.05),
109 RealParameter("stdev", 0.001, 0.005),
110 RealParameter("delta", 0.93, 0.99),
111 11112
113 # set levers, one for each time step
114 lake_model.levers = [RealParameter(str(i), 0, 0.1) for i in range(lake_model.time_
    ˓→horizon)]
115
116 # specify outcomes
117 lake_model.outcomes = [
118 ScalarOutcome("max_P"),
119 ScalarOutcome("utility"),
120 ScalarOutcome("inertia"),
121 ScalarOutcome("reliability"),
122 ]
123
124 # override some of the defaults of the model
125 lake_model.constants = [Constant("alpha", 0.41), Constant("nsamples", 150)]
126
127 # generate sa single default no release policy
policy = Policy("no release", **{str(i): 0.1} for i in range(100)})
129
n_scenarios = 1000131
132 with MultiprocessingEvaluator(lake_model) as evaluator:
133 results = evaluator.perform_experiments(
134 n_scenarios, policy, uncertainty_sampling=Samplers.SOBOL
135 )
136
137 sobol_stats, s2, s2_conf = analyze(results, "max_P")
138 print(sobol_stats)
_{139} print(s2)
140 print(s2_conf)
```
### **1.10.37 sd\_boostedtrees\_flu.py**

```
1<sup>1</sup> """
2
3<sup>3</sup>4
5 import matplotlib.pyplot as plt
6 import numpy as np
  import seaborn as sns
   from matplotlib.collections import CircleCollection
```

```
9 from sklearn.ensemble import AdaBoostClassifier
10 from sklearn.tree import DecisionTreeClassifier
11
12 from ema_workbench import load_results, ema_logging
13 from ema_workbench.analysis import feature_scoring
14
15 ema_logging.log_to_stderr(ema_logging.INFO)
16
17
18 def plot_factormap(x1, x2, ax, bdt, nominal):
19 """helper function for plotting a 2d factor map"""
20 x_{min}, x_{max} = x[:, x1]. min(), x[:, x1]. max()y_{21} y_min, y_max = x[:, x2].min(), x[:, x2].max()
\alpha xx, yy = np.meshgrid(np.linspace(x_min, x_max, 500), np.linspace(y_min, y_max, 500))
23
24 grid = np.ones((xx.ravel().shape[0], x.shape[1])) * nominal
25 grid[:, x1] = xx.ravel()
26 grid[:, x2] = yy.ravel()
27
28 Z = bdt.predict(grid)
29 Z = Z. reshape(xx. shape)
30
31 ax.contourf(xx, yy, Z, cmap=plt.cm.Paired, alpha=0.5) # @UndefinedVariable
32
33 for i in (0, 1):
idx = y == i35 ax.scatter(x[idx, x1], x[idx, x2], s=5)
36 ax.set_xlabel(columns[x1])
37 ax.set_ylabel(columns[x2])
38
39
   def plot\_diag(x1, ax):_{41} x_min, x_max = x[:, x1].min(), x[:, x1].max()
42 for i in (0, 1):
i dx = y = i44 ax.hist(x[idx, x1], range=(x_min, x_max), alpha=0.5)
45
46
47 \# load data
48 experiments, outcomes = load_results("./data/1000 flu cases with policies.tar.gz")
49
50 # transform to numpy array with proper recoding of cateogorical variables
51 x, columns = feature_scoring._prepare_experiments(experiments)
52 \text{ y} = \text{outcomes} ["deceased_population_region 1"][:, -1] > 1000000
53
54 # establish mean case for factor maps
55 # this is questionable in particular in case of categorical dimensions
56 minima = x.min(axis=0)
57 maxima = x.max(axis=0)
58 nominal = minima + (maxima - minima) / 2
59
60 # fit the boosted tree
```

```
61 bdt = AdaBoostClassifier(DecisionTreeClassifier(max_depth=3), algorithm="SAMME", n˓→estimators=200)
62 bdt.fit(x, y)
63
64 # determine which dimensions are most important
65 sorted_indices = np.argvSt(bdt.feature\_importances_)[::-1]66
67 # do the actual plotting
68 # this is a quick hack, tying it to seaborn Pairgrid is probably
69 # the more elegant solution, but is tricky with what arguments
70 # can be passed to the plotting function
\pi fig, axes = plt.subplots(ncols=5, nrows=5, figsize=(15, 15))
72
73 for i, row in enumerate(axes):
74 for j, ax in enumerate(row):
75 if i > j:
76 plot_factormap(sorted_indices[j], sorted_indices[i], ax, bdt, nominal)
\pi elif i == j:
78 plot_diag(sorted_indices[j], ax)
79 else:
80 ax.set_xticks([])
81 ax.set_yticks([])
82 ax.axis("off")
83
^{84} if j > 0:
85 ax.set_yticklabels([])
86 ax.set_ylabel("")
\text{if } i < \text{len}(\text{axes}) - 1:
88 ax.set_xticklabels([])
89 ax.set_xlabel("")
90
91 # add the legend
92 # Draw a full-figure legend outside the grid
93 handles = [94 CircleCollection([10], color=sns.color_palette()[0]),
95 CircleCollection([10], color=sns.color_palette()[1]),
96 ]
97
98 legend = fig.legend(handles, ["False", "True"], scatterpoints=1)
99
100 plt.tight_layout()
101 plt.show()
```
### **1.10.38 sd\_cart\_flu.py**

```
1<sup>1</sup>2 Created on May 26, 2015
3
4 @author: jhkwakkel
5<sup>′</sup>"""
6
7 import matplotlib.pyplot as plt
8
9 import ema_workbench.analysis.cart as cart
10 from ema_workbench import ema_logging, load_results
11
12 ema_logging.log_to_stderr(level=ema_logging.INFO)
13
14
15 def classify(data):
16 # get the output for deceased population
17 result = data["deceased_population_region_1"]
18
\frac{19}{19} # if deceased population is higher then 1.000.000 people,
20 # classify as 1
_{21} classes = result[:, -1] > 1000000
22
23 return classes
24
25
26 \# load data
27 \mathbf{fn} = "./data/1000 flu cases with policies.tar.gz"
28 results = load_results(fn)
29 experiments, outcomes = results
30
31 # extract results for 1 policy
32 logical = experiments["policy"] == "no policy"
33 new_experiments = experiments[logical]
34 new_outcomes = {}
35 for key, value in outcomes.items():
36 new_outcomes[key] = value[logical]
37
38 results = (new_experiments, new_outcomes)
39
40 # perform cart on modified results tuple
41
42 cart_alg = cart.setup_cart(results, classify, mass_min=0.05)
43 cart_alg.build_tree()
44
45 # print cart to std_out
46 print(cart_alg.stats_to_dataframe())
47 print(cart_alg.boxes_to_dataframe())
48
49 # visualize
50 cart_alg.show_boxes(together=False)
51 cart_alg.show_tree()
```
plt.show()

**1.10.39 sd\_cart\_wcm.py**

```
1<sup>1</sup> """
2 Created on May 26, 2015
3
4 @author: jhkwakkel
    '"""" ""
6
   import matplotlib.pyplot as plt
8
   import ema_workbench.analysis.cart as cart
10 from ema_workbench import ema_logging, load_results
11
12 ema_logging.log_to_stderr(level=ema_logging.INFO)
13
14 default_flow = 2.178849944502783e7
15
16 # load data
17 fn = "./data/5000 runs WCM.tar.gz"
18 results = load_results(fn)
19 x, outcomes = results
20_{21} ooi = "throughput Rotterdam"
22 outcome = outcomes[ooi] / default_flow
23 \text{ } y = \text{outcome} < 124
25 cart_alg = cart. CART(x, y)
26 cart_alg.build_tree()
2728 # print cart to std_out
29 print(cart_alg.stats_to_dataframe())
30 print(cart_alg.boxes_to_dataframe())
31
32 \# \text{visualize}33 cart_alg.show_boxes(together=False)
34 cart_alg.show_tree()
35 plt.show()
```
# **1.10.40 sd\_dimensional\_stacking\_flu.py**

```
1<sup>1</sup>2
  This file illustrated the use of the workbench for using dimensional
4 stacking for scenario discovery
5
6
   .. codeauthor:: jhkwakkel <j.h.kwakkel (at) tudelft (dot) nl>
```
(continues on next page)

(continued from previous page)

```
8
9<sup>cm</sup>10
11 import matplotlib.pyplot as plt
12
13 from ema_workbench import ema_logging, load_results
14 from ema_workbench.analysis import dimensional_stacking
15
16 ema_logging.log_to_stderr(level=ema_logging.INFO)
17
18 \# load data
19 fn = "./data/1000 flu cases no policy.tar.gz"
20 x, outcomes = load_results(fn)
21
22 \times 22 y = outcomes["deceased_population_region_1"][:, -1] > 1000000
23_{24} fig = dimensional_stacking.create_pivot_plot(x, y, 2, bin_labels=True)
25_{26} plt.show()
```
# **1.10.41 sd\_logit\_flu\_example.py**

```
\frac{1}{1} """"
\overline{2}\frac{3}{3} """"
4
   import matplotlib.pyplot as plt
6 import seaborn as sns
7
8 import ema_workbench.analysis.logistic_regression as logistic_regression
   from ema_workbench import load_results
10
11 # Created on 14 Mar 2019
12 #
13 \#.. codeauthor:: jhkwakkel <j.h.kwakkel (at) tudelft (dot) nl>
14
15
16 experiments, outcomes = load_results("./data/1000 flu cases no policy.tar.gz")
17
18 x = experiments.drop(["model", "policy"], axis=1)
y = 0utcomes["deceased_population_region_1"][:, -1] > 1000000
20_{21} logit = logistic_regression. Logit(x, y)
22 logit.run()
23
24 logit.show_tradeoff()
2526 # when we change the default threshold, the tradeoff curve is
27 # recalculated
28 logit.threshold = 0.8
```

```
29 logit.show_tradeoff()
30
31 # we can also look at the tradeoff across threshold values
32 \# for a given model
33 logit.show_threshold_tradeoff(3)
34
35 # inspect shows the threshold tradeoff for the model
36 # as well as the statistics of the model
37 logit.inspect(3)
38
39 # we can also visualize the performance of the model
40 # using a pairwise scatter plot
41 sns.set_style("white")
42 logit.plot_pairwise_scatter(3)
43
44 plt.show()
```
# **1.10.42 sd\_prim\_PCA\_flu.py**

```
1<sup>1</sup>2
3 This file illustrated the use of the workbench for doing
4 a PRIM analysis with PCA preprocessing
5
6 The data was generated using a system dynamics models implemented in Vensim.
7 See flu_example.py for the code.
8
9
\frac{10}{10} \frac{10}{10}11
12 import matplotlib.pyplot as plt
13
14 import ema_workbench.analysis.prim as prim
15 from ema_workbench import ema_logging, load_results
16
17 #
18 \#.. codeauthor:: jhkwakkel <j.h.kwakkel (at) tudelft (dot) nl>
19
20 ema_logging.log_to_stderr(level=ema_logging.INFO)
21
22 \# load data
23 fn = r''./data/1000 flu cases no policy.tar.gz"
24 x, outcomes = load_results(fn)
25
26 # specify y
\gamma y = outcomes ["deceased_population_region_1"][:, -1] > 1000000
2829 rotated experiments, rotation_matrix = prim.pca_preprocess(x, y, exclude=["model",
    ˓→"policy"])
30
```

```
31 # perform prim on modified results tuple
32 prim_obj = prim.Prim(rotated_experiments, y, threshold=0.8)
33 box = prim_obj.find_box()
34
35 box.show_tradeoff()
36 box.inspect(22)
37 plt.show()
```
# **1.10.43 sd\_prim\_bryant\_and\_lempert.py**

```
1<sup>1</sup>2 Created on 12 Nov 2018
3
4 @author: jhkwakkel
5<sup>mm</sup>6
7 import matplotlib.pyplot as plt
8 import pandas as pd
9
10 from ema_workbench.analysis import prim
11 from ema_workbench.util import ema_logging
1213 ema_logging.log_to_stderr(ema_logging.INFO)
14
15 data = pd.read_csv("./data/bryant et al 2010 data.csv", index_col=False)
16 \text{ x} = \text{data.iloc}[:, 2:11]17 \text{ } y = data.iloc[:, 15].values
18
19 prim_alg = prim. Prim(x, y, threshold=0.8, peel_alpha=0.1)
20 box1 = prim_alg.find_box()
2122 box1.show_tradeoff()
23 print(box1.resample(21))
24 box1.inspect(21)
25 box1.inspect(21, style="graph")
26 box1.show_pairs_scatter(21)
27
28 plt.show()
```
### **1.10.44 sd\_prim\_constrained.py**

```
1<sup>1</sup> """
2 a short example on how to use the constrained prim function.
3
  4 for more details see Kwakkel (2019) A generalized many-objective optimization
5 approach for scenario discovery, doi: https://doi.org/10.1002/ffo2.8
6
7<sup>1</sup> """
8
```

```
9 import matplotlib.pyplot as plt
10 import pandas as pd
11
12 from ema_workbench.analysis import prim
13 from ema_workbench.util import ema_logging
14
15 ema_logging.log_to_stderr(ema_logging.INFO)
16
17 data = pd.read_csv("./data/bryant et al 2010 data.csv", index_col=False)
18 \text{ x} = \text{data.iloc}: 2:11]
y = data.iloc[:, 15].values20
21 box = prim.run_constrained_prim(x, y, peel_alpha=0.1)
22
23 box.show_tradeoff()
_{24} box.inspect(35)
25 box.inspect(35, style="graph")
26
27 plt.show()
```
#### **1.10.45 sd\_prim\_flu.py**

```
\frac{1}{1} """"
\overline{2}3 This file illustrated the use of the workbench for doing
4 a PRIM analysis.
5
6 The data was generated using a system dynamics models implemented in Vensim.
7 See flu_example.py for the code.
8
9
10 .. codeauthor:: jhkwakkel <j.h.kwakkel (at) tudelft (dot) nl>
11 chamarat <c.hamarat (at) tudelft (dot) nl>
12
\frac{13}{13} """"
14
15 import matplotlib.pyplot as plt
16
17 import ema_workbench.analysis.prim as prim
18 from ema_workbench import ema_logging, load_results
19
20 ema_logging.log_to_stderr(level=ema_logging.INFO)
21
22
23 def classify(data):
24 # get the output for deceased population
25 ooi = data['deceased\_population\_region\_1"]26 return ooi[:, -1] > 1000000
2728
```
```
29 \# load data
30 fn = r''./data/1000 flu cases no policy.tar.gz"
31 results = load_results(fn)
32
33 # perform prim on modified results tuple
34 prim_obj = prim.setup_prim(results, classify, threshold=0.8, threshold_type=1)
35
36 box_1 = prim_obj.find_box()
37 box_1.show_ppt()
38 box_1.show_tradeoff()
39 # box_1.inspect([5, 6], style="graph", boxlim_formatter="{: .2f}")
40
41 fig, axes = plt.subplots(nrows=2, ncols=1)
42
43 box_1.inspect([5, 6], style="graph", boxlim.formatter="{f.:} 2f]", ax=axes)44 plt.show()
45
46 box_1.inspect(5)
47 box_1.select(5)
48 box_1.write_ppt_to_stdout()
49 box_1.show_pairs_scatter(5)
50
51 # print prim to std_out
52 print(prim_obj.stats_to_dataframe())
53 print(prim_obj.boxes_to_dataframe())
54
55 # visualize
56 prim_obj.show_boxes()
57 plt.show()
```
# **1.10.46 sd\_prim\_wcm.py**

```
1<sup>1</sup>2 Created on Feb 13, 2014
3
4 This example demonstrates the use of PRIM. The dataset was generated
5 using the world container model
6
7 (Tavasszy et al 2011; https://dx.doi.org/10.1016/j.jtrangeo.2011.05.005)
8
9
\frac{10}{10} """"
11
12 import matplotlib.pyplot as plt
13
14 from ema_workbench import ema_logging, load_results
15 from ema_workbench.analysis import prim
16
17 ema_logging.log_to_stderr(ema_logging.INFO)
18
```
(continues on next page)

```
19 default_flow = 2.178849944502783e7
20
21
22 def classify(outcomes):
23 ooi = "throughput Rotterdam"
24 outcome = outcomes[ooi]
25 outcome = outcome / default_flow
26
27 classes = outcome < 1
28 return classes
2930
31 fn = r''./data/5000 runs WCM.tar.gz"
32 results = load_results(fn)
33
34 prim_obj = prim.setup_prim(results, classify, mass_min=0.05, threshold=0.75)
35
36 # let's find a first box
37 box1 = prim_obj.find_box()
38
39 # let's analyze the peeling trajectory
40 box1.show_ppt()
41 box1.show_tradeoff()
42 box1.inspect_tradeoff()
43
44 box1.write_ppt_to_stdout()
45
46 # based on the peeling trajectory, we pick entry number 44
47 box1.select(44)
48
49 # show the resulting box
50 prim_obj.show_boxes()
51 prim_obj.boxes_to_dataframe()
52
53 plt.show()
```
# **1.10.47 timeseries\_clustering\_flu.py**

```
1<sup>1</sup>2 Created on 11 Apr 2019
3
4 @author: jhkwakkel
5<sup>′</sup>"""
6
7 import matplotlib.pyplot as plt
   import seaborn as sns
9
10 from ema_workbench import load_results
11 from ema_workbench.analysis import clusterer, plotting, Density
12
```
(continues on next page)

```
13 experiments, outcomes = load_results("./data/1000 flu cases no policy.tar.gz")
14 data = outcomes["infected_fraction_R1"]
15
16 # calculate distances
17 distances = clusterer.calculate_cid(data)
18
19 # plot dedrog
20 clusterer.plot_dendrogram(distances)
21
22 \# do agglomerative clustering on the distances
23 clusters = clusterer.apply_agglomerative_clustering(distances, n_clusters=5)
2425 # show the clusters in the output space
26 \text{ x} = experiments.copy()
27 \text{ x}["clusters"] = clusters.astype("object")
28 plotting.lines(x, outcomes, group_by="clusters", density=Density.BOXPLOT)
29
30 # show the input space
31 sns.pairplot(
32 \quad X,33 hue="clusters",
34 vars=
35 "infection ratio region 1",
36 "root contact rate region 1",
37 "normal contact rate region 1",
38 "recovery time region 1",
39 "permanent immune population fraction R1",
_{40} ],
41 plot_kws=dict(s=7),
_{42} )
43 plt.show()
```
# **1.11 Best practices**

# **1.11.1 Separate experimentation and analysis**

It is strongly recommended to cleanly separate the various steps in your exploratory modeling pipeline. So, separately execute your experiments or perform your optimization, save the results, and next analyze these results. Moreover, since parallel execution can be troublesome within the Jupyter Lab / notebook environment, I personally run my experiments and optimizations either from the command line or through an IDE using a normal python file. Jupyter Lab is then used to analyze the results.

# **1.11.2 Keeping things organized**

A frequently recurring cause of problems when using the workbench stems from not properly organizing your files. In particular when using multiprocessing it is key that you keep things well organized. The way the workbench works with multiprocessing is that it copies the entire working directory of the model to a temporary folder for each subprocess. This temporary folder is located in the same folder as the python or notebook file from which you are running. If the working directory of your model is the same as the directory in which the run file resized, you can easily fill up your hard disk in minutes. To avoid these kinds of problems, I suggest to use a directory structure as outlined below.

```
project
\vdash model_files
        a_model.nlogo
       \Boxsome input.csv
\vdash results
        100k_nfe_seed1.csv
      \Box 1000 experiments.tar.gz
\overline{\phantom{a}} figures
      pairwise scatter.png
experiments.py
optimization.py
analysis.ipynb
model_definition.py
```
Also, if you are not familiar with absolute and relative paths, please read up on that first and only use relative paths when using the workbench. Not only will this reduce the possibility for errors, it will also mean that moving your code from one machine to another will be a lot easier.

# **1.12 Vensim Tips and Tricks**

• *[Debugging a model](#page-183-0)*

# <span id="page-183-0"></span>**1.12.1 Debugging a model**

A common occurring problem is that some of the runs of a Vensim model do not complete correctly. In the logger, we see a message stating that a run did not complete correct, with a description of the case that did not complete correctly attached to it. Typically, this error is due to a division by zero somewhere in the model during the simulation. The easiest way of finding the source of the division by zero is via Vensim itself. However, this requires that the model is parameterized as specified by the case that created the error. It is of course possible to set all the parameters by hand, however this becomes annoying on larger models, or if one has to do it multiple times. Since the Vensim DLL does not have a way to save a model, we cannot use the DLL. Instead, we can use the fact that one can save a Vensim model as a text file. By changing the required parameters in this text file via the workbench, we can then open the modified model in Vensim and spot the error.

The following script can be used for this purpose.

```
1 """
2 Created on 11 aug. 2011
```
(continues on next page)

```
4 .. codeauthor:: wauping <w.auping (at) student (dot) tudelft (dot) nl>
5 jhkwakkel <j.h.kwakkel (at) tudelft (dot) nl>
6
7
8 To be able to debug the Vensim model, a few steps are needed:
9
10 1. The case that gave a bug, needs to be saved in a text file. The entire
11 case description should be on a single line.
12 2. Reform and clean your model ( In the Vensim menu: Model, Reform and
13 Clean). Choose
14
15 * Equation Order: Alphabetical by group (not really necessary)
16 * Equation Format: Terse
17
18 3. Save your model as text (File, Save as..., Save as Type: Text Format
19 Models
20 4. Run this script
21 5. If the print in the end is not set([]), but set([array]), the array
22 gives the values that where not found and changed
23 5. Run your new model (for example 'new text.mdl')
24 6. Vensim tells you about your critical mistake
25
26 """"
27
28 fileSpecifyingError = ""
29
30 pathToExistingModel = "/salinization/Verzilting_aanpassingen incorrect.mdl"
31 pathToNewModel = "/models/salinization/Verzilting_aanpassingen correct.mdl"
32 newModel = open(pathToNewModel, "w")
33
   34 # line = open(fileSpecifyingError).read()
35
36 line = "rainfall : 0.154705633188; adaptation time from non irrigated agriculture : 0.
   ˓→915157119079; salt effect multiplier : 1.11965969891; adaptation time to non irrigated␣
   ˓→agriculture : 0.48434342934; adaptation time to irrigated agriculture : 0.330990830832;
   ˓→ water shortage multiplier : 0.984356102036; delay time salt seepage : 6.0; adaptation␣
   ˓→time : 6.90258192256; births multiplier : 1.14344734715; diffusion lookup : [(0, 8.0),␣
   \rightarrow(10, 8.0), (20, 8.0), (30, 8.0), (40, 7.9999999999999005), (50, 4.0), (60, 9.
   ˓→982194802803703e-14), (70, 1.2455526635140464e-27), (80, 1.5541686655435471e-41), (90,␣
   ˓→1.9392517969836692e-55)]; salinity effect multiplier : 1.10500381093; technological␣
   ˓→developments in irrigation : 0.0117979353255; adaptation time from irrigated␣
   ˓→agriculture : 1.58060947607; food shortage multiplier : 0.955325345996; deaths␣
   ˓→multiplier : 0.875605669911; "
37
38 # we assume the case specification was copied from the logger
   splitOne = line.split(","')40 variable = {}
41 for n in range(len(splitOne) - 1):
_{42} splitTwo = splitOne[n].split(":")
43 variableElement = splitTwo[0]44 # Delete the spaces and other rubish on the sides of the variable name
```

```
45 variableElement = variableElement.lstrip()
46 variableElement = variableElement.lstrip("'")
47 variableElement = variableElement.rstrip()
48 variableElement = variableElement.rstrip("'")
49 print(variableElement)
50 valueElement = splitTwo[1]
51 valueElement = valueElement.lstrip()
52 valueElement = valueElement.rstrip()
53 variable[variableElement] = valueElement
54 print(variable)
55
56 # This generates a new (text-formatted) model
57 changeNextLine = False
58 settedValues = []
59 for line in open(pathToExistingModel):
60 if line.find("=") != -1:
61 elements = line.split("=")
62 value = elements[0]
63 value = value.strip()
64 if value in variable:
65 elements[1] = variable.get(value)
66 line = elements[0] + " = " + elements[1]
67 settedValues.append(value)
6869 newModel.write(line)
70 newModel.close() # in order to be able to open the model in Vensim
71 notSet = set(variable.keys()) - set(settedValues)
72 print(notSet)
```
# **1.13 Glossary**

#### **parameter uncertainty**

An uncertainty is a parameter uncertainty if the range is continuous from the lower bound to the upper bound. A parameter uncertainty can be either real valued or discrete valued.

#### **categorical uncertainty**

An uncertainty is categorical if there is not a range but a set of possibilities over which one wants to sample.

#### **lookup uncertainty**

vensim specific extension to categorical uncertainty for handling lookups in various ways

#### **uncertainty space**

the space created by the set of uncertainties

### **ensemble**

a python class responsible for running a series of computational experiments.

#### **model interface**

a python class that provides an interface to an underlying model

#### **working directory**

a directory that contains files that a model needs

## **classification trees**

a category of machine learning algorithms for rule induction

# **prim (patient rule induction method)**

a rule induction algorithm

#### **coverage**

a metric developed for scenario discovery

#### **density**

a metric developed for scenario discovery

#### **scenario discovery**

a use case of EMA

#### **case**

A case specifies the input parameters for a run of a model. It is a dict instance, with the names of the uncertainties as key, and their sampled values as value.

#### **experiment**

An experiment is a complete specification for a run. It specifies the case, the name of the policy, and the name of the model.

#### **policy**

a policy is by definition an object with a name attribute. So, policy['name'] most return the name of the policy

#### **result**

the combination of an experiment and the associated outcomes for the experiment

#### **outcome**

the data of interest produced by a model given an experiment

# **1.14 EMA Modules**

# **1.14.1 Exploratory modeling framework**

# model

This module specifies the abstract base class for interfacing with models. Any model that is to be controlled from the workbench is controlled via an instance of an extension of this abstract base class.

#### class ema\_workbench.em\_framework.model.AbstractModel(*name*)

ModelStructureInterface is one of the the two main classes used for performing EMA. This is an abstract base class and cannot be used directly.

# uncertainties

list of parameter instances

**Type** list

levers

list of parameter instances

**Type** list

#### outcomes

list of outcome instances

**Type** list

#### name

alphanumerical name of model structure interface

**Type**

str

# output

this should be a dict with the names of the outcomes as key

**Type** dict

When extending this class :meth: model init and

:meth:`run\_model` have to be implemented.

# as\_dict()

returns a dict representation of the model

#### cleanup()

This model is called after finishing all the experiments, but just prior to returning the results. This method gives a hook for doing any cleanup, such as closing applications.

In case of running in parallel, this method is called during the cleanup of the pool, just prior to removing the temporary directories.

# initialized(*policy*)

check if model has been initialized

**Parameters** policy (a Policy instance)

#### model\_init(*policy*)

Method called to initialize the model.

**Parameters**

**policy**  $(dict)$  – policy to be run.

**Note:** This method should always be implemented. Although in simple cases, a simple pass can suffice.

#### reset\_model()

Method for resetting the model to its initial state. The default implementation only sets the outputs to an empty dict.

# retrieve\_output()

Method for retrieving output after a model run. Deprecated, will be removed in version 3.0 of the EMAworkbench.

#### **Return type**

dict with the results of a model run.

run\_model(*scenario*, *policy*)

Method for running an instantiated model structure.

**Parameters**

- scenario (Scenario instance)
- policy (Policy instance)

class ema\_workbench.em\_framework.model.FileModel(*name*, *wd=None*, *model\_file=None*)

#### as\_dict()

returns a dict representation of the model

class ema\_workbench.em\_framework.model.Model(*name*, *function=None*)

class ema\_workbench.em\_framework.model.Replicator(*name*)

```
run_model(scenario, policy)
```
Method for running an instantiated model structure.

**Parameters**

- scenario (Scenario instance)
- policy (Policy instance)

class ema\_workbench.em\_framework.model.ReplicatorModel(*name*, *function=None*)

class ema\_workbench.em\_framework.model.SingleReplication(*name*)

```
run_model(scenario, policy)
```
Method for running an instantiated model structure.

#### **Parameters**

- scenario (Scenario instance)
- policy (Policy instance)

#### parameters

parameters and related helper classes and functions

```
class ema_workbench.em_framework.parameters.BooleanParameter(name, default=None,
```
*variable\_name=None*, *pff=False*)

boolean model input parameter

A BooleanParameter is similar to a CategoricalParameter, except the category values can only be True or False.

**Parameters**

- name  $(str)$
- variable\_name (str, or list of str)

class ema\_workbench.em\_framework.parameters.CategoricalParameter(*name*, *categories*,

*default=None*, *variable\_name=None*, *pff=False*, *multivalue=False*)

categorical model input parameter

#### **Parameters**

- name  $(str)$
- categories (collection of obj)
- variable\_name (str, or list of str)
- multivalue (boolean) if categories have a set of values, for each variable name a different one.
- TODO  $(\#)$
- TODO
- cat\_for\_index(*index*)

return category given index

**Parameters** index (int)

**Return type** object

#### from\_dist(*name*, *dist*)

alternative constructor for creating a parameter from a frozen scipy.stats distribution directly

#### **Parameters**

- dist (scipy stats frozen dist)
- \*\*kwargs (valid keyword arguments for Parameter instance)

#### index\_for\_cat(*category*)

return index of category

**Parameters** category (object)

**Return type**

int

class ema\_workbench.em\_framework.parameters.Constant(*name*, *value*)

Constant class,

can be used for any parameter that has to be set to a fixed value

class ema\_workbench.em\_framework.parameters.IntegerParameter(*name*, *lower\_bound*, *upper\_bound*, *resolution=None*, *default=None*,

*variable\_name=None*, *pff=False*)

integer valued model input parameter

#### **Parameters**

- name  $(str)$
- lower\_bound (int)
- upper\_bound (int)
- resolution (iterable)
- variable\_name (str, or list of str)
- $pff(bool) if true$ , sample over this parameter using resolution in case of partial factorial sampling

# **Raises**

- ValueError if lower bound is larger than upper bound
- ValueError if entries in resolution are outside range of lower\_bound and upper\_bound, or not an integer instance
- ValueError if lower bound or upper bound is not an integer instance

#### classmethod from\_dist(*name*, *dist*, *\*\*kwargs*)

alternative constructor for creating a parameter from a frozen scipy.stats distribution directly

#### **Parameters**

- dist (scipy stats frozen dist)
- \*\*kwargs (valid keyword arguments for Parameter instance)

class ema\_workbench.em\_framework.parameters.Parameter(*name*, *lower\_bound*, *upper\_bound*, *resolution=None*, *default=None*, *variable\_name=None*, *pff=False*)

Base class for any model input parameter

#### **Parameters**

- name  $(str)$
- lower\_bound (int or float)
- upper\_bound (int or float)
- resolution (collection)
- **pff** (bool) if true, sample over this parameter using resolution in case of partial factorial sampling

# **Raises**

- ValueError if lower bound is larger than upper bound
- ValueError if entries in resolution are outside range of lower\_bound and upper\_bound

# classmethod from\_dist(*name*, *dist*, *\*\*kwargs*)

alternative constructor for creating a parameter from a frozen scipy.stats distribution directly

# **Parameters**

- dist (scipy stats frozen dist)
- \*\*kwargs (valid keyword arguments for Parameter instance)

class ema\_workbench.em\_framework.parameters.RealParameter(*name*, *lower\_bound*, *upper\_bound*, *resolution=None*, *default=None*, *variable\_name=None*, *pff=False*)

real valued model input parameter

#### **Parameters**

- name  $(str)$
- lower\_bound (int or float)
- upper\_bound (int or float)
- resolution (iterable)
- variable\_name (str, or list of str)

• **pff**  $(boo1)$  – if true, sample over this parameter using resolution in case of partial factorial sampling

#### **Raises**

- ValueError if lower bound is larger than upper bound
- ValueError if entries in resolution are outside range of lower bound and upper bound

#### classmethod from\_dist(*name*, *dist*, *\*\*kwargs*)

alternative constructor for creating a parameter from a frozen scipy.stats distribution directly

#### **Parameters**

- dist (scipy stats frozen dist)
- \*\*kwargs (valid keyword arguments for Parameter instance)

ema\_workbench.em\_framework.parameters.parameters\_from\_csv(*uncertainties*, *\*\*kwargs*)

Helper function for creating many Parameters based on a DataFrame or csv file

#### **Parameters**

- uncertainties (str, DataFrame)
- \*\*kwargs (dict, arguments to pass to pandas.read\_csv)

#### **Return type**

list of Parameter instances

This helper function creates uncertainties. It assumes that the DataFrame or csv file has a column titled 'name', optionally a type column {int, real, cat}, can be included as well. the remainder of the columns are handled as values for the parameters. If type is not specified, the function will try to infer type from the values.

Note that this function does not support the resolution and default kwargs on parameters.

An example of a csv:

 $NAME, TYPE, a real, real, 0, 1.1, an init, 1.9, a categorical, cat, a,b,c$ 

this CSV file would result in

# **[RealParameter('a\_real', 0, 1.1, resolution=[], default=None),**

IntegerParameter('an\_int', 1, 9, resolution=[], default=None), CategoricalParameter('a\_categorical', ['a', 'b', 'c'], default=None)]

ema\_workbench.em\_framework.parameters.parameters\_to\_csv(*parameters*, *file\_name*)

Helper function for writing a collection of parameters to a csv file

## **Parameters**

- parameters (collection of Parameter instances)
- file\_name  $(str)$

The function iterates over the collection and turns these into a data frame prior to storing them. The resulting csv can be loaded using the parameters\_from\_csv function. Note that currently we don't store resolution and default attributes.

#### outcomes

Module for outcome classes

class ema\_workbench.em\_framework.outcomes.AbstractOutcome(*name*, *kind=0*, *variable\_name=None*, *function=None*, *expected\_range=None*, *shape=None*, *dtype=None*)

Base Outcome class

## **Parameters**

- name  $(str)$  Name of the outcome.
- kind ({INFO, MINIMIZE, MAXIMIZE}, optional)
- variable\_name  $(str, optional) if the name of the outcome in the underlying model$ is different from the name of the outcome, you can supply the variable name as an optional argument, if not provided, defaults to name
- function (callable, optional) a callable to perform postprocessing on data retrieved from model
- expected\_range (2 tuple, optional) expected min and max value for outcome, used by HyperVolume convergence metric
- shape ( ${tuple}$ , None ${}$  optional) must be used in conjunction with dtype. Enables pre-allocation of data structure for storing results.
- dtype (datatype, optional) must be used in conjunction with shape. Enables preallocation of data structure for storing results.

#### name

**Type** str

#### kind

**Type** int

variable\_name

**Type** str

#### function

**Type**

callable

# shape

**Type** tuple

#### dtype

**Type** dataype

#### abstract classmethod from\_disk(*filename*, *archive*)

helper function for loading from disk

#### **Parameters**

- filename  $(str)$
- archive (Tarfile)

#### abstract classmethod to\_disk(*values*)

helper function for writing outcome to disk

**Parameters values**  $(obj)$  – data to store

#### **Return type** BytesIO

class ema\_workbench.em\_framework.outcomes.ArrayOutcome(*name*, *variable\_name=None*,

*function=None*, *expected\_range=None*, *shape=None*, *dtype=None*)

Array Outcome class for n-dimensional arrays

#### **Parameters**

- name  $(str)$  Name of the outcome.
- variable\_name  $(str, optional) if the name of the outcome in the underlying model$ is different from the name of the outcome, you can supply the variable name as an optional argument, if not provided, defaults to name
- function (callable, optional) a callable to perform postprocessing on data retrieved from model
- expected\_range (2 tuple, optional) expected min and max value for outcome, used by HyperVolume convergence metric
- shape ({tuple, None} optional) must be used in conjunction with dtype. Enables pre-allocation of data structure for storing results.
- dtype (datatype, optional) must be used in conjunction with shape. Enables preallocation of data structure for storing results.

#### name

kind

**Type** str **Type** int

variable\_name

**Type** str

#### function

**Type** callable shape

**Type** tuple

# expected\_range

**Type**

tuple

# dtype

**Type** datatype

# classmethod from\_disk(*filename*, *archive*)

helper function for loading from disk

# **Parameters**

- filename (str)
- archive (Tarfile)

## classmethod to\_disk(*values*)

helper function for writing outcome to disk

# **Parameters**

values (ND array)

# **Returns**

- *BytesIO*
- *filename*

class ema\_workbench.em\_framework.outcomes.Constraint(*name*, *parameter\_names=None*, *outcome\_names=None*, *function=None*)

Constraints class that can be used when defining constrained optimization problems.

## **Parameters**

- name  $(str)$
- parameter\_names (str or collection of str)
- outcome\_names (str or collection of str)
- function (callable)

#### name

**Type** str

# parameter\_names

name(s) of the uncertain parameter(s) and/or lever parameter(s) to which the constraint applies

#### **Type**

str, list of str

#### outcome\_names

name(s) of the outcome(s) to which the constraint applies

# **Type**

str, list of str

# function

The function should return the distance from the feasibility threshold, given the model outputs with a variable name. The distance should be 0 if the constraint is met.

## **Type**

callable

class ema\_workbench.em\_framework.outcomes.ScalarOutcome(*name*, *kind=0*, *variable\_name=None*, *function=None*, *expected\_range=None*, *dtype=None*)

Scalar Outcome class

#### **Parameters**

- name  $(str)$  Name of the outcome.
- kind ({INFO, MINIMIZE, MAXIMIZE}, optional)
- variable\_name  $(str, optional) if the name of the outcome in the underlying model$ is different from the name of the outcome, you can supply the variable name as an optional argument, if not provided, defaults to name
- function (callable, optional) a callable to perform post processing on data retrieved from model
- expected\_range (collection, optional) expected min and max value for outcome, used by HyperVolume convergence metric
- dtype (datatype, optional) Enables pre-allocation of data structure for storing results.

#### name

**Type** str

#### kind

**Type** int

#### variable\_name

**Type** str

# function

**Type** callable

shape

**Type** tuple expected\_range

**Type**

tuple

dtype

**Type** datatype

classmethod from\_disk(*filename*, *archive*)

helper function for loading from disk

**Parameters**

- filename (str)
- archive (Tarfile)

classmethod to\_disk(*values*)

helper function for writing outcome to disk

**Parameters** values (1D array)

**Returns**

• *BytesIO*

• *filename*

class ema\_workbench.em\_framework.outcomes.TimeSeriesOutcome(*name*, *variable\_name=None*,

*function=None*, *expected\_range=None*, *shape=None*, *dtype=None*)

TimeSeries Outcome class for 1D arrays

#### **Parameters**

- name  $(str)$  Name of the outcome.
- variable\_name (str, optional) if the name of the outcome in the underlying model is different from the name of the outcome, you can supply the variable name as an optional argument, if not provided, defaults to name
- function (callable, optional) a callable to perform postprocessing on data retrieved from model
- expected\_range (2 tuple, optional) expected min and max value for outcome, used by HyperVolume convergence metric
- shape ({tuple, None} optional) must be used in conjunction with dtype. Enables pre-allocation of data structure for storing results.
- dtype (datatype, optional) must be used in conjunction with shape. Enables preallocation of data structure for storing results.

name

**Type** str

# kind

**Type** int

# variable\_name

**Type** str

# function

**Type** callable

# shape

**Type** tuple

# expected\_range

**Type** tuple

## dtype

**Type** datatype

# **Notes**

Time series outcomes are currently assumed to be 1D arrays. If you are dealing with higher dimensional outputs (e.g., multiple replications resulting in 2D arrays), use ArrayOutcome instead.

# classmethod from\_disk(*filename*, *archive*)

helper function for loading from disk

# **Parameters**

- filename (str)
- archive (Tarfile)

# classmethod to\_disk(*values*)

helper function for writing outcome to disk

# **Parameters**

values (DataFrame)

# **Returns**

- *StringIO*
- *filename*

# evaluators

collection of evaluators for performing experiments, optimization, and robust optimization

class ema\_workbench.em\_framework.evaluators.Samplers(*value*, *names=None*, *\*values*, *module=None*, *qualname=None*, *type=None*, *start=1*, *boundary=None*)

Enum for different kinds of samplers

class ema\_workbench.em\_framework.evaluators.SequentialEvaluator(*msis*)

evaluate\_experiments(*scenarios*, *policies*, *callback*, *combine='factorial'*)

used by ema\_workbench

## finalize()

finalize the evaluator

#### initialize()

initialize the evaluator

ema\_workbench.em\_framework.evaluators.optimize(*models*, *algorithm=<class*

*'platypus.algorithms.EpsNSGAII'>*, *nfe=10000*, *searchover='levers'*, *evaluator=None*, *reference=None*, *convergence=None*, *constraints=None*, *convergence\_freq=1000*, *logging\_freq=5*, *variator=None*, *\*\*kwargs*)

optimize the model

#### **Parameters**

- models (1 or more Model instances)
- algorithm (a valid Platypus optimization algorithm)
- nfe  $(int)$
- searchover ({'uncertainties', 'levers'})
- evaluator (evaluator instance)
- reference ([Policy](#page-212-0) or Scenario instance, optional) overwrite the default scenario in case of searching over levers, or default policy in case of searching over uncertainties
- convergence (function or collection of functions, optional)
- constraints (list, optional)
- convergence\_freq  $(int)$  nfe between convergence check
- logging\_freq  $(int)$  number of generations between logging of progress
- variator (platypus GAO perator instance, optional) if None, it falls back on the defaults in platypus-opts which is SBX with PM
- kwargs (any additional arguments will be passed on to algorithm)

#### **Return type**

pandas DataFrame

#### **Raises**

- EMAError if searchover is not one of 'uncertainties' or 'levers' –
- NotImplementedError if len(models) > 1 –

ema\_workbench.em\_framework.evaluators.perform\_experiments(*models*, *scenarios=0*, *policies=0*,

*evaluator=None*, *reporting\_interval=None*, *reporting\_frequency=10*, *uncertainty\_union=False*, *lever\_union=False*, *outcome\_union=False*, *uncertainty\_sampling=Samplers.LHS*, *lever\_sampling=Samplers.LHS*, *callback=None*, *return\_callback=False*, *combine='factorial'*, *log\_progress=False*, *\*\*kwargs*)

sample uncertainties and levers, and perform the resulting experiments on each of the models

#### **Parameters**

- models (one or more AbstractModel instances)
- scenarios (int or collection of Scenario instances, optional)
- policies (int or collection of Policy instances, optional)
- evaluator (Additional keyword arguments are passed on to evaluate\_experiments of the)
- reporting\_interval (int, optional)
- reporting\_frequency (int, optional)
- uncertainty\_union (boolean, optional)
- lever\_union (boolean, optional)
- outcome\_union (boolean, optional)
- uncertainty\_sampling ({LHS, MC, FF, PFF, SOBOL, MORRIS, FAST}, optional)
- lever\_sampling ({LHS, MC, FF, PFF, SOBOL, MORRIS, FAST}, optional TODO:: update doc)
- callback (Callback instance, optional)
- return\_callback (boolean, optional)
- log\_progress (bool, optional)
- combine ( ${r \in \mathcal{N}}$  :  ${z \in \mathcal{N}}$ ,  ${z \in \mathcal{N}}$ ,  ${z \in \mathcal{N}}$  ,  ${z \in \mathcal{N}}$  and  ${z \in \mathcal{N}}$  and  ${z \in \mathcal{N}}$  and  ${z \in \mathcal{N}}$  and  ${z \in \mathcal{N}}$  and  ${z \in \mathcal{N}}$  and  ${z \in \mathcal{N}}$  and  ${z \in \mathcal{N}}$  and  ${z \in \mathcal{N}}$  and levers? In case of 'factorial', both are sampled separately using their respective samplers. Next the resulting designs are combined in a full factorial manner. In case of 'zipover', both are sampled separately and then combined by cycling over the shortest of the the two sets of designs until the longest set of designs is exhausted.
- evaluator

#### **Returns**

the experiments as a dataframe, and a dict with the name of an outcome as key, and the associated values as numpy array. Experiments and outcomes are aligned on index.

#### **Return type**

tuple

# optimization

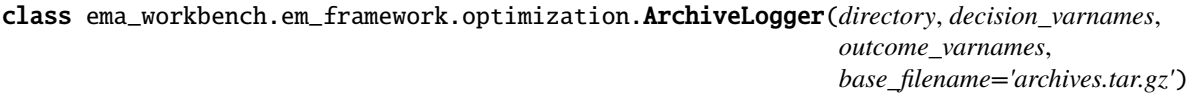

Helper class to write the archive to disk at each iteration

#### **Parameters**

- directory (str)
- decision\_varnames (list of str)
- outcome\_varnames (list of str)
- base\_filename (str, optional)

#### classmethod load\_archives(*filename*)

load the archives stored with the ArchiveLogger

# **Parameters**

filename  $(str)$  – relative path to file

# **Return type**

dict with nfe as key and dataframe as vlaue

class ema\_workbench.em\_framework.optimization.Convergence(*metrics*, *max\_nfe*,

*convergence\_freq=1000*, *logging\_freq=5*, *log\_progress=False*)

helper class for tracking convergence of optimization

class ema\_workbench.em\_framework.optimization.EpsilonIndicatorMetric(*reference\_set*, *problem*,

*\*\*kwargs*)

EpsilonIndicator metric

# **Parameters**

- reference\_set (DataFrame)
- problem (PlatypusProblem instance)

this is a thin wrapper around EpsilonIndicator as provided by platypus to make it easier to use in conjunction with the workbench.

#### class ema\_workbench.em\_framework.optimization.EpsilonProgress

epsilon progress convergence metric class

class ema\_workbench.em\_framework.optimization.GenerationalDistanceMetric(*reference\_set*,

*problem*, *\*\*kwargs*)

GenerationalDistance metric

# **Parameters**

- reference\_set (DataFrame)
- problem (PlatypusProblem instance)
- $d(int, default=1)$  the power in the intergenerational distance function

This is a thin wrapper around GenerationalDistance as provided by platypus to make it easier to use in conjunction with the workbench.

see [https://link.springer.com/content/pdf/10.1007/978-3-319-15892-1\\_8.pdf](https://link.springer.com/content/pdf/10.1007/978-3-319-15892-1_8.pdf) for more information

class ema\_workbench.em\_framework.optimization.HypervolumeMetric(*reference\_set*, *problem*,

*\*\*kwargs*)

Hypervolume metric

#### **Parameters**

- reference\_set (DataFrame)
- problem (PlatypusProblem instance)

this is a thin wrapper around Hypervolume as provided by platypus to make it easier to use in conjunction with the workbench.

class ema\_workbench.em\_framework.optimization.InvertedGenerationalDistanceMetric(*reference\_set*,

*problem*, *\*\*kwargs*)

InvertedGenerationalDistance metric

#### **Parameters**

- reference\_set (DataFrame)
- problem (PlatypusProblem instance)
- $d(int, default=1)$  the power in the inverted intergenerational distance function

This is a thin wrapper around InvertedGenerationalDistance as provided by platypus to make it easier to use in conjunction with the workbench.

see [https://link.springer.com/content/pdf/10.1007/978-3-319-15892-1\\_8.pdf](https://link.springer.com/content/pdf/10.1007/978-3-319-15892-1_8.pdf) for more information

class ema\_workbench.em\_framework.optimization.OperatorProbabilities(*name*, *index*)

OperatorProbabiliy convergence tracker for use with auto adaptive operator selection.

#### **Parameters**

- name  $(str)$
- index (int)

State of the art MOEAs like Borg (and GenerationalBorg provided by the workbench) use autoadaptive operator selection. The algorithm has multiple different evolutionary operators. Over the run, it tracks how well each operator is doing in producing fitter offspring. The probability of the algorithm using a given evolutionary operator is proportional to how well this operator has been doing in producing fitter offspring in recent generations. This class can be used to track these probabilities over the run of the algorithm.

class ema\_workbench.em\_framework.optimization.Problem(*searchover*, *parameters*, *outcome\_names*, *constraints*, *reference=None*)

small extension to Platypus problem object, includes information on the names of the decision variables, the names of the outcomes, and the type of search

class ema\_workbench.em\_framework.optimization.RobustProblem(*parameters*, *outcome\_names*, *scenarios*, *robustness\_functions*,

*constraints*)

small extension to Problem object for robust optimization, adds the scenarios and the robustness functions

class ema\_workbench.em\_framework.optimization.SpacingMetric(*problem*)

Spacing metric

#### **Parameters**

problem (PlatypusProblem instance)

this is a thin wrapper around Spacing as provided by platypus to make it easier to use in conjunction with the workbench.

ema\_workbench.em\_framework.optimization.epsilon\_nondominated(*results*, *epsilons*, *problem*)

Merge the list of results into a single set of non dominated results using the provided epsilon values

**Parameters**

- results (list of DataFrames)
- epsilons (epsilon values for each objective)
- problem (PlatypusProblem instance)

#### **Return type**

DataFrame

# **Notes**

this is a platypus based alternative to pareto.py [\(https://github.com/matthewjwoodruff/pareto.py\)](https://github.com/matthewjwoodruff/pareto.py)

ema\_workbench.em\_framework.optimization.rebuild\_platypus\_population(*archive*, *problem*)

rebuild a population of platypus Solution instances

#### **Parameters**

- archive (DataFrame)
- problem (PlatypusProblem instance)

#### **Return type**

list of platypus Solutions

ema\_workbench.em\_framework.optimization.to\_problem(*model*, *searchover*, *reference=None*, *constraints=None*)

helper function to create Problem object

#### **Parameters**

- model (AbstractModel instance)
- searchover  $(str)$
- reference ([Policy](#page-212-0) or Scenario instance, optional) overwrite the default scenario in case of searching over levers, or default policy in case of searching over uncertainties
- constraints (list, optional)

# **Return type**

Problem instance

ema\_workbench.em\_framework.optimization.to\_robust\_problem(*model*, *scenarios*, *robustness\_functions*, *constraints=None*)

helper function to create RobustProblem object

#### **Parameters**

- model (AbstractModel instance)
- scenarios (collection)
- robustness\_functions (iterable of ScalarOutcomes)
- constraints (list, optional)

**Return type** RobustProblem instance

# outputspace\_exploration

Provides a genetic algorithm based on novelty search for output space exploration.

The algorithm is inspired by [Chérel et al \(2015\).](https://doi.org/10.1371/journal.pone.0138212) In short, from Chérel et al, we have taken the idea of the HitBox. Basically, this is an epsilon archive where one keeps track of how many solutions have fallen into each grid cell. Next, tournament selection based on novelty is used as the selective pressure. Novelty is defined as 1/nr. of solutions in same grid cell. This is then combined with auto-adaptive population sizing as used in e-NSGAII. This replaces the use of adaptive Cauchy mutation as used by Chérel et al. There is also an more sophisticated algorithm that adds auto-adaptive operator selection as used in BORG.

The algorithm can be used in combination with the optimization functionality of the workbench. Just pass an OutputSpaceExploration instance as algorithm to optimize.

class ema\_workbench.em\_framework.outputspace\_exploration.AutoAdaptiveOutputSpaceExploration(*problem*,

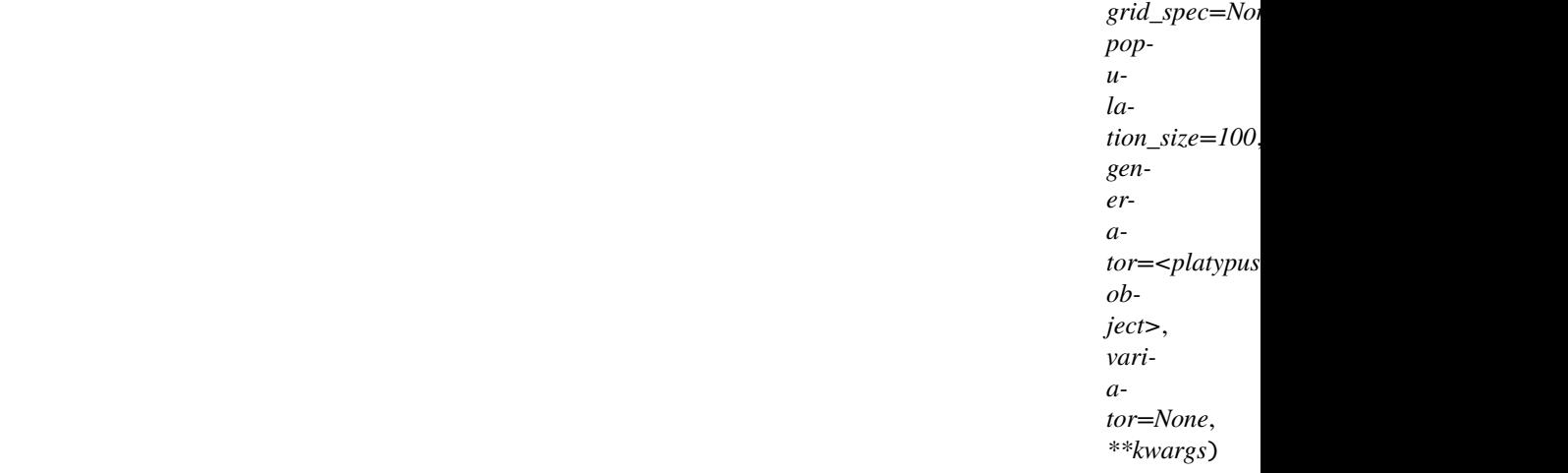

A combination of auto-adaptive operator selection with OutputSpaceExploration.

The parametrization of all operators is based on the default values as used in Borg 1.9.

## **Parameters**

- problem (a platypus Problem instance)
- grid\_spec (list of tuples) with min, max, and epsilon for each outcome of interest
- population\_size (int, optional)

# **Notes**

Limited to RealParameters only.

#### class ema\_workbench.em\_framework.outputspace\_exploration.OutputSpaceExploration(*problem*,

*grid\_spec=None*, *population\_size=100*, *genera* $tor = *platypus. operators. Rana*$ *object>*, *variator=None*, *\*\*kwargs*)

Basic genetic algorithm for output space exploration using novelty search.

#### **Parameters**

- problem (a platypus Problem instance)
- grid\_spec (list of tuples) with min, max, and epsilon for each outcome of interest
- population\_size (int, optional)

The algorithm defines novelty using an epsilon-like grid in the output space. Novelty is one divided by the number of seen solutions in a given grid cell. Tournament selection using novelty is used to create offspring. Crossover is done using simulated binary crossover and mutation is done using polynomial mutation.

The epsilon like grid structure for tracking novelty is implemented using an archive, the Hit Box. Per epsilon grid cell, a single solution closes to the centre of the cell is maintained. This makes the algorithm behave virtually identical to [-NSGAII.](https://link.springer.com/chapter/10.1007/978-3-540-31880-4_27) The archive is returned as results and epsilon progress is defined.

To deal with a stalled search, adaptive time continuation, identical to -NSGAII is used.

# **Notes**

Output space exploration relies on the optimization functionality of the workbench. Therefore, outcomes of kind INFO are ignored. For output space exploration the direction (i.e. minimize or maximize) does not matter.

## samplers

This module contains various classes that can be used for specifying different types of samplers. These different samplers implement basic sampling techniques including Full Factorial sampling, Latin Hypercube sampling, and Monte Carlo sampling.

#### class ema\_workbench.em\_framework.samplers.AbstractSampler

Abstract base class from which different samplers can be derived.

In the simplest cases, only the sample method needs to be overwritten. generate\_designs` is the only method called from outside. The other methods are used internally to generate the designs.

# generate\_designs(*parameters*, *nr\_samples*)

external interface for Sampler. Returns the computational experiments over the specified parameters, for the given number of samples for each parameter.

#### **Parameters**

- **parameters**  $(iist) a$  list of parameters for which to generate the experimental designs
- $nr$ \_samples  $(int)$  the number of samples to draw for each parameter

# **Returns**

- *generator* a generator object that yields the designs resulting from combining the parameters
- *int* the number of experimental designs

#### generate\_samples(*parameters*, *size*)

The main method of :class: *~sampler.Sampler* and its children. This will call the sample method for each of the parameters and return the resulting designs.

#### **Parameters**

- parameters (collection) a collection of RealParameter, IntegerParameter, and CategoricalParameter instances.
- size  $(int)$  the number of samples to generate.

#### **Returns**

dict with the parameter.name as key, and the sample as value

## **Return type**

dict

## sample(*distribution*, *size*)

method for sampling a number of samples from a particular distribution. The various samplers differ with respect to their implementation of this method.

#### **Parameters**

- distribution (scipy frozen distribution)
- size  $(int)$  the number of samples to generate

# **Returns**

the samples for the distribution and specified parameters

# **Return type**

numpy array

class ema\_workbench.em\_framework.samplers.DefaultDesigns(*designs*, *parameters*, *n*)

iterable for the experimental designs

## class ema\_workbench.em\_framework.samplers.FullFactorialSampler

generates a full factorial sample.

If the parameter is non categorical, the resolution is set the number of samples. If the parameter is categorical, the specified value for samples will be ignored and each category will be used instead.

## determine\_nr\_of\_designs(*sampled\_parameters*)

Helper function for determining the number of experiments that will be generated given the sampled parameters.

## **Parameters**

sampled\_parameters  $(iist) - a$  list of sampled parameters, as the values return by generate\_samples

# **Returns**

the total number of experimental design

## **Return type**

int

#### generate\_designs(*parameters*, *nr\_samples*)

This method provides an alternative implementation to the default implementation provided by Sampler. This version returns a full factorial design across the parameters.

#### **Parameters**

- **parameters**  $(list) a$  list of parameters for which to generate the experimental designs
- nr\_samples (int) the number of intervals to use on each Parameter. Categorical parameters always return all their categories

#### **Returns**

- *generator* a generator object that yields the designs resulting from combining the parameters
- *int* the number of experimental designs

# generate\_samples(*parameters*, *size*)

The main method of :class: *~sampler.Sampler* and its children. This will call the sample method for each of the parameters and return the resulting samples

#### **Parameters**

- parameters (collection) a collection of Parameter instances
- size  $(int)$  the number of samples to generate.

#### **Returns**

with the paramertainty.name as key, and the sample as value

#### **Return type**

dict

## class ema\_workbench.em\_framework.samplers.LHSSampler

generates a Latin Hypercube sample for each of the parameters

# sample(*distribution*, *size*)

generate a Latin Hypercube Sample.

#### **Parameters**

- distribution (scipy frozen distribution)
- size  $(int)$  the number of samples to generate

#### **Returns**

with the paramertainty.name as key, and the sample as value

## **Return type**

dict

# class ema\_workbench.em\_framework.samplers.MonteCarloSampler

generates a Monte Carlo sample for each of the parameters.

## sample(*distribution*, *size*)

generate a Monte Carlo Sample.

#### **Parameters**

- distribution (scipy frozen distribution)
- size  $(int)$  the number of samples to generate

#### **Returns**

with the paramertainty.name as key, and the sample as value

#### **Return type**

dict

# class ema\_workbench.em\_framework.samplers.UniformLHSSampler

#### generate\_samples(*parameters*, *size*)

#### **Parameters**

- parameters (collection)
- size (int)

#### **Returns**

dict with the parameter.name as key, and the sample as value

#### **Return type**

dict

#### ema\_workbench.em\_framework.samplers.determine\_parameters(*models*, *attribute*, *union=True*)

determine the parameters over which to sample

#### **Parameters**

- models (a collection of AbstractModel instances)
- attribute ({'uncertainties', 'levers'})
- union (bool, optional) in case of multiple models, sample over the union of levers, or over the intersection of the levers

# **Return type**

collection of Parameter instances

ema\_workbench.em\_framework.samplers.sample\_levers(*models*, *n\_samples*, *union=True*, *sam-*

*pler=<ema\_workbench.em\_framework.samplers.LHSSampler object>*)

generate policies by sampling over the levers

#### **Parameters**

- models (a collection of AbstractModel instances)
- n\_samples (int)
- union (bool, optional) in case of multiple models, sample over the union of levers, or over the intersection of the levers
- sampler (Sampler instance, optional)

#### **Return type**

generator yielding Policy instances

ema\_workbench.em\_framework.samplers.sample\_parameters(*parameters*, *n\_samples*, *sam-*

*pler=<ema\_workbench.em\_framework.samplers.LHSSampler object>*, *kind=<class 'ema\_workbench.em\_framework.points.Point'>*)

generate cases by sampling over the parameters

#### **Parameters**

• parameters (collection of AbstractParameter instances)

- n\_samples (int)
- sampler (Sampler instance, optional)
- kind ({Case, [Scenario](#page-213-0), Policy}, optional) the class into which the samples are collected

# **Return type**

generator yielding Case, *[Scenario](#page-213-0)*, or Policy instances

ema\_workbench.em\_framework.samplers.sample\_uncertainties(*models*, *n\_samples*, *union=True*, *sam-*

*pler=<ema\_workbench.em\_framework.samplers.LHSSampler object>*)

generate scenarios by sampling over the uncertainties

## **Parameters**

- models (a collection of AbstractModel instances)
- n\_samples (int)
- union (bool, optional) in case of multiple models, sample over the union of uncertainties, or over the intersection of the uncertainties
- sampler (Sampler instance, optional)

## **Return type**

generator yielding Scenario instances

## salib\_samplers

Samplers for working with SALib

## class ema\_workbench.em\_framework.salib\_samplers.FASTSampler(*m=4*)

Sampler generating a Fourier Amplitude Sensitivity Test (FAST) using SALib

## **Parameters**

 $m(int (default: 4))$  – The interference parameter, i.e., the number of harmonics to sum in the Fourier series decomposition

class ema\_workbench.em\_framework.salib\_samplers.MorrisSampler(*num\_levels=4*,

*optimal\_trajectories=None*, *local\_optimization=True*)

Sampler generating a morris design using SALib

## **Parameters**

- num\_levels  $(int)$  The number of grid levels
- grid\_jump (int) The grid jump size
- **optimal\_trajectories** (int, optional) The number of optimal trajectories to sample (between 2 and N)
- local\_optimization (bool, optional) Flag whether to use local optimization according to Ruano et al. (2012) Speeds up the process tremendously for bigger N and num\_levels. Stating this variable to be true causes the function to ignore gurobi.

## class ema\_workbench.em\_framework.salib\_samplers.SobolSampler(*second\_order=True*)

Sampler generating a Sobol design using SALib

#### **Parameters**

second\_order (bool, optional) – indicates whether second order effects should be included

ema\_workbench.em\_framework.salib\_samplers.get\_SALib\_problem(*uncertainties*) returns a dict with a problem specification as required by SALib

#### experiment\_runner

helper module for running experiments and keeping track of which model has been initialized with which policy.

#### class ema\_workbench.em\_framework.experiment\_runner.ExperimentRunner(*msis*)

Helper class for running the experiments

This class contains the logic for initializing models properly, running the experiment, getting the results, and cleaning up afterwards.

#### **Parameters**

- msis (dict)
- model\_kwargs (dict)

# msi\_initializiation

keeps track of which model is initialized with which policy.

**Type** dict

#### msis

models indexed by name

**Type**

dict

### model\_kwargs

keyword arguments for model\_init

# **Type**

dict

#### run\_experiment(*experiment*)

The logic for running a single experiment. This code makes sure that model(s) are initialized correctly.

**Parameters** experiment (Case instance)

# **Returns**

- **experiment\_id** (*int*)
- **case** (*dict*)
- **policy** (*str*)
- **model\_name** (*str*)
- **result** (*dict*)

#### **Raises**

- **EMAETTOT** if the model instance raises an EMA error, these are reraised.
- Exception Catch all for all other exceptions being raised by the model. These are reraised.

# callbacks

This module provides an abstract base class for a callback and a default implementation.

If you want to store the data in a way that is different from the functionality provided by the default callback, you can write your own extension of callback. For example, you can easily implement a callback that stores the data in e.g. a NoSQL file.

The only method to implement is the \_\_call\_\_ magic method. To use logging of progress, always call super.

class ema\_workbench.em\_framework.callbacks.AbstractCallback(*uncertainties*, *levers*, *outcomes*,

*nr\_experiments*, *reporting\_interval=None*, *reporting\_frequency=10*, *log\_progress=False*)

Abstract base class from which different call back classes can be derived. Callback is responsible for storing the results of the runs.

#### **Parameters**

- uncertainties  $(list)$  list of uncertain parameters
- Levers  $(list)$  list of lever parameters
- outcomes  $(list)$  a list of outcomes
- $nr$ \_experiments  $(int)$  the total number of experiments to be executed
- reporting\_interval (int, optional) the interval between progress logs
- reporting\_frequency (int, optional) the total number of progress logs
- log\_progress (bool, optional) if true, progress is logged, if false, use tqdm progress bar.

# i

a counter that keeps track of how many experiments have been saved

**Type** int

## nr\_experiments

**Type** int

#### outcomes

**Type**

list

# parameters

combined list of uncertain parameters and lever parameters

**Type**

list

## reporting\_interval

the interval between progress logs

**Type**

int,

# abstract get\_results()

method for retrieving the results. Called after all experiments have been completed. Any extension of AbstractCallback needs to implement this method.

class ema\_workbench.em\_framework.callbacks.DefaultCallback(*uncertainties*, *levers*, *outcomes*,

*nr\_experiments*, *reporting\_interval=100*, *reporting\_frequency=10*, *log\_progress=False*)

Default callback class

# **Parameters**

- uncertainties  $(list)$  list of uncertain parameters
- Levers  $(list)$  list of lever parameters
- outcomes  $(list)$  a list of outcomes
- $nr$ *\_experiments*  $(int)$  the total number of experiments to be executed
- reporting\_interval (int, optional) the interval between progress logs
- reporting frequency (int, optional) the total number of progress logs
- log\_progress (bool, optional) if true, progress is logged, if false, use tqdm progress bar.

Callback can be used in perform\_experiments as a means for specifying the way in which the results should be handled. If no callback is specified, this default implementation is used. This one can be overwritten or replaced with a callback of your own design. For example if you prefer to store the result in a database or write them to a text file.

## get\_results()

method for retrieving the results. Called after all experiments have been completed. Any extension of AbstractCallback needs to implement this method.

class ema\_workbench.em\_framework.callbacks.FileBasedCallback(*uncertainties*, *levers*, *outcomes*,

*nr\_experiments*, *reporting\_interval=100*, *reporting\_frequency=10*)

Callback that stores data in csv files while running th model

## **Parameters**

- $\bullet$  uncertainties  $(list)$  list of uncertain parameters
- Levers  $(list)$  list of lever parameters
- outcomes  $(list)$  a list of outcomes
- $nr$ *\_experiments* (*int*) the total number of experiments to be executed
- reporting\_interval (int, optional) the interval between progress logs
- reporting\_frequency (int, optional) the total number of progress logs
- log\_progress (bool, optional) if true, progress is logged, if false, use tqdm progress bar.

**Warning:** This class is still in beta. the data is stored in ./temp, relative to the current working directory. If this directory already exists, it will be overwritten.

### get\_results()

method for retrieving the results. Called after all experiments have been completed. Any extension of AbstractCallback needs to implement this method.

# points

classes for representing points in parameter space, as well as associated hellper functions

class ema\_workbench.em\_framework.points.Experiment(*name*, *model\_name*, *policy*, *scenario*, *experiment\_id*)

A convenience object that contains a specification of the model, policy, and scenario to run

name

**Type** str

#### model\_name

**Type** str

policy

**Type** Policy instance

scenario

**Type**

Scenario instance

# experiment\_id

**Type** int

class ema\_workbench.em\_framework.points.ExperimentReplication(*scenario*, *policy*, *constants*,

*replication=None*)

helper class that combines scenario, policy, any constants, and replication information (seed etc) into a single dictionary.

This class represent the complete specification of parameters to run for a given experiment.

class ema\_workbench.em\_framework.points.Point(*name=None*, *unique\_id=None*, *\*\*kwargs*)

<span id="page-212-0"></span>class ema\_workbench.em\_framework.points.Policy(*name=None*, *\*\*kwargs*)

Helper class representing a policy

name

**Type** str, int, or float

id

**Type** int

#### all keyword arguments are wrapped into a dict.

<span id="page-213-0"></span>class ema\_workbench.em\_framework.points.Scenario(*name=None*, *\*\*kwargs*)

Helper class representing a scenario

#### name

**Type**

str, int, or float

## id

**Type** int

#### all keyword arguments are wrapped into a dict.

ema\_workbench.em\_framework.points.combine\_cases\_factorial(*\*point\_collections*)

Combine collections of cases in a full factorial manner

#### **Parameters**

point\_collections (collection of collections of Point instances)

**Yields**

*Point*

ema\_workbench.em\_framework.points.combine\_cases\_sampling(*\*point\_collection*)

Combine collections of cases by iterating over the longest collection while sampling with replacement from the others

# **Parameters**

```
point_collection (collection of collection of Point instances)
```
**Yields**

*Point*

ema\_workbench.em\_framework.points.experiment\_generator(*scenarios*, *model\_structures*, *policies*, *combine='factorial'*)

generator function which yields experiments

#### **Parameters**

- scenarios (iterable of dicts)
- model\_structures (list)
- policies (list)
- {'factorial (combine =) controls how to combine scenarios, policies, and model\_structures into experiments.
- sample'} controls how to combine scenarios, policies, and model\_structures into experiments.

# **Notes**

if combine is 'factorial' then this generator is essentially three nested loops: for each model structure, for each policy, for each scenario, return the experiment. This means that designs should not be a generator because this will be exhausted after the running the first policy on the first model. if combine is 'zipover' then this generator cycles over scenarios, policies and model structures until the longest of the three collections is exhausted.

### futures\_multiprocessing

support for using the multiprocessing library in combination with the workbench

class ema\_workbench.em\_framework.futures\_multiprocessing.MultiprocessingEvaluator(*msis*,

*n\_processes=None*, *maxtasksperchild=None*, *\*\*kwargs*)

evaluator for experiments using a multiprocessing pool

#### **Parameters**

- msis (collection of models)
- **n\_processes** (int (optional)) A negative number can be inputted to use the number of logical cores minus the negative cores. For example, on a 12 thread processor, -2 results in using 10 threads.
- max\_tasks (int (optional))

note that the maximum number of available processes is either multiprocessing.cpu\_count() and in case of windows, this never can be higher then 61

evaluate\_experiments(*scenarios*, *policies*, *callback*, *combine='factorial'*)

used by ema\_workbench

#### finalize()

finalize the evaluator

# initialize()

initialize the evaluator

# futures\_ipyparallel

This module provides functionality for combining the EMA workbench with IPython parallel.

class ema\_workbench.em\_framework.futures\_ipyparallel.IpyparallelEvaluator(*msis*, *client*,

*\*\*kwargs*)

evaluator for using an ipypparallel pool

evaluate\_experiments(*scenarios*, *policies*, *callback*, *combine='factorial'*, *\*\*kwargs*) used by ema\_workbench

# finalize()

finalize the evaluator

#### initialize()

initialize the evaluator

### futures\_mpi

class ema\_workbench.em\_framework.futures\_mpi.MPIEvaluator(*msis*, *n\_processes=None*, *\*\*kwargs*) Evaluator for experiments using MPI Pool Executor from mpi4py

evaluate\_experiments(*scenarios*, *policies*, *callback*, *combine='factorial'*, *\*\*kwargs*)

used by ema\_workbench

#### finalize()

finalize the evaluator

# initialize()

initialize the evaluator

# futures\_util

ema\_workbench.em\_framework.futures\_util.finalizer(*experiment\_runner*)

cleanup

ema\_workbench.em\_framework.futures\_util.setup\_working\_directories(*models*, *root\_dir*)

copies the working directory of each model to a process specific temporary directory and update the working directory of the model

#### **Parameters**

- models (list)
- root\_dir  $(str)$

# util

utilities used throughout em\_framework

class ema\_workbench.em\_framework.util.Counter(*startfrom=0*)

helper function for generating counter based names for NamedDicts

class ema\_workbench.em\_framework.util.NamedDict(*name=<function representation>*, *\*\*kwargs*)

class ema\_workbench.em\_framework.util.ProgressTrackingMixIn(*N*, *reporting\_interval*, *logger*,

*log\_progress=False*, *log\_func=<function ProgressTrackingMixIn.<lambda>>*)

Mixin for monitoring progress

#### **Parameters**

- $N(int)$  total number of experiments
- reporting\_interval  $(int)$  nfe between logging progress
- logger (logger instance)
- log\_progress (bool, optional)
- log\_func (callable, optional) function called with self as only argument, should invoke self.\_logger with custom log message
<span id="page-216-0"></span>i

**Type**

int

## reporting\_interval

**Type**

int

## log\_progress

**Type** bool

## log\_func

**Type** callable

#### pbar

if log\_progress is true, None, if false tqdm.tqdm instance

**Type**

{None, tqdm.tqdm instance}

## ema\_workbench.em\_framework.util.combine(*\*args*)

combine scenario and policy into a single experiment dict

#### **Parameters**

args (two or more dicts that need to be combined)

#### **Return type**

a single unified dict containing the entries from all dicts

#### **Raises**

**[EMAError](#page-243-0)** – if a keyword argument exists in more than one dict

ema\_workbench.em\_framework.util.determine\_objects(*models*, *attribute*, *union=True*)

determine the parameters over which to sample

## **Parameters**

- models (a collection of AbstractModel instances)
- attribute ({'uncertainties', 'levers', 'outcomes'})
- union (bool, optional) in case of multiple models, sample over the union of levers, or over the intersection of the levers

#### **Return type**

collection of Parameter instances

## ema\_workbench.em\_framework.util.representation(*named\_dict*)

helper function for generating repr based names for NamedDicts

## <span id="page-217-2"></span>**1.14.2 Connectors**

vensim

vensimDLLwrapper

pysd\_connector

netlogo

simio

<span id="page-217-1"></span>excel

This module provides a base class that can be used to perform EMA on Excel models. It relies on [win32com](https://python.net/crew/mhammond/win32/Downloads.html)

class ema\_workbench.connectors.excel.ExcelModel(*name*, *wd=None*, *model\_file=None*, *default\_sheet=None*, *pointers=None*)

## **1.14.3 Analysis**

## <span id="page-217-0"></span>prim

A scenario discovery oriented implementation of PRIM.

The implementation of prim provided here is data type aware, so categorical variables will be handled appropriately. It also uses a non-standard objective function in the peeling and pasting phase of the algorithm. This algorithm looks at the increase in the mean divided by the amount of data removed. So essentially, it uses something akin to the first order derivative of the original objective function.

The implementation is designed for interactive use in combination with the jupyter notebook.

class ema\_workbench.analysis.prim.PRIMObjectiveFunctions(*value*, *names=None*, *\*values*, *module=None*, *qualname=None*, *type=None*, *start=1*, *boundary=None*)

class ema\_workbench.analysis.prim.Prim(*x*, *y*, *threshold*,

*obj\_function=PRIMObjectiveFunctions.LENIENT1*, *peel\_alpha=0.05*, *paste\_alpha=0.05*, *mass\_min=0.05*, *threshold\_type=1*, *mode=RuleInductionType.BINARY*, *update\_function='default'*)

Patient rule induction algorithm

The implementation of Prim is tailored to interactive use in the context of scenario discovery

- $x$  (*DataFrame*) the independent variables
- y (1d ndarray) the dependent variable
- threshold  $(fload)$  the density threshold that a box has to meet
- obj\_function ({LENIENT1, LENIENT2,  $ORIGINAL$ }) the objective function used by PRIM. Defaults to a lenient objective function based on the gain of mean divided by the loss of mass.
- <span id="page-218-0"></span>• peel\_alpha (float, optional) – parameter controlling the peeling stage (default = 0.05).
- paste\_alpha ( $float$ ,  $optional$ ) parameter controlling the pasting stage (default = 0.05).
- mass\_min (float, optional) minimum mass of a box (default =  $0.05$ ).
- threshold\_type ( ${ABOVE}$ ,  $BELOW$ ) whether to look above or below the threshold value
- mode ({RuleInductionType.BINARY, RuleInductionType.REGRESSION}, optional) – indicated whether PRIM is used for regression, or for scenario classification in which case y should be a binary vector
- {'default' (update\_function =) controls behavior of PRIM after having found a first box. use either the default behavior were all points are removed, or the procedure suggested by guivarch et al (2016) doi:10.1016/j.envsoft.2016.03.006 to simply set all points to be no longer of interest (only valid in binary mode).
- 'guivarch'} controls behavior of PRIM after having found a first box. use either the default behavior were all points are removed, or the procedure suggested by guivarch et al (2016) doi:10.1016/j.envsoft.2016.03.006 to simply set all points to be no longer of interest (only valid in binary mode).
- optional controls behavior of PRIM after having found a first box. use either the default behavior were all points are removed, or the procedure suggested by guivarch et al (2016) doi:10.1016/j.envsoft.2016.03.006 to simply set all points to be no longer of interest (only valid in binary mode).

#### **See also:**

cart

#### property boxes

Property for getting a list of box limits

#### determine\_coi(*indices*)

Given a set of indices on y, how many cases of interest are there in this set.

## **Parameters**

indices  $(ndarray) - a$  valid index for y

#### **Returns**

the number of cases of interest.

#### **Return type**

int

#### **Raises**

**ValueError** – if threshold\_type is not either ABOVE or BELOW

### find\_box()

Execute one iteration of the PRIM algorithm. That is, find one box, starting from the current state of Prim.

#### property stats

property for getting a list of dicts containing the statistics for each box

#### class ema\_workbench.analysis.prim.PrimBox(*prim*, *box\_lims*, *indices*)

A class that holds information for a specific box

#### <span id="page-219-0"></span>coverage

coverage of currently selected box

**Type** float

# density

density of currently selected box

**Type**

float

## mean

mean of currently selected box

**Type** float

### res\_dim

number of restricted dimensions of currently selected box

**Type**

int

## mass

mass of currently selected box

**Type**

float

## peeling\_trajectory

stats for each box in peeling trajectory

**Type**

DataFrame

## box\_lims

list of box lims for each box in peeling trajectory

## **Type**

list

by default, the currently selected box is the last box on the peeling trajectory, unless this is changed via [PrimBox.](#page-220-0) [select\(\)](#page-220-0).

#### drop\_restriction(*uncertainty=''*, *i=-1*)

Drop the restriction on the specified dimension for box i

### **Parameters**

- **i** (int, optional) defaults to the currently selected box, which defaults to the latest box on the trajectory
- uncertainty (str)

Replace the limits in box i with a new box where for the specified uncertainty the limits of the initial box are being used. The resulting box is added to the peeling trajectory.

inspect(*i=None*, *style='table'*, *ax=None*, *\*\*kwargs*)

Write the stats and box limits of the user specified box to standard out. If i is not provided, the last box will be printed

#### **Parameters**

- $\cdot$  **i** (int or list of ints, optional) the index of the box, defaults to currently selected box
- style ( ${^t}$ table', 'graph', 'data'}) the style of the visualization. 'table' prints the stats and boxlim. 'graph' creates a figure. 'data' returns a list of tuples, where each tuple contains the stats and the box\_lims.
- ax (axes or list of axes instances, optional) used in conjunction with *graph* style, allows you to control the axes on which graph is plotted if i is list, axes should be list of equal length. If axes is None, each i\_j in i will be plotted in a separate figure.
- that (additional kwargs are passed to the helper function)
- graph (generates the table or)

#### resample(*i=None*, *iterations=10*, *p=0.5*)

Calculate resample statistics for candidate box i

#### **Parameters**

- i (int, optional)
- iterations (int, optional)
- p (float, optional)

#### **Return type**

DataFrame

#### <span id="page-220-0"></span>select(*i*)

select an entry from the peeling and pasting trajectory and update the prim box to this selected box.

**Parameters**  $\mathbf{i}$  (int) – the index of the box to select.

## show\_pairs\_scatter(*i=None*, *dims=None*, *diag\_kind=DiagKind.KDE*, *upper='scatter'*, *lower='contour'*, *fill\_subplots=True*)

Make a pair wise scatter plot of all the restricted dimensions with color denoting whether a given point is of interest or not and the boxlims superimposed on top.

- i (int, optional)
- $\bullet$  dims (list of str, optional) dimensions to show, defaults to all restricted dimensions
- diag\_kind ({DiagKind.KDE, DiagKind.CDF}) Plot diagonal as kernel density estimate ('kde') or cumulative density function ('cdf').
- upper (string, optional) Use either 'scatter', 'contour', or 'hist' (bivariate histogram) plots for upper and lower triangles. Upper triangle can also be 'none' to eliminate redundancy. Legend uses lower triangle style for markers.
- lower (string, optional) Use either 'scatter', 'contour', or 'hist' (bivariate histogram) plots for upper and lower triangles. Upper triangle can also be 'none' to eliminate redundancy. Legend uses lower triangle style for markers.
- fill\_subplots (Boolean, optional) if True, subplots are resized to fill their respective axes. This removes unnecessary whitespace, but may be undesirable for some variable combinations.

#### **Return type**

seaborn PairGrid

## show\_ppt()

show the peeling and pasting trajectory in a figure

show\_tradeoff(*cmap=<matplotlib.colors.ListedColormap object>*, *annotated=False*)

Visualize the trade off between coverage and density. Color is used to denote the number of restricted dimensions.

**Parameters**

- cmap (valid matplotlib colormap)
- annotated (bool, optional. Shows point labels if True.)

#### **Return type**

a Figure instance

## update(*box\_lims*, *indices*)

update the box to the provided box limits.

#### **Parameters**

- box\_lims  $(DataFrame)$  the new box lims
- $\cdot$  indices (*ndarray*) the indices of y that are inside the box

#### write\_ppt\_to\_stdout()

write the peeling and pasting trajectory to stdout

#### ema\_workbench.analysis.prim.pca\_preprocess(*experiments*, *y*, *subsets=None*, *exclude={}*)

perform PCA to preprocess experiments before running PRIM

Pre-process the data by performing a pca based rotation on it. This effectively turns the algorithm into PCA-PRIM as described in [Dalal et al \(2013\)](https://www.sciencedirect.com/science/article/pii/S1364815213001345)

#### **Parameters**

- experiments (DataFrame)
- y (ndarray) one dimensional binary array
- subsets (dict, optional) expects a dictionary with group name as key and a list of uncertainty names as values. If this is used, a constrained PCA-PRIM is executed
- exclude (list of str, optional) the uncertainties that should be excluded from the rotation

## **Returns**

- *rotated\_experiments* DataFrame
- *rotation\_matrix* DataFrame

#### **Raises**

**RuntimeError** – if mode is not binary (i.e. y is not a binary classification). if X contains non numeric columns

ema\_workbench.analysis.prim.run\_constrained\_prim(*experiments*, *y*, *issignificant=True*, *\*\*kwargs*)

Run PRIM repeatedly while constraining the maximum number of dimensions available in x

Improved usage of PRIM as described in [Kwakkel \(2019\).](https://onlinelibrary.wiley.com/doi/full/10.1002/ffo2.8)

- <span id="page-222-1"></span>• x (DataFrame)
- y (numpy array)
- issignificant (bool, optional) if True, run prim only on subsets of dimensions that are significant for the initial PRIM on the entire dataset.
- \*\*kwargs (any additional keyword arguments are passed on to PRIM)

#### **Return type**

PrimBox instance

ema\_workbench.analysis.prim.setup\_prim(*results*, *classify*, *threshold*, *incl\_unc=[]*, *\*\*kwargs*)

Helper function for setting up the prim algorithm

#### **Parameters**

- results (tuple) tuple of DataFrame and dict with numpy arrays the return from perform\_experiments().
- classify (str or callable) either a string denoting the outcome of interest to use or a function.
- $\bullet$  threshold (*double*) the minimum score on the density of the last box on the peeling trajectory. In case of a binary classification, this should be between 0 and 1.
- incl\_unc (list of str, optional) list of uncertainties to include in prim analysis
- kwargs  $(dict)$  valid keyword arguments for prim. Prim

#### **Return type**

a Prim instance

#### **Raises**

- PrimException if data resulting from classify is not a 1-d array.
- **TypeError** if classify is not a string or a callable.

#### <span id="page-222-0"></span>cart

A scenario discovery oriented implementation of CART. It essentially is a wrapper around scikit-learn's version of CART.

class ema\_workbench.analysis.cart.CART(*x*, *y*, *mass\_min=0.05*, *mode=RuleInductionType.BINARY*)

CART algorithm

can be used in a manner similar to PRIM. It provides access to the underlying tree, but it can also show the boxes described by the tree in a table or graph form similar to prim.

- x (DataFrame)
- $y(1D \text{ ndarray})$
- mass\_min (float, optional) a value between 0 and 1 indicating the minimum fraction of data points in a terminal leaf. Defaults to 0.05, identical to prim.
- mode ({BINARY, CLASSIFICATION, REGRESSION}) indicates the mode in which CART is used. Binary indicates binary classification, classification is multiclass, and regression is regression.

### <span id="page-223-0"></span>boxes

list of DataFrame box lims

**Type** list

### stats

list of dicts with stats

**Type**

list

## **Notes**

This class is a wrapper around scikit-learn's CART algorithm. It provides an interface to CART that is more oriented towards scenario discovery, and shared some methods with PRIM

#### **See also:**

prim

## property boxes

rtype: list with boxlims for each terminal leaf

## build\_tree()

train CART on the data

show\_tree(*mplfig=True*, *format='png'*)

return a png (defaults) or svg of the tree

On Windows, graphviz needs to be installed with conda.

#### **Parameters**

- mplfig (bool, optional) if true (default) returns a matplotlib figure with the tree, otherwise, it returns the output as bytes
- format ({'png', 'svg'}, default 'png') Gives a format of the output.

#### property stats

rtype: list with scenario discovery statistics for each terminal leaf

ema\_workbench.analysis.cart.setup\_cart(*results*, *classify*, *incl\_unc=None*, *mass\_min=0.05*)

helper function for performing cart in combination with data generated by the workbench.

### **Parameters**

- results (tuple of DataFrame and dict with numpy arrays) the return from perform\_experiments().
- classify (string, function or callable) either a string denoting the outcome of interest to use or a function.
- incl\_unc(list of strings, optional)
- mass\_min(float, optional)

### **Raises**

**TypeError** – if classify is not a string or a callable.

## <span id="page-224-2"></span><span id="page-224-0"></span>clusterer

This module provides time series clustering functionality using complex invariant distance. For details see [Steinmann](https://doi.org/10.1016/j.techfore.2020.120052) [et al \(2020\)](https://doi.org/10.1016/j.techfore.2020.120052)

ema\_workbench.analysis.clusterer.apply\_agglomerative\_clustering(*distances*, *n\_clusters*, *metric='precomputed'*, *linkage='average'*)

apply agglomerative clustering to the distances

#### **Parameters**

- distances (ndarray)
- n\_clusters (int)
- metric (str, optional. The distance metric to use. The default is 'precomputed'. For a list of available metrics, see the documentation of scipy.spatial.distance.pdist.)
- linkage ({'average', 'complete', 'single'})

### **Return type**

1D ndarray with cluster assignment

ema\_workbench.analysis.clusterer.calculate\_cid(*data*, *condensed\_form=False*)

calculate the complex invariant distance between all rows

#### **Parameters**

- data (2d ndarray)
- condensed\_form (bool, optional)

#### **Returns**

a 2D ndarray with the distances between all time series, or condensed form similar to scipy.spatial.distance.pdist¶

## **Return type**

distances

ema\_workbench.analysis.clusterer.plot\_dendrogram(*distances*)

plot dendrogram for distances

### <span id="page-224-1"></span>logistic\_regression

This module implements logistic regression for scenario discovery.

The module draws its inspiration from Quinn et al (2018) 10.1029/2018WR022743 and Lamontagne et al (2019). The implementation here generalizes their work and embeds it in a more typical scenario discovery workflow with a posteriori selection of the appropriate number of dimensions to include. It is modeled as much as possible on the api used for PRIM and CART.

class ema\_workbench.analysis.logistic\_regression.Logit(*x*, *y*, *threshold=0.95*)

Implements an interactive version of logistic regression using BIC based forward selection

- x (DataFrame)
- y (numpy Array)

• threshold (float)

## <span id="page-225-0"></span>coverage

coverage of currently selected model

**Type** float

## density

density of currently selected model

**Type**

float

## res\_dim

number of restricted dimensions of currently selected model

**Type**

int

## peeling\_trajectory

stats for each model in peeling trajectory

**Type**

DataFrame

## models

list of models associated with each model on the peeling trajectory

**Type** list

 $\textbf{inspect}(i, \text{step=0.1})$ 

Inspect one of the models by showing the threshold tradeoff and summary2

### **Parameters**

 $\cdot$  i (int)

• step (float between [0, 1])

### plot\_pairwise\_scatter(*i*, *threshold=0.95*)

plot pairwise scatter plot of data points, with contours as background

**Parameters**

 $\cdot$  i (int)

• threshold (float)

### **Return type**

Figure instance

The lower triangle background is a binary contour based on the specified threshold. All axis not shown are set to a default value in the middle of their range

The upper triangle shows a contour map with the conditional probability, again setting all non shown dimensions to a default value in the middle of their range.

run(*\*\*kwargs*)

run logistic regression using forward selection using a Bayesian Information Criterion for selecting whether and if so which dimension to add

- details (kwargs are passed on to model.fit. For)
- https (see)

<span id="page-226-1"></span>show\_threshold\_tradeoff(*i*, *cmap=<matplotlib.colors.ListedColormap object>*, *step=0.1*)

Visualize the trade off between coverage and density for a given model i across the range of threshold values

**Parameters**

- $\cdot$  i (int)
- cmap (valid matplotlib colormap)
- step (float, optional)

#### **Return type**

a Figure instance

show\_tradeoff(*cmap=<matplotlib.colors.ListedColormap object>*, *annotated=False*)

Visualize the trade off between coverage and density. Color is used to denote the number of restricted dimensions.

#### **Parameters**

- cmap (valid matplotlib colormap)
- annotated (bool, optional. Shows point labels if True.)

#### **Return type**

a Figure instance

update(*model*, *selected*)

helper function for adding a model to the collection of models and update the associated attributes

**Parameters**

- model (statsmodel fitted logit model)
- selected (list of str)

### <span id="page-226-0"></span>dimensional\_stacking

This module provides functionality for doing dimensional stacking of uncertain factors in order to reveal patterns in the values for a single outcome of interests. It is inspired by the work reported [here](https://www.onepetro.org/conference-paper/SPE-174774-MS) with one deviation.

Rather than using association rules to identify the uncertain factors to use, this code uses random forest based feature scoring instead. It is also possible to use the code provided here in combination with any other feature scoring or factor prioritization technique instead, or by simply selecting uncertain factors in some other manner.

ema\_workbench.analysis.dimensional\_stacking.create\_pivot\_plot(*x*, *y*, *nr\_levels=3*, *labels=True*, *categories=True*, *nbins=3*, *bin\_labels=False*)

convenience function for easily creating a pivot plot

- x (DataFrame)
- y (1d ndarray)
- **nr\_levels** (int, optional) the number of levels in the pivot table. The number of uncertain factors included in the pivot table is two times the number of levels.
- labels (bool, optional) display names of uncertain factors
- <span id="page-227-2"></span>• categories (bool, optional) – display category names for each uncertain factor
- **nbins** (int, optional) number of bins to use when discretizing continuous uncertain factors
- bin\_labels (bool, optional) if True show bin interval / name, otherwise show only a number

### **Return type**

Figure

This function performs feature scoring using random forests, selects a number of high scoring factors based on the specified number of levels, creates a pivot table, and visualizes the table. This is a convenience function. For more control over the process, use the code in this function as a template.

#### <span id="page-227-1"></span>regional\_sa

Module offers support for performing basic regional sensitivity analysis. The module can be used to perform regional sensitivity analysis on all uncertainties specified in the experiment array, as well as the ability to zoom in on any given uncertainty in more detail.

ema\_workbench.analysis.regional\_sa.plot\_cdfs(*x*, *y*, *ccdf=False*)

plot cumulative density functions for each column in x, based on the classification specified in y.

#### **Parameters**

- $\mathbf{x}$  (DataFrame) the experiments to use in the cdfs
- $y$  (*ndaray*) the categorization for the data
- ccdf (bool, optional) if true, plot a complementary cdf instead of a normal cdf.

#### **Return type**

a matplotlib Figure instance

#### <span id="page-227-0"></span>feature\_scoring

Feature scoring functionality

### ema\_workbench.analysis.feature\_scoring.CHI2(*X*, *y*)

Compute chi-squared stats between each non-negative feature and class.

This score can be used to select the *n\_features* features with the highest values for the test chi-squared statistic from X, which must contain only **non-negative features** such as booleans or frequencies (e.g., term counts in document classification), relative to the classes.

Recall that the chi-square test measures dependence between stochastic variables, so using this function "weeds out" the features that are the most likely to be independent of class and therefore irrelevant for classification.

Read more in the User Guide.

#### **Parameters**

- $X$ ({array-like, sparse matrix} of shape (n\_samples, n\_features)) Sample vectors.
- y (array-like of shape (n\_samples,)) Target vector (class labels).

### **Returns**

• **chi2** (*ndarray of shape (n\_features,)*) – Chi2 statistics for each feature.

• **p** values (*ndarray of shape* (*n\_features,)*) – P-values for each feature.

#### <span id="page-228-0"></span>**See also:**

### f\_classif

ANOVA F-value between label/feature for classification tasks.

### f\_regression

F-value between label/feature for regression tasks.

## **Notes**

Complexity of this algorithm is O(n\_classes \* n\_features).

#### **Examples**

```
>>> import numpy as np
>>> from sklearn.feature_selection import chi2
>>> X = np.array([1, 1, 3],
... [0, 1, 5],
... [5, 4, 1],
... [6, 6, 2],
... [1, 4, 0],
... [0, 0, 0]])
>>> y = np.array([1, 1, 0, 0, 2, 2])\gg chi2_stats, p_values = chi2(X, y)
>>> chi2_stats
array([15.3..., 6.5 , 8.9...])>>> p_values
array([0.0004..., 0.0387..., 0.0116... ])
```
#### ema\_workbench.analysis.feature\_scoring.F\_CLASSIFICATION(*X*, *y*)

Compute the ANOVA F-value for the provided sample.

Read more in the User Guide.

#### **Parameters**

- X ({array-like, sparse matrix} of shape (n\_samples, n\_features)) The set of regressors that will be tested sequentially.
- $y$  (array-like of shape (n\_samples,)) The target vector.

#### **Returns**

- **f\_statistic** (*ndarray of shape (n\_features,)*) F-statistic for each feature.
- **p\_values** (*ndarray of shape (n\_features,)*) P-values associated with the F-statistic.

## **See also:**

#### chi2

Chi-squared stats of non-negative features for classification tasks.

## f\_regression

F-value between label/feature for regression tasks.

## <span id="page-229-0"></span>**Examples**

```
>>> from sklearn.datasets import make_classification
>>> from sklearn.feature_selection import f_classif
\gg X, y = make_classification(
... n_samples=100, n_features=10, n_informative=2, n_clusters_per_class=1,
... shuffle=False, random_state=42
... )
\gg f_statistic, p_values = f_classif(X, y)
>>> f_statistic
array([2.2...e+02, 7.0...e-01, 1.6...e+00, 9.3...e-01,
       5.4...e+00, 3.2...e-01, 4.7...e-02, 5.7...e-01,
       7.5...e-01, 8.9...e-02])
>>> p_values
array([7.1...e-27, 4.0...e-01, 1.9...e-01, 3.3...e-01,
       2.2...e-02, 5.7...e-01, 8.2...e-01, 4.5...e-01,
       3.8...e-01, 7.6...e-01])
```
ema\_workbench.analysis.feature\_scoring.F\_REGRESSION(*X*, *y*, *\**, *center=True*, *force\_finite=True*)

Univariate linear regression tests returning F-statistic and p-values.

Quick linear model for testing the effect of a single regressor, sequentially for many regressors.

This is done in 2 steps:

1. The cross correlation between each regressor and the target is computed using r\_regression() as:

```
E[(X[:, i] - mean(X[:, i])) * (y - mean(y))] / (std(X[:, i]) * std(y))
```
2. It is converted to an F score and then to a p-value.

f\_regression() is derived from r\_regression() and will rank features in the same order if all the features are positively correlated with the target.

Note however that contrary to  $f$ <sub>regression</sub>(),  $r$ <sub>regression</sub>() values lie in [-1, 1] and can thus be negative. f\_regression() is therefore recommended as a feature selection criterion to identify potentially predictive feature for a downstream classifier, irrespective of the sign of the association with the target variable.

Furthermore f\_regression() returns p-values while r\_regression() does not.

Read more in the User Guide.

- X ({array-like, sparse matrix} of shape (n\_samples, n\_features)) The data matrix.
- $y$  (array-like of shape  $(n\_samples, )$ ) The target vector.
- **center** (bool, default=True) Whether or not to center the data matrix *X* and the target vector *y*. By default, *X* and *y* will be centered.
- force\_finite (bool,  $default=True$ ) Whether or not to force the F-statistics and associated p-values to be finite. There are two cases where the F-statistic is expected to not be finite:
	- **–** when the target *y* or some features in *X* are constant. In this case, the Pearson's R correlation is not defined leading to obtain *np.nan* values in the F-statistic and p-value. When *force finite=True*, the F-statistic is set to *0.0* and the associated p-value is set to *1.0*.

<span id="page-230-0"></span>**–** when a feature in *X* is perfectly correlated (or anti-correlated) with the target *y*. In this case, the F-statistic is expected to be *np.inf*. When *force\_finite=True*, the F-statistic is set to *np.finfo(dtype).max* and the associated p-value is set to *0.0*.

Added in version 1.1.

### **Returns**

- **f\_statistic** (*ndarray of shape (n\_features,)*) F-statistic for each feature.
- **p\_values** (*ndarray of shape (n\_features,)*) P-values associated with the F-statistic.

#### **See also:**

#### r\_regression

Pearson's R between label/feature for regression tasks.

#### f\_classif

ANOVA F-value between label/feature for classification tasks.

## chi2

Chi-squared stats of non-negative features for classification tasks.

#### SelectKBest

Select features based on the k highest scores.

## SelectFpr

Select features based on a false positive rate test.

## SelectFdr

Select features based on an estimated false discovery rate.

#### SelectFwe

Select features based on family-wise error rate.

#### SelectPercentile

Select features based on percentile of the highest scores.

## **Examples**

```
>>> from sklearn.datasets import make_regression
>>> from sklearn.feature_selection import f_regression
\gg X, y = make_regression(
... n_samples=50, n_features=3, n_informative=1, noise=1e-4, random_state=42
... )
\gg f_statistic, p_values = f_regression(X, y)
>>> f_statistic
array([1.2...+00, 2.6...+13, 2.6...+00])>>> p_values
array([2.7..., 1.5..., 1.0...])
```
<span id="page-231-0"></span>ema\_workbench.analysis.feature\_scoring.get\_ex\_feature\_scores(*x*, *y*,

*mode=RuleInductionType.CLASSIFICATION*, *nr\_trees=100*, *max\_features=None*, *max\_depth=None*, *min\_samples\_split=2*, *min\_samples\_leaf=None*, *min\_weight\_fraction\_leaf=0*, *max\_leaf\_nodes=None*, *bootstrap=True*, *oob\_score=True*, *random\_state=None*)

Get feature scores using extra trees

#### **Parameters**

- x (DataFrame)
- $y(1D \text{ nd. array})$
- mode ({RuleInductionType.CLASSIFICATION, RuleInductionType. REGRESSION})
- $nr\_trees (int, optional) nr.$  of trees in forest (default=250)
- max\_features (int, float, string or None, optional) by default, it will use number of features/3, following Jaxa-Rozen & Kwakkel (2018) doi: 10.1016/j.envsoft.2018.06.011 see [https://scikit-learn.org/stable/modules/generated/](https://scikit-learn.org/stable/modules/generated/sklearn.ensemble.ExtraTreesClassifier.html) [sklearn.ensemble.ExtraTreesClassifier.html](https://scikit-learn.org/stable/modules/generated/sklearn.ensemble.ExtraTreesClassifier.html)
- max\_depth (int, optional) see [https://scikit-learn.org/stable/modules/generated/](https://scikit-learn.org/stable/modules/generated/sklearn.ensemble.ExtraTreesClassifier.html) [sklearn.ensemble.ExtraTreesClassifier.html](https://scikit-learn.org/stable/modules/generated/sklearn.ensemble.ExtraTreesClassifier.html)
- min\_samples\_split (int, optional) see [https://scikit-learn.org/stable/modules/](https://scikit-learn.org/stable/modules/generated/sklearn.ensemble.ExtraTreesClassifier.html) [generated/sklearn.ensemble.ExtraTreesClassifier.html](https://scikit-learn.org/stable/modules/generated/sklearn.ensemble.ExtraTreesClassifier.html)
- min\_samples\_leaf (int, optional) defaults to 1 for N=1000 or lower, from there on proportional to sqrt of N (see discussion in Jaxa-Rozen & Kwakkel  $(2018)$ ) doi: 10.1016/j.envsoft.2018.06.011) see [https://scikit-learn.org/stable/modules/generated/](https://scikit-learn.org/stable/modules/generated/sklearn.ensemble.ExtraTreesClassifier.html) [sklearn.ensemble.ExtraTreesClassifier.html](https://scikit-learn.org/stable/modules/generated/sklearn.ensemble.ExtraTreesClassifier.html)
- min\_weight\_fraction\_leaf (float, optional) see [https://scikit-learn.org/stable/](https://scikit-learn.org/stable/modules/generated/sklearn.ensemble.ExtraTreesClassifier.html) [modules/generated/sklearn.ensemble.ExtraTreesClassifier.html](https://scikit-learn.org/stable/modules/generated/sklearn.ensemble.ExtraTreesClassifier.html)
- max\_leaf\_nodes (int or None, optional) see [https://scikit-learn.org/stable/](https://scikit-learn.org/stable/modules/generated/sklearn.ensemble.ExtraTreesClassifier.html) [modules/generated/sklearn.ensemble.ExtraTreesClassifier.html](https://scikit-learn.org/stable/modules/generated/sklearn.ensemble.ExtraTreesClassifier.html)
- **bootstrap** (bool, optional) see [https://scikit-learn.org/stable/modules/generated/](https://scikit-learn.org/stable/modules/generated/sklearn.ensemble.ExtraTreesClassifier.html) [sklearn.ensemble.ExtraTreesClassifier.html](https://scikit-learn.org/stable/modules/generated/sklearn.ensemble.ExtraTreesClassifier.html)
- **oob\_score** (bool, optional) see [https://scikit-learn.org/stable/modules/generated/](https://scikit-learn.org/stable/modules/generated/sklearn.ensemble.ExtraTreesClassifier.html) [sklearn.ensemble.ExtraTreesClassifier.html](https://scikit-learn.org/stable/modules/generated/sklearn.ensemble.ExtraTreesClassifier.html)
- random\_state (int, optional) see [https://scikit-learn.org/stable/modules/generated/](https://scikit-learn.org/stable/modules/generated/sklearn.ensemble.ExtraTreesClassifier.html) [sklearn.ensemble.ExtraTreesClassifier.html](https://scikit-learn.org/stable/modules/generated/sklearn.ensemble.ExtraTreesClassifier.html)

#### **Returns**

- *pandas DataFrame* sorted in descending order of tuples with uncertainty and feature scores
- *object* either ExtraTreesClassifier or ExtraTreesRegressor

ema\_workbench.analysis.feature\_scoring.get\_feature\_scores\_all(*x*, *y*, *alg='extra trees'*, *mode=RuleInductionType.REGRESSION*, *\*\*kwargs*)

<span id="page-232-0"></span>perform feature scoring for all outcomes using the specified feature scoring algorithm

#### **Parameters**

- x (DataFrame)
- y (dict of 1d numpy arrays) the outcomes, with a string as key, and a 1D array for each outcome
- alg ({'extra trees', 'random forest', 'univariate'}, optional)
- mode ({RuleInductionType.REGRESSION, RuleInductionType. CLASSIFICATION}, optional)
- kwargs  $(dict, optional)$  any remaining keyword arguments will be passed to the specific feature scoring algorithm

#### **Return type**

DataFrame instance

ema\_workbench.analysis.feature\_scoring.get\_rf\_feature\_scores(*x*, *y*,

*mode=RuleInductionType.CLASSIFICATION*, *nr\_trees=250*, *max\_features='sqrt'*, *max\_depth=None*, *min\_samples\_split=2*, *min\_samples\_leaf=1*, *bootstrap=True*, *oob\_score=True*, *random\_state=None*)

Get feature scores using a random forest

#### **Parameters**

- x (DataFram,e)
- $y(1D \text{ nd. array})$
- mode ({RuleInductionType.CLASSIFICATION, RuleInductionType. REGRESSION})
- $nr\_trees (int, optional) nr.$  of trees in forest (default=250)
- max\_features (int, optional) see [https://scikit-learn.org/stable/modules/generated/](https://scikit-learn.org/stable/modules/generated/sklearn.ensemble.RandomForestClassifier.html) [sklearn.ensemble.RandomForestClassifier.html](https://scikit-learn.org/stable/modules/generated/sklearn.ensemble.RandomForestClassifier.html)
- max\_depth (int, optional) see [https://scikit-learn.org/stable/modules/generated/](https://scikit-learn.org/stable/modules/generated/sklearn.ensemble.RandomForestClassifier.html) [sklearn.ensemble.RandomForestClassifier.html](https://scikit-learn.org/stable/modules/generated/sklearn.ensemble.RandomForestClassifier.html)
- min\_samples (int, optional) see [https://scikit-learn.org/stable/modules/generated/](https://scikit-learn.org/stable/modules/generated/sklearn.ensemble.RandomForestClassifier.html) [sklearn.ensemble.RandomForestClassifier.html](https://scikit-learn.org/stable/modules/generated/sklearn.ensemble.RandomForestClassifier.html)
- min\_samples\_leaf (int, optional) see [https://scikit-learn.org/stable/modules/](https://scikit-learn.org/stable/modules/generated/sklearn.ensemble.RandomForestClassifier.html) [generated/sklearn.ensemble.RandomForestClassifier.html](https://scikit-learn.org/stable/modules/generated/sklearn.ensemble.RandomForestClassifier.html)
- **bootstrap** (bool, optional) see [https://scikit-learn.org/stable/modules/generated/](https://scikit-learn.org/stable/modules/generated/sklearn.ensemble.RandomForestClassifier.html) [sklearn.ensemble.RandomForestClassifier.html](https://scikit-learn.org/stable/modules/generated/sklearn.ensemble.RandomForestClassifier.html)
- oob\_score (bool, optional) see [https://scikit-learn.org/stable/modules/generated/](https://scikit-learn.org/stable/modules/generated/sklearn.ensemble.RandomForestClassifier.html) [sklearn.ensemble.RandomForestClassifier.html](https://scikit-learn.org/stable/modules/generated/sklearn.ensemble.RandomForestClassifier.html)
- random\_state (int, optional) see [https://scikit-learn.org/stable/modules/generated/](https://scikit-learn.org/stable/modules/generated/sklearn.ensemble.RandomForestClassifier.html) [sklearn.ensemble.RandomForestClassifier.html](https://scikit-learn.org/stable/modules/generated/sklearn.ensemble.RandomForestClassifier.html)

**Returns**

- *pandas DataFrame* sorted in descending order of tuples with uncertainty and feature scores
- *object* either RandomForestClassifier or RandomForestRegressor

#### <span id="page-233-1"></span>ema\_workbench.analysis.feature\_scoring.get\_univariate\_feature\_scores(*x*, *y*,

*score\_func=<function f\_classif>*)

calculate feature scores using univariate statistical tests. In case of categorical data, chi square or the Anova F value is used. In case of continuous data the Anova F value is used.

#### **Parameters**

- x (DataFrame)
- y (1D nd.array)
- score\_func  $\{F_{\text{-CLASSIFICATION}}, F_{\text{-REGRESSION}}, CHI2\})$  the score function to use, one of f\_regression (regression), or f\_classification or chi2 (classification).

#### **Returns**

sorted in descending order of tuples with uncertainty and feature scores (i.e. p values in this case).

## **Return type**

pandas DataFrame

## <span id="page-233-0"></span>plotting

this module provides functions for generating some basic figures. The code can be used as is, or serve as an example for writing your own code.

ema\_workbench.analysis.plotting.envelopes(*experiments*, *outcomes*, *outcomes\_to\_show=None*,

*group\_by=None*, *grouping\_specifiers=None*, *density=None*, *fill=False*, *legend=True*, *titles={}*, *ylabels={}*, *log=False*)

Make envelop plots.

An envelope shows over time the minimum and maximum value for a set of runs over time. It is thus to be used in case of time series data. The function will try to find a result labeled "TIME". If this is present, these values will be used on the X-axis. In case of Vensim models, TIME is present by default.

- experiments (DataFrame)
- outcomes (OutcomesDict)
- outcomes\_to\_show
- $str (list of)$
- str
- optional
- group\_by  $(str, optional)$  name of the column in the experimentsto group results by. Alternatively, *index* can be used to use indexing arrays as the basis for grouping.
- grouping\_specifiers (iterable or dict, optional) set of categories to be used as a basis for grouping by. Grouping\_specifiers is only meaningful if group\_by is provided as well. In case of grouping by index, the grouping specifiers should be in a dictionary where the key denotes the name of the group.
- density ({None, HIST, KDE, VIOLIN, BOXPLOT}, optional)
- <span id="page-234-0"></span>• fill (bool, optional)
- legend (bool, optional)
- titles  $(dict, optional) a$  way for controlling whether each of the axes should have a title. There are three possibilities. If set to None, no title will be shown for any of the axes. If set to an empty dict, the default, the title is identical to the name of the outcome of interest. If you want to override these default names, provide a dict with the outcome of interest as key and the desired title as value. This dict need only contain the outcomes for which you want to use a different title.
- ylabels  $(dict, optimal)$  way for controlling the ylabels. Works identical to titles.
- $\log (bool, optional) log scale density plot$

#### **Returns**

- **Figure** (*Figure instance*)
- **axes** (*dict*) dict with outcome as key, and axes as value. Density axes' are indexed by the outcome followed by \_density.

**Note:** the current implementation is limited to seven different categories in case of group\_by, categories, and/or discretesize. This limit is due to the colors specified in COLOR\_LIST.

## **Examples**

```
>>> import util as util
>>> data = util.load_results(r'1000 flu cases.cPickle')
>>> envelopes(data, group_by='policy')
```
will show an envelope for three three different policies, for all the outcomes of interest. while

```
>>> envelopes(data, group_by='policy', categories=['static policy',
              'adaptive policy'])
```
will only show results for the two specified policies, ignoring any results associated with 'no policy'.

```
ema_workbench.analysis.plotting.kde_over_time(experiments, outcomes, outcomes_to_show=None,
                                                    group_by=None, grouping_specifiers=None,
                                                    colormap='viridis', log=True)
```
Plot a KDE over time. The KDE is is visualized through a heatmap

- experiments (DataFrame)
- outcomes (OutcomesDict)
- outcomes\_to\_show (list of str, optional) list of outcome of interest you want to plot. If empty, all outcomes are plotted. **Note**: just names.
- group\_by  $(str, optimal)$  name of the column in the cases array to group results by. Alternatively, *index* can be used to use indexing arrays as the basis for grouping.
- grouping\_specifiers (iterable or dict, optional) set of categories to be used as a basis for grouping by. Grouping specifiers is only meaningful if group by is provided

as well. In case of grouping by index, the grouping specifiers should be in a dictionary where the key denotes the name of the group.

- colormap (str, optional) valid matplotlib color map name
- log (bool, optional)

#### **Returns**

- *list of Figure instances* a figure instance for each group for each outcome
- *dict* dict with outcome as key, and axes as value. Density axes' are indexed by the outcome followed by \_density

ema\_workbench.analysis.plotting.lines(*experiments*, *outcomes*, *outcomes\_to\_show=[]*, *group\_by=None*, *grouping\_specifiers=None*, *density=''*, *legend=True*, *titles={}*, *ylabels={}*, *experiments\_to\_show=None*, *show\_envelope=False*, *log=False*)

This function takes the results from perform\_experiments() and visualizes these as line plots. It is thus to be used in case of time series data. The function will try to find a result labeled "TIME". If this is present, these values will be used on the X-axis. In case of Vensim models, TIME is present by default.

#### **Parameters**

- experiments (DataFrame)
- outcomes (OutcomesDict)
- outcomes\_to\_show (list of str, optional) list of outcome of interest you want to plot. If empty, all outcomes are plotted. **Note**: just names.
- group\_by ( $str$ , optional) name of the column in the cases array to group results by. Alternatively, *index* can be used to use indexing arrays as the basis for grouping.
- grouping\_specifiers (iterable or dict, optional) set of categories to be used as a basis for grouping by. Grouping\_specifiers is only meaningful if group\_by is provided as well. In case of grouping by index, the grouping specifiers should be in a dictionary where the key denotes the name of the group.
- density ({None, HIST, KDE, VIOLIN, BOXPLOT}, optional)
- legend (bool, optional)
- titles  $(dict, optional) a$  way for controlling whether each of the axes should have a title. There are three possibilities. If set to None, no title will be shown for any of the axes. If set to an empty dict, the default, the title is identical to the name of the outcome of interest. If you want to override these default names, provide a dict with the outcome of interest as key and the desired title as value. This dict need only contain the outcomes for which you want to use a different title.
- ylabels (dict, optional) way for controlling the ylabels. Works identical to titles.
- experiments\_to\_show (ndarray, optional) indices of experiments to show lines for, defaults to None.
- show\_envelope (bool, optional) show envelope of outcomes. This envelope is the based on the minimum at each column and the maximum at each column.
- log (bool, optional) log scale density plot

#### **Returns**

• **fig** (*Figure instance*)

• **axes** (*dict*) – dict with outcome as key, and axes as value. Density axes' are indexed by the outcome followed by \_density.

**Note:** the current implementation is limited to seven different categories in case of group\_by, categories, and/or discretesize. This limit is due to the colors specified in COLOR\_LIST.

ema\_workbench.analysis.plotting.multiple\_densities(*experiments*, *outcomes*, *points\_in\_time=None*, *outcomes\_to\_show=None*, *group\_by=None*, *grouping\_specifiers=None*, *density=Density.KDE*, *legend=True*, *titles={}*, *ylabels={}*, *experiments\_to\_show=None*, *plot\_type=PlotType.ENVELOPE*, *log=False*, *\*\*kwargs*)

Make an envelope plot with multiple density plots over the run time

#### **Parameters**

- experiments (DataFrame)
- outcomes (OutcomesDict)
- points\_in\_time  $(list) a$  list of points in time for which you want to see the density. At the moment up to 6 points in time are supported
- outcomes\_to\_show (list of str, optional) list of outcome of interest you want to plot. If empty, all outcomes are plotted. **Note**: just names.
- group\_by  $(str, optional)$  name of the column in the cases array to group results by. Alternatively, *index* can be used to use indexing arrays as the basis for grouping.
- grouping\_specifiers (iterable or dict, optional) set of categories to be used as a basis for grouping by. Grouping\_specifiers is only meaningful if group\_by is provided as well. In case of grouping by index, the grouping specifiers should be in a dictionary where the key denotes the name of the group.
- density ({Density.KDE, Density.HIST, Density.VIOLIN, Density.BOXPLOT}, ) – optional
- legend (bool, optional)
- titles  $(dict, optional) a$  way for controlling whether each of the axes should have a title. There are three possibilities. If set to None, no title will be shown for any of the axes. If set to an empty dict, the default, the title is identical to the name of the outcome of interest. If you want to override these default names, provide a dict with the outcome of interest as key and the desired title as value. This dict need only contain the outcomes for which you want to use a different title.
- ylabels (dict, optional) way for controlling the ylabels. Works identical to titles.
- experiments\_to\_show (ndarray, optional) indices of experiments to show lines for, defaults to None.
- plot\_type ({PlotType.ENVELOPE, PlotType.ENV\_LIN, PlotType.LINES}, optional)
- log (bool, optional)

#### **Returns**

• **fig** (*Figure instance*)

<span id="page-237-1"></span>• **axes** (*dict*) – dict with outcome as key, and axes as value. Density axes' are indexed by the outcome followed by \_density.

**Note:** the current implementation is limited to seven different categories in case of group\_by, categories, and/or discretesize. This limit is due to the colors specified in COLOR\_LIST.

**Note:** the connection patches are for some reason not drawn if log scaling is used for the density plots. This appears to be an issue in matplotlib itself.

### <span id="page-237-0"></span>pairs\_plotting

This module provides R style pairs plotting functionality.

ema\_workbench.analysis.pairs\_plotting.pairs\_density(*experiments*, *outcomes*, *outcomes\_to\_show=[]*, *group\_by=None*, *grouping\_specifiers=None*, *ylabels={}*, *point\_in\_time=-1*, *log=True*, *gridsize=50*, *colormap='coolwarm'*, *filter\_scalar=True*)

Generate a [R style pairs](https://www.stat.psu.edu/~dhunter/R/html/graphics/html/pairs.html) hexbin density multiplot. In case of time-series data, the end states are used.

hexbin makes hexagonal binning plot of x versus y, where x, y are 1-D sequences of the same length, N. If C is None (the default), this is a histogram of the number of occurrences of the observations at  $(x[i],y[i])$ . For further detail see [matplotlib on hexbin](https://matplotlib.sourceforge.net/api/pyplot_api.html#matplotlib.pyplot.hexbin)

- experiments (DataFrame)
- outcomes (dict)
- outcomes\_to\_show (list of str, optional) list of outcome of interest you want to plot.
- group\_by ( $str$ , optional) name of the column in the cases array to group results by. Alternatively, *index* can be used to use indexing arrays as the basis for grouping.
- grouping\_specifiers (dict, optional) dict of categories to be used as a basis for grouping by. Grouping\_specifiers is only meaningful if group\_by is provided as well. In case of grouping by index, the grouping specifiers should be in a dictionary where the key denotes the name of the group.
- ylabels (dict, optional) ylabels is a dictionary with the outcome names as keys, the specified values will be used as labels for the y axis.
- point\_in\_time  $(f$ *loat* $,  $optional$ ) the point in time at which the scatter is to be made.$ If None is provided (default), the end states are used. point\_in\_time should be a valid value on time
- log (bool, optional) indicating whether density should be log scaled. Defaults to True.
- gridsize (int, optional) controls the gridsize for the hexagonal bining. (default = 50)
- $\mathbf{cmap}(\mathbf{str})$  color map that is to be used in generating the hexbin. For details on the available maps, see [pylab.](https://matplotlib.sourceforge.net/examples/pylab_examples/show_colormaps.html#pylab-examples-show-colormaps) (Defaults = coolwarm)

• filter\_scalar (bool, optional) – remove the non-time-series outcomes. Defaults to True.

#### **Returns**

- *fig* the figure instance
- *dict* key is tuple of names of outcomes, value is associated axes instance

ema\_workbench.analysis.pairs\_plotting.pairs\_lines(*experiments*, *outcomes*, *outcomes\_to\_show=[]*, *group\_by=None*, *grouping\_specifiers=None*, *ylabels={}*, *legend=True*, *\*\*kwargs*)

Generate a [R style pairs](https://www.stat.psu.edu/~dhunter/R/html/graphics/html/pairs.html) lines multiplot. It shows the behavior of two outcomes over time against each other. The origin is denoted with a circle and the end is denoted with a '+'.

#### **Parameters**

- experiments (DataFrame)
- outcomes (dict)
- outcomes\_to\_show (list of str, optional) list of outcome of interest you want to plot.
- group\_by  $(str, optional)$  name of the column in the cases array to group results by. Alternatively, *index* can be used to use indexing arrays as the basis for grouping.
- grouping\_specifiers (dict, optional) dict of categories to be used as a basis for grouping by. Grouping\_specifiers is only meaningful if group\_by is provided as well. In case of grouping by index, the grouping specifiers should be in a dictionary where the key denotes the name of the group.
- ylabels (dict, optional) ylabels is a dictionary with the outcome names as keys, the specified values will be used as labels for the y axis.
- legend (bool, optional) if true, and group\_by is given, show a legend.
- point\_in\_time (float, optional) the point in time at which the scatter is to be made. If None is provided (default), the end states are used. point\_in\_time should be a valid value on time

#### **Returns**

- *fig* the figure instance
- *dict* key is tuple of names of outcomes, value is associated axes instance

ema\_workbench.analysis.pairs\_plotting.pairs\_scatter(*experiments*, *outcomes*, *outcomes\_to\_show=[]*, *group\_by=None*, *grouping\_specifiers=None*, *ylabels={}*, *legend=True*, *point\_in\_time=-1*, *filter\_scalar=False*, *\*\*kwargs*)

Generate a [R style pairs](https://www.stat.psu.edu/~dhunter/R/html/graphics/html/pairs.html) scatter multiplot. In case of time-series data, the end states are used.

- experiments (DataFrame)
- outcomes (dict)
- outcomes\_to\_show (list of str, optional) list of outcome of interest you want to plot.
- group\_by ( $str$ , optional) name of the column in the cases array to group results by. Alternatively, *index* can be used to use indexing arrays as the basis for grouping.
- <span id="page-239-1"></span>• grouping specifiers  $(dict, optimal) - dict$  of categories to be used as a basis for grouping by. Grouping\_specifiers is only meaningful if group\_by is provided as well. In case of grouping by index, the grouping specifiers should be in a dictionary where the key denotes the name of the group.
- ylabels (dict, optional) ylabels is a dictionary with the outcome names as keys, the specified values will be used as labels for the y axis.
- legend (bool, optional) if true, and group\_by is given, show a legend.
- point\_in\_time (float, optional) the point in time at which the scatter is to be made. If None is provided (default), the end states are used. point\_in\_time should be a valid value on time
- filter\_scalar (bool, optional) remove the non-time-series outcomes. Defaults to True.

#### **Returns**

- **fig** (*Figure instance*) the figure instance
- **axes** (*dict*) key is tuple of names of outcomes, value is associated axes instance
- *.. note:: the current implementation is limited to seven different* categories in case of column, categories, and/or discretesize. This limit is due to the colors specified in COLOR\_LIST.

#### <span id="page-239-0"></span>parcoords

This module offers a general purpose parallel coordinate plotting Class using matplotlib.

class ema\_workbench.analysis.parcoords.ParallelAxes(*limits*, *formatter=None*, *fontsize=14*, *rot=90*)

Base class for creating a parallel axis plot.

#### **Parameters**

- limits (DataFrame) A DataFrame specifying the limits for each dimension in the data set. For categorical data, the first cell should contain all categories. See get\_limits for more details.
- formattter  $(dict$ , optional) dict with precision format strings for minima and maxima, use column name as key. If column is not present, or no formatter dict is provided, precision formatting defaults to .2f
- fontsize (int, optional) fontsize for defaults text items
- rot (float, optional) rotation of axis labels

### limits

A DataFrame specifying the limits for each dimension in the data set. For categorical data, the first cell should contain all categories.

### **Type**

DataFrame

#### recoding

non numeric columns are converting to integer variables

**Type** dict

## <span id="page-240-0"></span>flipped\_axes

set of Axes that are to be shown flipped

**Type** set

## axis\_labels

**Type**

list of str

## fontsize

**Type** int

## fig

**Type**

a matplotlib Figure instance

## axes

**Type** list of matplotlib Axes instances

## ticklabels

**Type** list of str

## datalabels

labels associated with lines

**Type**

list of str

## **Notes**

The basic setup of the Parallel Axis plot is a row of mpl Axes instances, with all whitespace in between removed. The number of Axes is the number of columns - 1.

### invert\_axis(*axis*)

flip direction for specified axis

**Parameters** axis (str or list of str)

## legend()

add a legend to the figure

plot(*data*, *color=None*, *label=None*, *\*\*kwargs*)

plot data on parallel axes

- data (DataFrame or Series)
- color (valid mpl color, optional)
- label (str, optional)
- <span id="page-241-2"></span>• plot (any additional kwargs will be passed to matplotlib's)
- method.
- initializing (Data is normalized using the limits specified when)
- ParallelAxis.

ema\_workbench.analysis.parcoords.get\_limits(*data*)

helper function to get limits of a FataFrame that can serve as input to ParallelAxis

## **Parameters**

data (DataFrame)

**Return type** DataFrame

## <span id="page-241-0"></span>b\_and\_w\_plotting

This module offers basic functionality for converting a matplotlib figure to black and white. The provided functionality is largely determined by what is needed for the workbench.

ema\_workbench.analysis.b\_and\_w\_plotting.set\_fig\_to\_bw(*fig*, *style='hatching'*, *line\_style='continuous'*)

TODO it would be nice if for lines you can select either markers, gray scale, or simple black

Take each axes in the figure and transform its content to black and white. Lines are transformed based on different line styles. Fills such as can be used in *meth*:envelopes are gray-scaled. Heathmaps are also gray-scaled.

derived from and expanded for my use from: [https://stackoverflow.com/questions/7358118/](https://stackoverflow.com/questions/7358118/matplotlib-black-white-colormap-with-dashes-dots-etc) [matplotlib-black-white-colormap-with-dashes-dots-etc](https://stackoverflow.com/questions/7358118/matplotlib-black-white-colormap-with-dashes-dots-etc)

#### **Parameters**

- **fig** (*figure*) the figure to transform to black and white
- style ({HATCHING, GREYSCALE}) parameter controlling how collections are transformed.
- line\_style (str, {'continuous', 'black', None})

### <span id="page-241-1"></span>plotting\_util

Plotting utility functions

```
ema_workbench.analysis.plotting_util.COLOR_LIST = [(0.12156862745098039,
0.4666666666666667, 0.7058823529411765), (1.0, 0.4980392156862745, 0.054901960784313725),
(0.17254901960784313, 0.6274509803921569, 0.17254901960784313), (0.8392156862745098,
0.15294117647058825, 0.1568627450980392), (0.5803921568627451, 0.403921568627451,
0.7411764705882353), (0.5490196078431373, 0.33725490196078434, 0.29411764705882354),
(0.8901960784313725, 0.4666666666666667, 0.7607843137254902), (0.4980392156862745,
0.4980392156862745, 0.4980392156862745), (0.7372549019607844, 0.7411764705882353,
0.13333333333333333), (0.09019607843137255, 0.7450980392156863, 0.8117647058823529)]
```
Default color list

```
class ema_workbench.analysis.plotting_util.Density(value, names=None, *values, module=None,
                                                        qualname=None, type=None, start=1,
                                                        boundary=None)
```
Enum for different types of density plots

#### <span id="page-242-1"></span>BOXENPLOT = 'boxenplot'

constant for plotting density as a boxenplot

## BOXPLOT = 'boxplot'

constant for plotting density as a boxplot

#### HIST = 'hist'

constant for plotting density as a histogram

## $KDE = 'kde'$

constant for plotting density as a kernel density estimate

## VIOLIN = 'violin'

constant for plotting density as a violin plot, which combines a Gaussian density estimate with a boxplot

```
class ema_workbench.analysis.plotting_util.LegendEnum(value, names=None, *values, module=None,
                                                           qualname=None, type=None, start=1,
                                                           boundary=None)
```
Enum for different styles of legends

```
class ema_workbench.analysis.plotting_util.PlotType(value, names=None, *values, module=None,
                                                        qualname=None, type=None, start=1,
                                                        boundary=None)
```
### ENVELOPE = 'envelope'

constant for plotting envelopes

## $ENV_LIN = 'env_Lin'$

constant for plotting envelopes with lines

LINES = 'lines'

constant for plotting lines

## <span id="page-242-0"></span>scenario\_discovery\_util

Scenario discovery utilities used by both cart and prim

class ema\_workbench.analysis.scenario\_discovery\_util.RuleInductionType(*value*, *names=None*,

*\*values*, *module=None*, *qualname=None*, *type=None*, *start=1*, *boundary=None*)

#### BINARY = 'binary'

constant indicating binary classification mode. This is the most common used mode in scenario discovery

## CLASSIFICATION = 'classification'

constant indicating classification mode

#### REGRESSION = 'regression'

constant indicating regression mode

## <span id="page-243-3"></span>**1.14.4 Util**

## <span id="page-243-1"></span>ema\_exceptions

Exceptions and warning used internally by the EMA workbench. In line with advice given in [PEP 8.](https://www.python.org/dev/peps/pep-0008/)

exception ema\_workbench.util.ema\_exceptions.CaseError(*message*, *case*, *policy=None*)

error to be used when a particular run creates an error. The character of the error can be specified as the message, and the actual case that gave rise to the error.

<span id="page-243-0"></span>exception ema\_workbench.util.ema\_exceptions.EMAError(*\*args*)

Base EMA error

```
exception ema_workbench.util.ema_exceptions.EMAParallelError(*args)
     parallel EMA error
```
exception ema\_workbench.util.ema\_exceptions.EMAWarning(*\*args*) base EMA warning class

## <span id="page-243-2"></span>ema\_logging

This module contains code for logging EMA processes. It is modeled on the default [logging approach that comes with](https://docs.python.org/library/logging.html) [Python.](https://docs.python.org/library/logging.html) This logging system will also work in case of multiprocessing.

### ema\_workbench.util.ema\_logging.get\_rootlogger()

Returns root logger used by the EMA workbench

### **Return type**

the logger of the EMA workbench

ema\_workbench.util.ema\_logging.log\_to\_stderr(*level=None*, *pass\_root\_logger\_level=False*)

Turn on logging and add a handler which prints to stderr

### **Parameters**

- level  $(int)$  minimum level of the messages that will be logged
- pas\_root\_logger\_level (bool, optional. Default False) if true, all module loggers will be set to the same logging level as the root logger. Recommended True when using the MPIEvaluator.

ema\_workbench.util.ema\_logging.temporary\_filter(*name='EMA'*, *level=0*, *functname=None*)

temporary filter log message

- name (str or list of str, optional) logger on which to apply the filter.
- level (int, or list of int, optional) don't log message of this level or lower
- funcname (str or list of str, optional) don't log message of this function
- logger (all modules have their own unique)
- ema\_workbench.analysis.prim)  $((e.g.)$

## <span id="page-244-1"></span><span id="page-244-0"></span>utilities

This module provides various convenience functions and classes.

ema\_workbench.util.utilities.load\_results(*file\_name*)

load the specified bz2 file. the file is assumed to be saves using save\_results.

**Parameters** file\_name  $(str)$  – the path to the file **Raises**

IOError if file not found –

ema\_workbench.util.utilities.merge\_results(*results1*, *results2*)

convenience function for merging the return from perform\_experiments().

The function merges results2 with results1. For the experiments, it generates an empty array equal to the size of the sum of the experiments. As dtype is uses the dtype from the experiments in results1. The function assumes that the ordering of dtypes and names is identical in both results.

A typical use case for this function is in combination with experiments\_to\_cases(). Using experiments\_to\_cases() one extracts the cases from a first set of experiments. One then performs these cases on a different model or policy, and then one wants to merge these new results with the old result for further analysis.

#### **Parameters**

- results1 (tuple) first results to be merged
- results2 (tuple) second results to be merged

#### **Return type**

the merged results

ema\_workbench.util.utilities.process\_replications(*data*, *aggregation\_func=<function mean>*)

Convenience function for processing the replications of a stochastic model's outcomes.

The default behavior is to take the mean of the replications. This reduces the dimensionality of the outcomes from (experiments \* replications \* outcome\_shape) to (experiments \* outcome\_shape), where outcome\_shape is 0-d for scalars, 1-d for time series, and 2-d for arrays.

The function can take either the outcomes (dictionary: keys are outcomes of interest, values are arrays of data) or the results (tuple: experiments as DataFrame, outcomes as dictionary) of a set of simulation experiments.

#### **Parameters**

- $\bullet$  data (dict, tuple) outcomes or results of a set of experiments
- aggregation\_func (callabale, optional) aggregation function to be applied, defaults to np.mean.

#### **Return type**

dict, tuple

ema\_workbench.util.utilities.save\_results(*results*, *file\_name*)

save the results to the specified tar.gz file.

The way in which results are stored depends. Experiments are saved as csv. Outcomes depend on the outcome type. Scalar, and <3D arrays are saved as csv files. Higher dimensional arrays are stored as .npy files.

#### **Parameters**

• results  $(tuple)$  – the return of perform experiments

• file\_name  $(str)$  – the path of the file

**Raises**

IOError if file not found –

# **1.15 Indices and tables**

- genindex
- modindex
- search
- *[Glossary](#page-185-0)*

## **PYTHON MODULE INDEX**

## e

ema\_workbench.analysis.b\_and\_w\_plotting, [238](#page-241-0) ema\_workbench.analysis.cart, [219](#page-222-0) ema\_workbench.analysis.clusterer, [221](#page-224-0) ema\_workbench.analysis.dimensional\_stacking, [223](#page-226-0) ema\_workbench.analysis.feature\_scoring, [224](#page-227-0) ema\_workbench.analysis.logistic\_regression, [221](#page-224-1) ema\_workbench.analysis.pairs\_plotting, [234](#page-237-0) ema\_workbench.analysis.parcoords, [236](#page-239-0) ema\_workbench.analysis.plotting, [230](#page-233-0) ema\_workbench.analysis.plotting\_util, [238](#page-241-1) ema\_workbench.analysis.prim, [214](#page-217-0) ema\_workbench.analysis.regional\_sa, [224](#page-227-1) ema\_workbench.analysis.scenario\_discovery\_util, [239](#page-242-0) ema\_workbench.connectors.excel, [214](#page-217-1) ema\_workbench.em\_framework.callbacks, [207](#page-210-0) ema\_workbench.em\_framework.evaluators, [195](#page-198-0) ema\_workbench.em\_framework.experiment\_runner, [206](#page-209-0) ema\_workbench.em\_framework.futures\_ipyparallel, [211](#page-214-0) ema\_workbench.em\_framework.futures\_mpi, [212](#page-215-0) ema\_workbench.em\_framework.futures\_multiprocessing, [211](#page-214-1) ema\_workbench.em\_framework.futures\_util, [212](#page-215-1) ema\_workbench.em\_framework.model, [183](#page-186-0) ema\_workbench.em\_framework.optimization, [197](#page-200-0) ema\_workbench.em\_framework.outcomes, [189](#page-192-0) ema\_workbench.em\_framework.outputspace\_exploration, [200](#page-203-0) ema\_workbench.em\_framework.parameters, [185](#page-188-0) ema\_workbench.em\_framework.points, [209](#page-212-0) ema\_workbench.em\_framework.salib\_samplers, [205](#page-208-0) ema\_workbench.em\_framework.samplers, [201](#page-204-0) ema\_workbench.em\_framework.util, [212](#page-215-2) ema\_workbench.util.ema\_exceptions, [240](#page-243-1) ema\_workbench.util.ema\_logging, [240](#page-243-2) ema\_workbench.util.utilities, [241](#page-244-0)

# **INDEX**

boxes (*ema\_workbench.analysis.cart.CART attribute*),

# A

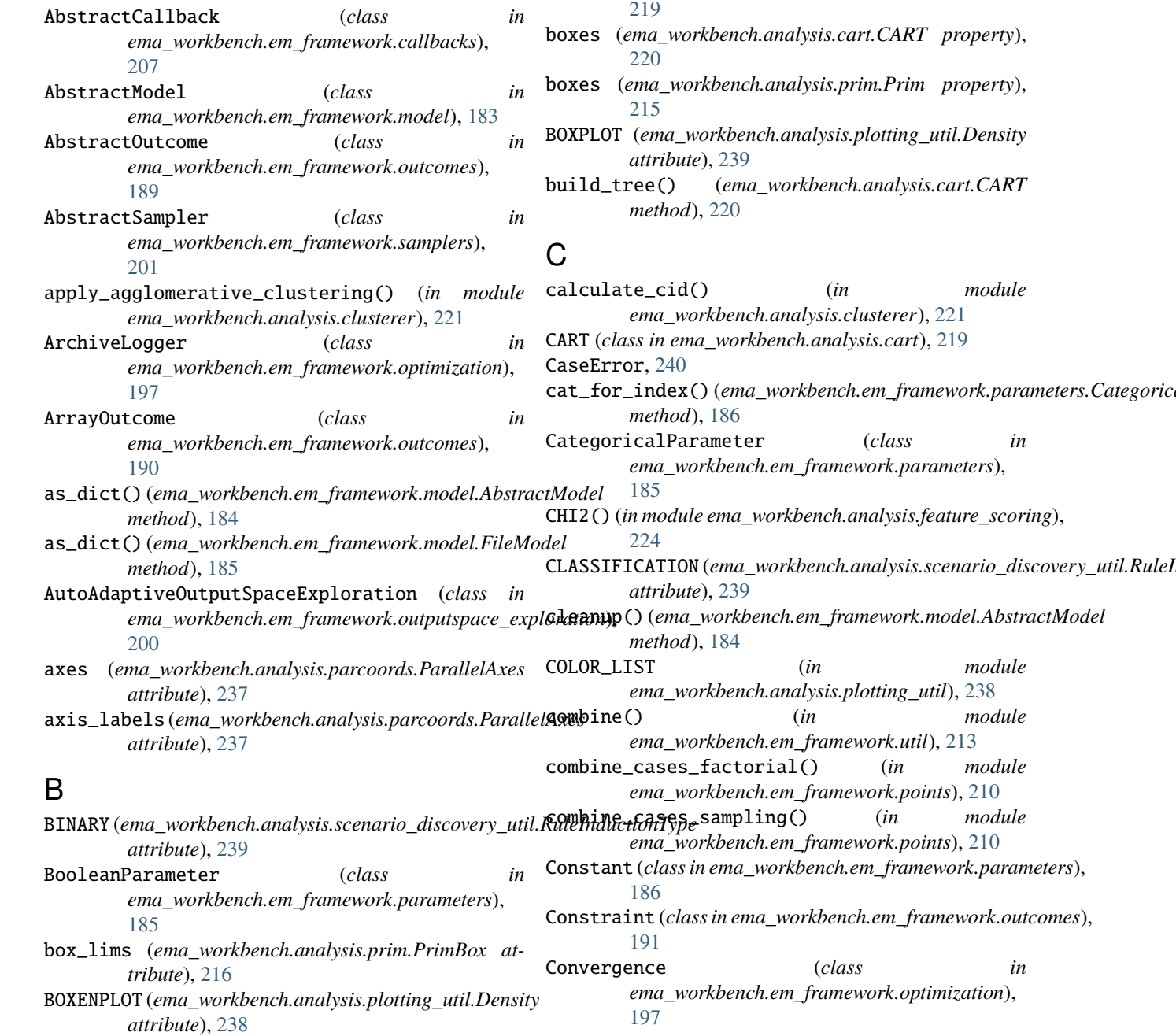

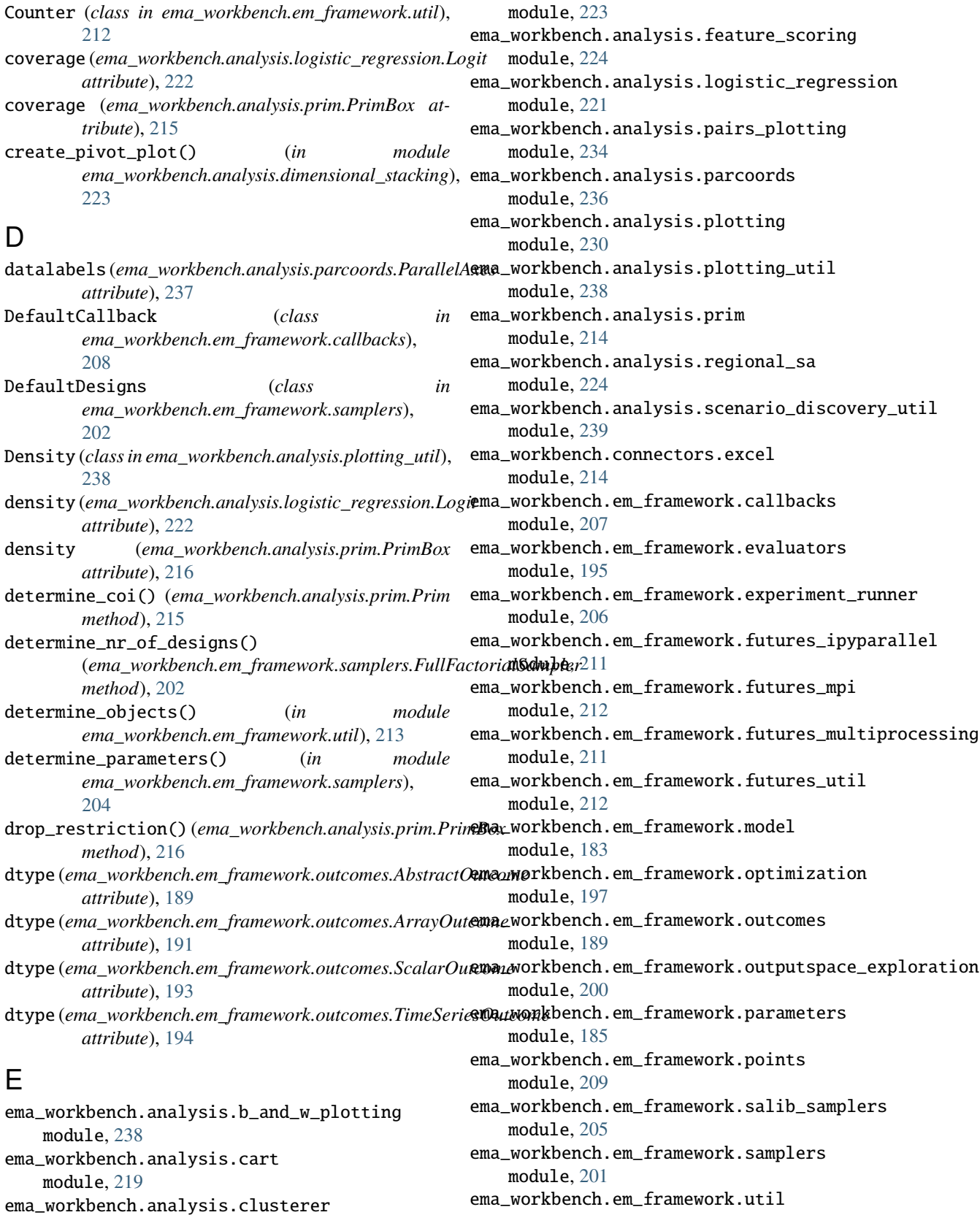

module, [212](#page-215-3)

ema\_workbench.analysis.dimensional\_stacking ema\_workbench.util.ema\_exceptions

module, [221](#page-224-2)

module, [240](#page-243-3) ema\_workbench.util.ema\_logging module, [240](#page-243-3) ema\_workbench.util.utilities module, [241](#page-244-1) EMAError, [240](#page-243-3) EMAParallelError, [240](#page-243-3) EMAWarning, [240](#page-243-3) ENV\_LIN (*ema\_workbench.analysis.plotting\_util.PlotType attribute*), [239](#page-242-1) ENVELOPE (*ema\_workbench.analysis.plotting\_util.PlotType* fig (*ema\_workbench.analysis.parcoords.ParallelAxes atattribute*), [239](#page-242-1) envelopes() (*in module ema\_workbench.analysis.plotting*), [230](#page-233-1) epsilon\_nondominated() (*in module ema\_workbench.em\_framework.optimization*), [199](#page-202-0) EpsilonIndicatorMetric (*class in ema\_workbench.em\_framework.optimization*), [197](#page-200-1) EpsilonProgress (*class in ema\_workbench.em\_framework.optimization*), [197](#page-200-1) evaluate\_experiments() (*ema\_workbench.em\_framework.evaluators.SequentialEvaluator method*), [211](#page-214-2) *method*), [195](#page-198-1) evaluate\_experiments() (*ema\_workbench.em\_framework.futures\_ipyparallel.IpyparallelEvaluator* [212](#page-215-3) *method*), [211](#page-214-2) evaluate\_experiments() (*ema\_workbench.em\_framework.futures\_mpi.MPIEvaluator* flipped\_axes (*ema\_workbench.analysis.parcoords.ParallelAxes method*), [212](#page-215-3) evaluate\_experiments() (*ema\_workbench.em\_framework.futures\_multiprocessing.MultiprocessingEvaluator attribute*), [237](#page-240-0) *method*), [211](#page-214-2) ExcelModel (*class in ema\_workbench.connectors.excel*), [214](#page-217-2) expected\_range (*ema\_workbench.em\_framework.outcomes.ArrayOutcome class method*), [191](#page-194-0) *attribute*), [191](#page-194-0) expected\_range (*ema\_workbench.em\_framework.outcomes.ScalarOutcome class method*), [193](#page-196-0) *attribute*), [192](#page-195-0) expected\_range (*ema\_workbench.em\_framework.outcomes.TimeSeriesOutcome class method*), [194](#page-197-0) *attribute*), [194](#page-197-0) Experiment (*class in ema\_workbench.em\_framework.points*), [209](#page-212-1) experiment\_generator() (*in module ema\_workbench.em\_framework.points*), [210](#page-213-0) experiment\_id (*ema\_workbench.em\_framework.points.Experiment class method*), [187](#page-190-0) *attribute*), [209](#page-212-1) ExperimentReplication (*class in ema\_workbench.em\_framework.points*), [209](#page-212-1) ExperimentRunner (*class in ema\_workbench.em\_framework.experiment\_runner*), [206](#page-209-1) F F\_CLASSIFICATION() (*in module ema\_workbench.analysis.feature\_scoring*), [225](#page-228-0) F\_REGRESSION() (*in module ema\_workbench.analysis.feature\_scoring*), [226](#page-229-0) FASTSampler (*class in ema\_workbench.em\_framework.salib\_samplers*), [205](#page-208-1) *tribute*), [237](#page-240-0) FileBasedCallback (*class in ema\_workbench.em\_framework.callbacks*), [208](#page-211-0) FileModel (*class in ema\_workbench.em\_framework.model*), [185](#page-188-1) finalize()(*ema\_workbench.em\_framework.evaluators.SequentialEvalua*tions.pdf *method*), [195](#page-198-1) finalize() (*ema\_workbench.em\_framework.futures\_ipyparallel.Ipyparall method*), [211](#page-214-2) finalize() (*ema\_workbench.em\_framework.futures\_mpi.MPIEvaluator method*), [212](#page-215-3) finalize() (*ema\_workbench.em\_framework.futures\_multiprocessing.Mul* finalizer() (*in module ema\_workbench.em\_framework.futures\_util*), find\_box() (*ema\_workbench.analysis.prim.Prim method*), [215](#page-218-0) *attribute*), [236](#page-239-1) fontsize (*ema\_workbench.analysis.parcoords.ParallelAxes* from\_disk() (*ema\_workbench.em\_framework.outcomes.AbstractOutcome class method*), [189](#page-192-1) from\_disk() (*ema\_workbench.em\_framework.outcomes.ArrayOutcome* from\_disk() (*ema\_workbench.em\_framework.outcomes.ScalarOutcome* from\_disk() (*ema\_workbench.em\_framework.outcomes.TimeSeriesOutcome* from\_dist() (*ema\_workbench.em\_framework.parameters.CategoricalParameter method*), [186](#page-189-0) from\_dist()(ema\_workbench.em\_framework.parameters.IntegerParamet *class method*), [187](#page-190-0) from\_dist() (*ema\_workbench.em\_framework.parameters.Parameter* from\_dist() (*ema\_workbench.em\_framework.parameters.RealParameter class method*), [188](#page-191-0) FullFactorialSampler (*class in ema\_workbench.em\_framework.samplers*), [202](#page-205-0) function (*ema\_workbench.em\_framework.outcomes.AbstractOutcome*

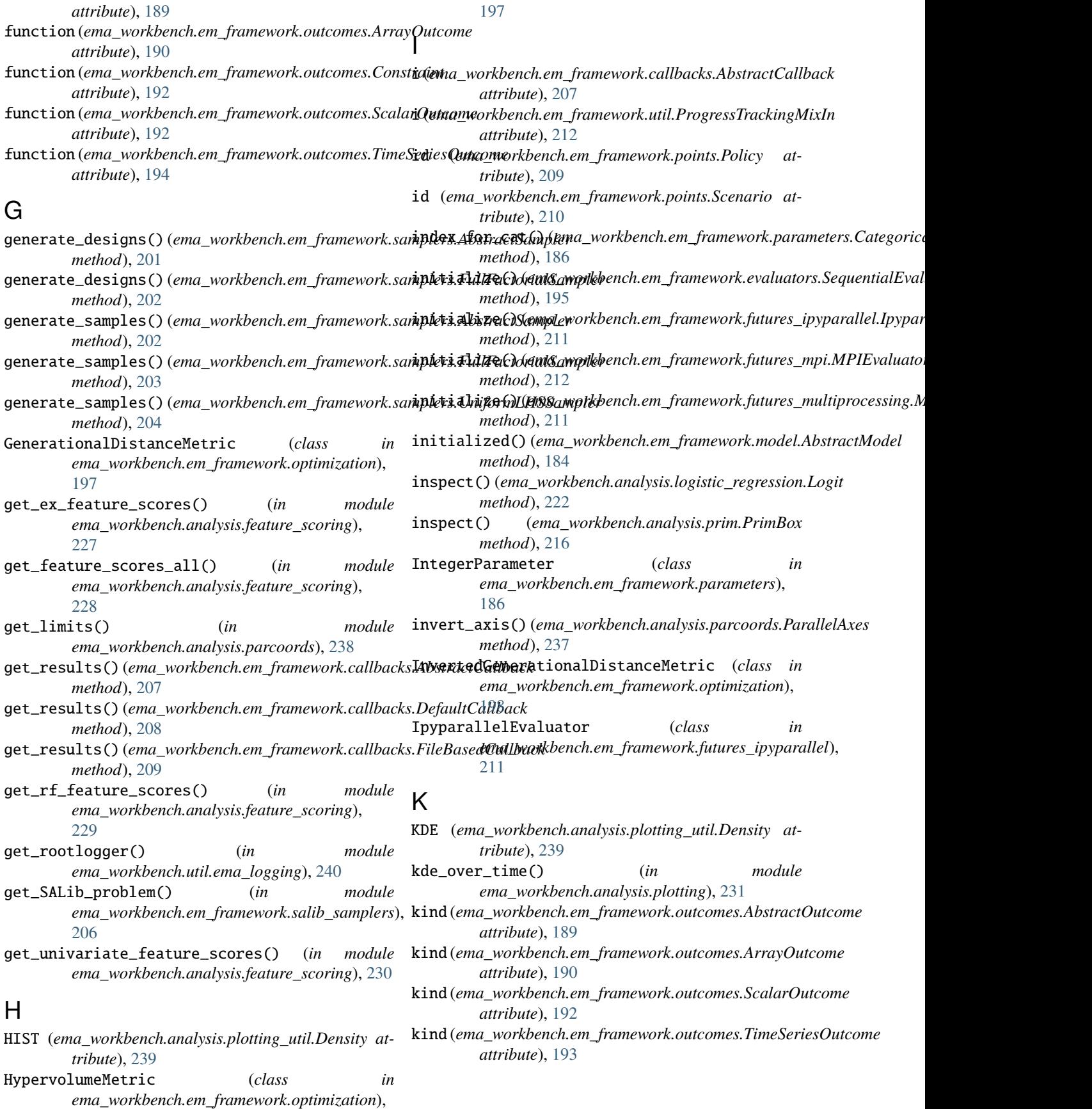
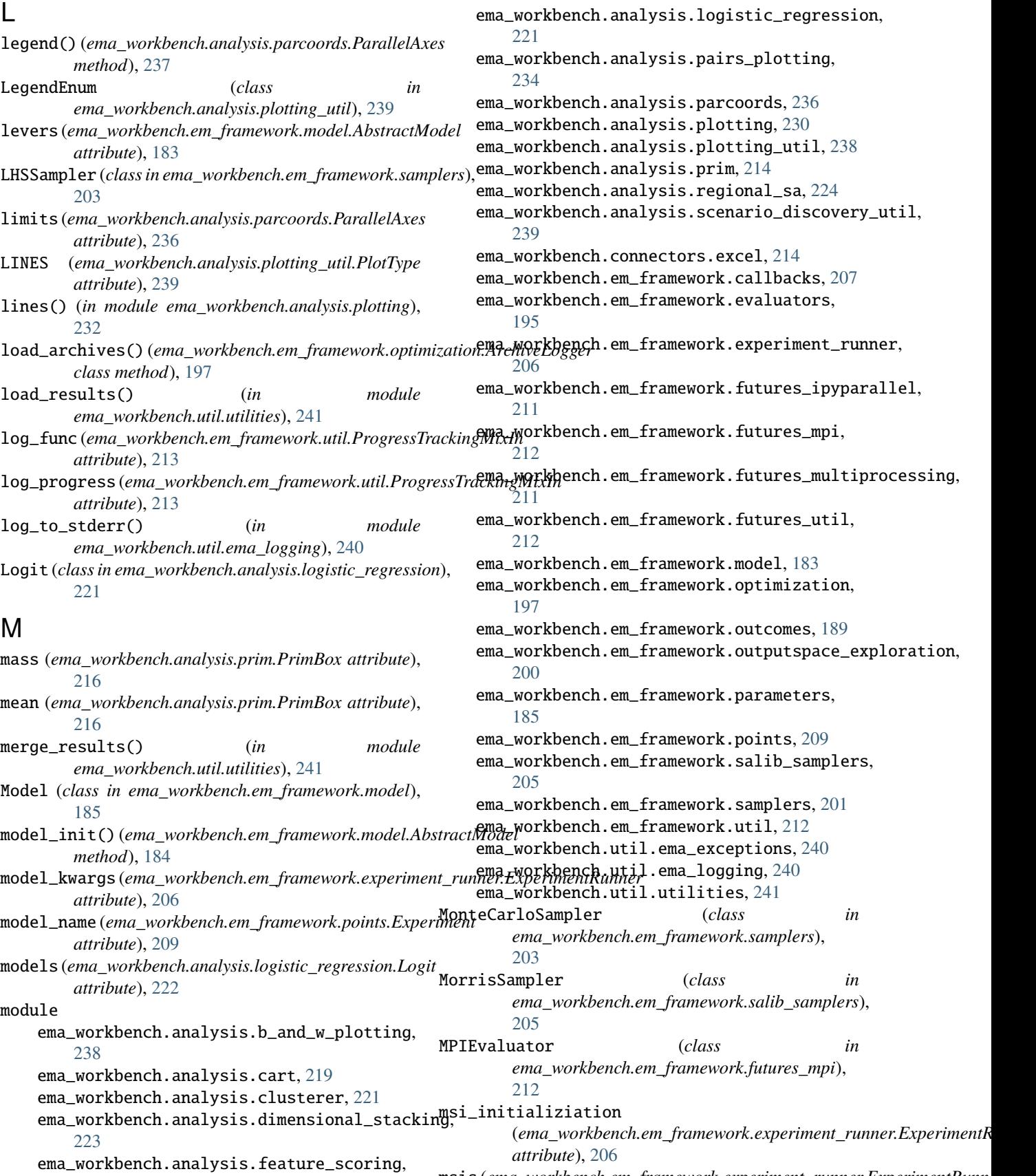

msis (ema\_workbench.em\_framework.experiment\_runner.ExperimentRunn

[224](#page-227-0)

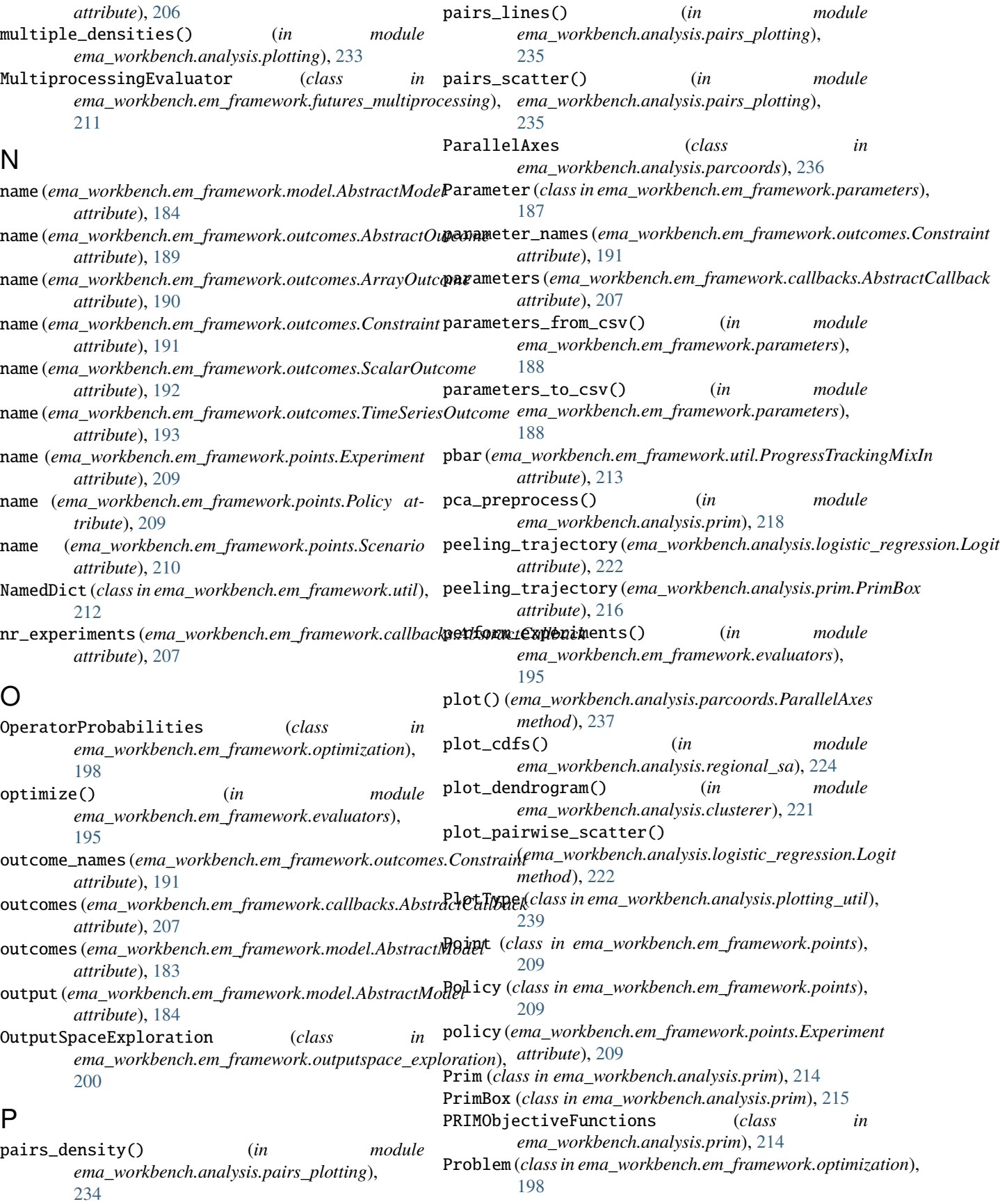

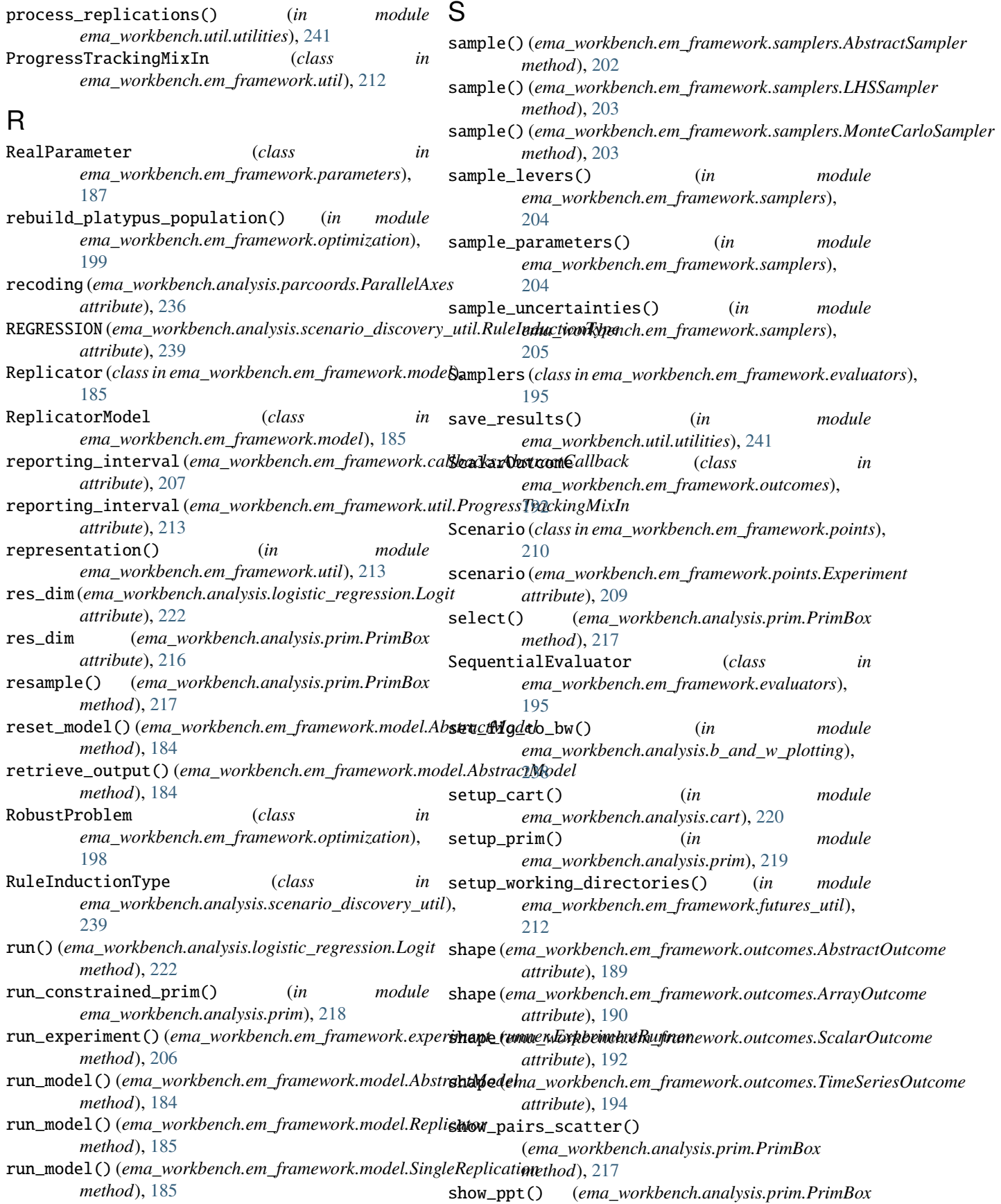

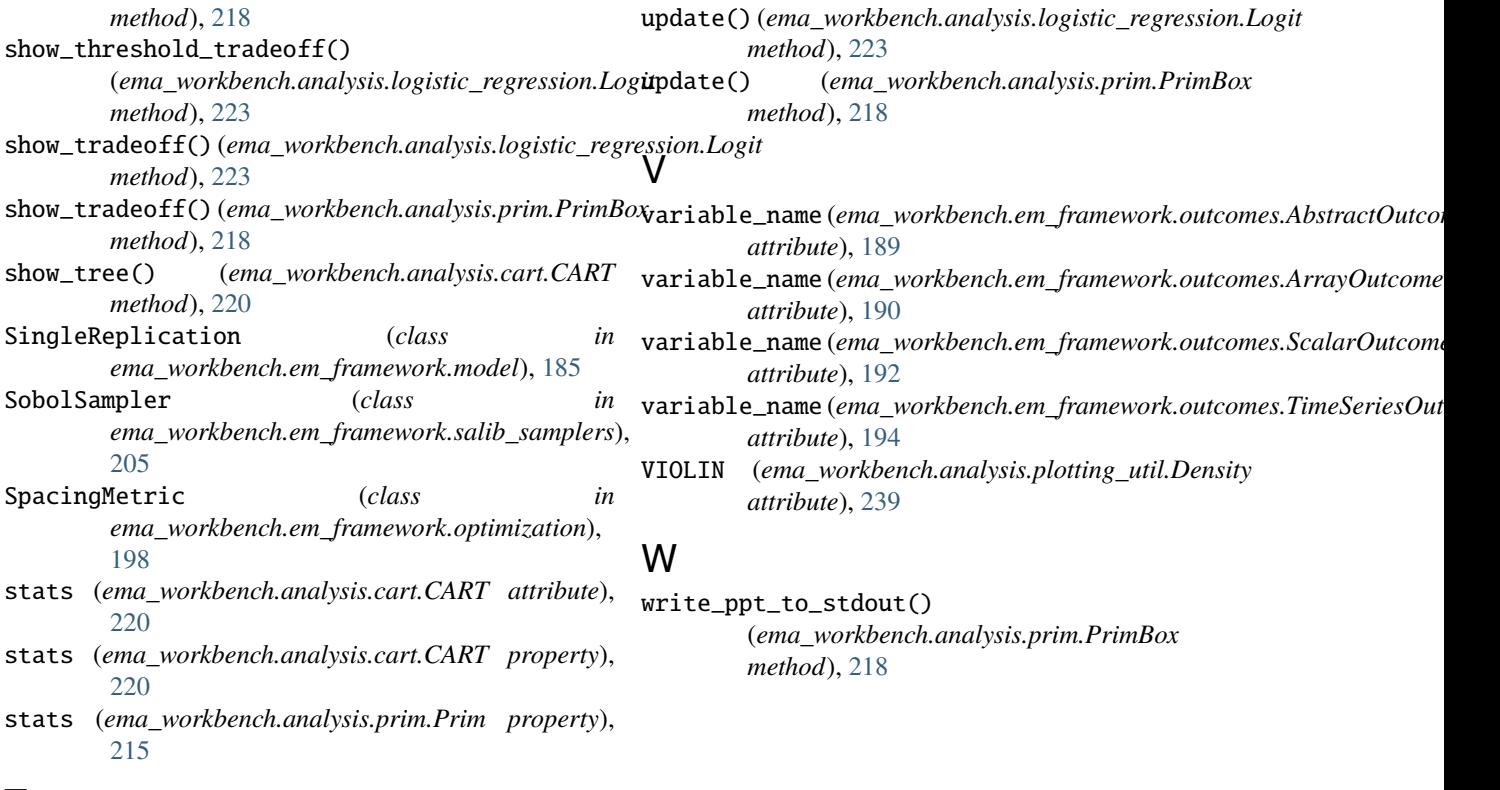

## T

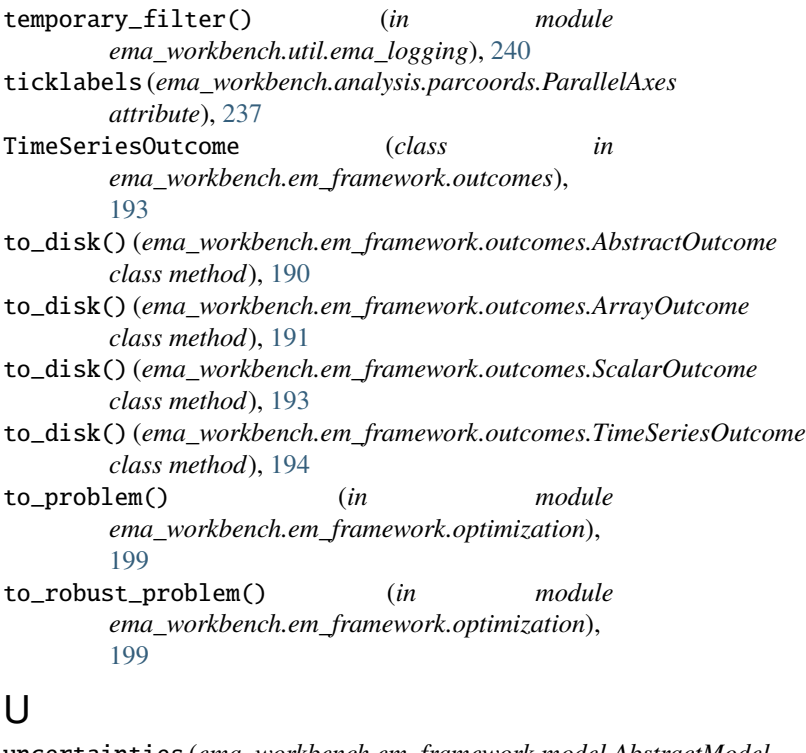

## uncertainties (*ema\_workbench.em\_framework.model.AbstractModel attribute*), [183](#page-186-0) UniformLHSSampler (*class in ema\_workbench.em\_framework.samplers*), [204](#page-207-0)